# Diplomarbeit

Tobias Krannich

Experimentalsystem für einen Sensor-Controller mit drahtloser Energie- und Datenübertragung

*Fakultät Technik und Informatik Department Informations- und Elektrotechnik* 

*Faculty of Engineering and Computer Science Department of Information and Electrical Engineering* 

# Tobias Krannich

Experimentalsystem für einen Sensor-Controller mit drahtloser Energie- und Datenübertragung

Diplomarbeit eingereicht im Rahmen der Diplomprüfung im Studiengang Informations- und Elektrotechnik Studienrichtung Informationstechnik am Department Informations- und Elektrotechnik der Fakultät Technik und Informatik der Hochschule für Angewandte Wissenschaften Hamburg

Betreuender Prüfer : Prof. Dr.–Ing. Karl-Ragmar Riemschneider Zweitgutachter : Prof. Dr.–Ing. Jürgen Vollmer

Abgegeben am 21. Juli 2008

## **Tobias Krannich**

### **Thema der Diplomarbeit**

Experimentalsystem für einen Sensor-Controller mit drahtloser Energie- und Datenübertragung

### **Stichworte**

Drahtlos, Funkübertragung, Energieübertragung, Sensorik, Mikrocontroller

#### **Kurzzusammenfassung**

Zur Zeit befindet sich die Entwicklung von Sensorik mit drahtloser Energieund Datenübertragung in einem frühen Entwicklungsstadium. Die Protokolle, die sich in der RFID-Technik bewährt haben, müssen für diese Systeme zunächst untersucht werden. Zusätzlich ergeben sich durch den höheren Energiebedarf weitere Anforderungen an die analoge Energieerzeugung im Transponder.

Damit die neu auftretenden Aspekte untersucht werden können, wird ein funktionsfähiges System benötigt, in dem die Komponenten erweitert und getestet werden können.

Im Rahmen dieser Diplomarbeit wird ein System für drahtlose Sensorik, bestehend aus einem passiven Transponder, einem Reader und einer Steuersoftware für den PC entwickelt.

## **Tobias Krannich**

#### **Title of the paper**

Experimental system for a sensor-controller with wireless energy and data transmission

## **Keywords**

Wireless, radio transmission, electrical transmission, sensors, microcontroller

## **Abstract**

Presently the development of sensor system with wireless energy and data communication is in an early development stage. Protocols, which worked satisfactorily in the RFID technology, have to be examined for these systems. In addition further requirements arise to the analog energy production in the transponder as a result of the higher power requirement. To analyze these aspects a functional system is necessary, in which the components can be tested.

The thesis concerns itself with the development of a passive transponder, a reader and an application for the PC to control the system.

## Danksagungen

An dieser Stelle möchte ich all jenen danken, die durch ihre fachliche und persönliche Unterstützung zum Entstehen dieser Diplomarbeit beigetragen haben.

Für die Betreuung durch die Hochschule für Angewandte Wissenschaften bedanke ich mich bei meinem Erstprüfer Herrn Prof. Dr.-Ing. Karl-Ragmar Riemschneider für die fachliche und persönliche Unterstützung.

Zudem gilt mein Dank Herrn Prof. Dr.-Ing. Jürgen Vollmer, der mir während der Diplomarbeit mit fachlichem Rat zur Seite stand und die Zweitprüfung übernommen hat.

Ein besonderer Dank geht an Herrn Gerhard Wolff und Herrn Jörg Pflüger, die mir bei der Planung und der Erstellung der Hardware mit fachlichem Rat zur Seite standen.

Außerdem gilt mein Dank allen Studienkollegen, die ihre Diplomarbeit parallel zu meiner in der Fachhochschule angefertigt haben und mir hilfreich bei Fragen zur Seite standen. Besonderer Dank gilt Stephan Plaschke und Thorsten Eger, mit denen ich viele technische Details diskutieren konnte.

Herzlich danken möchte ich auch meiner Freundin und meiner Familie für ihre Unterstützung.

# **Inhaltsverzeichnis**

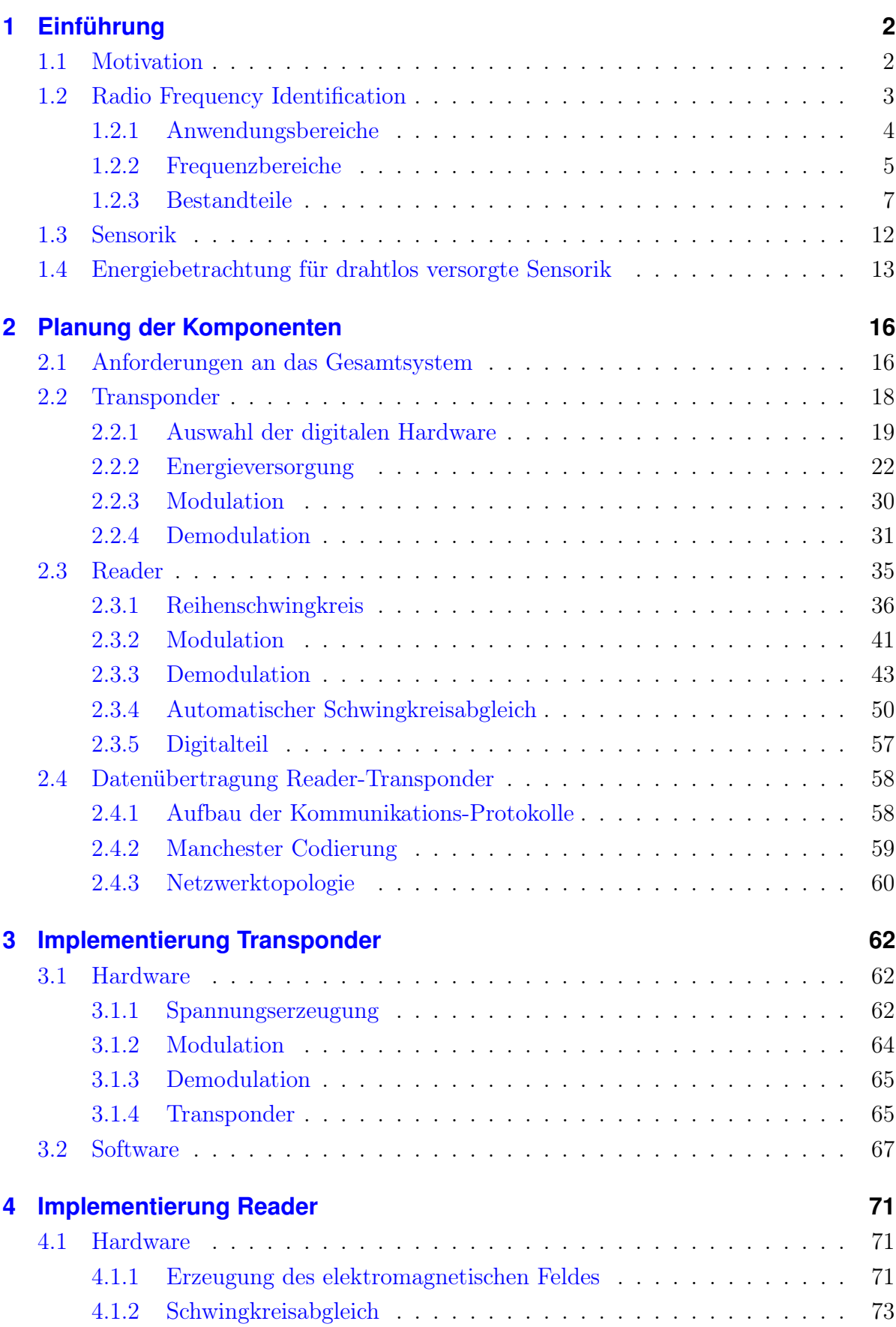

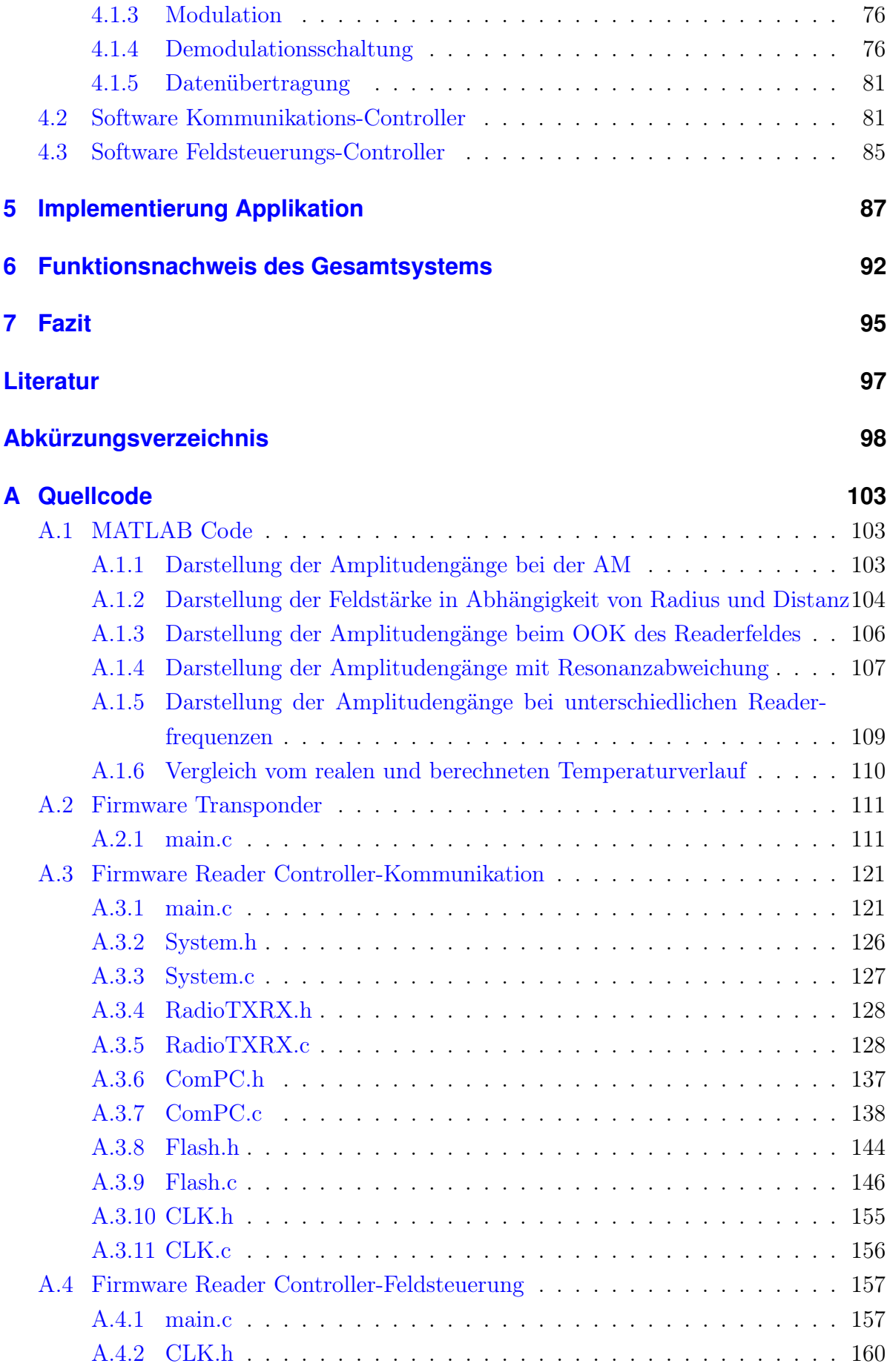

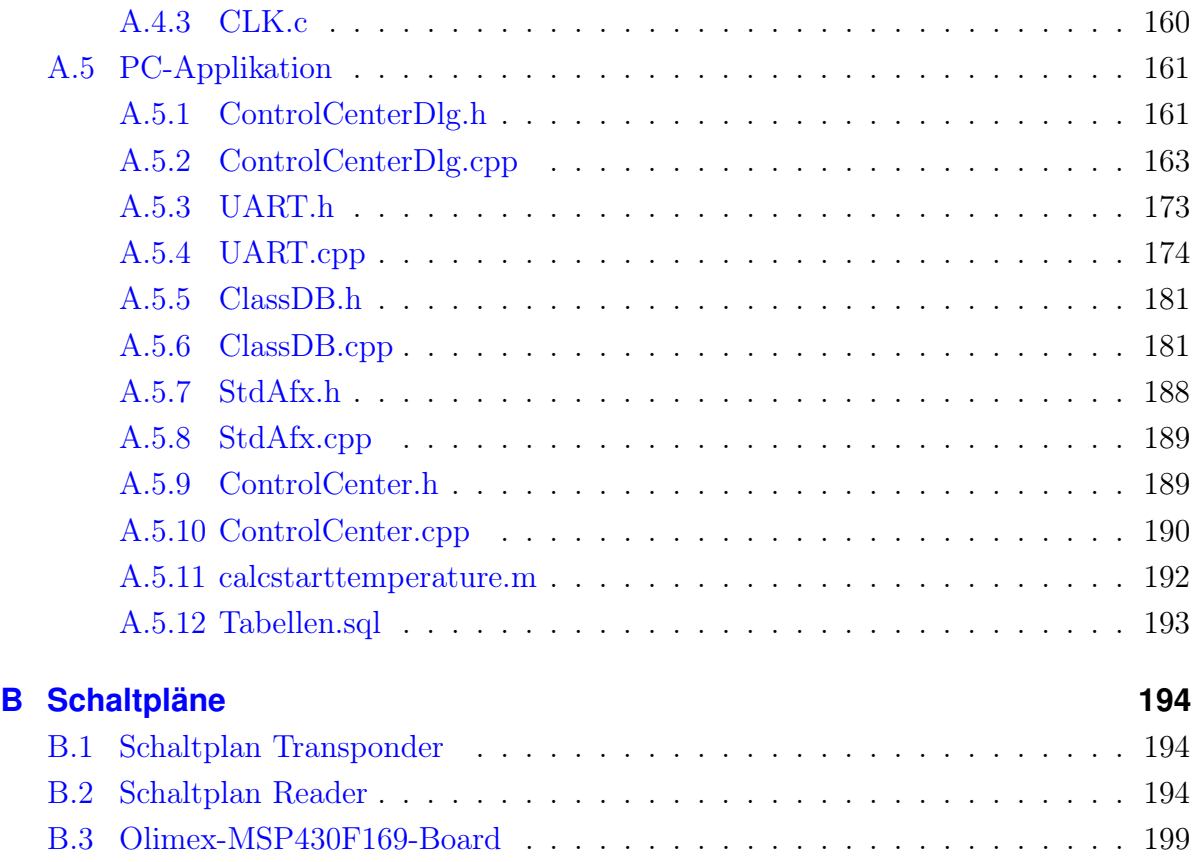

# <span id="page-7-0"></span>**1 Einführung**

## <span id="page-7-1"></span>**1.1 Motivation**

Die RF-ID-Technologie hat bereits eine Reihe von Anwendungen. Es werden gegenwärtig wachsende Märkte gesehen. Dafür sind die Übertragungsverfahren und Protokolle standardisiert, die jeweils spezifisch in den Transponderschaltkreisen realisiert sind. Hingegen ist die drahtlose Sensorik noch in frühen Entwicklungsstadien. Drahtlose Sensoren nutzen viele mit der RF-ID verwandte Verfahren. Bisher sind Übertragungsprotokolle für drahtlose Sensoren kaum etabliert, weil nur wenige Produkte kommerziell verfügbar sind.

Daher ist es wünschenswert, über ein offenes, programmierbares Sensor-Transponder-System zu verfügen, um neue und vorhandene Protokolle implementieren zu können. Mit diesem System wird es außerdem möglich, die Sensorfunktion anwendungsspezifisch gestalten zu können. Im Gegensatz zur denkbaren Neuentwicklung oder der Erweiterung von RF-ID-Transponder-Chips erscheint ein derartiges Konzept viel einfacher umsetzbar. Für Kleinserien-Anwendungen könnte dieser Ansatz wirtschaftlich sein. Durch Softwarevarianten wären auch bestehende RF-ID-Protokolle kompatibel realisierbar. In der Diplomarbeit soll zunächst ein experimentelles Grundsystem dieser Art entstehen. Es soll die Möglichkeiten von passiven Transpondern in Kombination mit einer Sensorfunktionen aufzeigen.

Anforderungen aus einer exemplarischen Anwendung sollen für die Systemauslegung betrachtet werden, z.B. für die drahtlose Überwachung von Batterien oder für die Temperaturbestimmung der Sterilisation. Die Arbeiten sollen umfassen:

- 1. Konzeption, Recherche und Vorstudien zur Komponentenauswahl und zu Entwurfsentscheidungen, ggfs. Berechnungen und Simulationen
- 2. Sensortransponder, bestehend aus passivem Frontend für den 125kHz-Bereich (Energieversorgung, analoge Sende- und Empfangsschaltung) sowie einem Backend aus einem Controller aus der MSP430 Familie und steuernder Software (Kommunikationsprotokoll, Identifikations- und Sensorfunktion u.a.).
- 3. Reader, zur Erzeugung des elektromagnetischen Feldes für die Transponderversorgung sowie das Senden von Daten an den Transponder und Empfangen von Transponderdaten. Im Reader sollen auf einem steuernden Mikrocontroller die Codierung, Decodierung und Verifizierung von Sende- und Empfangsdaten sowie die Abfrage und Zuordnung einzelner Sensortransponder realisiert werden.
- 4. Funktionsdemonstration, bestehend aus der Auswahl und Beschreibung einer Beispielapplikation, der Erfassung einiger Messreihen und deren geeignete Auswer-

tung, sowie der Übergabe an einen PC zur Datenverarbeitung oder Visualisierung

5. Bewertung und Diskussion des verfolgten Lösungsansatzes "frei programmierbarer Sensor-Controller" und der gefundenen Detaillösungen

## <span id="page-8-0"></span>**1.2 Radio Frequency Identification**

RFID steht für Radio Frequency Identification und bedeutet im deutschen Identifizierung mit Hilfe von elektromagnetischen Wellen. Erstmalig wurde die Technologie zum Ende des zweiten Weltkrieges für die Freund-Feinderkennung eingesetzt. Die prinzipielle Funktionsweise von RFID kann folgendermaßen beschrieben werden:

Der Reader erzeugt ein hochfrequentes elektromagnetisches Wechselfeld, welches den Transponder mit Energie versorgt. Die Energieerzeugung im passiven Transponder übernimmt ein auf die Trägerfrequenz abgestimmter Schwingkreis. Mit Hilfe der am Schwingkreis auftretenden Spannungsüberhöhung wird eine kleine Kapazität geladen, die die Spannungsversorgung für den Digitalteil darstellt. Zusätzlich zu den passiven Transpondern gibt es auch semi-passive Transponder, bei denen die Versorgung der Digitalschaltung durch eine Batterie gestützt wird. Die Datenübertragung zum Reader erfolgt bei beiden Varianten über das vom Reader erzeugte elektromagnetische Feld. Bei aktiven Transpondern wird sowohl die Energie für die Versorgung der Digitalschaltung als auch für die Datenübertragung aus Batterien oder anderen Energiespeichern genutzt. Im Rahmen dieser Diplomarbeit wird, falls nicht anders erwähnt, grundsätzlich das passive System beschrieben.

Die Digitalschaltung im Transponder kann im einfachsten Fall ein Frequenzteiler sein, der mit einer 1/n-fachen Frequenz den eigenen Eingangsschwingkreis belastet. Diese Modulation wird im Reader erkannt. Da bei dieser Variante nur erkannt werden kann, ob der Transponder im Feld ist oder nicht, wird dieser Transponder als 1-Bit-Transponder bezeichnet. Diese Technologie wird bereits seit ca. 1970 im Bereich der Warensicherung eingesetzt. Eine komplexere Digitalschaltung im Transponder kann zusätzlich Automatenstrukturen ausführen und serielle Datenströme an den Reader senden. Bei der Digitalschaltung, die im Rahmen dieser Diplomarbeit eingesetzt wird, handelt es sich um einen frei programmierbaren Mikrocontroller. Zusätzlich können noch weitere Peripherieelemente wie Sensoren an den Mikrocontroller angeschlossen und von diesem ausgewertet werden.

Die Datenübertragung geschieht entweder unidirektional in Richtung vom Transponder zum Reader. Bei dieser Art der Datenübertragung sendet der Transponder unaufgefordert die Daten zum Reader. Bei mehreren Transpondern im Feld müssen daher spezielle Antikollisionsverfahren eingesetzt werden, damit sichergestellt werden kann, dass die gesendeten Daten von einem Transponder in einem gewissen Zeitraum vom Reader empfangen werden. Oder es kann Zusätzlich zu der unidirektionalen Datenübertragung

auch eine bidirektionale Datenübertragung implementiert werden, bei der die Datenübertragung sowohl in Richtung zum Transponder, als auch in Richtung Reader möglich ist. Bei dieser Übertragungsart ergibt sich bei mehreren Transpondern eine sternförmige Netzwerktopologie, bei der die Kommunikation mithilfe geeigneter Handshakeverfahren abläuft. Mit größerem schaltungstechnischen Aufwand im Transponder ist auch die Kommunikation unter den einzelnen Transponder möglich. Bei dieser Methode lässt sich jede beliebige Netzwerktopologie implementieren.

#### <span id="page-9-0"></span>**1.2.1 Anwendungsbereiche**

Die Anwendung von RFID-Systemen kann nicht einer speziellen Branche zugeordnet werden, sondern ist in nahezu allen Bereichen vertreten. Grundsätzlich wird RFID angewendet, um Kosten zu sparen und die Effizienz von Produktion oder Warenfluss zu steigern. Zunehmend werden die Systeme auch zur Komfortsteigerung und zur Überwachung bei sicherheitsrelevanten Prozessen eingesetzt. Um den weiten Anwendungsbereich von RFID-Systemen aufzuzeigen, werden nachfolgend einige Bereiche aufgezählt:

• Gesundheitswesen

Operationsbesteck wird mit Transpondern bestückt, so dass mit einem Reader eventuell vergessene Teile im Körper des Patienten bemerkt werden.

Medikamentenausgabe kann genauestens kontrolliert und dokumentiert werden

Sterilisationsprozesse können nachgewiesen werden

Transponder am Patienten enthalten Information über den Krankheitsverlauf

• Identifikationssysteme

Biometrische und andere Informationen werden in Reisepässen gespeichert

Bei Zugangskontrollen als spezifischer Besitz

Tieridentifikation

Elektronische Wegfahrsperre

- Materialflusssysteme
- Erkennung von Produktfälschungen
- Mauterfassung

In den Jahren zwischen 1944 und 2005 wurden weltweit 2,397 Milliarden RFID Chips verkauft. Die Verteilung auf die verschiedenen Branchen zeigt die Tabelle [1](#page-11-0) auf Seite [6.](#page-11-0)

#### <span id="page-10-0"></span>**1.2.2 Frequenzbereiche**

Für die verschiedenen Einsatzbereiche von RFID-Lösungen wird nahezu das komplette Frequenzspektrum genutzt, beginnend im langwelligen Bereich um 125kHz bis in den Mikrowellenbereich um 5,8GHz. Trotz der relativ geringen Entfernungen von RFID-Systemen muss bei der Frequenzwahl für die Energieversorgung und die Kommunikation zwischen Reader und Transponder der Einfluss auf andere Funksysteme berücksichtigt werden, da die vom Reader ausgehenden elektromagnetischen Wellen gerade im langwelligen Bereich noch in großer Entfernung zu messen sind. Auf Grund der speziellen Energiekopplung bei RFID-Systemen müssen diese untereinander nicht von einander beeinflusst werden, jedoch können herkömmliche Funksysteme beeinträchtig oder ganz außer Funktion gesetzt werden. Infolgedessen darf bei der Frequenzauswahl nur auf bestimmte freigegebene Bereiche im Frequenzspektrum zurückgegriffen werden. In erster Linie werden für RFID-Systeme die ISM-Bänder genutzt, die für industrielle, wissenschaftliche und medizinische Anwendungen reserviert wurden. Die Tabelle [2](#page-11-1) auf Seite [6](#page-11-1) zeigt die Frequenzbereiche für die ISM-Bänder.

**Langwellenbereiche bis 135kHz** Der Langwellenbereich bis 135kHz ist nicht als ISM-Band ausgewiesen. Trotzdem nutzt ein großer Teil der RFID-Systeme den Bereich von 125kHz bis 135kHz als Arbeitsfrequenz, da dieser Frequenzbereich zusätzlich international nutzbar ist. RFID-Systeme im Langwellenbereich erreichen eine Reichweite bis ca. 1,5m. Die Kopplung zwischen Reader und Transponder ist in diesem Bereich induktiv. Ein großer Nachteil bei der niedrigen Arbeitsfrequenz ist, dass im Frequenzbereich bis 135kHz keine große Bandbreite für die Übertragung von Daten zur Verfügung steht. Dies ist insbesondere kritisch, wenn mehrere Transponder im Feld ausgelesen werden müssen. Auf Grund der geringen Übertragungsrate der Daten eignen sich Systeme im Langwellenbereich nur für Anwendungen, bei denen die Datenmenge aus dem Transponder relativ klein ist oder genügend Zeit für das Auslesen der Transponder zur Verfügung steht. Ein weiterer Nachteil ist die große Empfindlichkeit gegenüber elektromagnetischen Störfeldern, die zum Beispiel von starken Elektromotoren erzeugt werden. Dieser Nachteil macht sie für viele industrielle Anwendungen ungeeignet. Ein entscheidender Vorteil der Langwellen-Systeme ist die niedrige spezifische Apsorptionsrate (Dämpfung) für Wasser und nichtleitende Stoffe. Zusätzlich sind die Systeme im Langwellenbereich störungsunanfälliger auf metallische Umgebungen. Infolgedessen werden diese Systeme in Umgebungen mit großem Wasser- oder Metallanteil eingesetzt.

| Branche              | Ver. (Anz. in Mio.) |
|----------------------|---------------------|
| Transport/Automotiv  | 1000                |
| Finanzen/Sicherheit  | 670                 |
| Handel/Finanzen      | 230                 |
| Freizeit             | 100                 |
| Wäschereien          | 75                  |
| <b>Bibliotheken</b>  | 70                  |
| Fertigung            | 50                  |
| Tiere/Landwirtschaft | 45                  |
| Gesundheitswesen     | 40                  |
| Flugverkehr          | 25                  |
| Logistik/Post        | 10                  |
| Militär              | 2                   |
| Sonstige             | 80                  |
| Total                | 2397                |

<span id="page-11-0"></span>Tabelle 1: Verbreitung von RFID nach Anwendung

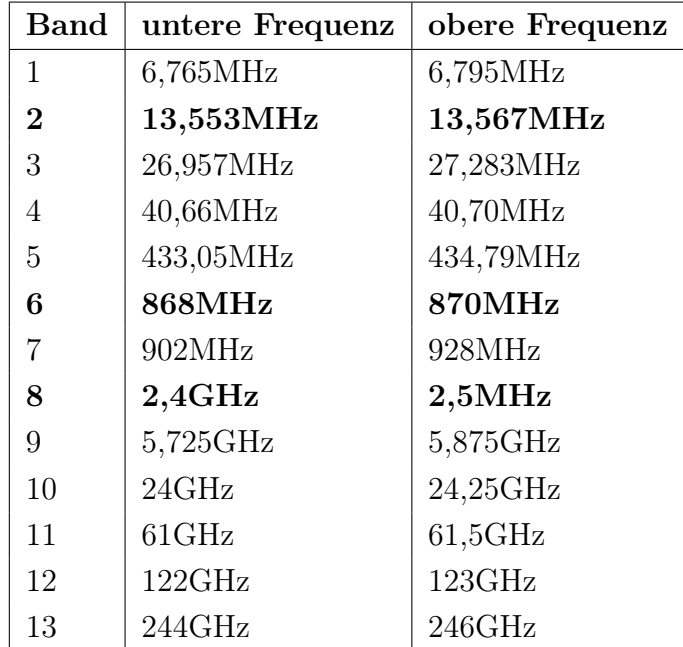

<span id="page-11-1"></span>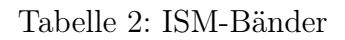

**Kurzwellenbereiche bei 13,56MHz** RFID-Systeme, die den Kurzwellenbereich nutzen, arbeiten zumeist in dem Mid Range-Bereich. Die Reichweiten, die Systeme in diesem Bereich erreichen, liegen in der Regel zwischen 1m und 1,5m. Zusätzlich zu der erhöhten Reichweite zeichnen sich RFID-Systeme im Kurzwellenbereich durch die höhere Bandbreite und die damit verbundene höhere Übertragungsrate von Daten aus. Auf Grund der höheren Datenrate sind diese Systeme auch für Anwendungsbereiche geeignet, bei denen größere Datenmengen verarbeitet werden müssen. Insbesondere ist die höhere Datenrate wichtig, wenn eine große Anzahl von Transpondern im Feld ausgelesen werden soll.

**Ultra-Kurzwellenbereich** Die Frequenzen für den Ultra-Kurzwellenbereich liegen in Europa bei 868MHz und in den USA bei 915MHz. RFID-Systeme in diesem Bereich zeichnen sich durch noch höhere Übertragungsraten als bei den Systemen im Kurzwellenbereich aus. Jedoch gewinnt die Stellung von Reader und Transponder bei den höheren Frequenzen mehr an Bedeutung, so dass zusätzliche Anstrengungen in die Positionierung von Reader und Transponder gesteckt werden müssen, um ein sicheres Auslesen zu gewährleisten. Ein weiterer Nachteil, insbesondere für die Logistikbranche, sind die verschiedenen Arbeitsfrequenzen für Europa und die USA.

**Mikrowellenbereich 2,45GHz und 5,8GHz** Systeme im Mikrowellenbereich zeichnen sich durch die hohe Reichweite von ca. 10m bis 15m aus. Für die Frequenzen 2,45GHz und 5,8GHz stehen Frequenzbänder des ISM weltweit zur Verfügung. Auf Grund der hohen Reichweite gestaltet sich die Energieversorgung der Transponder schwierig und es werden überwiegend semi-passive Transponder eingesetzt, bei denen die Energieversorgung des Digitalteils von einer Batterie übernommen wird. Für die Kommunikation zwischen Reader und Transponder nutzen Mikrowellen-Systeme in diesem Frequenzbereich elektromagnetische Felder zur Kopplung. Durch die große spezifische Apsorptionsrate gestaltet sich das zuverlässige Auslesen der Transponder in feuchter Umgebung als äußerst schwierig. Als Beispiel für die große spezifische Absorptionsrate durch Wasser kann die Mikrowelle genannt werden, die genau diesen Effekt nutzt, um wasserhaltige Speisen und Getränke zu erwärmen.

Die wichtigsten Vor- und Nachteile für RFID-Systeme in den verschiedenen Frequenzbereichen sind in der Tabelle [3](#page-13-0) auf Seite [8](#page-13-0) zusammengefasst.

#### <span id="page-12-0"></span>**1.2.3 Bestandteile**

In diesem Abschnitt werden die Grundelemente für ein vollständiges Systeme für die drahtlose Energie- und Datenübertragung beschrieben. Es wird gezeigt, welche Bau-

## Langwellenbereich

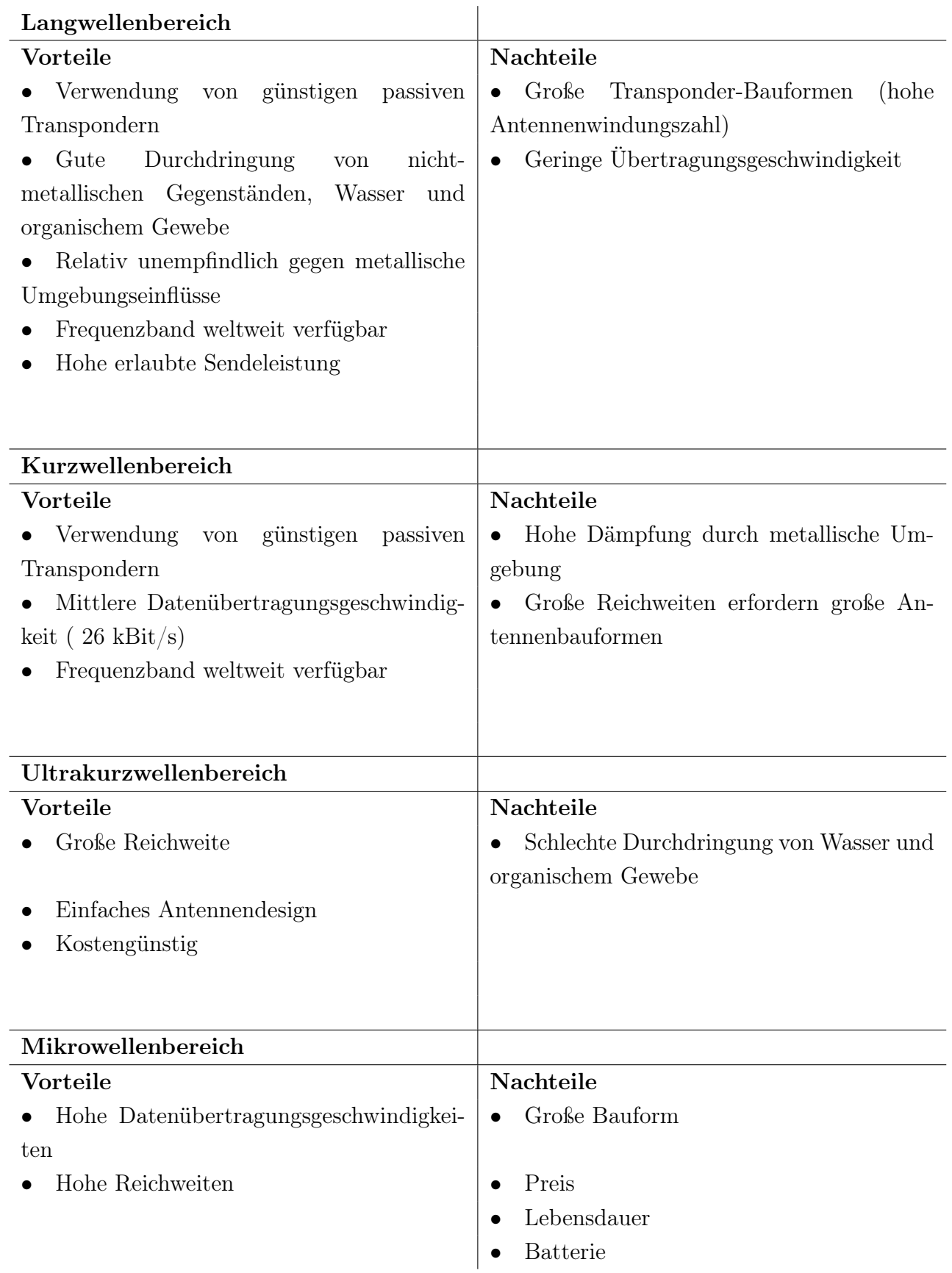

<span id="page-13-0"></span>Tabelle 3: Vor- und Nachteile der Frequenzbänder

gruppen notwendig sind, und welche Aufgaben die einzelnen Elemente im System haben. Nach dem Lesen dieses Abschnittes soll der Leser grundsätzlich in der Lage sein, die einzelnen Komponenten und deren Zusammenspiel nachzuvollziehen. Außerdem sollen die Erkenntnisse als Verständnisgrundlage für das weitere Vorgehen in den folgenden Kapiteln dienen.

Ein vollständiges RFID System besteht aus einem Transpondern einer Readerstation und optional einem PC. Die Abbildung [1](#page-14-0) auf Seite [9](#page-14-0) zeigt ein mögliches System.

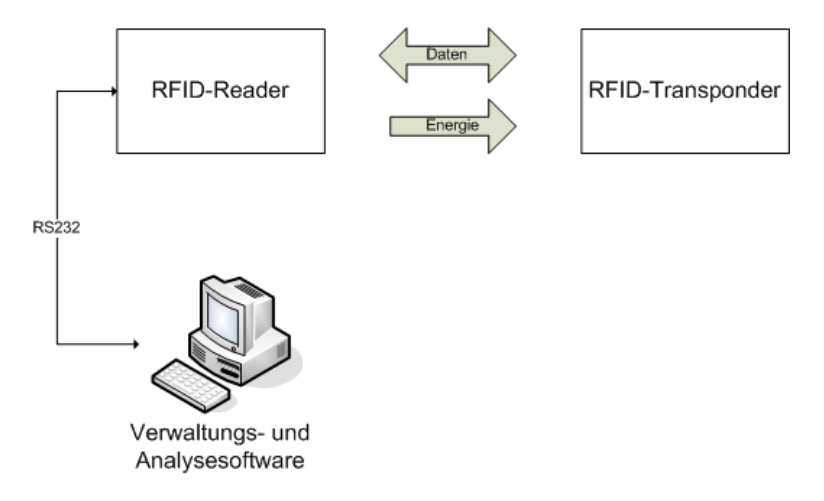

<span id="page-14-0"></span>Bild 1: Beispielhaftes RFID-System

Bei der Planung und Entwicklung der Komponenten muss berücksichtigt werden in welchem Verhältnis die Anzahl der Reader und Transponder in der Anwendung zueinander stehen. Die Tabelle [4](#page-14-1) zeigt vier Anwendungsfälle mit je einem möglichen Beispiel.

|                | 1 Transponder                | mehrere Transponder          |
|----------------|------------------------------|------------------------------|
| 1 Reader       | Fall 1                       | Fall 2                       |
|                | Wegfahrsperre                | Zeiterfassung                |
| mehrere Reader | Fall 3                       | Fall 4                       |
|                | private Raumzugangskontrolle | Ticket-System bei            |
|                |                              | öffentlichen Verkehrsmitteln |

<span id="page-14-1"></span>Tabelle 4: Anwendungsfälle von RFID-Systemen im Bezug auf die Reader- und Transponderanzahl in der Anwendung

Bei der Planung der Herstellungskosten für den Reader und den Transponder muss berücksichtigt werden für welchen Fall aus der Tabelle [4](#page-14-1) die Komponenten eingesetzt werden. Für die Fälle, dass nur ein Transponder oder ein Reader verwendet werden und die andere Komponente in größerer Anzahl hergestellt wird (Fall 2, Fall 3), können die Herstellungskosten für die einzelne Komponente höher sein. Hingegen müssen die Herstellungskosten für die Komponente mit der großen Stückzahl gering gehalten werden. Für den Fall, dass es nicht möglich ist die Komponente mit der hohen Stückzahl kostengünstig zu produzieren muss die Komponente flexibel in der Anwendung sein, so dass sie

für unterschiedliche Anwendungen konfiguriert werden kann und eventuell auch wiederverwertbar ist. Für die Fälle 1 und 4 muss die Kostenplanung auf den Anwendungsfall und auf das Einsatzgebiet angepasst werden.

**Transponder** Der Begriff Transponder setzt sich aus Transmitter und Responder zusammen. Grundsätzlich wird unter dem Sammelbergriff Transponder ein System beschrieben, welches über eine Antenne und einen digitalen Speicher verfügt und sich berührungslos beschreiben und auslesen lässt. Die Abbildung [2](#page-15-0) auf Seite [10](#page-15-0) zeigt den schematischen Aufbau eines Transponders.

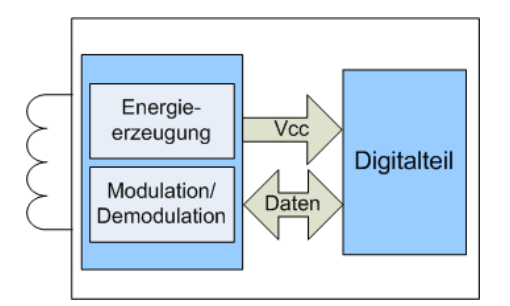

<span id="page-15-0"></span>Bild 2: Schematischer Aufbau eines Transponders

Die Aufgabe des analogen Frontends ist es, die Versorgungsspannung für den Digitalteil aus dem elektromagnetischen Feld zu erzeugen und Baugruppen für die Kommunikation zwischen Transponder und Reader zur Verfügung zu stellen, die sich digital ansprechen, beziehungsweise auslesen lassen. Die Gruppe der Transponder lässt sich grob in die Gruppe der aktiven und die Gruppe der passiven Transponder einteilen. Die aktiven Transponder verfügen über eine Energiequelle, die sowohl für den digitalen Schaltungsteil als auch für das Senden der Daten genutzt wird. Passive Transponder beziehen ihre Energie aus dem elektromagnetischen Feld vom Reader. Auch die Kommunikation läuft über verschiedene Verfahren über das vom Reader erzeugte Feld ab. Eine Untergruppe der passiven Transponder stellen die semipassiven Transponder dar. Bei diesen wird die Energieversorgung des Digitalteils von einer Batterie gestützt. Dies hat den Vorteil, dass höhere Reichweiten erzielt werden und kontinuierliche Abläufe in der Digitalschaltung ablaufen können, unabhängig davon, ob der Transponder im Feld ist oder nicht. Durch die Verwendung einer zusätzlichen Batterie steigt der Preis gegenüber den passiven Transpondern und ist daher nur in Systemen zu finden, die eine hohe Lebensdauer besitzen oder wiederverwendet werden können. Zusätzlich zur Kategorisierung entsprechend der Energieversorgung können Transponder auch auf Grund ihrer Bauform unterschieden werden. Typische Bauformen sind in der folgenden Liste zusammengefasst.

- Disks und Münzen Glasgehäuse Plastikgehäuse
- Schlüssel und Schlüsselanhänger Uhren Chipkarten
- 
- - -
- Smart Label Smart-Ticket Coil on Chip

**Reader** Der Reader verfügt über eine Empfangseinheit und kann zusätzlich trotz der Namensgebung auch ein Sendemodul enthalten. Viele Lesegeräte sind zusätzlich mit einer Schnittstelle zur Kommunikation mit weiteren Systemen ausgestattet, auf denen die eigentliche Applikation läuft. Häufig ist schon ein gewisser Teil der Applikation im Reader integriert, so dass zum Beispiel Daten aus Transpondern zwischengespeichert werden oder gewisse Abfrageroutinen in der Readersoftware integriert sind. Zusätzlich zur Kommunikation hat der Reader die Aufgabe, ein elektromagnetisches Feld für die Energieversorgung des Transponders zu erzeugen. Für die Erzeugung des elektromagnetischen Feldes wird ein RC-Schwingkreis mit seiner Resonanzfrequenz angeregt. Die Abbildung [3](#page-16-0) zeigt den schematischen Aufbau eines Readers.

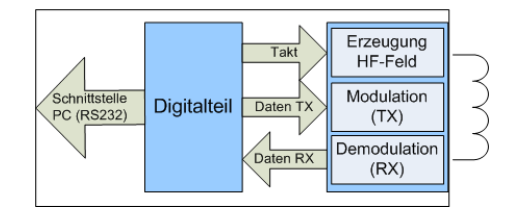

<span id="page-16-0"></span>Bild 3: Schematischer Aufbau eines Readers

**Applikation** Die Verwaltungs- und Analysesoftware kann in Abhängigkeit der Anwendung sehr unterschiedlich ausgeführt sein. Sie muss nicht als PC ausgeführt sein, sondern kann je nach Anwendungsfall auch eine Automatensteuerung oder ein mobiles Gerät sein, in dem der Reader integriert ist. Da die Ausführungsmöglichkeiten der Applikation so vielfältig sind, werden an dieser Stelle nur einige Möglichkeiten für Applikationen aufgezeigt. Die im Rahmen dieser Diplomarbeit entwickelte Applikation wird in den späteren Abschnitten beschrieben.

- Im einfachsten Fall kann die Applikation aus einer Automatensteuerung bestehen. Als Beispiel hierfür könnte sich eine Zugangskontrolle zu einem Gelände vorgestellt werden, dass nur von Personen mit einer Zugangsberechtigung in Form eines Transponders betreten werden darf. Die Automatensteuerung hätte in diesem Fall nur die Aufgabe ein Tor oder eine Schranke zu öffnen, wenn ein Transponder detektiert wurde.
- Für mobile Geräte, wie sie zum Beispiel bei der Tieridentifikation eingesetzt werden oder bei Embedded Systemen für die Zeiterfassung, kann die Applikation aus einem leistungsstarken Mikrocontroller und weiterer Peripherie wie zum Beispiel

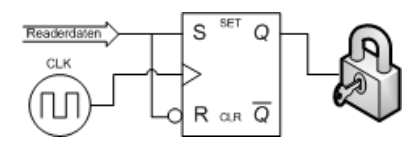

Bild 4: Automatensteuerung für Zutrittskontrolle

externem Speicher oder einem Display bestehen. Die Information aus den augelesenen Transpondern kann direkt auf dem Display angezeigt oder gespeichert werden und zu einem späteren Zeitpunkt über eine Schnittstelle zu einem anderen System übertragen werden. Für komplexere Anwendungen könnten auch embedded Betriebssysteme eingesetzt werden, um die Daten zu verwalten und über Schnittstellen mit höherem Protokollaufwand zur Verfügung zu stellen. So könnten die Daten zum Beispiel in einer SQL-Datenbank gespeichert und über einen Webserver angezeigt werden.

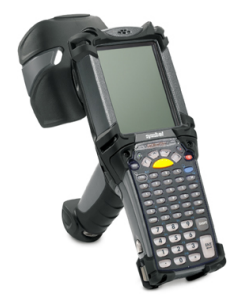

Bild 5: Embedded System von PointSync

• Für den leistungstärksten Fall wäre der Reader direkt mit einem PC verbunden. Ein solches System wäre für die Verwaltung und Überwachung des Materialflusses in einem industriellen Lagersystem geeignet.

## <span id="page-17-0"></span>**1.3 Sensorik**

Das Gebiet der Sensorik beschäftigt sich mit der Ermittlung von physikalischen Größen. Für die Erfassung wird ein Sensor benötigt, der die physikalische Größe in eine elektrisch messbare Größe umwandelt. Mit einer auf den Sensor angepassten Schaltung wird ein elektrisches Signal erzeugt, dass der zu messenden Größe entspricht. Die Schaltung für die Erzeugung des elektrischen Signals kann im einfachsten Fall aus einer Spannungsmessung bestehen. In den meisten Fällen wird aber eine umfangreiche Analogschaltung für die Aufbereitung des Signals benötigt. Für die Aufbereitung und die Verstärkung werden vielfach Operationsverstärker eingesetzt. Typische physikalische Größen, die mit Sensoren aufgenommen werden, werden in der folgenden Liste aufgezeigt.

- - Kraft Temperatur Druck
- 

- 
- Position Drehzahl Drehmoment
- Geschwindigkeit Beschleunigung

Für die Erfassung der oben aufgezählten Größen werden verschiedene Verfahren angewandt, die unterschiedliche, elektrisch messbare Parameter verändern oder erzeugen. Nachfolgend werden die gängigsten Verfahren aufgezählt.

- resistive Sensoren
- reaktive Sensoren
- spannungsabgebende Sensoren
- stromsteuernde Sensoren
- ladungstrennende Sensoren
- oszillatorische Sensoren

Für das im Rahmen dieser Diplomarbeit entwickelte drahtlose Sensorsystem wird die Verwendbarkeit von allen aufgezählten Sensorverfahren angestrebt. Jedoch gilt bei allen für dieses System verwendeten Sensoren der Grundsatz des geringen Energiebedarfs. Die Umsetzung der einzelnen Messverfahren auf dem Transponder wird nicht im Fokus dieser Arbeit liegen, jedoch wird bei der Planung der Hardware die Verwendbarkeit der Sensortypen beachtet.

## <span id="page-18-0"></span>**1.4 Energiebetrachtung für drahtlos versorgte Sensorik**

Das Haupkreterium für die Auslegung des drahtlos versorgten Sensorsystems ist der Energiebedarf der einzelnen Komponenten im System. Für die Planung des Systems muss daher zunächst eine Gegenüberstellung der zur Verfügung stehenden Energie und der für die Komponenten benötigten Energie erfolgen.

Für das im Rahmen dieser Diplomarbeit geplanten System wird ein verfügbare Leistung von ca.  $P_{ver} = 150 \mu W$  für den Digital- und Sensorikteil angestrebt. Zur Veranschaulichung dieses Energieengpasses wird am Beispiel des bekannten Temperatursensors PT100 eine Gegenüberstellung der aufgenommenen Leistung vom PT100 bei  $U = 2V$ und der zur Verfügung stehenden Leistung für das geplante System gezeigt. Die aufgenommene Leistung berechnet sich nach  $P_{auf} = (2V)^2/100\Omega$  zu  $P_{auf} = 40mW$ . Die Abbildung [6](#page-19-0) zeigt zur Verdeutlichung des Energieengpasses den grafischen Vergleich der zur Verfügung stehenden Leistung und der vom PT100 aufgenommenen Leistung.

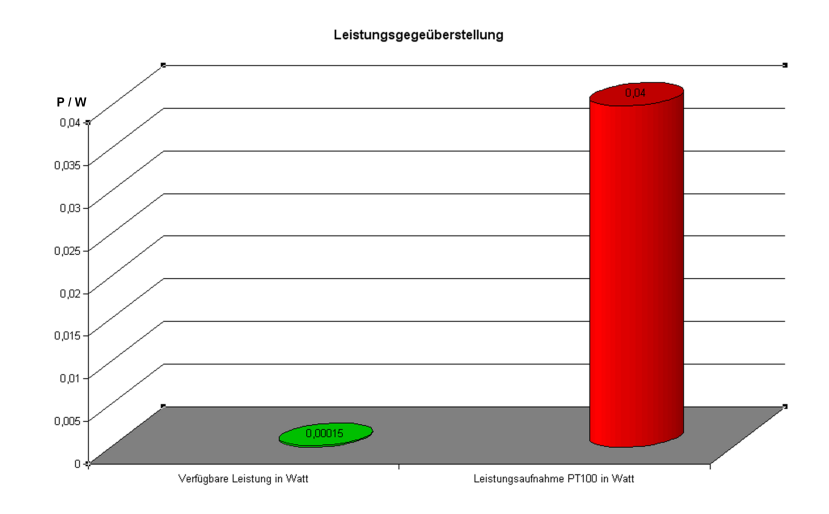

<span id="page-19-0"></span>Bild 6: Gegenüberstellung der vom PT100 aufgenommenen und der zur Verfügung stehenden Leistung

Dieses einfache Beispiel zeigt die Problematik bei der Auslegung der verwendeten Sensorik. Die folgende Tabelle [5](#page-19-1) gibt einen Überblick über die Energieaufnahme einiger elektronischer Baugruppen.

| <b>Funktion</b>                 | Energieaufnahme | Typ           | Quelle           |
|---------------------------------|-----------------|---------------|------------------|
| RFID-Chip [Low Power]           | $10\mu W$       | T5557         | www.atmel.com    |
| Operationsverstärker            | $34 \mu W$      | TLC52L4       | www.focus.ti.com |
| Mikrocontroller $\approx 80kHz$ | $40 \mu W$      | MSP430F1232   | www.focus.ti.com |
| Temperaturensor                 | $94,5 \mu W$    | <b>TMP121</b> | www.focus.ti.com |
| Beschleunigungssensor           | $540 \mu W$     | ADXL311       | www.analog.com   |
| RFID-Chip [256x4 Bit RAM]       | $600 \mu W$     | U9280M-H      | www.atmel.com    |

<span id="page-19-1"></span>Tabelle 5: Energieaufnahme elektronischer Baugruppen

Bei der Auswahl der Komponenten für das drahtlose Sensorsystem muss darauf geachtet werden, dass die Summe der Leistung von den ausgewählten Baugruppen nicht den Betrag der zur Verfügung stehenden Leistung überschreitet. Die folgende Abbildung [7](#page-20-0) zeigt die Leistungszusammensetzung von zwei möglichen Systemen.

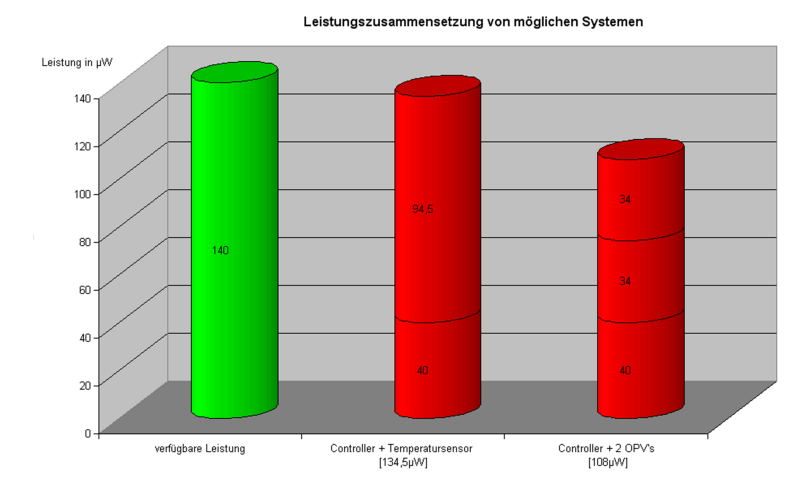

<span id="page-20-0"></span>Bild 7: Gegenüberstellung der zur Verfügung stehenden Leistung und der Leistungsaufnahme möglicher Systeme

## <span id="page-21-0"></span>**2 Planung der Komponenten**

In diesem Abschnitt werden die Spezifikationen sowohl für das Gesamtsystem, wie auch für die einzelnen Baugruppen festgelegt. Auf Grund dieser Spezifikationen werden Voruntersuchungen in Form von Berechnungen und Simulationen durchgeführt, um mit diesen Erkenntnissen die Bauteilwahl und die Bauteildimensionierung für die spätere Implementierung abzuschätzen. Zudem werden die physikalischen und datentechnischen Hintergründe erläutert. Insbesondere werden die Punkte der Energieversorgung passiver Transponder, die Modulations- und Demodulationssverfahren und die Codierung für die serielle Datenübertragung ins Augenmerk genommen.

## <span id="page-21-1"></span>**2.1 Anforderungen an das Gesamtsystem**

Das im Rahmen dieser Diplomarbeit entwickelte drahtlose Sensorsystem soll in erster Linie als experimentelles Grundsystem für weitere Entwicklungen im Bereich der kontaktlosen Sensortechnik dienen. Es soll die Möglichkeiten von passiven Transpondern in Kombination mit Sensorik aufzeigen. Zudem wurden die Anforderungen auf eine mögliche Anwendung im Bereich der drahtlosen Temperaturermittlung in der Medizintechnik ausgelegt. In den folgenden Abschnitten sind die genauen Anforderungen an das drahtlose Sensorsystem stichpunktartig zusammengefasst:

#### **Gesamtsystem**

- Reichweite im Zentimeter-Bereich
- Leicht modifizier- und erweiterbar
- Frei in der Hochsprache C programmierbar
- Ermittlung der Umgebungstemperatur

#### **Transponder**

- passiv (drahtlose Energieversorgung)
- analoge Sende- und Empfangsschaltung
- Digitalteil in einer Hochsprache frei programmierbar
- Anschlussmöglichkeiten für analoge Sensoren
- Sicherstellen von Datenintegrität
- Codierung der Daten
- Einlesen und Verarbeiten von seriellen Daten

### **Reader**

- Erzeugung eines elektromagnetischen Feldes
- Upload von Daten an den Transponder
- Empfangen von Transponderdaten
- Decodierung und Verifizierung empfangener Daten
- Zwischenspeicherung der empfangenen Transponderdaten
- Bereitstellung diverser Funktionsmodi
- Schnittstelle zum PC

#### **Applikation**

- Steuerbefehle an den Reader senden
- Aktuellen Status des Systems anzeigen
- Daten aus dem Reader auslesen und speichern
- Darstellung der Messwerte
- Grafische Messprotokolle erzeugen

**Frequenzauswahl** Bei der Auswahl eines Frequenzbereiches für das drahtlose Sensorsystem ist die Wahl auf den Langwellenbereich gefallen. Der Reader erzeugt ein elektromagnetisches Feld mit der Frequenz von 125kHz, über das die Kommunikation abläuft und das die Energieversorgung des Transponders darstellt. Die Gründe für diese Entscheidung sind nachfolgend zusammengefasst.

- Relativ unempfindlich gegen metallische Umgebungseinflüsse
- Gute Durchdringung von Wasser und organischem Gewebe
- Hohe erlaubte Sendeleistung
- Leichtere Handhabung als Kurz- und Mikrowellensysteme

**Überblick Gesamtsystem** Damit ein besseres Verständnis für die Planung der einzelnen Komponenten im weiteren Verlauf diese Kapitels gegeben ist, wird an dieser Stelle vorgegriffen und eine Übersicht über das geplante Gesamtsystem gegeben. Die Abbildung [8](#page-23-1) zeigt den Aufbau des Gesamtsystems mit den einzelnen Komponenten.

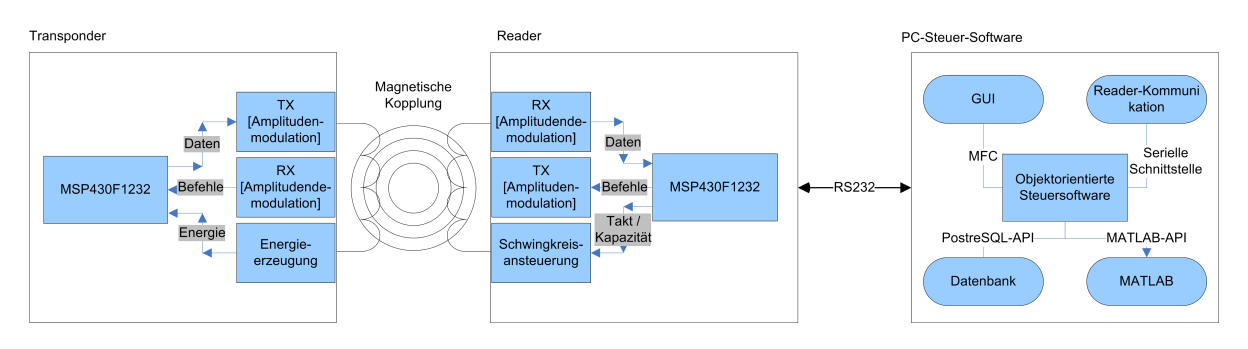

<span id="page-23-1"></span>Bild 8: Überblick des Gesamtsystems

## <span id="page-23-0"></span>**2.2 Transponder**

Im Abschnitt Transponder wird die Funktionsweise der 4 wesentlichen Baugruppen des Transponders beschrieben, zu denen die Digitalschaltung, Energieversorgung, Modulationsschaltung und die Demodulationsschaltung gehören. Die Abbildung [9](#page-24-1) zeigt das Blockschaltbild des Transponders. Zusätzlich werden anhand von Simulationen und Rechnungen die Einflüsse von Schaltungsparametern auf das Transpondersystem aufgezeigt. Die Rechnungen und Simulationen dienen bei der späteren Implementierung als Richtwerte für die Bauteildimensionierung. Der gesamte Abschnitt verzichtet bewusst auf schaltungstechnisch aufgenommene Messwerte oder Spektren, sondern nutz die vielfältigen Berechnungs- und Simulationsmöglichkeiten mit Analysetools, wie zum Beispiel MAT-LAB oder PSpice. Mit Hilfe der verschiedenen Simulationswerkzeuge soll die Planungsphase einen möglichst genauen Überblick über das System verschaffen, um so einerseits die Entscheidungsauswahl für die Implementierung einzugrenzen und andererseits die Entwicklungszeit zu reduzieren.

Eine Ausnahme bildet die Messung des Ersatzwiderstandes für die Digitalschaltung. Auf Grund der enormen Wichtigkeit dieses Parameters für das weitere Vorgehen in der Planung und Entwicklung wurde dieser messtechnisch bestätigt.

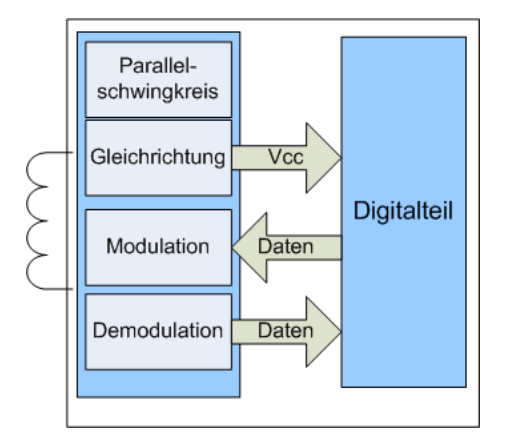

<span id="page-24-1"></span>Bild 9: Blockschaltbild des Transponders

#### <span id="page-24-0"></span>**2.2.1 Auswahl der digitalen Hardware**

Bei der Auswahl der digitalen Hardware stehen die Aspekte des geringen Energiebedarfs auf der Transponderseite, programmierbar in einer Hochsprache und die gleiche Familienzugehörigkeit der Bauelemente (im Gesamtsystem) im Fokus. Infolge dieser Auswahlkriterien wird ein Mikrocontroller der Firma Texas Instruments aus der MSP430 Familie verwendet. Die Entscheidungsbegründung und weitere Eigenschaften des Mikrocontrollers sind in dem folgenden Abschnitt dargestellt.

**Texas Instruments MSP430F1232** Die MSP430-Mikrocontrollerfamilie von Texas Instruments verfügt über eine große Controllerauswahl, die in C und/oder Assembler programmierbar sind und mit leistungsfähiger Peripherie ausgestattet sind. Das Hauptaugenmerk liegt bei der niedrigen Stromaufnahme, die sich im  $\mu$ A-Bereich bewegt. Auf Grund der folgenden stichpunktartigen Eigenschaften wird der MSP430F1232 aus der Controller-Familie für den Transponder verwendet.

- Stromaufnahme im  $\mu$ A-Bereich
- Verschiedene Low-Power-Modi
- Interne über Software steuerbare Takterzeugung
- 10 bit ADC mit interner Referenzspannung
- Timer (seriellen Datenstrom einlesen)

Der MSP430F1232 ist ein 16 Bit Mixed Signal Mikrocontroller mit Reduced Instruction Set Computing (RISC), bei dem 27 hardverdrahtete Grundfunktionen und 24 emulierte Befehle implementiert sind. Er besitzt eine klassische Von-Neumann-Architektur, bei der Steuerbefehle und Daten auf einem Bus laufen.

Eine genaue Beschreibung des Mikrocontrollers erfolgt an dieser Stelle nicht, sondern es wird auf das Datenblatt [\[1\]](#page-102-1) verwiesen. Die einzelnen Peripheriegruppen, die für die Implementierung des System benötigt werden, werden bei den jeweiligen Implementierungsschritten beschrieben.

**Entwicklungsumgebung** Als Übersetzungstool wurde sich für den freien C-Compiler mspgcc entschieden. Dieser kann kostenlos von der Internetseite sourceforge.net heruntergeladen werden. Der mspgcc bietet verschiedene Möglichkeiten der Optimierung und ermöglicht die Inlineassembler-Programmierung. Zur leichteren Handhabung wurde der Compiler in die grafische Oberfläche von Eclipse eingefügt. Hierüber ist es auch möglich, den Quellcode auf dem Device zu debuggen. Hierbei stehen Funtionen wie Breakpoints, Singlestep und die Anzeige von Variablen zur Verfügung. Zum Flashen und Debuggen des Controllers wird ein an den Parallelport angeschlossener JTAG-Programmieradapter über einen Proxy angesprochen. Weitere Informationen zur Installation und der genauen Handhabung der Entwicklungsumgebung sind auf den Internetseiten der Hersteller zu finden.

**Stromaufnahme MSP430F1232** Damit für weitere Berechnungen die Stromaufnahme der Digitalschaltung genutzt werden kann, ist es notwendig, einen Ersatzwiderstand für den MSP430F1232 zu ermitteln. Da der Ersatzwiderstand eine ausschlaggebende Größe für die Dimensionierung der restlichen Bauelemente ist, wurde er zunächst berechnet und anschließend messtechnisch noch einmal überprüft.

Für die Berechnung wurde näherungsweise ein proportionaler Zusammenhang zwischen Taktfrequenz und Stromaufnahme des MSP430F1232 angenommen. Im Datenblatt von Texas Instruments [\[1\]](#page-102-1) ist die Stromaufnahme mit 200µA bei einer Taktfrequenz von 1MHz angegeben. Die Betriebstaktfrequenz im späteren Betrieb ist bei ca. 80kHz festgelegt. Damit ergibt sich durch folgende Rechnung (1) ein Ersatzwiderstand von 137,5kΩ.

$$
R(80kHz) \approx \frac{R(1MHz) * 1MHz}{80kHz}
$$
  
\n
$$
R(1MHz) = \frac{2,2V}{200\mu A}
$$
  
\n
$$
R(1MHz) = 11k\Omega
$$
  
\n
$$
R(80kHz) \approx \frac{11k\Omega * 1MHz}{80kHz}
$$
  
\n
$$
R(80kHz) \approx 137,5k\Omega
$$
  
\n(1)

Auf Grund der hohen Bedeutung des Ersatzwiderstandes und der Tatsache, dass der Takt im MSP430F1232 großen Schwankungen unterliegt, die auf Einflüsse wie Temperaturänderung und Spannungsunterschiede zurückzuführen sind, wird der Ersatzwiderstand anhand der folgenden Schaltung in der Abbildung [10](#page-26-0) nochmals überprüft.

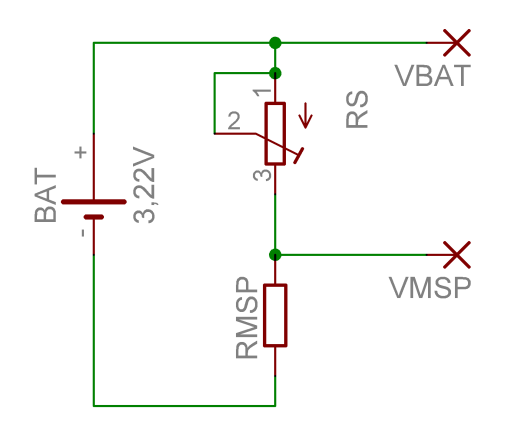

<span id="page-26-0"></span>Bild 10: Messschaltung zur Bestimmung des MSP430F1232-Ersatzwiderstandes

Die Tabelle [6](#page-26-1) stellt die ermittelten Messwerte dar. Für die weiteren Berechnungen wird der Ersatzwiderstand des MSP430F1232 auf 100kΩ festgelegt. Dies führt bei einer Betriebsspannung von 2V zu einer Leistungsaufnahme von  $40 \mu W$ .

| $\rm \mathbf{R}s/\mathbf{k}\Omega$   | 83     | 56    | 39   |
|--------------------------------------|--------|-------|------|
| V <sub>MSP</sub> /V                  | 1,78   | 2,04  | 2.3  |
| $\mathrm{V}\mathrm{ns}/ \mathrm{V} $ | 1,44   | 1,18  | 0,92 |
| $\rm{RMSP}/\rm{k}\Omega$             | 101,36 | 96,81 | 97.5 |

<span id="page-26-1"></span>Tabelle 6: Bestimmung des Ersatzwiderstandes für MSP430F1232

#### <span id="page-27-0"></span>**2.2.2 Energieversorgung**

Der im Rahmen dieser Diplomarbeit entstehende Transponder wird wie schon erwähnt als passiver Transponder ohne zusätzliche Spannungsversorgung ausgelegt. Die gesamte Energie zur Versorgung des Transponders wird mit Hilfe eines Parallelschwingkreises und einer Gleichrichterschaltung aus dem vom Reader erzeugten elektromagnetischen Feld gewonnen. Im weiteren Verlauf dieses Abschnitts werden die theoretischen Grundlagen, Berechnungen und Simulationen zu diesen beiden analogen Komponenten zur Spannungserzeugung des Transponders beschrieben.

**Parallelschwingkreis** Der Schwingkreis zur Energieerzeugung auf dem Transponder besteht aus einer Luftspule und einem parallel geschalteten Kondensator. Die Abbildung [11](#page-28-0) zeigt die Schaltung. Wobei sich das Ersatzschaltbild der Spule durch eine ideale Spule und einen in Reihe geschalteten Widerstand, der auf die Kupferverluste der Spule zurückzuführen ist, darstellen lässt. Der Kondensator setzt sich aus dem Kondensator  $C_1$  und der parasitären Kapazität  $C_P$  der Gleichrichter-Schaltung zusammen. Bei der Betrachtung des Parallelschwingkreises werden die Kapazitäten  $C_P$  und  $C_1$  zum Vereinfachen der Schaltung zu C zusammengefasst. Die Aufteilung der Kapazität C erfolgt im nachfolgenden Kapitel bei der Berechnung der Gleichrichter-Schaltung. Der Kondensator C wird so ausgelegt, dass die Resonanzfrequenz  $f_0$  bei 125 $kHz$  liegt. Für die Transponderspule wird zunächst eine für RFID-Transponder ausgelegte Luftspule verwendet, für die folgende Daten bekannt sind:

 $L = 2, 8mH$  $R = 56\Omega$  $r = 12,875mm$  $d = 0,09mm$  $N = 240$ 

Die restlichen Komponenten im Transponder und im Reader werden bezüglich dieser Werte dimensioniert. Ziel ist es, die Reichweite für die Energieversorgung und den Datentransport zu maximieren.

Damit eine möglichst hohe Spannung am Ausgang des Parallelschwingkreises entsteht, wird der Kondensator nach der folgenden Formel (2) für die Resonanzfrequenz berechnet:

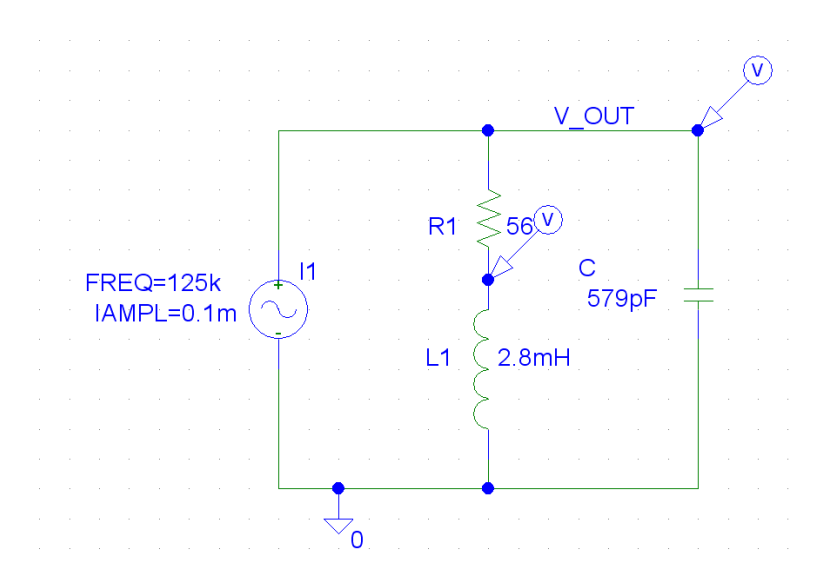

<span id="page-28-0"></span>Bild 11: Unbelasteter Transponder Parallelschwingkreis

$$
f_0 = \frac{1}{2 * \pi * \sqrt{C * L}}
$$
  
\n
$$
C = \frac{1}{4 * \pi^2 * f_0^2 * L}
$$
  
\n
$$
C = \frac{1}{4 * \pi^2 * (125kHz)^2 * 2, 8mH}
$$
  
\n
$$
C = 579pF
$$
 (2)

Die Abbildung [12](#page-28-1) zeigt den mit pSpice simulierten unbelasteten Amplitudengang des Parallelschwingkreises. Es kann deutlich erkannt werden, dass die Spannung bei der Resonanzfrequenz ihr Maximum erreicht.

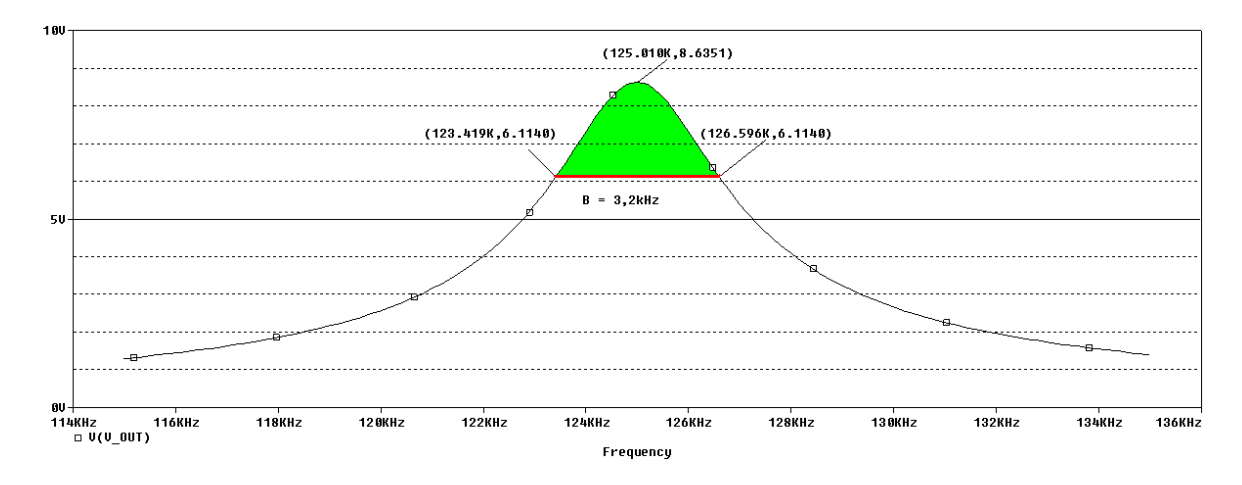

<span id="page-28-1"></span>Bild 12: Amplitudengang des Parallelschwingkreises (unbelastet)

Aus der Simulation kann die Bandbreite des Systems direkt bestimmt werden. Hierfür wird die Differenz aus oberer und unterer Grenzfrequenz gebildet. Die Grenzfrequenzen

sind diejenigen Frequenzen bei denen die Spannung um 3dB gegenüber der Resonanzspannung gesunken ist. An den Punkten der Grenzfrequenzen ist die Leistung halb so groß wie die Leistung im Resonanzpunkt. Aus der folgenden Rechnung (3) ergibt sich eine Bandbreite von ca.  $3, 2kHz$ .

$$
B = f_2 - f_1
$$
  
\n
$$
B = 126, 6kHz - 123, 4kHz
$$
  
\n
$$
B = 3, 2kHz
$$
 (3)

Aus der bestimmten Bandbreite B und der bekannten Resonanzfrequenz  $f_0$  kann die Güte Q des unbelasteten Schwingkreises mit der folgenden Gleichung (4) für einen unbelasteten Schwingkreis bestimmt werden.

$$
Q = \frac{f_0}{B}
$$
  
\n
$$
Q = \frac{125kHz}{3,2kHz}
$$
  
\n
$$
Q = 39
$$
\n(4)

Zur Überprüfung der simulierten Werte wird die Güte zusätzlich über die Schaltungsparameter berechnet. Hierfür ergibt sich für die Güte Q nach der Gleichung(5) auch ein Wert von  $Q = 39$ 

$$
Q = \frac{1}{R} * \sqrt{\frac{L}{C}}
$$
  
\n
$$
Q = \frac{1}{56\Omega} * \sqrt{\frac{2, 8mH}{579pF}}
$$
  
\n
$$
Q = 39
$$
\n(5)

Auf Grund der Belastung des Schwingkreises durch die Digitalschaltung und die Modulationsund Demodulationsschaltungen muss für eine genauere Abschätzung der Parameter B und Q noch eine zusätzliche Last in den Schwingkreis hinzugefügt werden. Die Last wird auf Grund der vorigen Berechnungen und Messungen mit  $100k\Omega$  angenommen. Die Abbildung [14](#page-30-0) zeigt den veränderten Aufbau der Simulationsschaltung. Aus dem Verlauf des Amplitudengangs werden die Parameter B und Q für den belasteten Fall neu bestimmt. Wie erwartet erhöht sich die Bandbreite auf  $B = 5, 9kHz$  auf Grund der zusätzlichen Belastung. Aus der Bandbreite wird die Güte auf  $Q = 21, 2$  bestimmt.

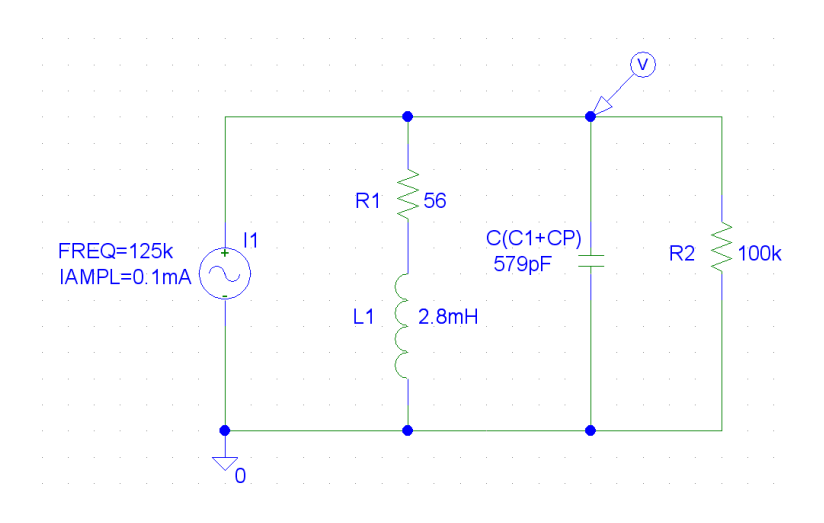

Bild 13: Belasteter Transponder Parallelschwingkreis

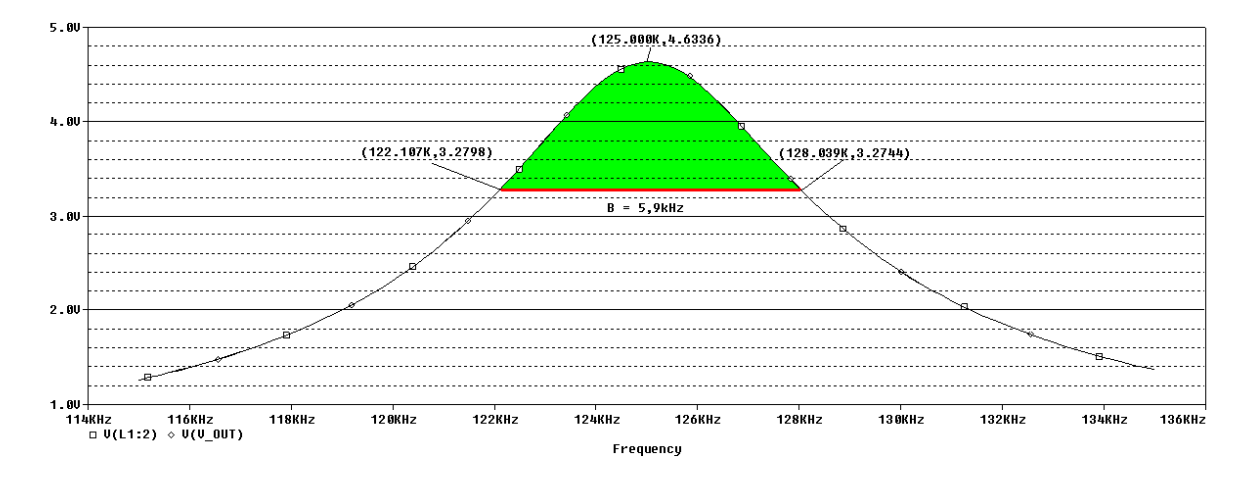

<span id="page-30-0"></span>Bild 14: Amplitudengang des Parallelschwingkreises (belastet)

Für die folgenden Berechnungen und Simulationen in den anschließenden Kapiteln werden die Bandbreite und die Güte aus dem belasteten Parallelschwingkreis verwendet, da sie den realen Werten näher entsprechen. Die Einflüsse der Parameter auf das System werden in dem Abschnitt der Readerschwingkreisberechnung näher erläutert, da die Betrachtung der Parameter aus dem Transponder- und Readerschwingkreis zum besseren Verständnis gemeinsam durchgeführt werden muss.

**Gleichrichterschaltung** Für die Gleichrichtung der am Parallelschwingkreis anliegenden Wechselspannung wird eine Spannungsverdopplerschaltung nach Villard wie in Abbildung [15](#page-31-0) zu sehen ist, eingesetzt. Der Vorteil gegenüber einer gewöhnlichen Gleichrichterschaltung ist, dass im Idealfall die gleichgerichtete Spannung doppelt so hoch ist, wie die Eingangswechselspannung. In der Abbildung [16](#page-32-0) sind die Ausgangsspannungen für Kapazitäten  $(C_1)$  im Bereich von  $100pF$  bis  $1300pF$  dargestellt.

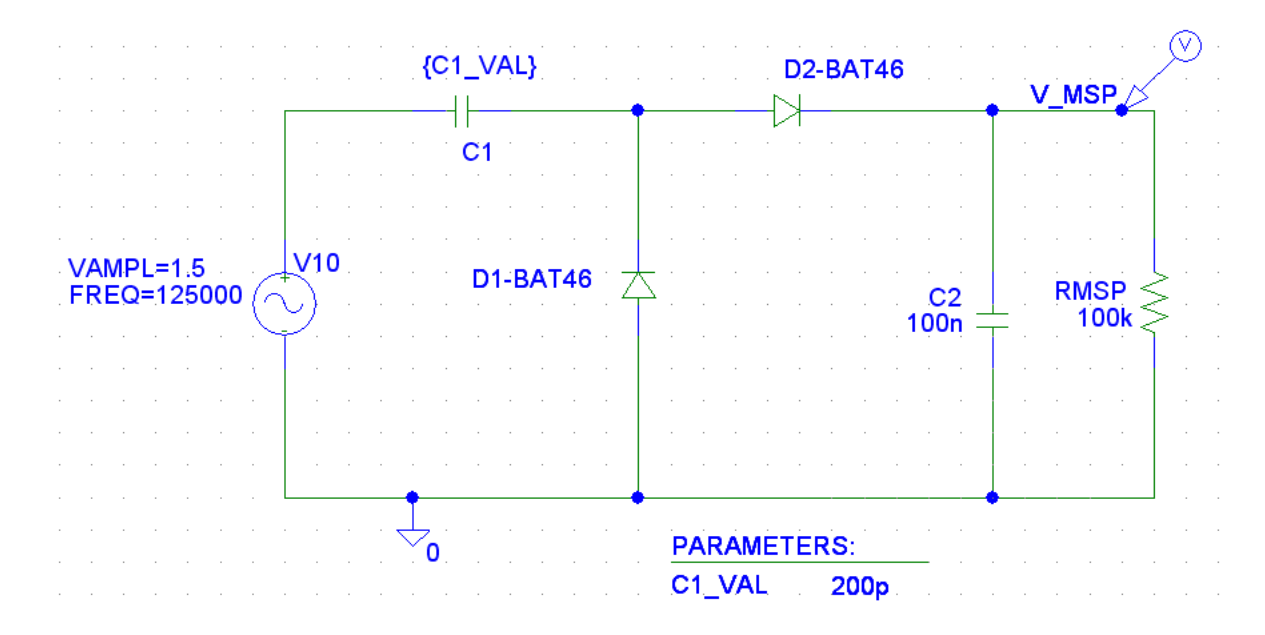

<span id="page-31-0"></span>Bild 15: Spannungsverdoppler-Gleichrichter-Schaltung

An den Spannungsverläufen aus der Abbildung [16](#page-32-0) kann erkannt werden, dass die größte Ausgangsamplitude bei der größten Kapazität  $C_1$  entsteht. Die maximale Spannung erreicht nicht den doppelten Wert der Eingangsspannung. Die Spannung liegt ca. 0, 6V unter dem erwarteten Wert. Diese Differenz ist auf die Flussspannungen der beiden Dioden zurückzuführen. Dies ist aber nur im Idealfall, wenn die Spannungsquelle unbegrenzt Strom zur Verfügung stellen kann, der Fall. Für die Simulation der Spannungsverdopplergleichrichtung im Transponder muss zu der Wechselspannungsquelle noch ein Widerstand in Reihe geschaltet werden. Dieser Widerstand stellt die Leistungsbeschränkung der Spannungsquelle im Transponder dar. Für die Simulation wurden Kapazitäten im Bereich von  $10pF$  bis  $130pF$  eingesetzt. Der Reihenwiderstand und somit der Innenwiderstand der Quelle wurde auf 10kΩ gesetzt. Die Abbildung [17](#page-32-1) zeigt, dass die

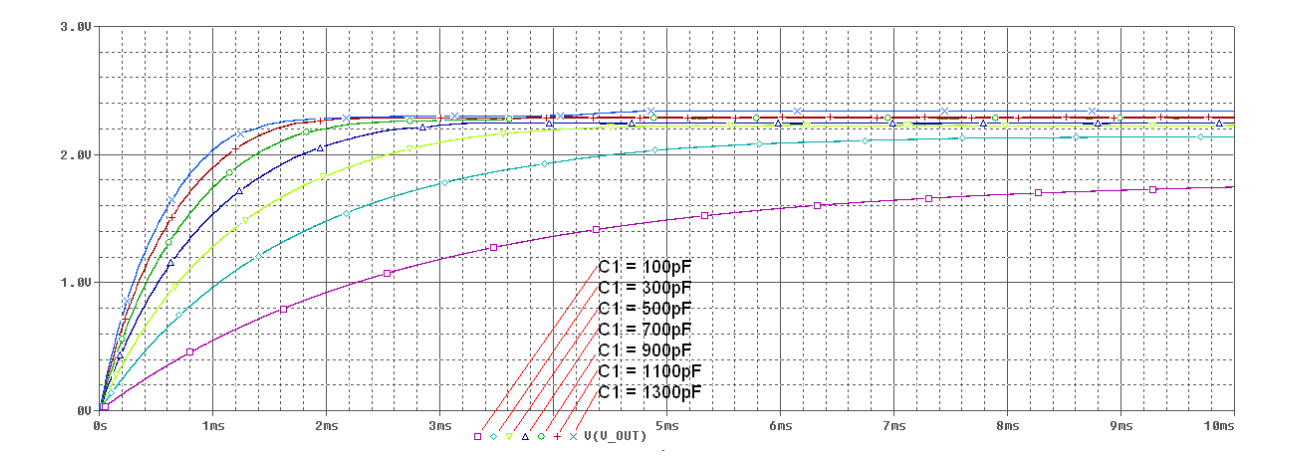

<span id="page-32-0"></span>Bild 16: Ausgangsspannung am Gleichrichter mit verschiedenen Kondensatoren

Ausgangsamplitude ab einer Kapazität von ca. 110pF nicht mehr nennenswert steigt. Auf Grund dessen wird der Kondensator für die weiteren Simulationen auf 115pF festgelegt.

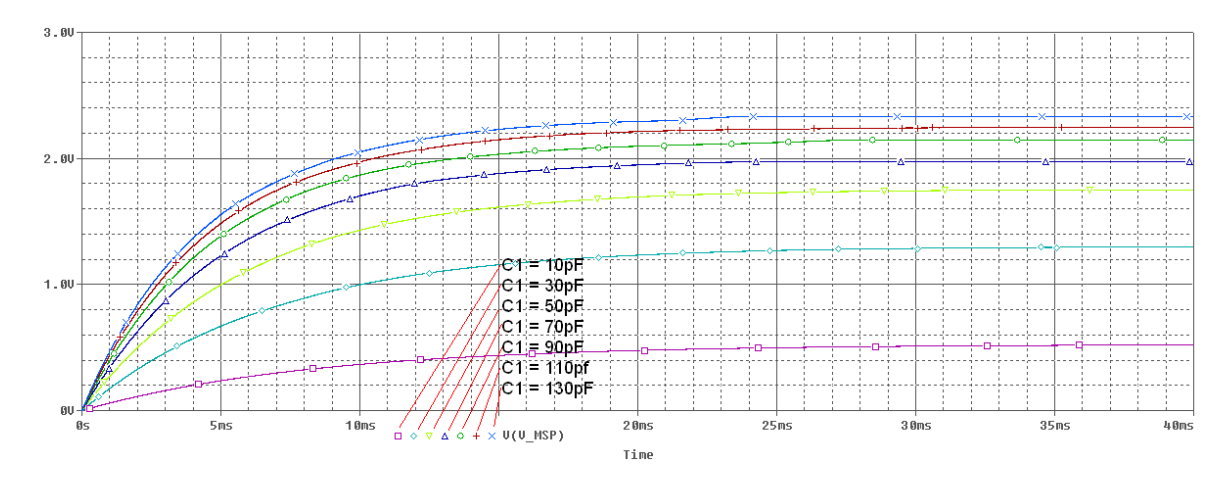

<span id="page-32-1"></span>Bild 17: Ausgangsspannung am Gleichrichter mit verschiedenen Kondensatoren und Innenwiderstand

Da der Gleichrichter durch die Kondensatoren und die Dioden auch eine Kapazität darstellt, die bei der Auslegung des Parallelschwingkreises berücksichtigt werden muss, wird die Kapazität mit Hilfe einer Aufladekurve abgeschätzt. Dazu wird die gesamte Gleichrichterschaltung zu  $C_P$  zusammengefasst und bildet mit dem Widerstand R ein RC-Glied. Die Kapazität kann jetzt ermittelt werden, indem ein Rechtecksignal an das RC-Glied angelegt wird und zwei Spannungs-Zeit-Punkte von der Auf- oder Endladekurve festgehalten werden. Durch Gleichsetzen der Gleichung (6) und anschließendes Umstellen nach  $\tau$  kann die Zeitkonstante des RC-Gliedes festgestellt werden. Die Abbildung [18](#page-33-0) zeigt den Schaltungsaufbau für die Simulation. Die Aufladekurve und die Messwerte sind aus der Abbildung [19](#page-33-1) zu entnehmen.

Die folgende Rechnung (6) zeigt, wie mit Hilfe von zwei Messwerten die unbekannte

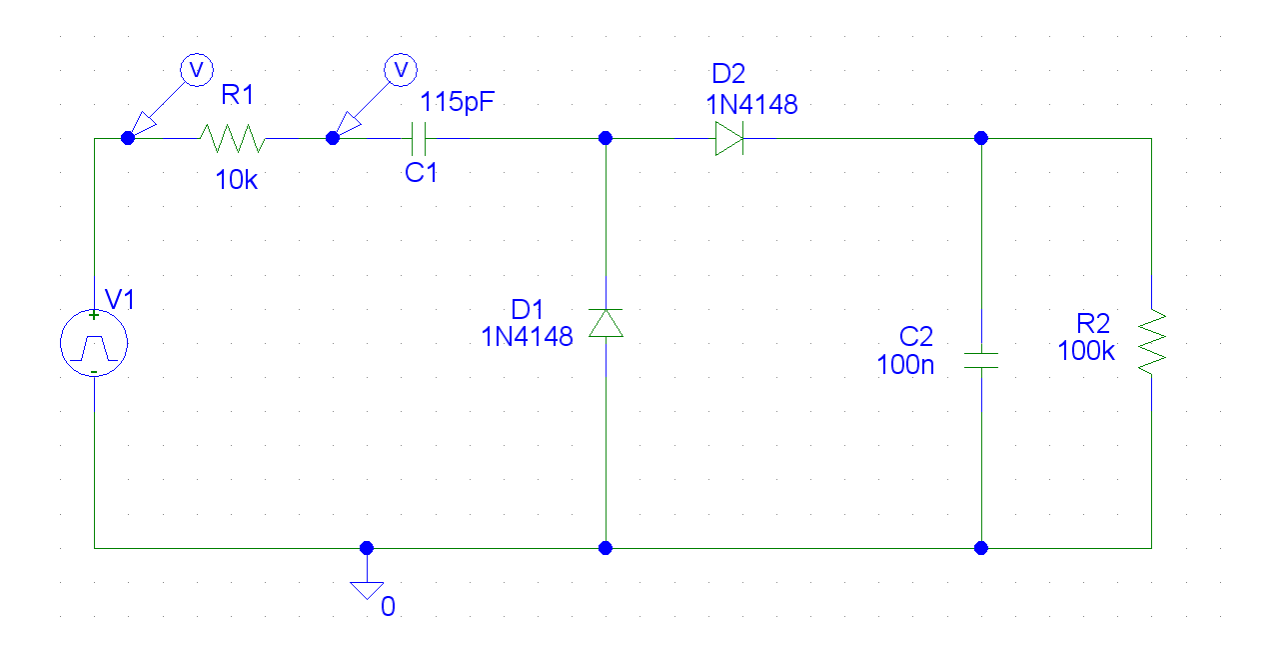

<span id="page-33-0"></span>Bild 18: Schaltung zur Bestimmung der parasitären Kapazität des Gleichrichters

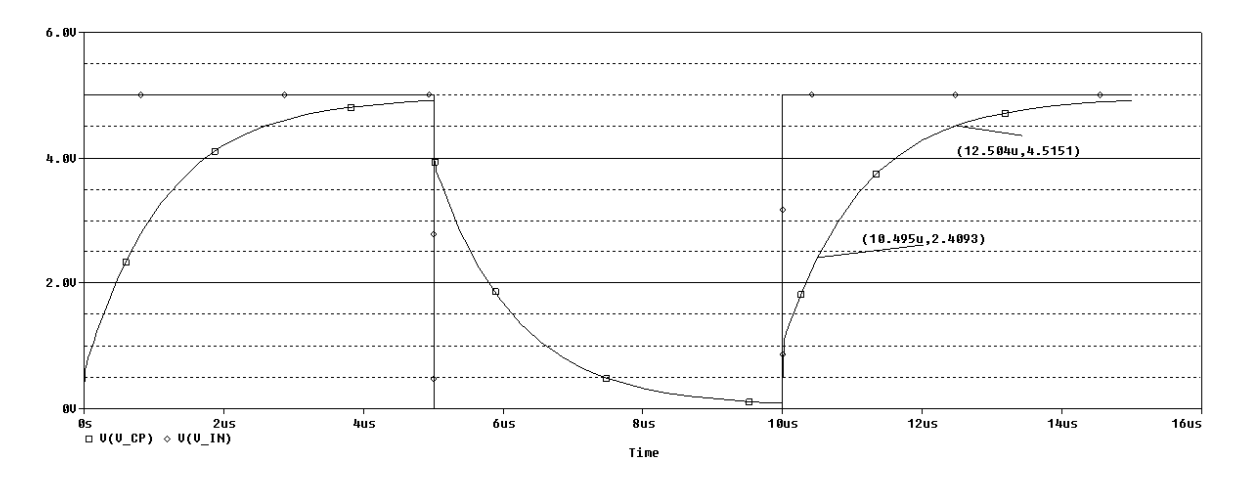

<span id="page-33-1"></span>Bild 19: Aufladekurve der Gleichrichterschaltung

Kapazität bestimmt werden kann. Die ermittelten Messwerte aus der Aufladekurve sind  $(0, 5\mu s, 2, 41V)$  und  $(2, 5\mu s, 4, 52V)$ .

$$
U_C = U_0 * (1 - e^{(-t/\tau)})
$$
(6)  
\n
$$
U_0 = \frac{U_C}{1 - e^{(-t/\tau)}}
$$
  
\n
$$
\frac{U_{C1}}{1 - e^{(-t1/\tau)}} = \frac{U_{C2}}{1 - e^{(-t2/\tau)}}
$$
  
\n
$$
\tau = 682, 1ns
$$
  
\n
$$
C_P = \frac{\tau}{R}
$$
  
\n
$$
C_P = 68, 21pF
$$

Um das Zusammenspiel zwischen Parallelschwingkreis und Gleichrichter zu überprüfen, werden die beiden Schaltungteile in einer Simulation zusammengefügt. Die Abbildung [20](#page-34-0) zeigt die Gesamtschaltung für die Energieerzeugung im Transponder. Um die zuvor ermittelte parasitäre Kapazität von 68pF zu prüfen, werden die Werte für den Kondensator C im Bereich von 450pF bis 550pF simuliert. Die Abbildung [21](#page-35-1) zeigt, dass bei einer Kapazität von  $C = 510pF$  die maximale Ausgangsspannung erreicht wird. Dies entspricht dem erwarteten Wert, der wie folgt berechnet wird:  $C = C_{f0} - C_P = 579pF - 68pF = 511pF$ 

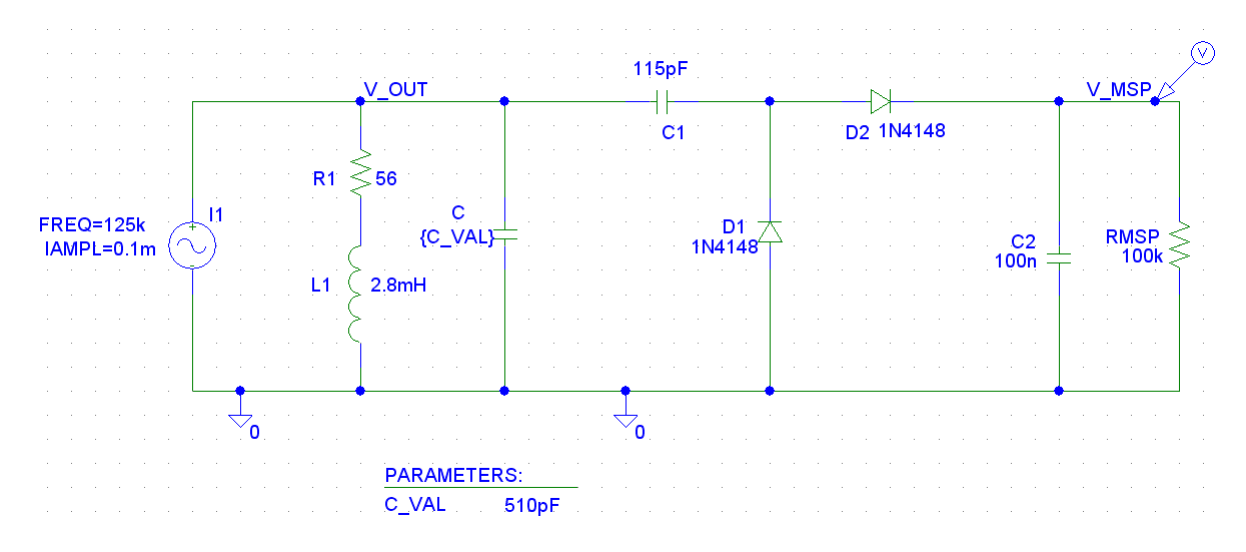

<span id="page-34-0"></span>Bild 20: Schaltung für die Energieerzeugung im Transponder

**Minimale Ansprechfeldstärke** Mit Hilfe der zuvor bestimmten Parameter lässt sich die minimale Ansprechfeldstärke  $H_{min}$  berechnen. Die minimale Ansprechfeldstärke gibt an, welche Feldstärke am Transponder herrschen muss, damit er ausreichend mit Energie versorgt ist. Laut [\[5\]](#page-102-2) berechnet sich die minimale Ansprechfeldstärke nach der Gleichung(7). Mit den zuvor bestimmten Parametern ergibt sich eine minimale Ansprechfeldstärke  $H_{min} = 0,577A/m$ .

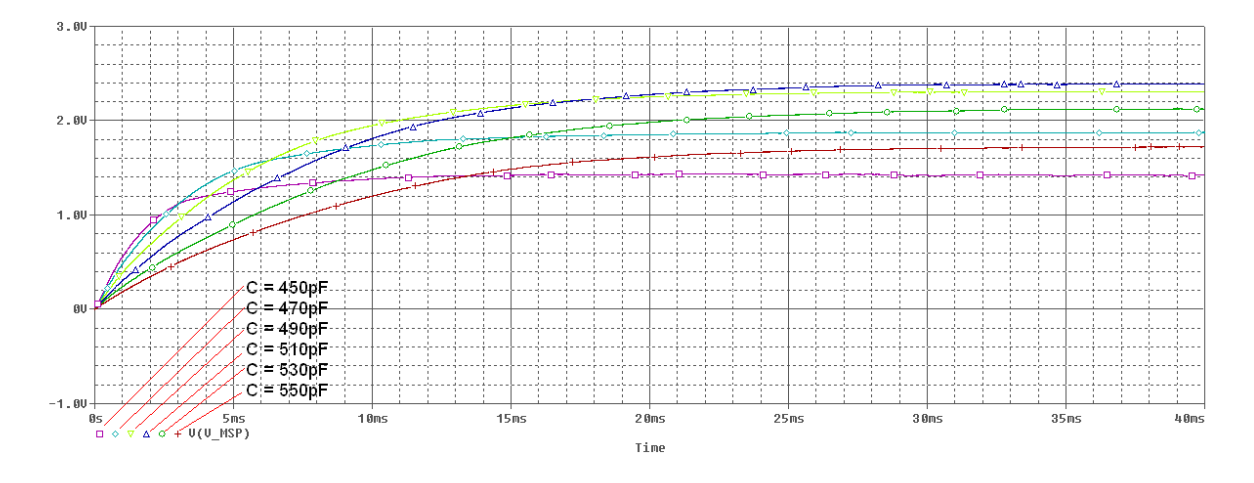

<span id="page-35-1"></span>Bild 21: Ausgangsspannung der gesamten Ergieversorgungsschaltung

$$
u_2 = 1,5V
$$
  
\n
$$
\omega = 2 * \pi * 125kHz
$$
  
\n
$$
L_2 = 2,8mH
$$
  
\n
$$
R_L = 100k\Omega
$$
  
\n
$$
R_2 = 56\Omega
$$
  
\n
$$
C_2 = 579pF
$$
  
\n
$$
A = \pi \cdot (12,875mm)^2 = 521 \mu m^2
$$
  
\n
$$
N = 240
$$
  
\n
$$
H_{min} = \frac{u_2 \cdot \sqrt{(\frac{\omega \cdot L_2}{R_L} + \omega \cdot R_2 \cdot C_2)^2 + (1 - \omega^2 \cdot L_2 \cdot C_2 + \frac{R_2}{R_L})^2}}{\omega \cdot \mu_0 \cdot A \cdot N}
$$
\n(7)

Die zuvor berechnete Ansprechfeldstärke ergibt sich nur bei einem komplett abgeglichenen System, bei dem die Resonanzfrequenzen des Transponders und des Readers exakt übereinstimmen. Um eine realistischere Einschätzung der minimalen Ansprechfeldstärke zu gewinnen, wird diese erneut berechnet. Bei der Gleichung (8) [\[5\]](#page-102-2) wird eine Abweichung von den Resonanzfrequenzen berücksichtigt. Es wird davon ausgegangen, dass die Resonanzfrequenzen bei  $f_{0T} = 127kHz$  und  $f_{0R} = 122kHz$  liegen. Auf Grund dieser Rechnung ergibt sich eine minimale Feldstärke von  $H_{min} = 1, 12A/m$ . Dieser Wert wird für spätere Entfernungsabschätzungen weiterverwendet.

$$
H_{min} = \frac{u_2 \cdot \sqrt{\omega_R^2 \cdot (\frac{L_2}{R_L} + \frac{R_2}{\omega_T^2 \cdot L_2})^2 + (\frac{\omega_T^2 - \omega_R^2}{\omega_T^2} + \frac{R_2}{R_L})^2}}{\omega_R \cdot \mu_0 \cdot A \cdot N}
$$
(8)

#### <span id="page-35-0"></span>**2.2.3 Modulation**

Damit die im Transponder aufgenommenen Daten an den Reader übertragen werden können, ist ein drahtloser Übertragungskanal zum Reader notwendig. Dieser wird mit
Hilfe des vom Reader ausgesendeten elektromagnetischen Feldes realisiert. Diese Sinusschwingung stellt den Träger bei der Modulation dar. Die digitalen Daten werden auf diesen Träger aufmoduliert. Grundsätzlich gibt es 3 Verfahren zur Modulation eines Trägers. Die Verfahren unterscheiden sich durch den Signalparameter, den sie beeinflussen. Es kann die Leistung, die Frequenz oder die Phase des Trägers verändert werden. Bei digitaler Modulation nennen sich diese Verfahren entsprechend ASK, FSK und PSK. Für den Transponder wird die Amplitudenmodulation (ASK) gewählt. Der Grund für diese Entscheidung liegt in der einfachen Modulation und Demodulation des Signals. Bei der digitalen Amplitudenmodulation wird ein Träger entsprechend des digitalen Signals zwischen zwei Amplituden umgeschaltet. Die Abbildung [22](#page-36-0) zeigt den grundsätzlichen Ablauf einer Amplitudenmodulation. In der Abbildung [23](#page-37-0) sind die Signalverläufe an den 2 Eingängen und dem Ausgang des Multiplizierers aus der Abbildung [22](#page-36-0) zu sehen. Zusätzlich ist der Modulationsgrad zu erkennen, der in diesem Beispiel bei 40% liegt.

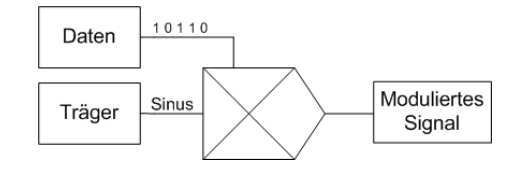

<span id="page-36-0"></span>Bild 22: Blockschaltbild der Amplitudenmodulation

Der Quellcode für die MATLAB-Simulation der Amplitudengänge ist im Anhang unter [A.1.1](#page-108-0) zu finden.

Da der Transponder keinen eigenen Träger für die Datenübertragung generiert, wird das von Reader generierte Feld als Träger verwendet und mit Hilfe eines Lastwiderstandes moduliert. Die Schaltung [24](#page-37-1) zeigt den Aufbau der Simulationsschaltung. In diesem Beispiel wird der Lastwiderstand periodisch mit einer Frequenz von 1kHz zugeschaltet. In der späteren Transponderschaltung stellen die digitalen Daten den seriellen Datenstrom dar, der die Last zuschaltet. Diese Aufgabe wird vom Mikrocontroller übernommen.

In der Abbildung [25](#page-38-0) ist der Amplitudenverlauf der Amplitudenmodulation zu sehen. Das dazugehörige Spektrum ist in der Abbildung [26](#page-38-1) dargestellt. In dem Spektrum sind die Seitenbänder gut zu erkennen. Sie liegen bei  $f_0 \pm f_{mod} = 124kHz, 126kHz.$  Die weiteren spektralen Anteile treten durch die Modulation mit einem Rechteck-Signal auf.

## **2.2.4 Demodulation**

Damit die vom Reader erzeugten Steuerdaten vom Transponder gelesen werden können, müssen diese zunächst demoduliert werden. Für den Daten-Upload zum Transponder wird ein Spezialfall der Amplitudenmodulation verwendet, das On-Off-Keying. Beim On-Off-Keying wird die Amplitude des Trägers zwischen voller Aplitude und 0V im Takt des Datenstromes umgeschaltet. Ein Nachteil dieses Verfahrens ist, dass während der Zeit,

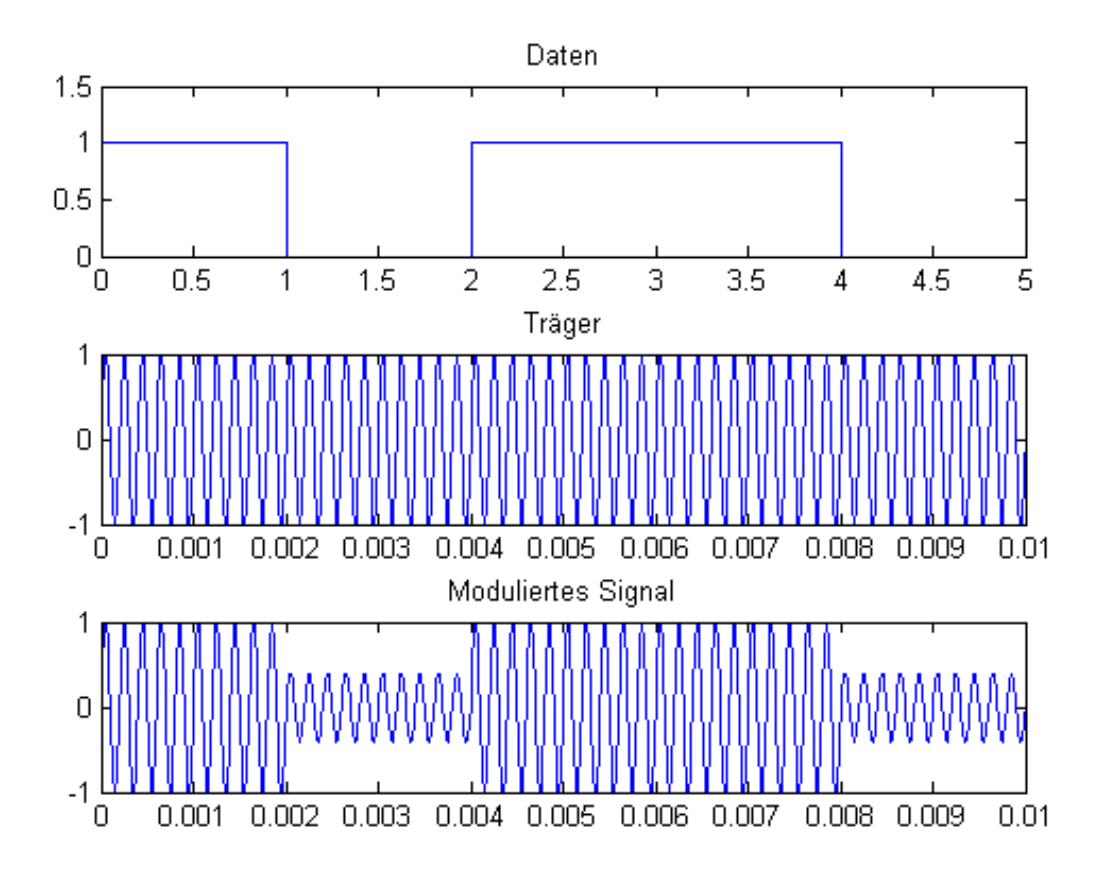

<span id="page-37-0"></span>Bild 23: Signalverläufe bei der Amplitudenmodulation

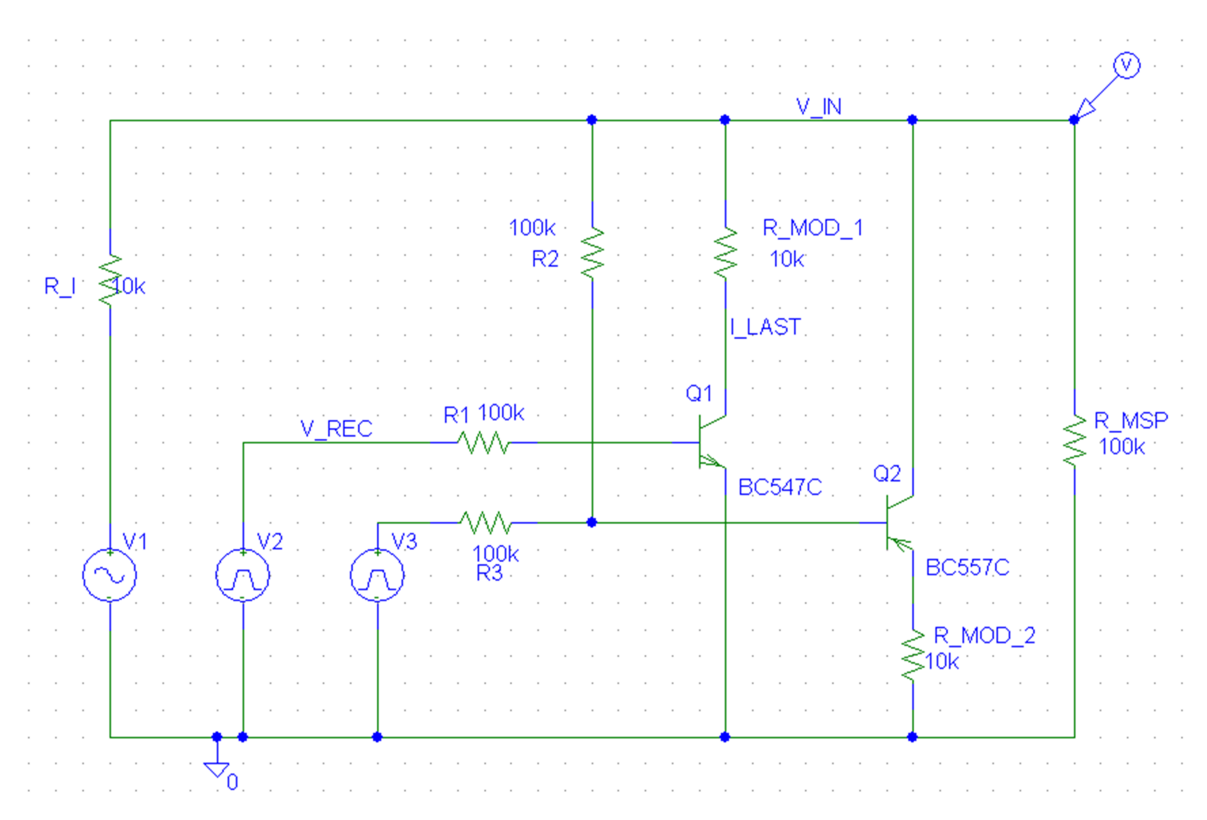

<span id="page-37-1"></span>Bild 24: Simulationsschaltbild der Amplitudenmodulation

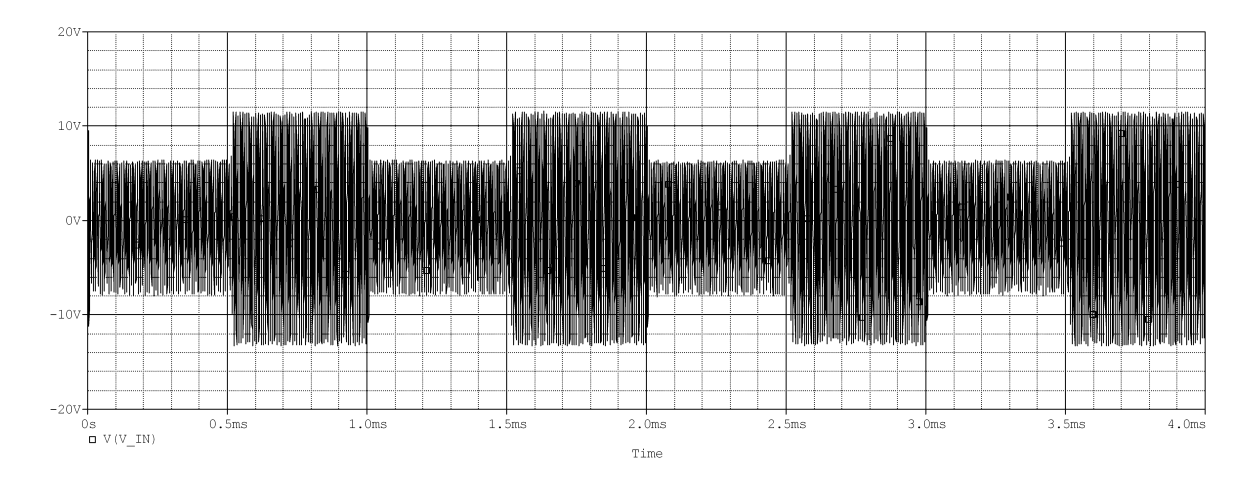

<span id="page-38-0"></span>Bild 25: Amplitudengang der Amplitudenmodulation

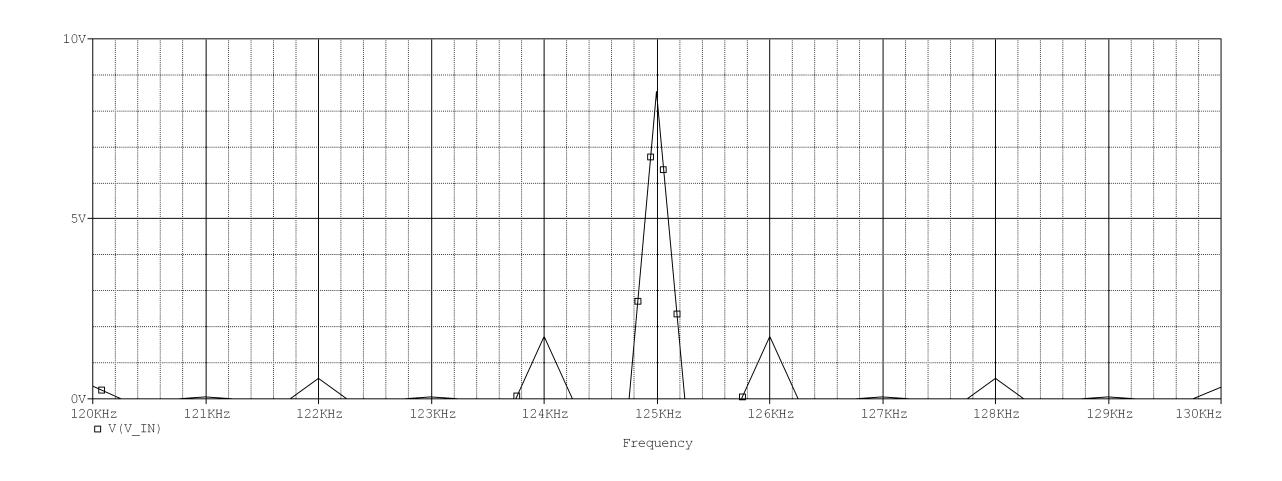

<span id="page-38-1"></span>Bild 26: Spektrum der Amplitudenmodulation

in der der Träger abgeschaltet ist, kein Feld für die Energieversorgung des Transponders zur Verfügung steht. Damit der Transponder während dieser Zeit mit ausreichend Energie versorgt ist, wird zuvor ein Kondensator aufgeladen, der die Energieversorgung während der Off-Phase darstellt. Der entscheidende Vorteil und damit der Grund für die Wahl des On-Off-Keying ist die sehr einfache Demodulation des Signals. Für die Demodulation reicht eine einfache Gleichrichtung mit nachgeschaltetem RC-Tiefpass und einer Amplitudenbegrenzung in Form einer Diodenkette aus. Die Modulationsfrequenz für den Daten-Upload ist für die leichtere Demodulation und Decodierung im Transponder auf  $100Hz$  gelegt. Der Filter hat somit die Aufgabe, die  $100Hz$  von den  $125kHz$ des Trägers zu trennen. Als Grenzfrequenz wurde 15kHz gewählt und mit der folgenden pSpice-Simulation aus der Abbildung [27](#page-39-0) bestätigt. Die Signalverläufe sind in der Abbildung [28](#page-39-1) dargestellt.

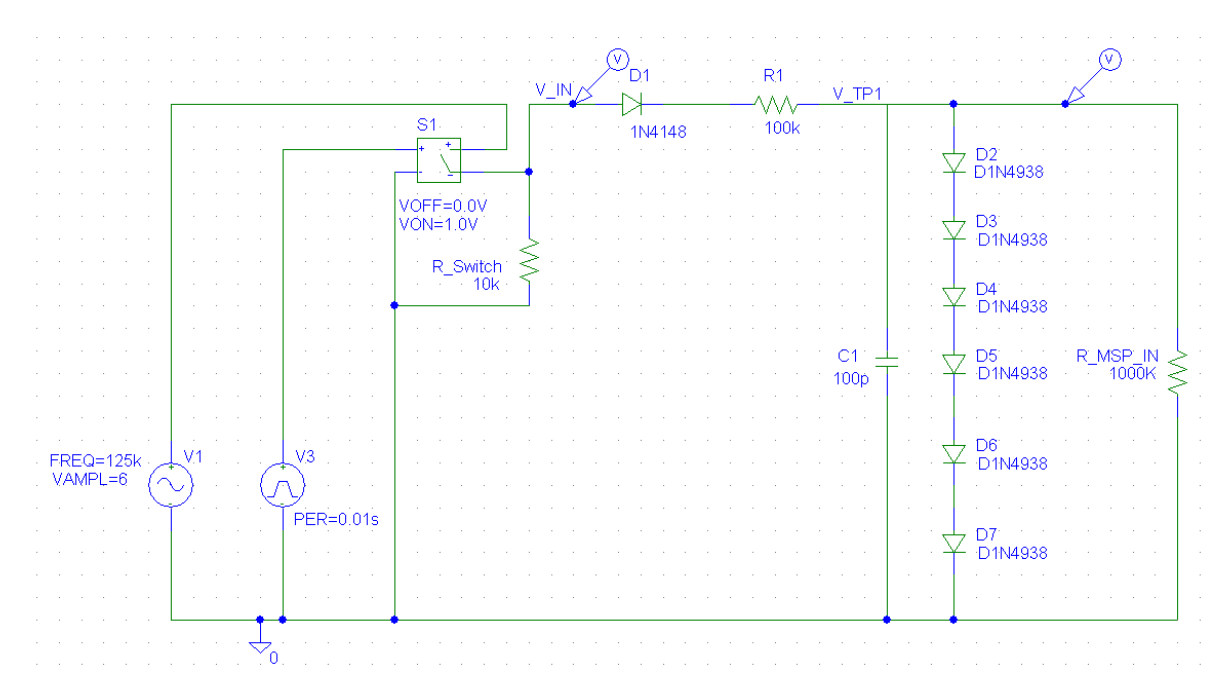

<span id="page-39-0"></span>Bild 27: Schaltung der Amplitudendemodulation

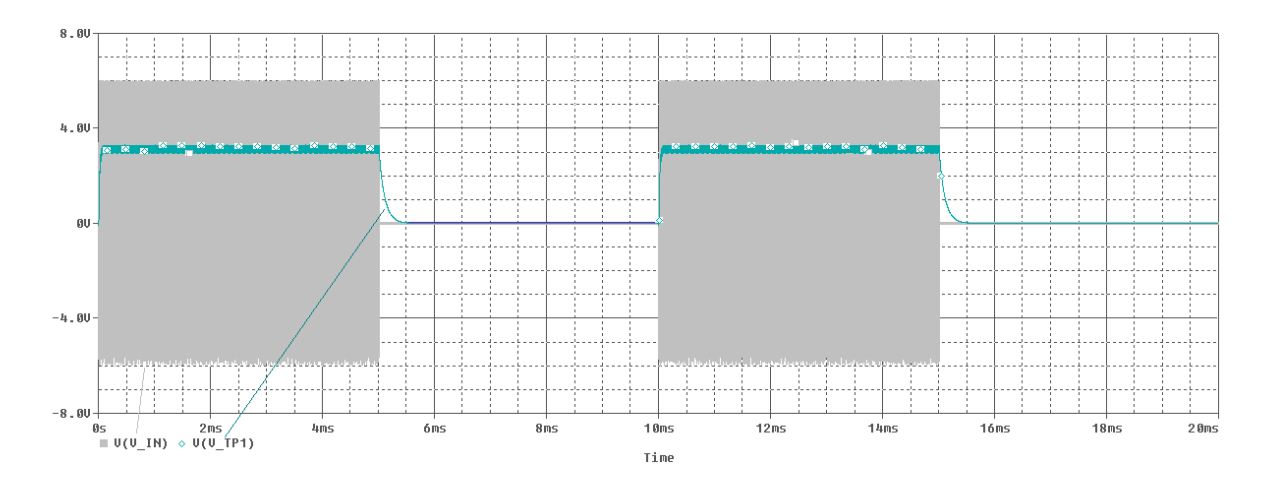

<span id="page-39-1"></span>Bild 28: Amplitudengang der Amplitudendemodulation

# **2.3 Reader**

Der Reader stellt die Basisstation des Systems dar. Er besteht aus mehreren Komponenten, die selbstständig ihre Teilaufgaben erfüllen. Zu den grundlegensten Funktionen des Readers gehört die Erzeugung des elektromagnetischen Feldes und dessen Modulation. Durch die Modulation des Feldes werden Daten vom Reader zum Transponder übertragen. Die Modulation erfolgt wie in dem vorigen Kapitel angedeutet durch On-Off-Keying. Die Besonderheit bei dem im Rahmen dieser Diplomarbeit entwickelten Reader ist der automatische Schwingkreisabgleich, der durch die Überwachung verschiedener Parameter von einem Mikrocontroller gesteuert wird. Die Schaltungen für die Aufnahme der Systemparameter, sowie das genaue Verfahren zum Abgleichen des Schwingkreises wird in den folgenden Unterabschnitten beschrieben.

Als zweite entscheidene Aufgabe ist die Demodulation der vom Transponder gesendeten Daten zu nennen. Das Abtrennen der Nutzdaten vom Träger ist in diesem Fall erheblich schwieriger als die Demodulation im Transponder, da der Modulationsgrad im Bereich von 0, 1% (−60dB) liegt. Auf Grund des niedrigen Modulationsgrades reicht ein passiver Amplitudendemodulator, wie er im Transponder genutzt wird, nicht aus. Für die Filterung muss in diesem Fall entweder ein Signalprozessor eingesetzt werden, der das analoge Signal digitalisiert und anschließend die Filterung vornimmt, oder es muss eine aktive Filterung mit Operationsverstärkern durchgeführt werden. Zur besseren Analyse des Datenflusses und auf Grund der schnelleren Implementierung und des niedrigeren Preises wird für dieses drahtlose Sensorsystem ein aktives Filtersystem entworfen. Das Blockschaltbild und die Berechnung der einzelnen Komponenten sind in dem dazugehörigen Unterabschnitt beschrieben.

Zusätzlich zu der Felderzeugung und der bidirektionalen Kommunikation steuert ein weiterer Mikrocontroller das Auslesen der einzelnen Transponder und verwaltet die empfangenen Daten in einem externen Flash-Speicher. Der Mikrocontroller ist zusätzlich mit einer Schnittstelle zu einem PC ausgestattet. Ist kein PC an den Mikrocontroller angeschlossen, läuft der Mikrocontroller mit zur Programmierzeit festgelegten Standardparametern. In diesem Fall fragt der Mikroprozessor alle Transponder aus dem Standard-Adressbereich ab und speichert die erhaltenen Daten im Flash ab. Bei dem Betrieb mit angeschlossenem PC ist es möglich, über eine selbstentwickelte Applikation die Standardparameter zu ändern und weitere Steuerfunktionen auszuführen. Die Beschreibung der Firmware und der Applikation folgt in den späteren Abschnitten, die sich mit der Implementierung der Komponenten beschäftigen. Für den Fall, dass der Mikrocontroller ohne einen PC läuft, ist ein Display in dem Reader integriert, das die wichtigsten Systemparameter und den aktuellen Bearbeitungsstatus anzeigt. Das folgende Blockschaltbild [29](#page-41-0) zeigt den schematischen Aufbau des Readers.

In den folgenden 4 Unterabschnitten wird der Aufbau und die Funktionsweise der einzelnen Blöcke des Analogteils beschrieben. Die Blöcke Resonanzabgleich, Amplitudenmes-

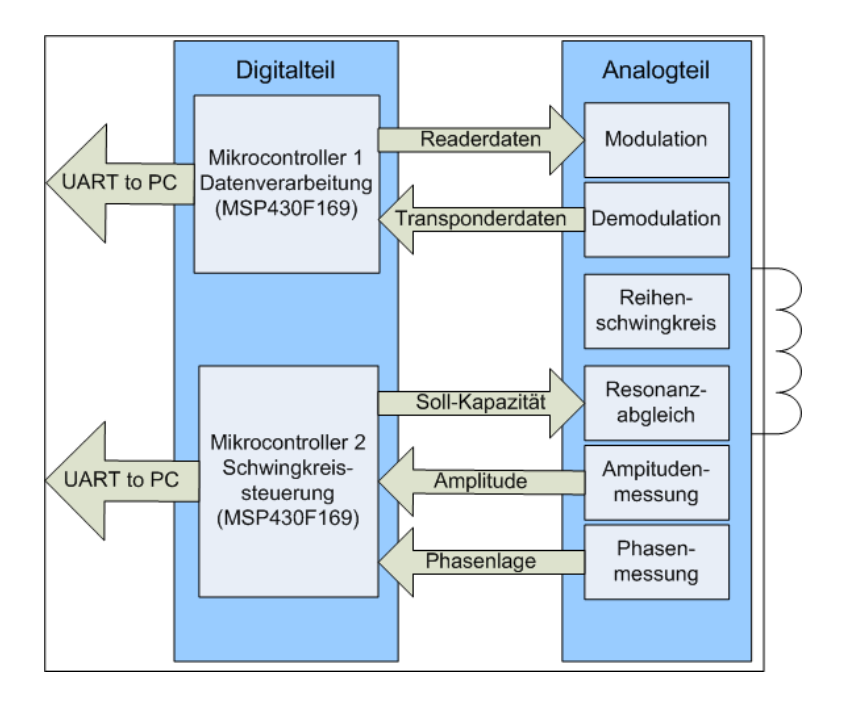

<span id="page-41-0"></span>Bild 29: Blockschaltbild des Readers im Experimentiersystem

sung und Phasenmessung werden zusammen in einem Abschnitt behandelt. Im Anschluss werden der Aufbau und die Funktionsanforderungen des Digitalteils beschrieben.

# **2.3.1 Reihenschwingkreis**

Für die Erzeugung des elektromagnetischen Readerfeldes wird ein Reihenschwingkreis eingesetzt. Der Schwingkreis besteht aus einem Widerstand, der die Güte und Bandbreite des Systems mitbestimmt, einer Luftspule, deren Berechnung folgt und parallel geschalteten Kondensatoren, mit denen es möglich ist, den Schwingkreis im laufenden Betrieb auf Resonanz abzustimmen. In diesem Abschnitt werden zur leichteren Darstellung die parallelen Kondensatoren zu einer Gesamtkapazität zusammengefasst. Die genaue Schaltung und das Vorgehen beim Resonanzabgleich werden in den folgenden drei Unterabschnitten beschrieben. Damit ein möglichst starkes elektromagnetisches Feld vom Schwingkreis erzeugt wird, wird dieser in Resonanz bei  $125kHz$  betrieben. Die Spulenberechnung und die übrigen Systemparameter werden für eine Distanz von 10cm zwischen Readerspule und Tansponder ausgelegt.

**Berechnung der Readerspule** Für die Readerspule wird eine selbstberechnete Luftspule eingesetzt. Die Induktivität wird mit  $L = 1mH$  festgelegt. Die restlichen Spulenparameter wie Radius und Wicklungsanzahl werden auf der Grundlage der gegebenen Induktivität berechnet.

Zunächst wird der optimale Spulenradius für die gegebene Distanz von 10cm berechnet.

Dazu wird die Gleichung (9) zur Berechnung der Feldstärke nach dem Radius abgeleitet und gleich 0 gesetzt, um das Maximum der Feldstärke zu bestimmen. Die Gleichung für die Bestimmung der Feldstärke ist [\[5\]](#page-102-0) entnommen.

$$
H = \frac{I \cdot N \cdot R^2}{2 \cdot \sqrt{(r^2 + x^2)^3}}
$$
  
\n
$$
\frac{\partial H}{\partial r} = \frac{-0.5 \cdot I \cdot N \cdot r \cdot (r^2 - 2 \cdot x^2)}{(r^2 + x^2)^{5/2}}
$$
  
\n
$$
0 = \frac{-0.5 \cdot I \cdot N \cdot r \cdot (r^2 - 2 \cdot x^2)}{(r^2 + x^2)^{5/2}}
$$
  
\n
$$
0 = r^2 - 2 \cdot x^2
$$
  
\n
$$
r = \sqrt{2} \cdot x
$$
  
\n(9)

Bei einer Distanz von 10cm zwischen Readerspule und Transponder ergibt sich somit ein Spulenradius von 14, 1cm.

Für die Berechnung der Wicklungsanzahl wird die Gleichung (10) für die Induktivität aus dem Datenblatt [\[4\]](#page-102-1) von Microchip als Berechnungsgrunglage verwendet. Durch anschließendes Umstellen der Gleichung ergibt sich die Wicklungszahl  $N = 45$ . Die folgende Rechnung zeigt die Vorgehensweise.

Induktivität:  $L = 1mH$ durchschnittlicher Spulenradius:  $r = 0, 1414m$ Wicklungshöhe:  $h = 0,04m$ Wicklungsbreite:  $b = 0,0004m$ Wicklungszahl: gesucht

$$
L = \frac{3, 1 \cdot 10^{-5} \cdot (r \cdot N)^2}{6 \cdot r + 9 \cdot h + 10 \cdot b}
$$
  
\n
$$
N = \sqrt{\frac{L \cdot (6 \cdot r + 9 \cdot h + 10 \cdot b)}{3, 1 \cdot 10^{-5} \cdot r^2}}
$$
 (10)

Für die weiteren Berechnungen wird der Kupferwiderstand der Spule benötigt. Dieser wird mit Hilfe des spezifischen Widerstandes von Kupfer bestimmt. In der folgenden Rechnung (11) wird der Kupferwiderstand auf  $R_K = 5,66\Omega$  bestimmt.

 $d = 0, 4 \cdot 10^{-4}$  $r = 0,1414m$  $N = 45$  $\rho = 0,0178 \frac{\Omega \cdot mm^2}{m}$ 

$$
l = N \cdot 2 \cdot \pi \cdot r
$$
  
\n
$$
R_K = \frac{l \cdot \rho}{A}
$$
  
\n
$$
R_K = \frac{45 \cdot 2 \cdot \pi \cdot 0, 1414m \cdot 0, 0178 \frac{\Omega \cdot mm^2}{m}}{\pi \cdot (\frac{0.4mm}{2})^2}
$$
  
\n
$$
R_K = 5,66\Omega
$$
\n(11)

**Resonanz** Um die größtmögliche Feldstärke zu erreichen, wird der Readerschwingkreis in Resonanz bei 125kHz betrieben. Bei einer Induktivität der Readerspule von  $L = 1mH$  ergibt sich nach  $f_0 = \frac{1}{2\pi\epsilon}$  $\frac{1}{2\pi\sqrt{LC}}$  eine Kapazität von  $C=1,62nF$ . Für die Erhöhung der Bandbreite wird ein Widerstand in Reihe zu der Spule und der Kapazität geschaltet. Zusätzlich zu der erhöhten Datenübertragungsrate ergibt sich eine höhere Toleranz in Bezug auf die Transponderresonanzfrequenz durch den in Reihe geschalteten Widerstand. Die PSpice Simulation in Abbildung [30](#page-45-0) zeigt die Amplitudengänge für verschiedene Reihenwiderstände im Bereich von  $5\Omega$  bis 25 $\Omega$  der Simulationsschaltung aus Abbildung [31.](#page-45-1) Für einen Reihenwiderstand von  $R = 15\Omega$  (gelbe Kurve) ergibt sich wie in der Abbildung eingezeichnet eine Bandbreite von  $B = 3, 3kHz$ . Die Güte des Reihenschwingkreises ist aus dem Quotienten aus Resonanzspannung und Anregespannung zu bilden. Damit ergibt sich für die Gte  $Q = 190V/5V = 38$ . Um die simulierte Bandbreite und Güte zu prüfen, werden die Güte Q und die Bandbreite B rechnerisch über die Parameter des Schwingkreises erneut bestimmt.

$$
Q = \frac{Q_L}{R_V} = \frac{2 \cdot \pi f_0 \cdot L}{R_V}
$$
  
\n
$$
f_0 = \frac{1}{2 \cdot \pi \cdot \sqrt{L \cdot C}}
$$
  
\n
$$
Q = \frac{2 \cdot \pi \cdot L}{R_V \cdot 2 \cdot \pi \cdot \sqrt{L \cdot C}}
$$
  
\n
$$
Q = \frac{1}{R_V} \cdot \sqrt{\frac{L}{C}}
$$
  
\n
$$
Q = \frac{1}{20,66\Omega} \cdot \sqrt{\frac{1mH}{1,62nf}} = 37,6
$$
  
\n
$$
B = \frac{f_0}{Q} = \frac{125kHz}{37,6} = 3,32kHz
$$

Die berechneten Werte stimmen mit den simulierten Werten für die Güte und die Bandbreite überein. Die beiden Rechnungen zeigen den Konflikt auf, der bei der Dimensionierung des Schwingkreises entsteht, da die Güte direkt abhängig von der Bandbreite ist und umgekehrt. Wird eine Größe durch die Veränderung des Reihenwiderstands vergrößert, verkleinert sich die andere. Die Güte kann in diesem Fall als Maß für die Energieversorgung genommen werden. Die Bandbreite beschreibt das Maß für die Datenübertragung. Die Auslegung des Reihenwiderstands muss so erfolgen, dass die Reichweiten für die Datenübertragung und die Energieversorgung gleich sind. So wird die größtmögliche Arbeitsreichweite für das System erzielt.

Für die spätere Berechnung für die vom Reader erzeugte Feldstärke wird die Stromstärke im Schwingkreis benötigt. Die Stromstärke berechnet sich nach  $I = \frac{U_0}{Z}$  $\frac{U_0}{Z}$ . Die folgende Rechnung zeigt, dass sich bei der Resonanzfrequenz der Widerstand allein aus dem Verlustwiderstand der Spule  $R_K$  und dem Serienwiderstand  $R_S$  zusammensetzt. Somit ergibt sich ein Strom von  $I = 0,242A$ .

$$
Z = R_K + R_S + abs(X_L + X_C)
$$
  
\n
$$
Z = R_K + R_S + abs((2 \cdot \pi \cdot f \cdot L) - \frac{1}{2 \cdot \pi \cdot f \cdot C})
$$
  
\n
$$
Z = 5,66\Omega + 15\Omega + abs((2 \cdot \pi \cdot 125kHz \cdot 1mH) - \frac{1}{2 \cdot \pi \cdot 125kHz \cdot 1,62nF})
$$
  
\n
$$
Z = 20,66\Omega + abs(785\Omega - 785\Omega)
$$
  
\n
$$
Z = 20,66\Omega
$$
  
\n
$$
I = \frac{U_0}{Z} = \frac{5V}{20,66\Omega}
$$
  
\n
$$
I = 0,242A
$$
  
\n(13)

**Feldstärke im Bezug auf Transponderabstand und Spulenradius** Für die Abschätzung für die vom Readerschwingkreis erzeugte Feldstärke wird mit Hilfe einer MATLAB-Simulation die Feldstärke in Abhängigkeit vom Spulenradius und der Distanz zwischen Readerspule und Transponder berechnet. Die Abbildung [32](#page-46-0) auf Seite [41](#page-46-0) zeigt das mit MATLAB erzeugte Diagramm, in dem die Feldstärke in Abhängigkeit zum Spulenradius dargestellt wird. Für die Distanz zwischen Readerspule und Transponder werden 7, 5cm, 10cm und 12, 5cm als Berechnungsgrundlagen angenommen. Die Abbildung [33](#page-47-0) auf Seite [42](#page-47-0) zeigt das MATLAB-Diagramm, dass die Feldstärke in Abhängigkeit von der Entfernung zwischen Readerspule und Transponder zeigt. Die Radien für die Berechnungen betragen 10, 6cm, 14, 1cm und 17, 7cm. Zusätzlich ist eine horizontale Linie bei der Feldstärke  $H_{min} = 1,12A/m$  eingezeichnet, die der im vorigen Abschnitt berechneten minimalen Ansprechfeldstärke des Transponders entspricht. In der Abbildung [34](#page-47-1) auf Seite [42](#page-47-1) ist der Schnittpunkt mit der minimalen Ansprechfeldstärke des Transponders und der Feldstärke in Abhängigkeit zur Distanz zwischen Readerspule und Transponder vergrößert dargestellt. Auf Grund des Schnittpunktes zwischen der

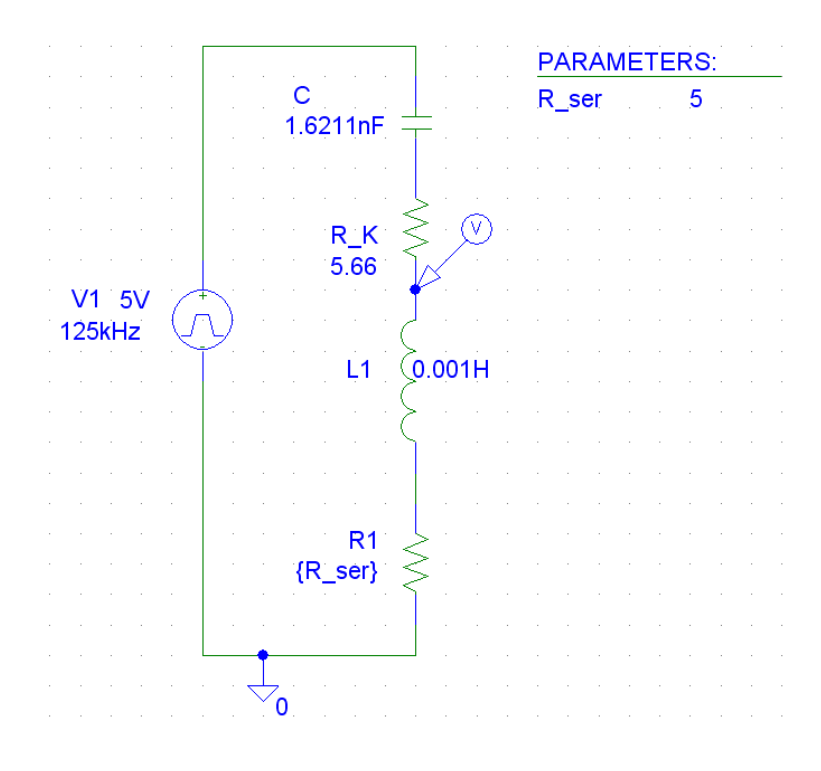

<span id="page-45-0"></span>Bild 30: Readerschwingkreis Schaltbild

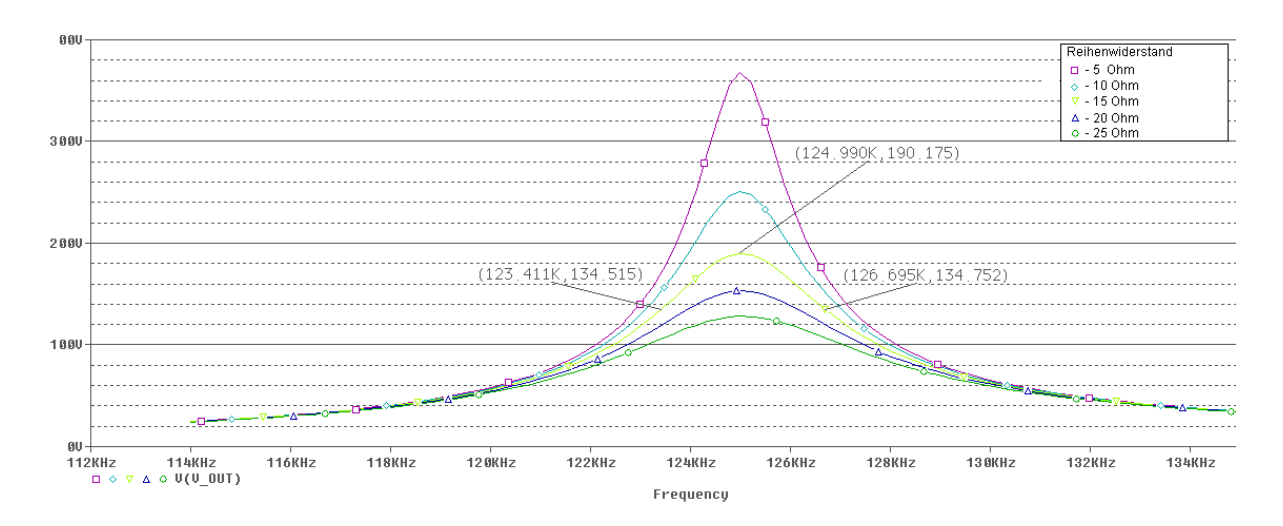

<span id="page-45-1"></span>Bild 31: Readerschwingkreis Amplitudengang

minimalen Ansprechfeldstärke und der herrschenden Feldstärke ergibt sich für einen Spulenradius von  $r = 14$ , 1cm eine theoretische Distanz von 44cm zwischen Readerspule und Transponder. Innerhalb von dieser Entfernung ist der Transponder mit ausreichend Energie versorgt, wenn die Transponderspule und die Readerspule auf einer gemeinsamen Achse, die durch die Mittelpunkte der Spulen verläuft parallel zueinander ausgerichtet sind. Da dieser Fall in der Praxis nur in den seltensten Fällen eintritt, ist mit einer niedrigeren maximalen Entfernung zwischen Readerspule und Transponder zu rechnen. Der MATLAB-Code für die Berechnung und Darstellung der Diagramme ist im Anhang unter [A.1.2](#page-109-0) zu finden.

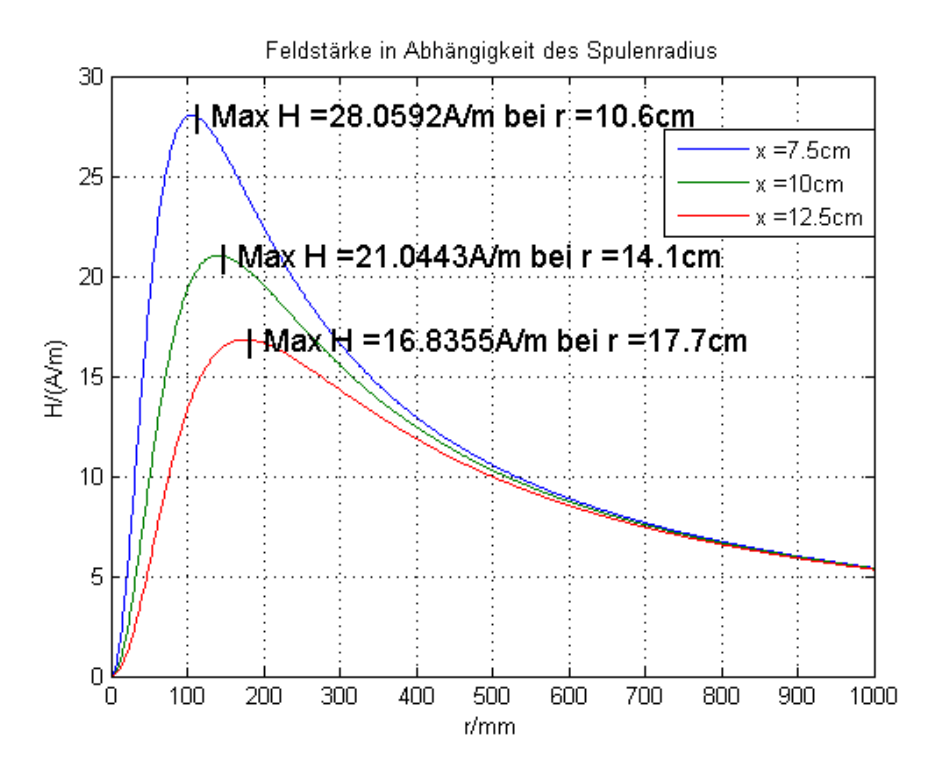

<span id="page-46-0"></span>Bild 32: Feldstärke in Abhängigkeit vom Spulenradius für drei verschiedene Entfernungen zwischen Reader und Transponder

# **2.3.2 Modulation**

Für den Datentransfer vom Reader zum Transponder wird das Readerfeld wie in den zuvor beschriebenen Abschnitten auf Basis der Amplitudenmodulation moduliert. Da die Amplitude beim On-Off-Keying zwischen voller und ausgeschalteter Amplitude umgeschaltet wird, kann auf eine analoge Modulationsschaltung verzichtet werden. Die Modulation wird mit Hilfe von zwei UND-Gattern erreicht, auf deren Eingänge das Taktsignal und das Modulationssignal gelegt werden. Am Ausgang des UND-Gatters ensteht so das modulierte Signal.

In den vorigen Unterabschnitten wurde der Reihenschwingkreis zur Vereinfachung mit einem idealen Rechteckgenerator angesteuert. Die Aufgabe der Schwingkreisansteuerung

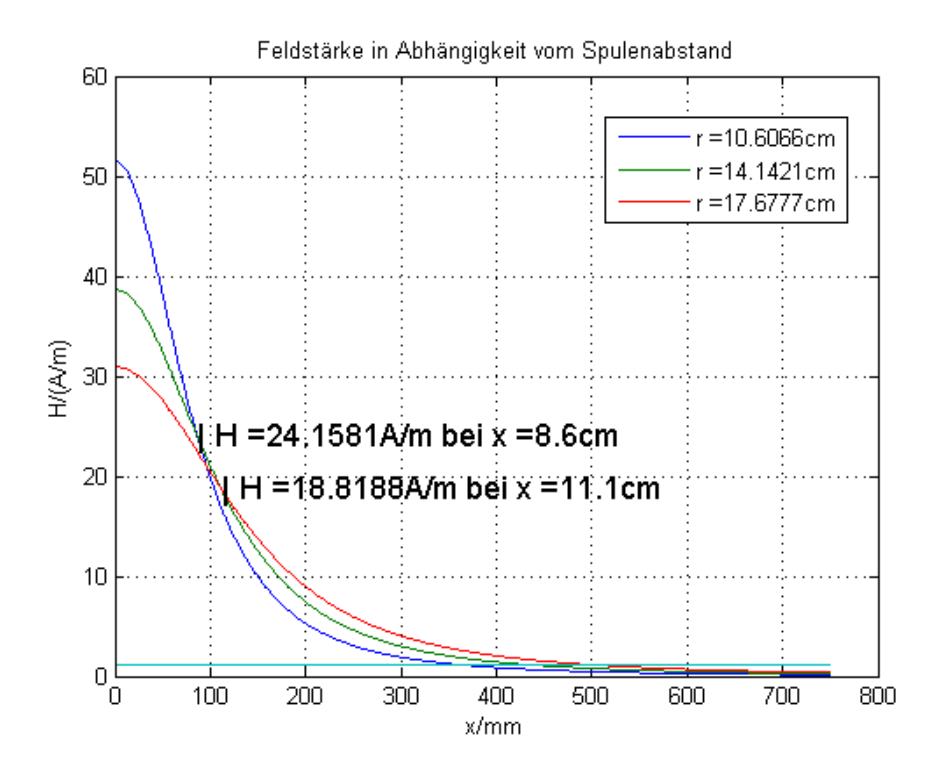

<span id="page-47-0"></span>Bild 33: Feldstärke in Abhängigkeit vom Spulenabstand für drei verschiedene Readerspulenradien

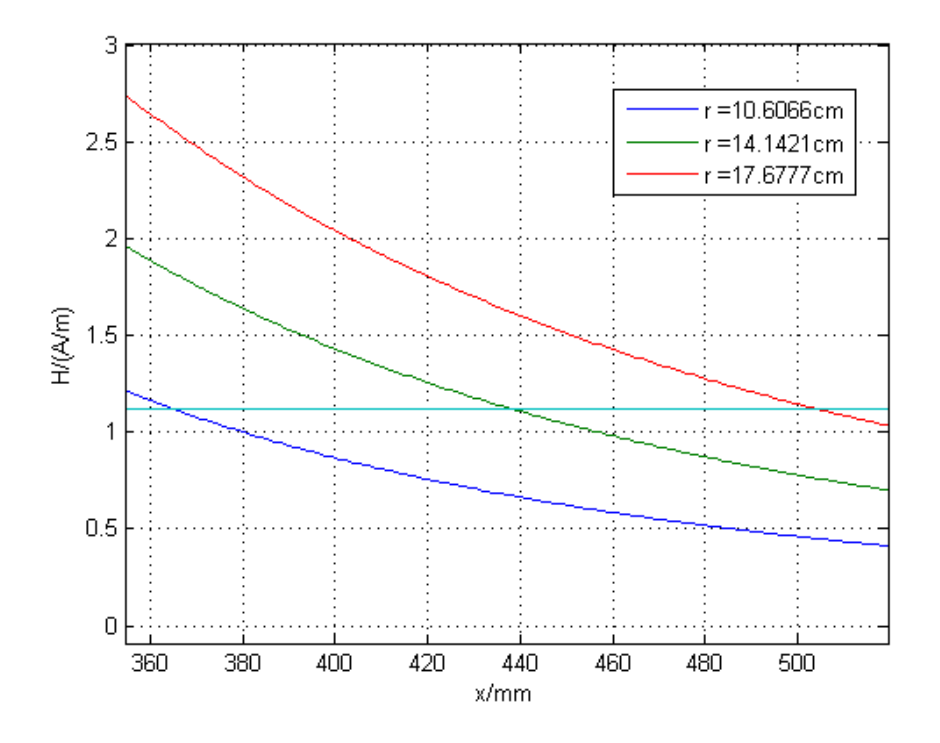

<span id="page-47-1"></span>Bild 34: Feldstärke in Abhängigkeit vom Spulenabstand für drei verschiedene Readerspulenradien (vergrößert)

wird auf der Readerplatine von einem Mikrocontroller (Mikrocontroller 2 Schwingkreisansteuerung) übernommen. Dies bietet den Vorteil, dass die Ansteuerfrequenz leicht und sogar im laufenden Betrieb geändert werden kann. Ein Nachteil besteht in den leistungsschwachen Portausgängen des Mikrocontrollers, die nicht genügend Strom zur Verfügung stellen, um den Schwingkreis zu treiben. Auf Grund dieser Tatsache werden Treiberbausteine zwischen die Ausgänge vom Mikrocontroller und den Schwingkreisanschlüssen geschaltet. Damit eine höhere Leistung erzielt wird und für die Abstimmung des Schwingkreises im laufenden Betrieb, werden mehrere Treiberbausteine, die unterschiedliche Kapazitäten ansteuern, parallel eingesetzt. Für die Darstellung der Modulation werden die parallelen Treiberbausteine für das einfachere Verständnis zu einem Treiber und einer Kapazität zusammengefasst. Die Aufteilung in die einzelnen Treiberbausteine und Kapazitäten wird in dem Abschnitt zum Resonanzabgleich beschrieben. Das Prinzipschaltbild aus Abbildung [35](#page-49-0) zeigt den grundlegenden Aufbau und die Signalverläufe der Modulationsschaltung. Das m-File zur Berechnung der Signalverläufe ist im Anhang [A.1.3](#page-111-0) zu finden.

Für die Treiber aus dem Block "Treiber-Baustein 1" aus Abbildung [35](#page-49-0) wird das Treiber-IC 74HC125N eingesetzt. Das IC besteht aus 4 Treibern mit 4 separaten Enable-Eingängen, so dass jeder Treiber einzeln gesteuert werden kann. Für die folgende PSpice-Simulation wird das IC 74HC125 eingesetzt, da das oben genannte IC nicht in der PSpice-Libary verfügbar ist. Die IC's 74HC125N und 74HC125 unterscheiden sich nur in dem invertierten Enable-Eingang. Für die Treiber aus dem Block "Treiber-Baustein 2" wird das Treiber-IC 74HCT365N verwendet. Dieses IC hat einen gemeinsamen Enable-Eingang für 6 interne Treiber. Da bei diesem Treiber alle Stufen gemeinsam geschaltet werden, vermindert dies den Verdrahtungsaufwand. Die Abbildung [36](#page-50-0) zeigt die Schaltung zur Simulation der Amplitudenmodulation im Reader. Die Abbildung [37](#page-50-1) zeigt den Spannungsverlauf an der Schwingkreis-Spule. Die Spannung kann als Maß für die erzeugte Feldstärke des Readers genommen werden.

#### **2.3.3 Demodulation**

Die Demodulation im Reader zum Aufbereiten der vom Transponder gesendeten Daten geschieht über mehrere in Serie geschaltete Baugruppen. Das Blockschaltbild aus Abbildung [38](#page-50-2) zeigt den prinzipiellen Ablauf der Demodulation.

Für die Auslegung der einzelnen Komponenten und für das bessere Verständnis der Amplitudenverläufe wurde die gesamte Amplitudendemodulation mit Hilfe von MATLAB Simulink nachgebildet. Zusätzlich dienen die Amplitudenverläufe und Spektren als Referenzen für die spätere Implementation der Schaltung. Die Trägerfrequenz ist in der Simulink-Simulation auf  $f = 10rad/s$  festgelegt. Die Modulation erfolgt mit einer Si-

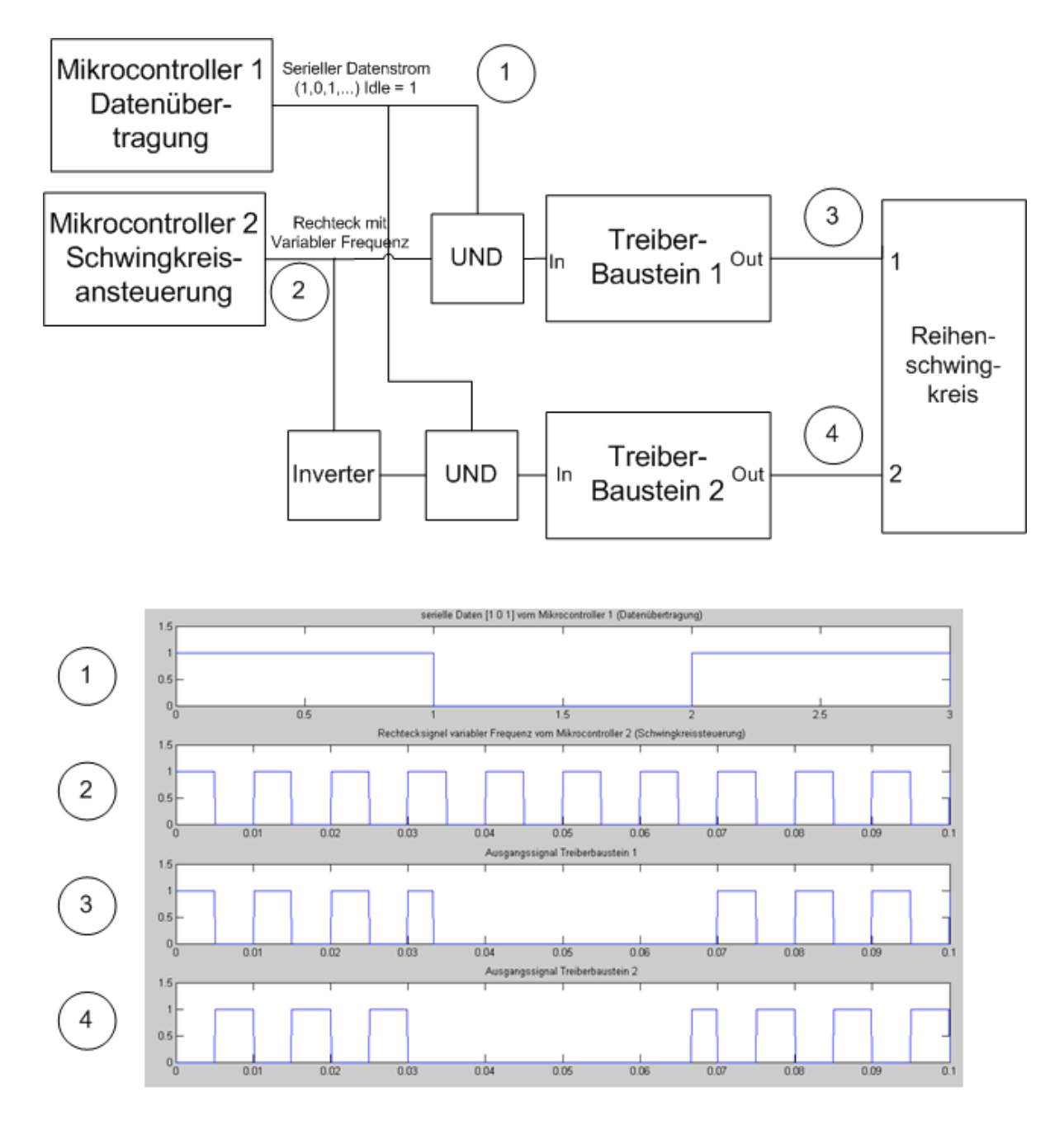

<span id="page-49-0"></span>Bild 35: Prinzipschaltbild der Modulation des Readerfeldes

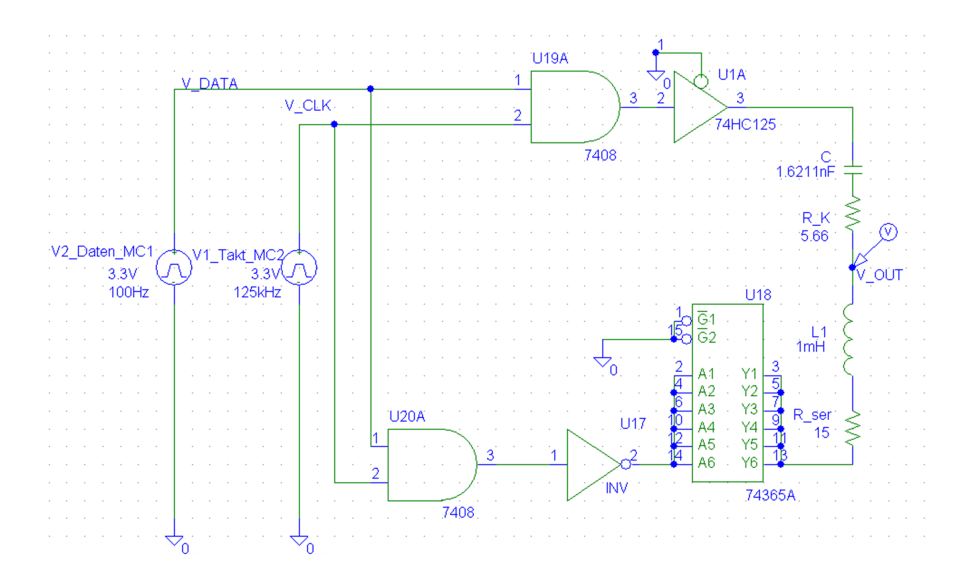

<span id="page-50-0"></span>Bild 36: Simulationsschaltung für die Modulation des Readerfeldes

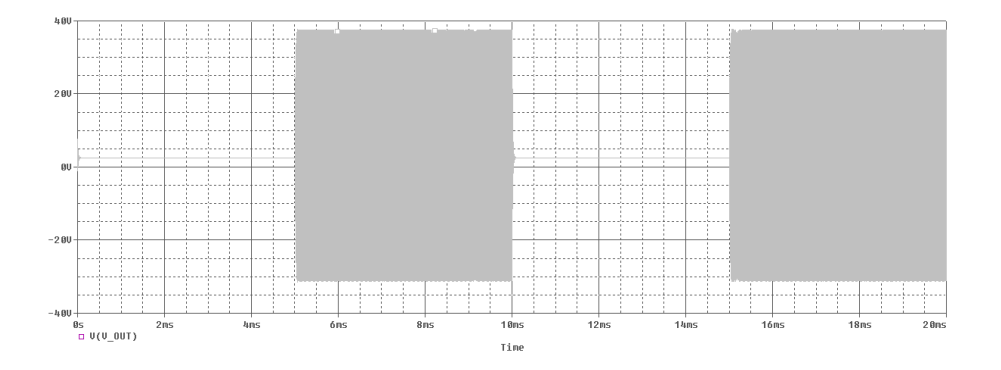

Bild 37: Spannungsverlauf an der Readerspule beim On-Off-Keying

<span id="page-50-1"></span>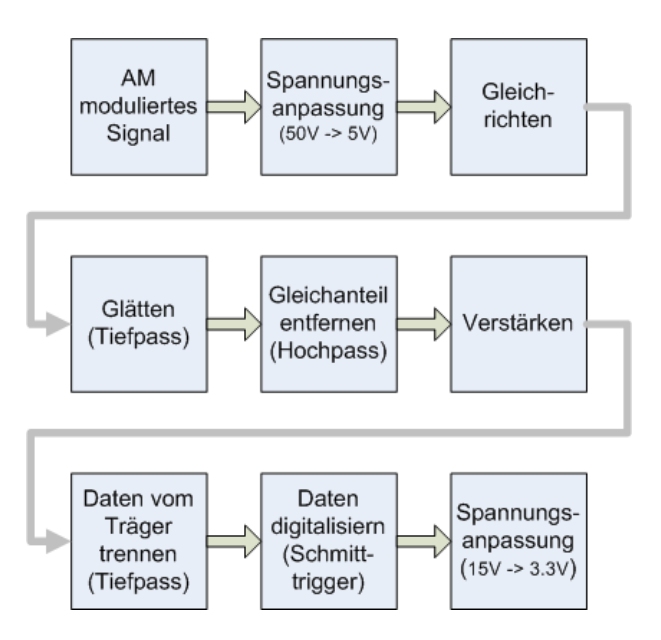

<span id="page-50-2"></span>Bild 38: Blockschaltbild der Amplitudendemodulation im Reader

nusschwingung mit der Frequenz  $f = 2rad/s$  anstatt mit einem Rechtecksignal. Diese Vereinfachung wurde auf Grund der leichteren Implementierung gewählt und hat grundsätzlich keine Auswirkung auf die Auslegung der Komponenten. Die Frequenzen für die Träger- und Modulationsschwingungen weichen auf Grund der besseren Darstellbarkeit von den tatsächlichen Frequenzen ab. Die Abweichung der Frequenzen hat keinen Einfluß auf die prinzipiellen Amplitudenverläufe. Die Simulinkschaltung ist in Abbildung [39](#page-51-0) dargestellt.

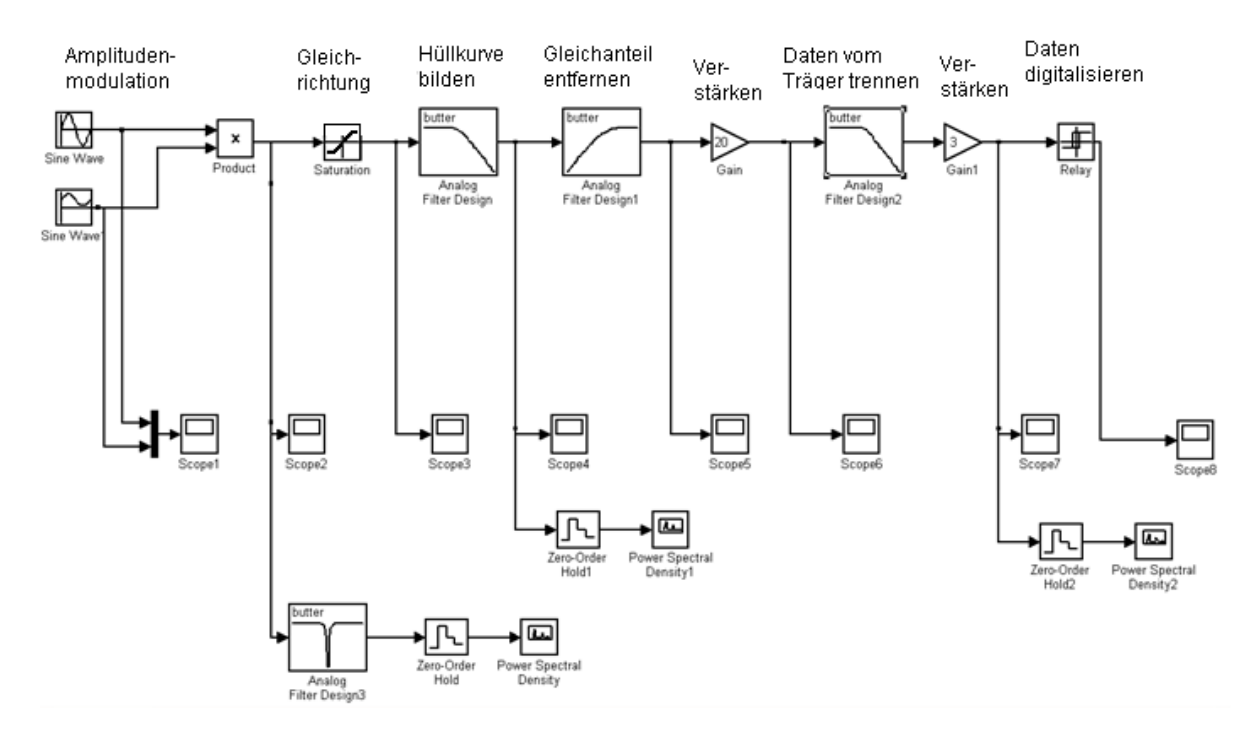

<span id="page-51-0"></span>Bild 39: Simulink Schaltung zur Amplituden-Demodulation

Die Amplitudenverläufe der Oszilloskope 1 bis 8 sind in der Abbildung [40](#page-54-0) dargestellt.

#### Scope 1:

Zeigt die sinusförmigen Amplitudenverläufe der Trägerschwingung (gelb) und der Modulationsspannung (lila).

#### Scope 2:

Zeigt das mit Hilfe des Multiplizierers erzeugte amplitudenmodulierte Signal. Der Modulationsgrad wurde mit 5% festgelegt. Bei dem Signal, dass im real aufgebauten Reader demoduliert wird, ist mit einem Modulationsgrad von ca. 0,1% zu rechnen. In der Simulation wurde der größere Modulationsgrad zur besseren Darstellung der Amplitudenverläufe gewählt. Im Verlauf der Simulation wurde aber auch ein Signal mit einem Modulationsgrad von 0.1% erfolgreich mit der Simulationsschaltung demoduliert.

#### Scope 3:

Zeigt das gleichgerichtete Signal. Die Gleichrichtung ist erforderlich, damit die anschließende Glättung der Spannung der Hüllkurve des Signals entspricht. Ohne die Gleichrichtung würde sich die anschließende Glättung über den RC-Tiefpass zu 0 ergeben.

#### Scope 4:

Zeigt die obere Hüllkurve des amplitudenmodulierten Signals. Die Hüllkurve ist zusätzlich von der hochfrequenteren Trägerschwingung überlagert. Die Gleichrichtung gekoppelt mit dem nachgeschalteten RC-Tiefpass stellt einen allgemeinen Hüllkurvendetektor dar, der nach dem Prinzip des Spitzenwertmessers arbeitet. Für die Demodulation von amplitudenmodulierten Signalen mit einem größeren Modulationsgrad könnte die Demodulation hinter diesem Schaltungsteil abgeschlossen sein.

#### Scope 5:

Zeigt die obere Hüllkurve des amplitudenmodulierten Signals ohne Gleichanteil. Das heißt, dass die Modulationsschwingung (vom hochfrequenten Träger überlagert) um den Nullpunkt schwingt. Der Gleichanteil des Signals wird entfernt, damit das Signal verstärkt werden kann. Würde der Gleichanteil vor der Verstärkung nich rausgefiltert werden, würde hauptsächlich der Gleichanteil, der aus dem Träger entsteht (keine Information über die Daten) verstärkt werden. Zusätzlich wäre der Verstärkungsfaktor stark begrenzt, da die Spannung schnell in die Sättigung des Verstärkers gehen würde. Deshalb ist es zwingend notwendig, vor der Verstärkung den Gleichanteil mit Hilfe eines Hochpasses zu entfernen. Die Verzögerungszeit zu Beginn der Simulation, die der Hochpass benötigt, bis der Gleichanteil herausgefiltert ist, ist für den Betrieb nicht störend, da die Trägerschwingung schon lange Zeit anliegt, bevor Daten demoduliert werden müssen. So hat der Hochpass genügend Zeit, sich einzuschwingen.

#### Scope 6:

Zeigt das verstärkte Modulationssignal. Nach der Verstärkung ist die hochfrequente Überlagerung durch den Träger wieder stark zu erkennen.

#### Scope 7:

Zeigt das Signal hinter dem aktiven Tiefpass 2. Ordnung. Bis auf den Offset zu Beginn der Simulation entspricht es von der Frequenz dem Modulationssignal, dass die Daten darstellt. Wird als Modulationssignal an Stelle der Sinusschwingung ein Rechtecksignal verwendet, wie es bei der Datenübertragung der Fall ist, ist das Signal hinter dem Tiefpass trotzdem sinusförmig. Dies ist darauf zurückzuführen, dass die Tiefpässe die Vielfachen der Grundfrequnz von der Rechteckspannung herausfiltern und somit wieder ein Sinus entsteht.

#### Scope 8:

Zeigt das digitalisierte Signal, das dem rechteckförmigen Datenfluss entspricht. Die Umwandlung vom Sinus in das Rechtecksignal wird mit Hilfe eines Schmitttriggers vorgenommen. Die Schaltschwellen für den Schmitttrigger werden ober- und unterhalb von 0V gelegt. Der Grund dafür ist, dass der Schmitttrigger durchgehend schalten würde, wenn keine Modulation des Feldes stattfinden würde und die Schaltschwelle auf 0V gelegt wäre.

Damit die Auswahl der Grenzfrequenzen der Filter besser nachvollzogen werden kann, werden die wichtigsten Signale im Frequenzbereich dargestellt. Zunächst soll aber anhand der theoretischen Rechnung gezeigt werden, wie sich die Spektralen Anteile bei der Amplitudenmodulation ergeben.

Für die folgende Rechnung werden die beiden Cosinusschwingungen als Träger- und Modulationssignal betrachtet.

 $u_T(t) = 1V \cdot cos(10 \cdot \omega \cdot t)$  $u_M(t) = 0,95V + 0,05V \cdot cos(2 \cdot \omega \cdot t)$ 

$$
u_{AM}(t) = u_T(t) \cdot u_M(t)
$$
  
\n
$$
u_{AM}(t) = (1V \cdot \cos(10 \cdot \omega \cdot t)) \cdot (0,95V + 0,05V \cdot \cos(2 \cdot \omega \cdot t))
$$
  
\n
$$
u_{AM}(t) = 0,95V \cdot \cos(10 \cdot \omega \cdot t) + 0,05V \cdot \cos(10 \cdot \omega \cdot t) \cdot \cos(2 \cdot \omega \cdot t)
$$
\n(14)

Nach dem Additionstheorem:  $cos(\alpha) \cdot cos(\beta) = \frac{1}{2} \cdot cos(\alpha - \beta) + \frac{1}{2} \cdot cos(\alpha + \beta)$  ergibt sich

$$
u_{AM}(t) = 0,95V \cdot cos(10 \cdot \omega \cdot t) + 0,025V \cdot cos(8 \cdot \omega \cdot t) + 0,025V \cdot cos(12 \cdot \omega \cdot t)
$$

In der Abbildung [41](#page-55-0) ist das Spektrum zu dem amplitudenmodulierten Signal aus der MATLAB Simulink Simulation dargestellt. Es zeigt den durch die Rechnung erwarteten Verlauf. Der Träger liegt bei  $10 \cdot \omega \cdot t$  und die beiden Seitenbänder liegen mit entsprechend niedrigerer Amplitude bei  $8 \cdot \omega \cdot t$  und  $12 \cdot \omega \cdot t$ . Die Höhe der Amplituden entsprechen durch die vorgeschaltete Bandsperre nicht den realen Werten. Die Bandsperre wird in diesem Fall für die bessere Darstellung des Spektrums eingesetzt, da bei dieser einfachen Art der Spektrendarstellung keine logarithmische Einteilung der Spannungsachse möglich ist. Für das Verdeutlichen der spektralen Anteile ist dies aber nicht weiter störend.

Durch die Gleichrichtung teilen sich die spektralen Anteile in die Trägerfrequenz von 10·  $\omega \cdot t$  und die Modulationsfrequenz  $2 \cdot \omega \cdot t$  auf. Die spektralen Anteile werden in der Abbildung [42](#page-55-1) dargestellt. Die rechnerische Darstellung, die auf die Fourier-Reihenentwicklung zurückzuführen ist, wird an dieser Stelle nicht beschrieben. Stattdessen wird auf die gängige Literatur für Nachrichtentechnik verwiesen.

Anschließend kann die Modulationsschwingung durch den Hochpass und Tiefpass vom Träger getrennt werden. Die Abbildung [43](#page-55-2) zeigt das Spektrum hinter dem 2. Tiefpass. Es kann erkannt werden, dass sich das Spektrum nur noch aus dem Anteil des Modulationssignals bei  $2 \cdot \omega \cdot t$  zusammensetzt, und somit die Filterung abgeschlossen ist.

Die genauen Ausführungen und Berechnungen der Filter, des Gleichrichters und des

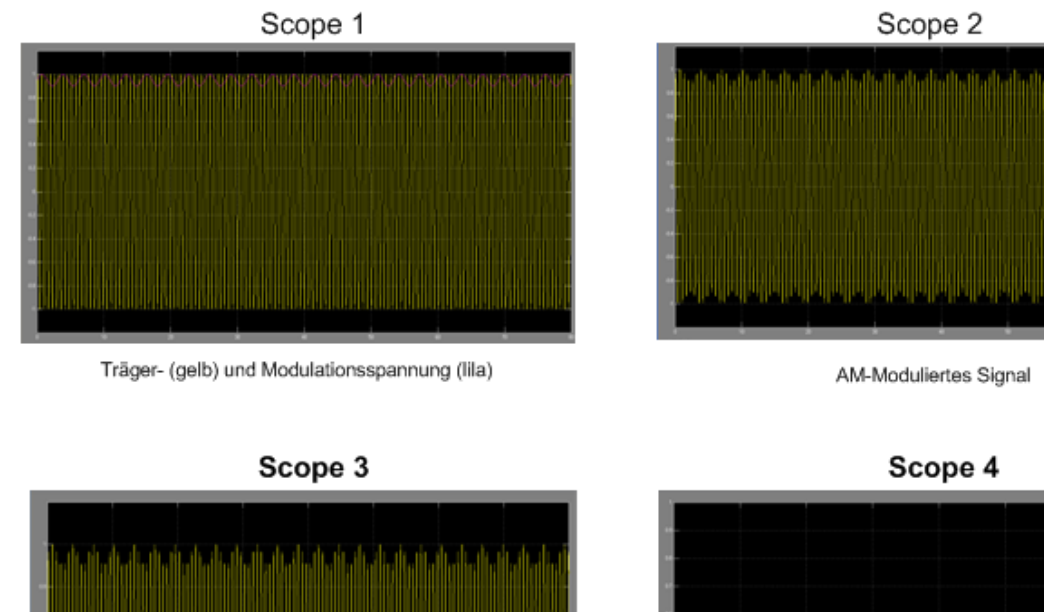

Gleichgerichtetes AM-Moduliertes Signal

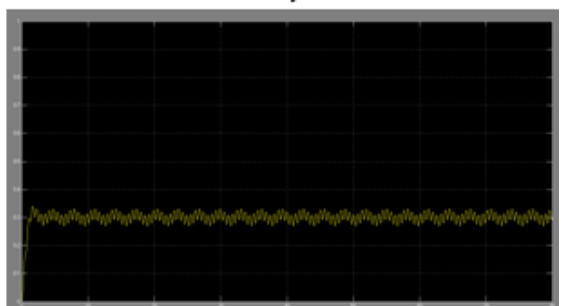

Signal mit einem Tiefpass geglättet

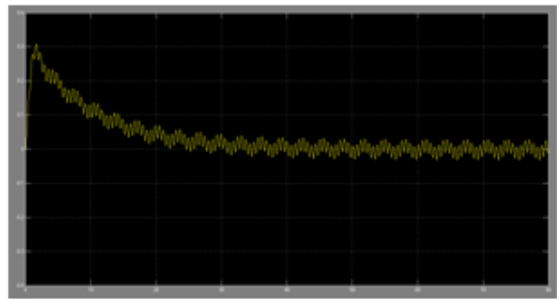

Gleichanteil mit einem Hochpass entfernt

Scope 7

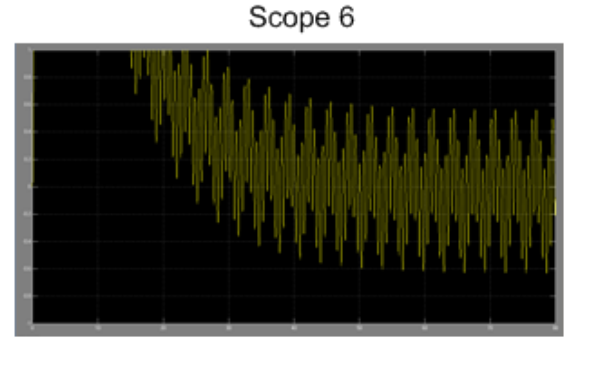

Signal verstärkt

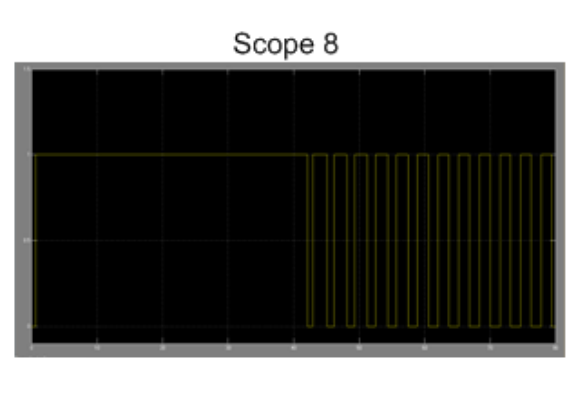

Daten vom Träger getrennt (TP 4. Ordnung)

Daten mit einem Schmitttrigger digitalisiert

<span id="page-54-0"></span>Bild 40: Scopebilder zur Simulink Amplituden-Demodulation

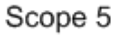

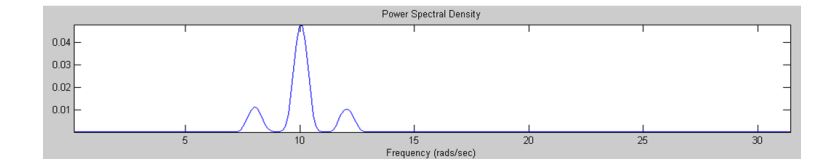

<span id="page-55-0"></span>Bild 41: Spektrum der amplitudenmodulierten Spannung

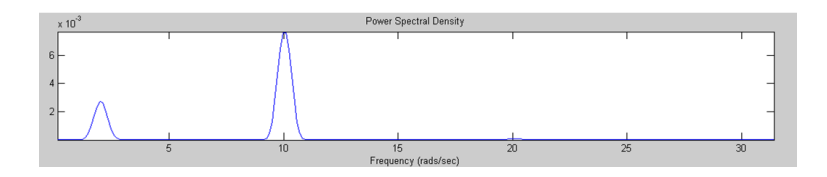

Bild 42: Spektrum der gleichgerichteten, amplitudenmodulierten Spannung

<span id="page-55-1"></span>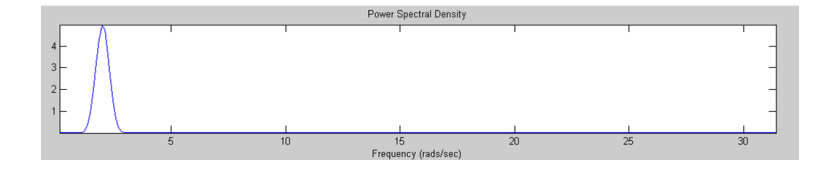

<span id="page-55-2"></span>Bild 43: Spektrum des demodulierten Signals

Schmitttriggers werden in dem Kapitel zur Implementation des Readers vorgenommen. Dort werden die tatsächlichen Spektren und Amplitudenverläufe mit den hier simulierten verglichen und eventuelle Abweichungen diskutiert.

# **2.3.4 Automatischer Schwingkreisabgleich**

Der automatische Schwingkreisabgleich wird vom Mikrocontroller (Mikrocontroller 2: Schwingkreisabgleich) durch Variation der Kapazität im Schwingkreis durchgeführt. Als Steuergrößen dienen dabei entweder die Spannung, die an der Spule anliegt, oder die Phasenlage an der Spule. Zusätzlich kann der Schwingkreis durch Veränderung der Anregefrequenz in Resonanz gebracht werden.

**Abgleich durch Amplitudenmessung** Für das erste Verfahren, bei dem die Spannungshöhe gemessen wird, wird die Messspannung an der Spule über einen geeigneten Spannungteiler heruntergeteilt und anschließend gleichgerichtet und geglättet. Die geglättete Gleichspannung wird über einen ADC-Port vom Mikrocontroller erfasst und bewertet. Beim Einschalten der Readerschaltung wird die Schwingkreiskapazität vom Mikrocontroller vom Minimalwert bis zum Maximalwert durchgeschaltet. Dabei wird für jede Kapazität die Messspannung aufgenommen und mit dem aktuellen Maximum verglichen. Anschließend wird die Kapazität eingestellt, bei der das Spannungsmaximum erreicht wurde. Der Abgleich ist auch im laufenden Betrieb möglich, jedoch muss während der Abgleichphase auf die Kommunikation verzichtet werden. Da diese Pausen im laufenden Betrieb zu Lücken in den Messreihen führen, wird für den Abgleich im laufenden Betrieb das oben genannte Verfahren mit Hilfe der Phasenmessung genutzt. Es ist mit dem Verfahren der Spannungsmessung zwar auch möglich, ohne Pausen in der Kommunikation die Kapazitätsanpassung zu steuern, indem mit kleinen Schritten um das aktuelle Spannungsmaximum ein neues Maximum gesucht wird. Dies führt aber zu ständigen Kapazitätsumschaltungen im Schwingkreis. Diese ständigen Kapazitätsänderungen würden wiederum Störungen in der Datendemodulation verursachen, weshalb dieses Verfahren nur zum Abgleich während des Einschaltvorgangs verwendet wird. Die Abbildung [44](#page-56-0) zeigt den Schaltplan der PSpice-Simulation für den Kapazitätsabgleich. Die Rechteckgeneratoren, die die Enable-Eingänge der Treiber ansteuern, stellen den Mikrocontroller dar, der die Kapazitäten durchschaltet. Der Amplitudenverlauf aus Abbildung [45](#page-57-0) zeigt die Spulenspannung in Abhängigkeit der Schwingkreiskapazität, die als Maß für den Schwingkreisabgleich herangezogen wird.

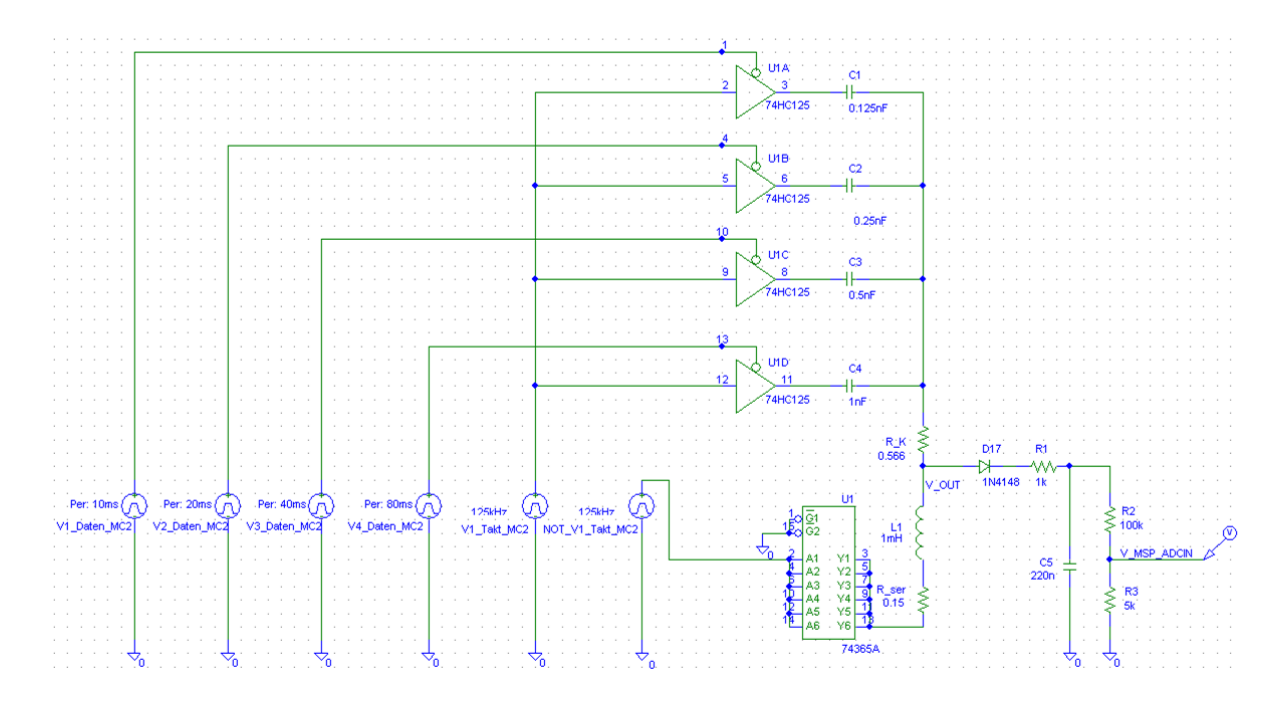

<span id="page-56-0"></span>Bild 44: Simulationsschaltung des Schwingkreisabgleiches (amplitudengesteuert)

Die Größe der Kondensatoren ist so ausgelegt, dass sich der Wert zur vorigen Stufe verdoppelt. Der Kondensator aus der Stufe 0 hat die kleinste Kapazität  $C_0 = 0.125 nF$  und gibt somit die minimal mögliche Kapazitätsänderung vor. Die weiteren Kondensatoren berechnen sich nach  $C_n = C_0 \cdot 2^n$ . Dies hat den Vorteil, dass sich bei binärer Zählweise eine konstante Schrittweite ergibt. Somit kann von dem Zählstand des Portausganges direkt auf die Kapazität geschlossen werden  $C = Z \cdot C_0$ . In der Simulation werden vier Kapazitäten angesteuert. Damit ergeben sich 16 Kapazitäten im Bereich von 0nF bis 1.825nF. Auf der Readerplatine wird der Abgleich mit 10 Stufen realisiert und somit ergeben sich 1024 mögliche Kapazitäten. Damit die einzelnen Umschaltungen der Kon-

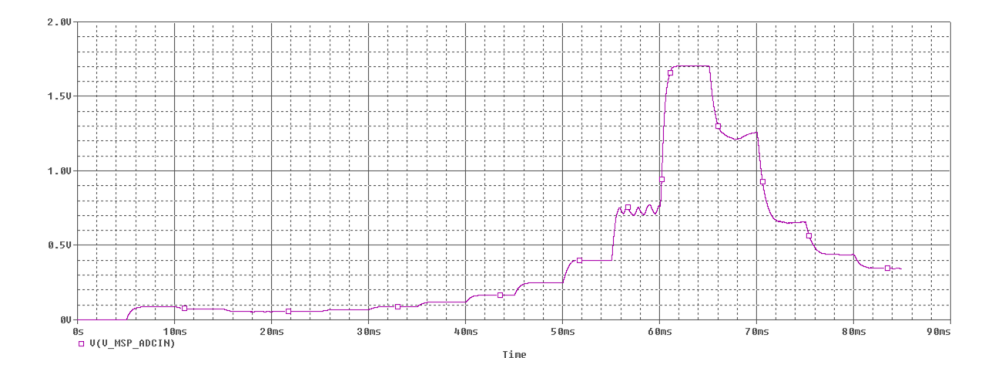

<span id="page-57-0"></span>Bild 45: Spannungsverlauf beim amplitudengesteuerten Schwingkreisabgleich

| C <sub>3</sub> | C <sub>2</sub>                | C1     | $_{\rm C0}$   | $C_{ges}$ |
|----------------|-------------------------------|--------|---------------|-----------|
| aus            | aus                           | aus    | aus           | 0pF       |
| aus            | aus                           | aus    | $\sin$        | 125pF     |
| aus            | aus                           | $\sin$ | aus           | 250pF     |
| aus            | aus                           | ein    | ein           | 375pF     |
| aus            | ein                           | aus    | aus           | 500pF     |
| aus            | ein                           | aus    | ein           | 625pF     |
| aus            | ein                           | ein    | aus           | 750pF     |
| aus            | ein                           | ein    | ein           | 875pF     |
| ein            | aus                           | aus    | aus           | 1000pF    |
| ein            | aus                           | aus    | ein           | 1125pF    |
| $\sin$         | aus                           | $\sin$ | aus           | 1250pF    |
| $\sin$         | aus                           | $\sin$ | $\sin$        | 1375pF    |
| $\sin$         | ein                           | aus    | aus           | 1500pF    |
| $_{\rm{ein}}$  | $\operatorname{\mathbf{ein}}$ | aus    | $_{\rm{ein}}$ | 1625pF    |
| ein            | ein                           | ein    | aus           | 1750pF    |
| ein            | ein                           | ein    | ein           | 1875pF    |

<span id="page-57-1"></span>Tabelle 7: Kapazitätsbeschaltung mit resultierender Gesamtkapazität

densatoren genau zu erkennen sind, ist die Simulation mit vier Stufen besser geeignet und zeigt das Prinzip des Schwingkreisabgleiches. Die Tabelle [7](#page-57-1) stellt die Ansteuerung der Kapazitäten und die daraus resultierende Gesamtkapazität dar.

Anhand des Spannungsverlaufes können die einzelnen Stufen der Kapazitätsumschaltung gesehen werden. Im unteren Bereich bis 30ms können die Kapazitätsveränderungen noch nicht erkannt werden, da der Schwingkreis zu weit von der Resonanz entfernt ist. Ab einer Zeit von 30ms werden die Stufen im 5ms Abstand gut sichtbar.

Die schlechte Stufenform ist auf den Gleichrichter in der Schaltung zurückzuführen. Es müssten größere Stufenbreiten für die Simulation gewählt werden, damit die Kapazität der Gleichrichterschaltung erhöht werden könnte. Dies ist auf Grund des beschränkten Arbeitsspeicher auf dem PC nicht möglich. Für die spätere Implementierung werden die Stufenbreiten verzehnfacht. Damit ist eine gut Gleichrichtung und somit eine gute Stufenform gewährleistet.

Die Amplitude steigt im Bereich bis 65ms an. Zu diesem Zeitpunkt ist der Zählstand, der die Kapazität darstellt, 13. Und somit berechnet sich die aktuelle Kapazität zu  $C_{13} = 13 \cdot 0.125 nF = 1,625 nF$ . Dieser Wert entspricht in etwa dem in den vorigen Kapiteln berechneten Kapazitätswert von  $C_{Resonanz} = 1,6211nF$  für den auf Resonanz abgeglichenen Schwingkreis. Nachdem das Maximum durchschritten wurde, fällt die Amplitude für steigende Kapazitäten wie erwartet ab.

**Abgleich durch Phasenmessung** Für den Schwingkreisabgleich im laufenden Betrieb wird ein deutlich eleganteres Verfahren eingesetzt, welches den Phasenwinkel der Spulenspannung misst und bewertet. Hierzu wird die Tatsache genutzt, dass der Phasenwinkel bei einem abgeglichenen Schwinkreis genau  $\varphi = 90^{\circ}$  beträgt. Für zu große Kapazitäten in Bezug auf Resonanz ist der Phasenwinkel im Bereich von  $0^{\circ} < \varphi < 90^{\circ}$ und für zu kleine Kapazitäten im Bereich  $90^{\circ} < \varphi < 180^{\circ}$ . Auf Grund dieser Tatsache ist es nicht nur möglich zu erkennen, ob der Schwingkreis abgeglichen ist, sondern auch noch zu wissen, ob die aktuelle Kapazität zu klein oder zu groß gewählt ist. Die Abbildung [46](#page-59-0) zeigt die Phasengänge für die folgenden drei Kapazitäten:

 $C_1 = 1,57nF$  $C_2 = 1,62nF$  $C_3 = 1,67nF$ .

Damit der Phasenwinkel vom Mikrocontroller ausgewertet werden kann, wird die Spulenspannung über die Schaltung aus Abbildung [47](#page-59-1) so aufbereitet, dass sie an einen Komparatoreingang des Mikrocontrollers angelegt werden kann. Dazu wird die Spannung zunächst über einen Spannungsteiler heruntergeteilt und anschließend mit Hilfe eines Summierers in den Arbeitspunkt  $U_{3,3V}/2$  gehoben. Dadurch, dass der Summierer die

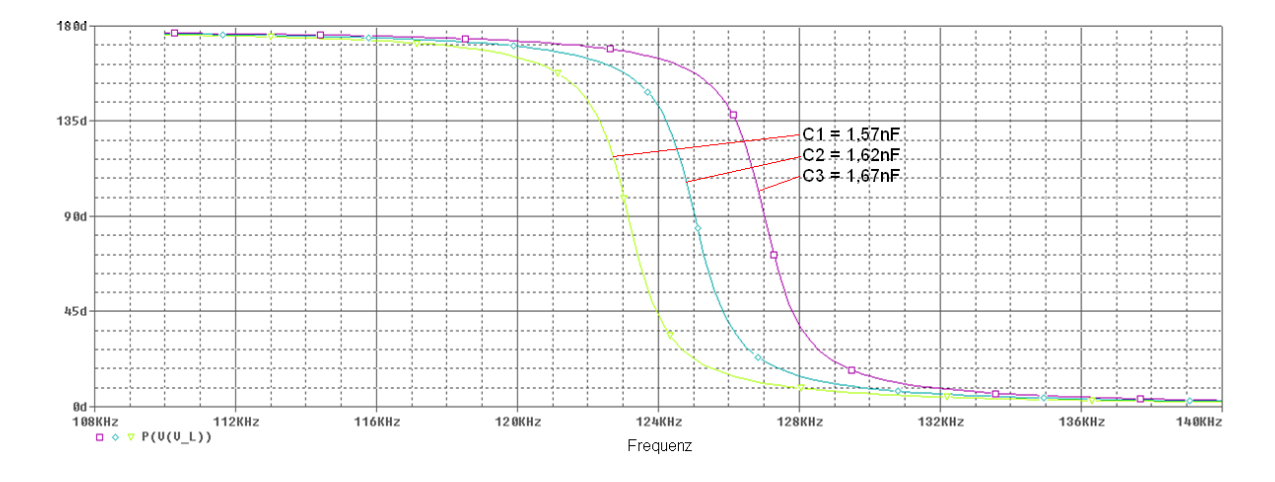

<span id="page-59-0"></span>Bild 46: Phasengang vom Reihenschwingkreis

gleiche Spannung zum Anheben der Sinusschwingung benutzt, die auch als Versorgung für den Mikrocontroller dient und somit die Schaltschwelle des Komparators festlegt, ist die Schaltung störunanfällig gegenüber Schwankungen der Versorgungsspannung. Die Abbildung [48](#page-60-0) zeigt die Amplitudenverläufe der Simulation.

Damit ein ständiges Umschalten der Kapazitäten um den Resonanzpunkt verhindert wird, ist es mit dem Abgleichverfahren über den Phasenwinkel möglich, einen Bereich festzulegen, in dem die Kapazität nicht weiter geändert wird und der Schwingkreis als abgeglichen gilt. Beispielsweise könnte der Mikrocontroller keine Kapatzitätsänderungen vornehmen, wenn der Phasenwinkel im Bereich  $85^{\circ} < \varphi < 95^{\circ}$  liegt.

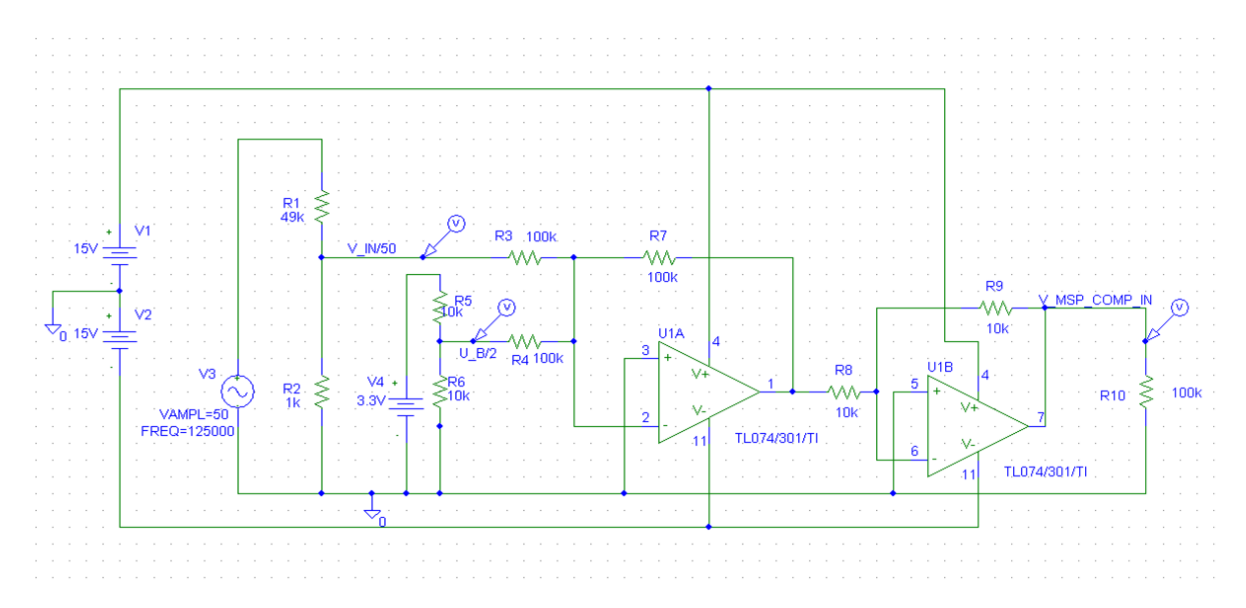

<span id="page-59-1"></span>Bild 47: Schaltung zur Signalaufbereitung für die Messung des Phasenwinkels

**Abgleich durch Frequenzanpassung** Zusätzlich ist es möglich, den Schwingkreis über Veränderung der Anregefrequenz in Resonanz zu bringen. Dazu wird die vom Mikrocontroller erzeugte Rechteckspannung in der Frequenz variiert. Bei diesem Verfahren

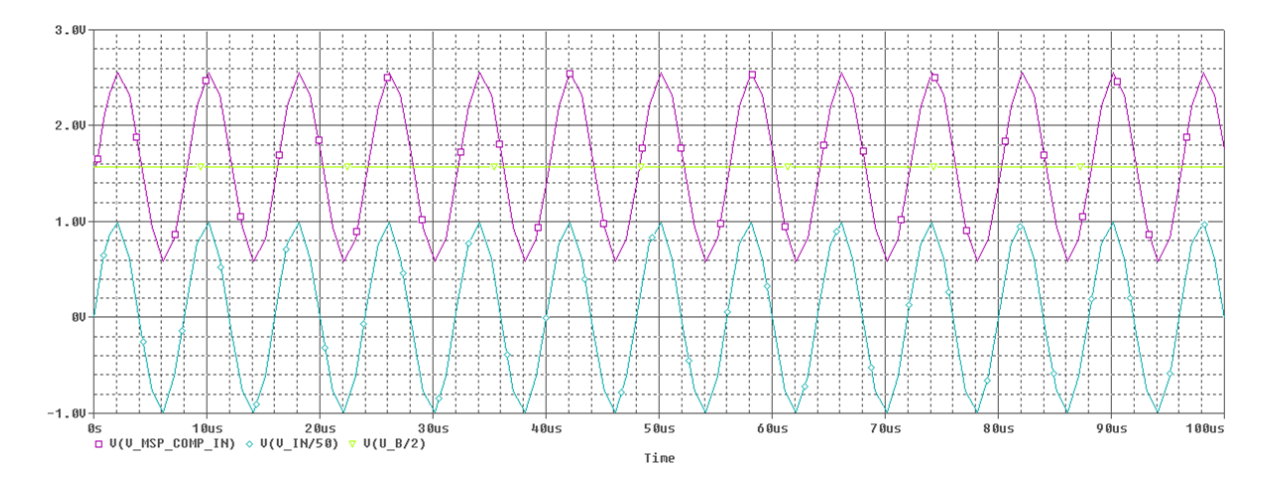

<span id="page-60-0"></span>Bild 48: Aufbereitete Spulenspannung für den Komparatoreingang

verschiebt sich die Resonanzfrequenz. Dabei muss beachtet werden, dass die Resonanzfrequenz im Transponder gleich bleibt und eventuell nicht mehr mit der des Readers übereinstimmt.

Aber gerade dieser Effekt kann genutzt werden, um Transponder anzusprechen, deren Schwingkreis nicht auf die festgelegten  $125kHz$  abgeglichen sind. Wird die Resonanzfrequenz in einem zuvor bestimmten Bereich variiert und zusätzlich das zuvor beschriebene Verfahren zum Schwingkreisabgleich durch die Bestimmung des Phasenwinkels eingesetzt, ist es möglich, Transponder mit abweichenden Resonanzfrequenzen anzusprechen. Es besteht zudem die Möglichkeit, die vom Transponder gesendete Versorgungsspannung auszuwerten und somit die Frequenz an die Resonanzfrequenz vom Transponder anzupassen. Durch den Einsatz dieses Verfahrens werden größere Fertigungstoleranzen für die Transponderherstellung erreicht, so dass ein Abgleich der Kapazität auf dem Transponder nicht mehr nötig ist und somit der Preis für die Herstellung sinkt.

Besonders deutlich wird das Problem der Frequenzabweichung bei einem schmalbandigen System. Die übertragene Energie, die am Transponder entsteht, bildet sich aus dem Integral aus dem Produkt zwischen dem Reader- und Transponderamplitudengang. Weichen die Resonanzfrequenzen von Transponder und Reader voneinander ab, verkleinert sich dieses Integral und somit verringert sich die übertragene Energie. Um dieses Problem zu verdeutlichen, wurden die folgenden mit MATLAB erzeugten Grafiken erstellt. In Abbildung [49](#page-61-0) sind die Amplitudengänge und das dazugehörige Produkt für ein breitbandiges System dargestellt. Das linke Diagramm zeigt ein abgeglichenes System, bei dem die Resonanzfrequenzen vom Transponder und Reader übereinstimmen. Auf der rechten Seite ist ein System dargestellt, bei dem die Resonanzfrequenzen um 5kHz abweichen. Das gebildete Integral kann als Maß für die Energieübertragung herangezogen werden. Der absolute Wert hat keine Aussagekraft für die Energieübertragung. Jedoch kann aus dem Verhältnis zwischen dem Wert für das nicht abgeglichene System und dem für das abgeglichene System der relative Energieverlust berechnet werden. Für das breitbandige System ergibt sich hierfür ein Faktor von  $\Delta E = \frac{158}{323} \approx 0,49.$ 

In der Abbildung [50](#page-61-1) sind die entsprechenden Diagramme für das schmalbandige System dargestellt. Es ist gut zu sehen, dass die Frequenzabweichung einen größeren Einfluss auf das System hat. Für den Faktor, der die relative Energieübertragung zum abgeglichenen System darstellt, ergibt sich  $\Delta E \approx 0, 19$ . Dies bedeutet, dass die übertragene Energie nur ca.  $\frac{1}{5}$  der möglichen übertragenen Energie beträgt.

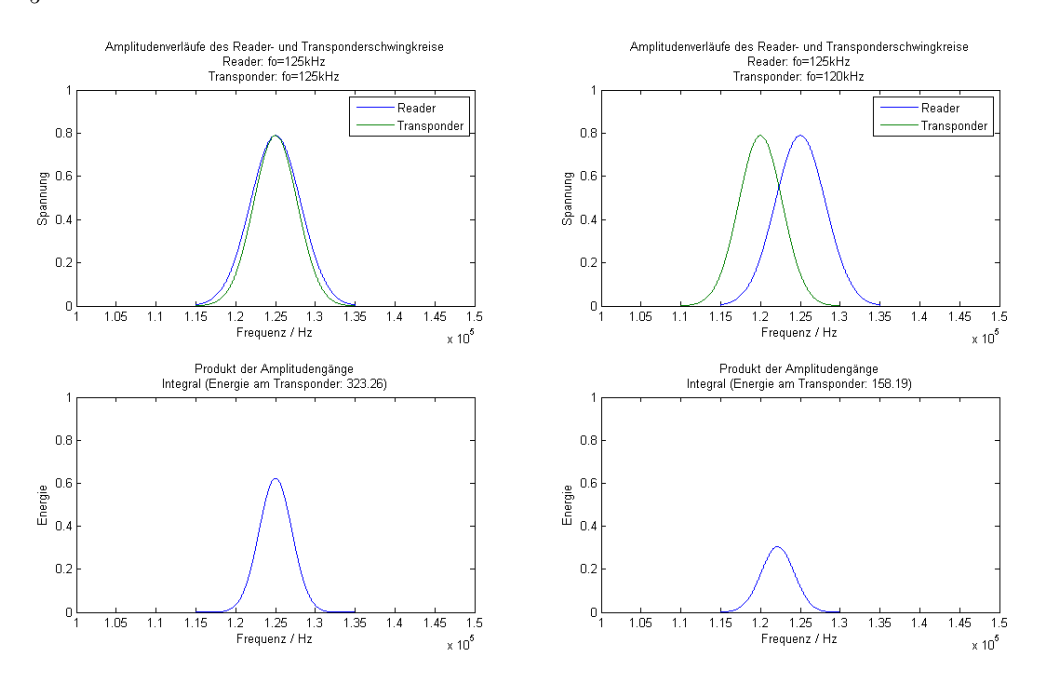

<span id="page-61-0"></span>Bild 49: Amplitudenverläufe des breitbandigen Systems

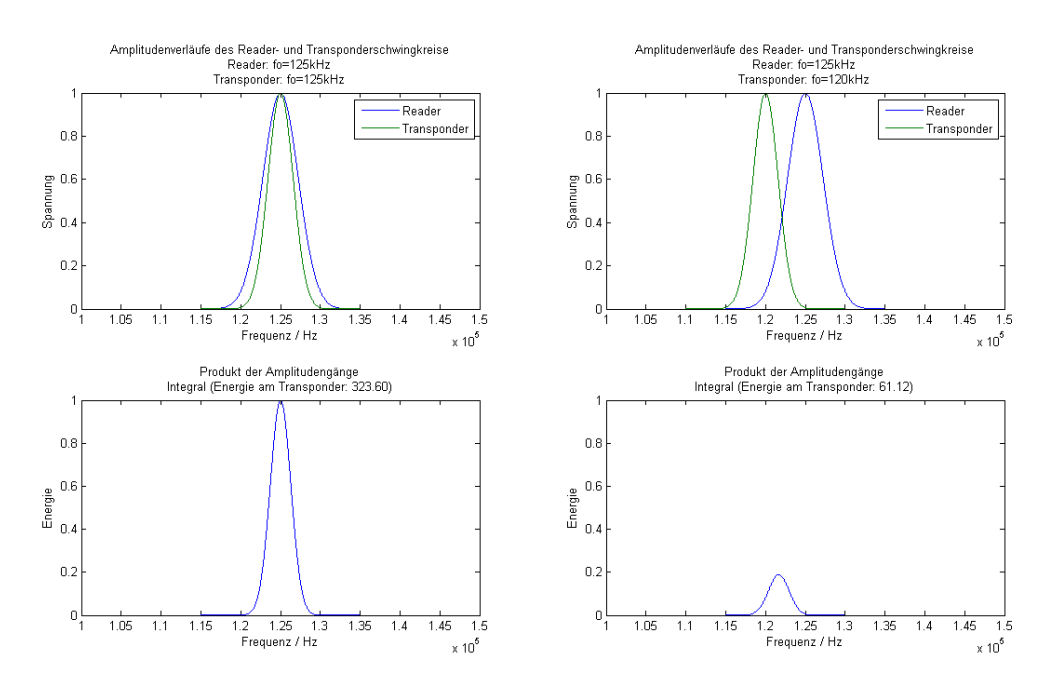

<span id="page-61-1"></span>Bild 50: Amplitudenveräufe des schmalbandigen Systems

In der folgenden Abbildung [51](#page-62-0) sind die Amplitudenverläufe und die entsprechenden Produkte für ein System dargestellt, bei dem die Readerresonanzfrequenz im Bereich von  $125kHz$  bis  $130kHz$  variiert wird und die Transponderresonanzfrequenz bei  $129kHz$ liegt. Die Berechnungen verdeutlichen den gewünschten Effekt, nicht abgeglichene Transponder im Feld anzusprechen. Für die drei Readerfrequenzen ergeben sich die Energiefaktoren  $\Delta E = \frac{1}{200}, \Delta E = \frac{1}{2,2}$  $\frac{1}{2,9}$ ,  $\Delta E = \frac{1}{1,07}$ . Auf Grund der veränderten Frequenz, ist es in diesem Fall möglich, den Transponder mit der Resonanzfrequenz von  $f_0 = 129kHz$  anzusprechen. Bei einer festen Readerfrequenz von  $125kHz$  würde nur ca.  $\frac{1}{3}$  der möglichen Energie zum Transponder übertragen werden. Bei diesem schlechten Übertragungsfaktor würde der Transponder wenn überhaupt nur für sehr kurzen Distanzen mit ausreichend Energie versorgt sein. Die mFiles für die Berechnungen sind im Anhang [A.1.4](#page-112-0) und [A.1.5](#page-114-0) zu finden

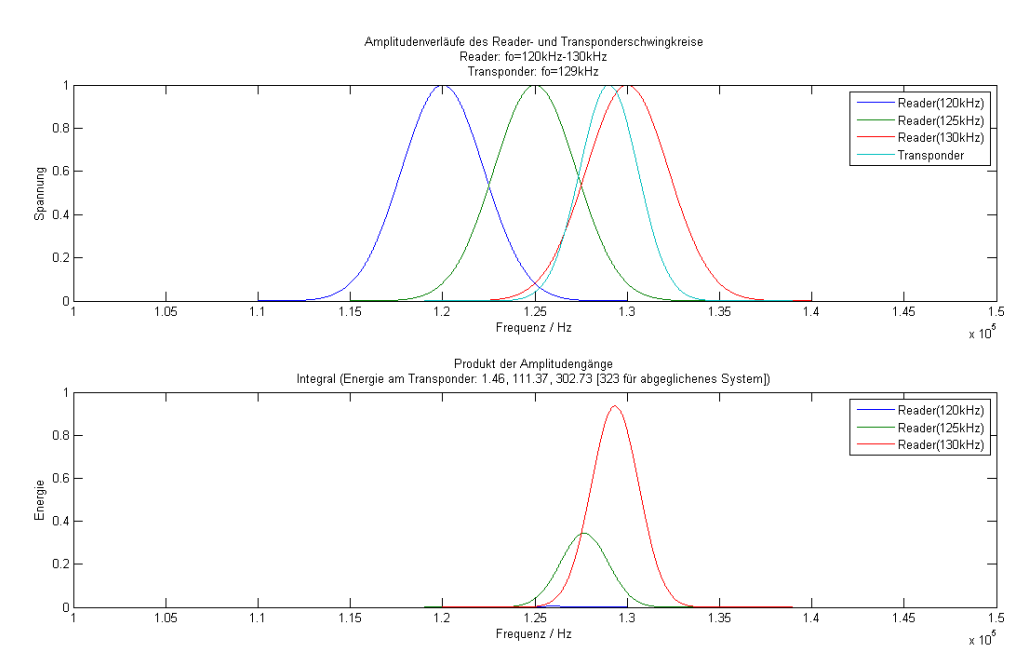

<span id="page-62-0"></span>Bild 51: Amplitudenveräufe und Energieintegrale für variierte Readerfrequenzen

#### **2.3.5 Digitalteil**

Der Digitalteil des Readers besteht im wesentlichen aus zwei Mikrocontrollern. Es werden wie für den Transponder Controller aus der MSP430-Familie verwendet, die in der gleichen Entwicklungsumgebung programmiert werden wie der MSPF1232. Für die Kommunikationssteuerung und Datenverwaltung wird ein MSP430F169 auf einem Evaluierungsboard von Olimex eingesetzt. Der Schaltplan des Boards ist im Anhang [B.3](#page-204-0) dargestellt. Neben dem Mikrocontroller werden auf dem Board noch der externe Flash, die Pegelwandlung und das Display benutzt. Die Beschreibungen der einzelnen Baugruppen folgen in den Kapiteln zur Implementierung oder im kommentierten Quellcode. Für die Feldsteuerung wird ein MSP430F169 eingesetzt, der auf einem Headerboard ohne weitere Baugruppen aufgelötet ist. Für die Kommunikation über die RS232 Schnittstelle ist eine Pegelwandlung auf der Readerplatine vorhanden.

Die beiden Mikrocontroller laufen im Gegensatz zu dem Transpondercontroller mit einem externen Quartz mit einer Taktfrequenz von 8 MHz. Der MSP430F169 besitzt die gleiche Prozessorarchitektur wie der bereits beschriebene MSP430F1232. Der MSP430F169 ist aber mit deutlich mehr Peripherie ausgestattet.

Die für dieses Projekt eingesetzten Perephirien werden in dem Kapiteln zur Implementierung ausführlich beschrieben. Für das übrige System wird an dieser Stelle auf das Datenblatt [\[2\]](#page-102-2) und den User Guide [\[3\]](#page-102-3) verwiesen.

# **2.4 Datenübertragung Reader-Transponder**

Die Datenübertragung zwischen Reader und Transponder geschieht bidirektional im Halbduplex-Betrieb. Das heißt, dass der Reader und der Transponder einen gemeinsamen Kanal für die Datenübertragung nutzen, so dass die Kommunikation wechselseitig stattfindet. Damit ein beidseitiges Senden und somit ein Fehler in beiden Datenübertragungen vermieden wird, ist das System in eine feste Netztopologie eingeteilt, die die Kommunikationsabläufe festlegt. Die Beschreibung vom Reader und den Transpondern in diesem Aufbau folgt in dem Unterabschnitt zur Netzwerktopologie.

## **2.4.1 Aufbau der Kommunikations-Protokolle**

Für die Übertragung der Daten zwischen Transponder und Reader wurden zwei unterschiedliche Protokolle entworfen, da sich der Datenaufbau und die Datengröße stark unterscheiden. Die Daten vom Reader zum Transponder bestehen aus einer 4 Bit langen Adresse und einem 2 Bit breiten Befehl. Somit ergeben sich insgesamt 6 zu übertragende Bits. Die Datenmenge, die vom Reader zum Transponder gesendet wird, ist mit 48 Bits deutlich größer. Die 48 Bits setzten sich aus zwei 16 Bit langen Datenwörtern und einer 16 Bit langen CRC16-Checksumme zusammen. Zusätzlich zu den Nutzdaten sind noch weitere Bits für die Übertragung notwendig. Die Abbildung [52](#page-64-0) zeigt die beiden beschriebenen Protokolle. Die grünen Blöcke stellen dabei die Nutzdaten da. Die Bits in den grauen Blöcken enthalten keine Information über die Nutzdaten. Diese Bits werden für die Verifizierung und den Kommunikationsablauf benötigt. Durch die Manchester-Codierung verdoppelt sich die Anzahl der benötigten Sendebits in Bezug auf die Datenbits. Die Beschreibung der Manchester-Codierung erfolgt im nächsten Unterabschnitt.

Das Protokoll für den Daten-Download besteht nach der Manchester-Codierung aus 121 Bits. Die Tabelle [8](#page-64-1) zeigt die Funktionen der einzelnen Bitgruppen. Das Protokoll für den Daten-Upload besteht nach der Manchester-Codierung aus 18 Bits. Die Tabelle [9](#page-65-0) zeigt

die Funktionen der einzelnen Bitgruppen.

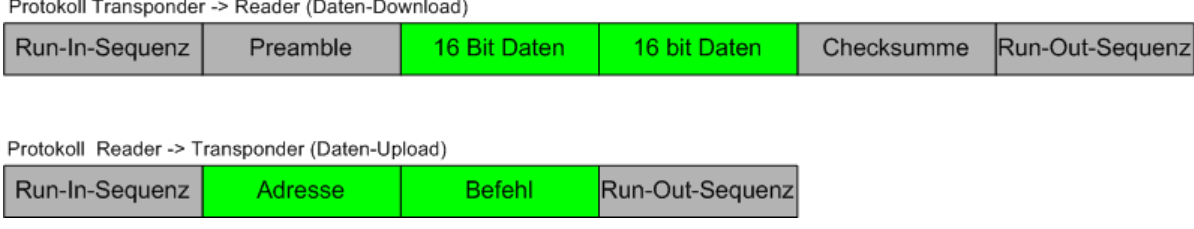

<span id="page-64-0"></span>Bild 52: Übertragungsprotokolle zwischen Reader und Transponder

### **2.4.2 Manchester Codierung**

Damit die Daten auf den Träger aufmoduliert werden können, müssen sie zunächst codiert werden, um lange 1/0-Folgen zu verhindern. Würden die Daten direkt auf den Träger moduliert werden, müsste die untere Grenzfrequenz für die Datenübertragung sehr klein sein, um zu gewährleisten, dass auch lange 1/0-Folgen übertragen werden. Dies ist bei der Funkübertragung nicht realisierbar.

Für die Codierung wird das Manchester Verfahren eingesetzt, bei dem die Informationen über die Daten in den Flanken enthalten sind. Die Manchester-Codierung stellt damit eine Form der digitalen Phasenmodulation dar. Um ein Datenbit zu codieren werden 2 Bits benötigt. Infolgedessen sinkt die Daten-Bitrate auf die halbe Baudrate. Die Abbildung [53](#page-65-1) zeigt die Signalverläufe von den codierten und nicht codierten Signalen. Dabei werden für die Manchester-Codierung die beiden möglichen Varianten gezeigt. Für dieses Projekt wird die Codierung nach G.E. Thomas vorgenommen, bei dem eine logische 1 durch die Bitreihenfolge 1 0 dargestellt wird. Die Beschreibung der Vorgehensweise bei der Codierung und der Decodierung erfolgt in den Kapiteln zur Software-Implementierung.

| <b>Bits</b> | Bedeutung  | Inhalt (Manchester-Codiert)                                   |  |  |  |  |
|-------------|------------|---------------------------------------------------------------|--|--|--|--|
| $0 - 12$    | Run In     | 0x0ABD                                                        |  |  |  |  |
| $13 - 20$   | Preamble   | 0x55                                                          |  |  |  |  |
| $21 - 52$   | Daten 1    | Temperaturwert                                                |  |  |  |  |
|             |            | $(0 \rightarrow 0^{\circ}C; 0xFFFF \rightarrow 200^{\circ}C)$ |  |  |  |  |
| $53 - 84$   | Daten 2    | Betriebsspannung                                              |  |  |  |  |
|             |            | $(0 \rightarrow 0V; 0xFFFF \rightarrow 5V)$                   |  |  |  |  |
| $85 - 116$  | Checksumme | CRC16 datenabhängig                                           |  |  |  |  |
| 117 - 120   | Run Out    | 0x5                                                           |  |  |  |  |

<span id="page-64-1"></span>Tabelle 8: Bitgruppen des Daten-Download-Protokolls

| <b>Bits</b> | Bedeutung | Inhalt (Manchester-Codiert) |
|-------------|-----------|-----------------------------|
| $0 - 1$     | Run In    | 0x1                         |
| $2 - 9$     | Adresse   | Transponder-Adresse         |
| $10 - 13$   | Befehl    | Transponder-Befehl          |
| 14 - 17     | Run Out   | 0x5                         |

<span id="page-65-0"></span>Tabelle 9: Bitgruppen des Daten-Upload-Protokolls

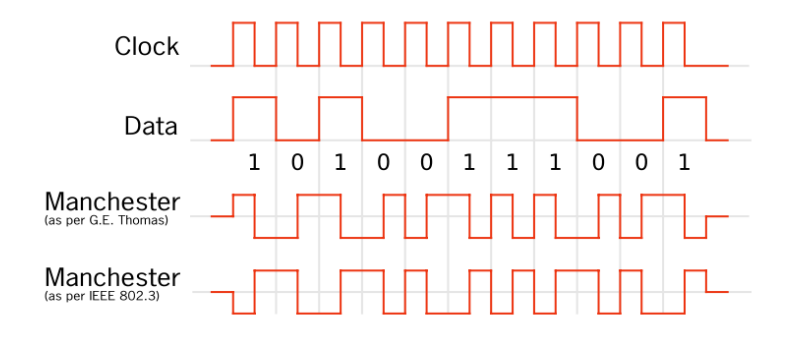

<span id="page-65-1"></span>Bild 53: Signalverlauf bei der Manchester-Codierung

## **2.4.3 Netzwerktopologie**

Für das Netzwerk aus mehreren Transpondern und einem Reader muss die Kommunikation nach einem festen Ablauf erfolgen, da die Kommunikation bidirektional über einen Kanal stattfindet. Da für dieses System keine Kommunikation zwischen den einzelnen Transpondern implementiert wird, sondern nur eine Kommunikation zwischen Reader und Transpondern möglich ist, wird ein sternförmiges Netzwerk gebildet, bei dem der Reader den Master und die Transponder die Slaves darstellen. Die Abbildung [54](#page-66-0) zeigt den Aufbau des Netzwerkes.

Für dieses Projekt werden zwei Betriebsarten innerhalb des Netzwerks zur Verfügung gestellt. Bei der einen Betriebsart durchläuft der Reader einen festen Adressbereich und sendet die Adressen über den Kommunikationskanal an alle sich im Feld befindenden Transponder. Anschließend wird für eine zuvor festgelegte Antwortzeit auf das Antwortpaket vom angesprochenen Transponder gewartet. Sendet dieser keine Daten innerhalb dieser Zeit, wird das Anfragepaket verworfen und die nächste Adresse auf den Kanal gelegt. Dieses Verfahren entspricht dem Prinzip des zyklischen DPM1 Zugriffs beim Profibus. Zusätzlich zu dem zyklischen Abfragen können durch einen an dem Reader angeschlossenen PC über eine Steuersoftware azyklische Anfragebefehle mit einer vorgegebenen Adresse an den Reader gesendet werden. Diese Befehle unterbrechen den zyklischen Ablauf und legen die festgelegten Adressen auf den Bus. Anschließend läuft die zyklische Abfrage weiter. Dieses Verfahren entspricht dem Prinzip des DPM2 Zugriffs beim Profibus. Eine ausführliche Beschreibung der Zuzgriffsverfahren beim Profibus kann

dem Dokument [\[11\]](#page-102-4) entnommen werden.

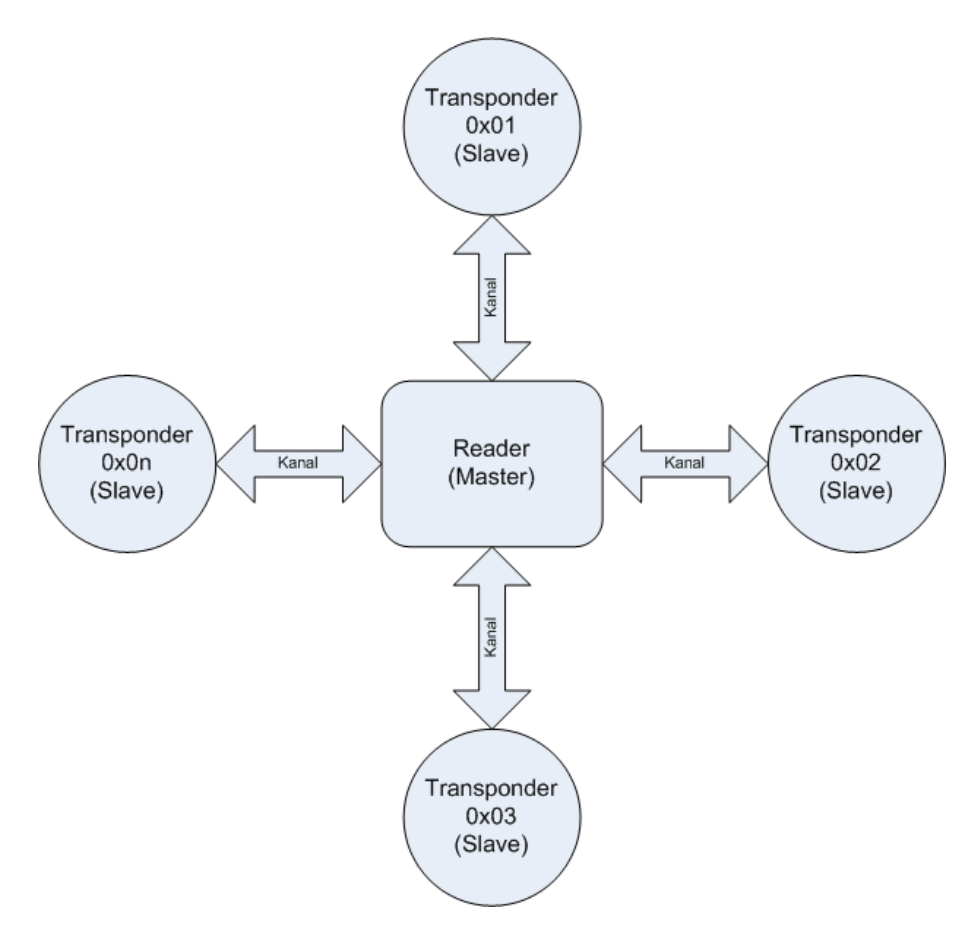

<span id="page-66-0"></span>Bild 54: Sternförmiges Netzwerk zwischen Reader und Transpondern

# **3 Implementierung Transponder**

In diesem Kapitel wird mit den Erkenntnissen aus dem vorigen Kapitel eine Transponderplatine mit zugehöriger Firmware erstellt. Bevor die endgültige Transponderplatine mit Hilfe des Cad-Programms Eagel erstellt wird, werden mehrere Prototypen auf Lochrasterplatinen entworfen, um die einzelnen Schaltungsbaugruppen zu testen. In diesem Zusammenhang werden nur die Schaltungen beschrieben, die auf der aktuellen Transponderplatine enthalten sind. Parallel zu der Entwicklung des Transponders werden einige Baugruppen des Readers auf Lochrasterplatinen aufgebaut, damit der Transponder getestet werden kann. Eine Beschreibung der Readerelemente folgt an diesen Stellen nicht, sondern es wird auf die Dokumentation zur Implementierung des Readers verwiesen. Das Kapitel zum Transponder wird in zwei Unterkapitel eingeteilt. Im ersten Unterkapitel wird die Entwicklung der Hardware beschrieben und die Funktionalität anhand geeigneter Messung nachgewiesen und beschrieben. Das zweite Kapitel beschäftigt sich mit der Softwareimplementierung für den MSP430F1232 Mikrocontroller. Damit der Überblick für das Gesamtsystem nicht verloren geht, wird die Beschreibung der Firmware auf einem hohen Abstraktionslevel gehalten.

# **3.1 Hardware**

Für die Entwicklung der Transponderhardware werden die in den vorigen Kapitel berechneten und simulierten Schaltungsteile in Hardware aufgebaut. Zunächst werden die Baugruppen separat getestet, bevor sie zusammengefügt werden. Da die Prinzipien und die Funktionsweisen im Kapitel zur Planung der Komponenten ausführlich beschrieben werden, wird an dieser Stelle das Hauptaugenmerk auf den Vergleich der simulierten Ergebnisse und der realen Ergebnisse gelegt. In diesem Zusammenhang werden Abweichungen diskutiert und für die weitere Einsatzmöglichkeit bewertet. Der aktuelle Schaltplan für den Transponder ist im Anhang [B.1](#page-199-0) dargestellt. Nachfolgend werden Messungen an den drei Hauptkomponenten im Transponder durchgeführt. Zum Ende des Abschnitts Hardware werden Messungen an der endgültigen Transponderplatine durchgeführt.

### **3.1.1 Spannungserzeugung**

Um die im Parallelschwingkreis erzeugte Leistung in Bezug auf die Entfernung zur Readerspule zu ermitteln, werden die Spannungen für Entfernungen im Bereich von 0cm bis 50cm mit einem Lastwiderstand von  $R_L = 100k\Omega$  aufgenommen. Die beiden Spulen sind bei der Messung parallel angeordnet und die Mittelpunkte der Spulen liegen auf einer gemeinsamen Achse. Die Messwerte und die daraus ermittelte Leistung sind in der

Tabelle [10](#page-68-0) dargestellt. Zur Veranschaulichung sind die Messwerte in der Abbildung [55](#page-68-1) grafisch dargestellt.

Aus der grafischen Darstellung der Messwerte kann erkannt werden, dass eine Last von 100kΩ bis zu einer Entfernung von bis zu 18cm ausreichend mit Energie versorgt ist. In der Simulation ergab sich eine maximale Entfernung von 44cm.

Zusätzlich zeigt das Diagramm den mehr als quadratischen Abfall der Leistung in Bezug auf den Spulenabstand. Die Kurve für die abfallende Leistung leitet sich aus dem Verlauf der Feldstärke in Abhängigkeit zum Spulenabstand her. Dieser wurde im Kapitel zur Planung des Readers simuliert und kann als Referenz verwendet werden.

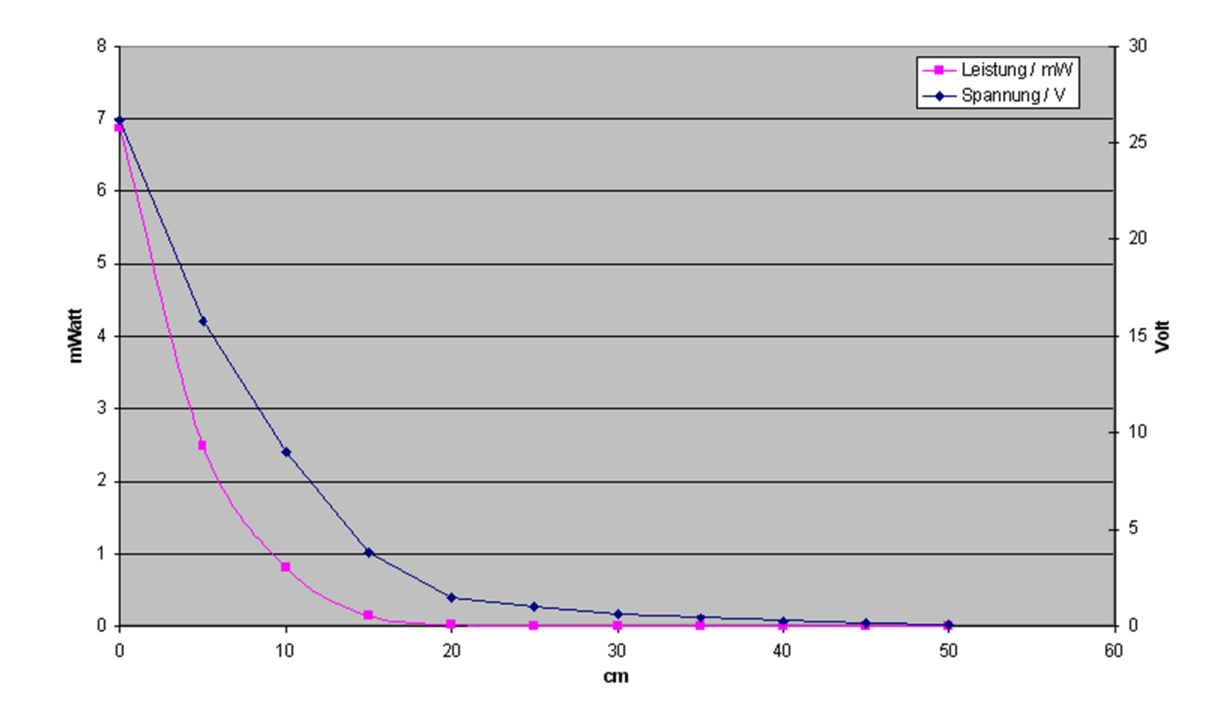

#### Spannung und Leistung in Abhängigkeit der Entfernung

<span id="page-68-1"></span>Bild 55: Darstellung der Spannung und der Leistung im Transponder-Frontend in Abhängigkeit zum Spulenabstand mit einer 100kΩ Last

Damit die Funktionsweise des Gleichrichter gezeigt wird, werden für eine Entfernung von 10cm zwischen Reader- und Transponderspule die Spannungen am Schwingkreis und hinter dem Gleichrichter in dem folgenden Oszilloskopbild [56](#page-69-0) gezeigt.

<span id="page-68-0"></span>

| Entfernung/cm           |      | $\overline{\phantom{0}}$<br>Ð | 10  | 15  | 20  | 25 | 30  | 35   | 40   | 45    | 50   |
|-------------------------|------|-------------------------------|-----|-----|-----|----|-----|------|------|-------|------|
| Spannung/V              | 26.2 | 15.8                          |     | 3.8 | 1.5 |    | 0,6 | 0.44 | 0,28 | 0, 14 | 0.08 |
| W<br>Leistung/<br>$\mu$ | 6900 | 2500                          | 810 | 140 | 23  | 10 | 3.6 | 1,9  | 0.78 |       | 0,06 |

Tabelle 10: Spannung und Leistung am Transponder-Frontend in Abhängigkeit zur Entfernung mit einer 100kΩ Last

An den Spannungsverläufen kann erkannt werden, dass die Ausgangsgleichspannung  $U_A = 2.2V$  beträgt. Im optimalen Zustand würde die Ausgangsspannung des Gleichrichters auf  $U_{Aopt} = 4, 4V - 2 * 0, 35V = 3, 7V$  steigen. Auf Grund dieser Spannungen berechnet sich der Wirkungsgrad vom Gleichrichter zu  $\eta = \frac{2.2V}{3.7V} = 0, 6$ .

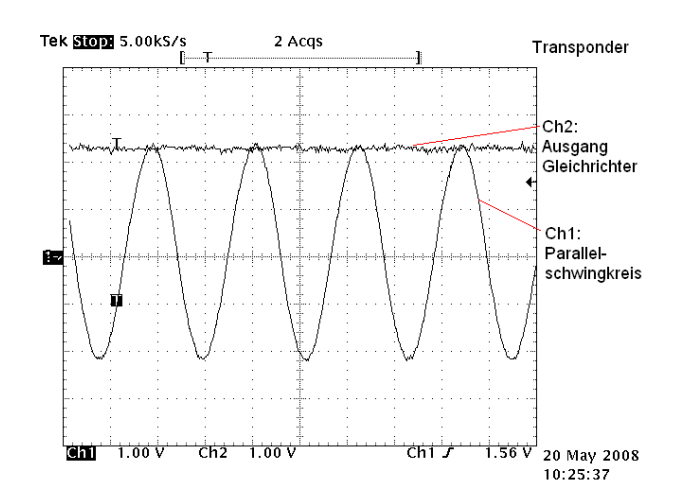

<span id="page-69-0"></span>Bild 56: Spannung vor und hinter dem Gleichrichter im Transponder

#### **3.1.2 Modulation**

Die Modulation erfolgt wie beschrieben nach dem Prinzip der Amplitudenmodulation. Die Amplitude wird durch Lastmodulation moduliert. Dabei wird ein Lastwiderstand mit Hilfe eines Transistors im Takt des Datenstromes ein- und ausgeschaltet. Durch die Modulation entstehen zwei Seitenbänder zum Träger im Abstand von  $\pm f_{mod}$ . Die Theorie zur Entstehung der Seitenbänder ist im Abschnitt zur Planung des Transponders beschrieben. Die Größe des Lastwiderstandes, der zur Modulation verwendet wird, wird empirisch ermittelt. Dafür wird der Lastwiderstand verändert und die dazugehörigen Spektren bewertet. Die größten Seitenbänder ergeben sich bei einem Modulationswiderstand von  $R_{mod} = 10k\Omega$ . Das dazugehörige Spektrum, das am Transponderschwingkreis aufgenommen wurde, ist in Abbildung [57](#page-70-0) dargestellt. Aus dem Verhältnis zwischen der Höhe der Seitenbänder und des Trägers wird der Modulationsgrad ermittelt. Für einen Modulationswiderstand von  $Rmod = 10k\Omega$  ergibt sich ein Modulationsgrad von  $m = \frac{1}{1000} = 0{,}1\%$ . Dies entspricht einer Dämpfung von 60dB. Der serielle Datenstrom, mit dem der Transponder den Lastwiderstand steuert, wird bei der Demodulation im Reader vom Träger getrennt und im Mikrocontroller in die einzelnen Datenblöcke unterteilt.

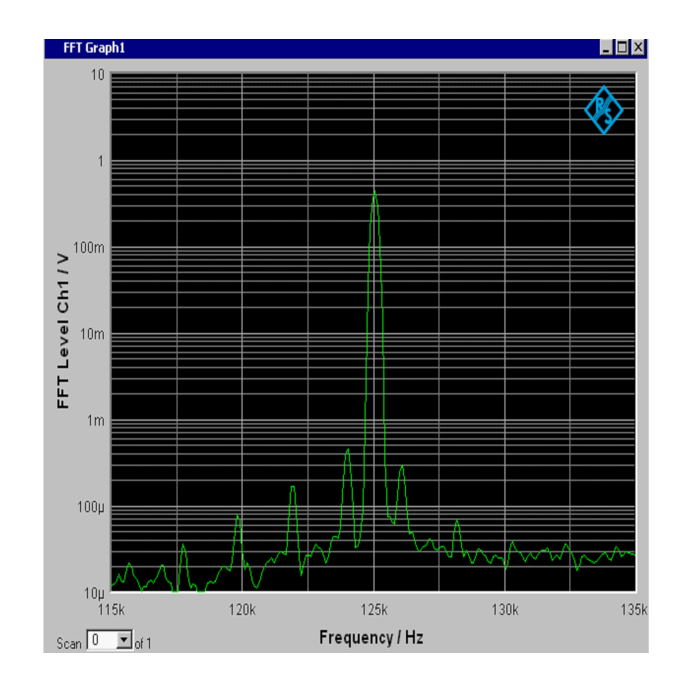

<span id="page-70-0"></span>Bild 57: Spektrum am Transponderschwingkreis bei Modulation

#### **3.1.3 Demodulation**

Die Demodulation der vom Reader gesendeten Daten erfolgt mit einem RC-Tiefpass erster Ordnung mit einer Grenzfrequenz von ca.  $f = 16kHz$ . Dadurch werden die Daten  $(100Hz)$  gut vom Träger  $(125kHz)$  getrennt. Am Ausgang des Tiefpasses werden 6 Dioden in Reihe gegen Masse geschaltet, damit die Ausgangsspannung am Tiefpass nicht über die zulässige Eingangsspannung des Mikrocontrollers steigen kann. Da die Modulation im Reader mit On-Off-Keying vorgenommen wird, reicht für die Demodulation der RC-Tiefpass aus, so dass der Ausgang des Tiefpasses ohne weitere Signalaufbereitung direkt mit dem Dateneingang des Mikrocontrollers verbunden werden kann. Das Oszilloskopbild aus Abbildung [58](#page-71-0) zeigt den Amplitudenverlauf der Spannung nach der Demodulation. Da der Idle-Zustand 1 ist, müssen die Pegel für die Interpretation der Daten negiert werden. Zusätzlich ist in dem Oszilloskopbild eine Beschreibung der Datenbits vorgenommen. Vor der gesendeten Adresse kann die Start 1 (10) erkannt werden. Am Ende des Protokolls werden 2 Stop Einsen (1010) gesendet. Die Länge eines gesamten Protokolls beträgt 86, 4ms.

#### **3.1.4 Transponder**

Damit die Funktionsweise des Transponders gezeigt wird, werden abschließend zum Abschnitt der Hardwarebeschreibung Messungen an der endgültigen Transponderplatine durchgeführt. Die Abbildungen [59](#page-71-1) und [60](#page-71-2) zeigen die Fotos der bestückten Vorder- und Rückseite Transponderplatine. Bei der aktuellen Platine ist es möglich, die Größe auf

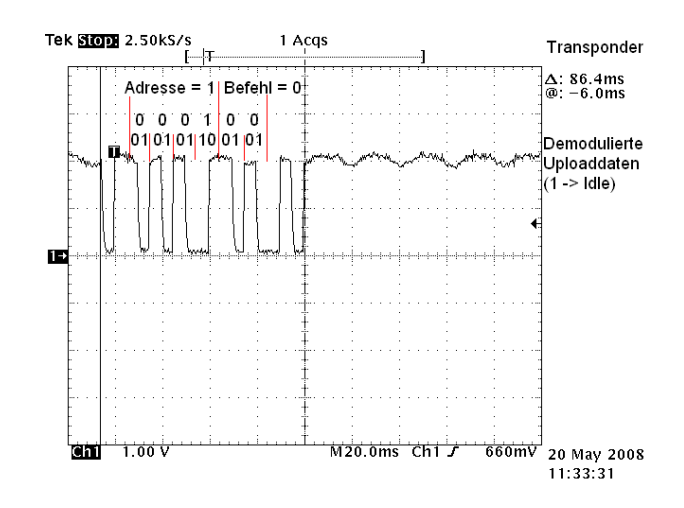

<span id="page-71-0"></span>Bild 58: Amplitudenverläufe bei der Demodulation im Transponder

ein Drittel zu reduzieren. Dadurch würden sich die Abmaße auf ca. 2cm∗2, 5cm reduzieren. Die erstellte Transponderplatine wird zunächst so groß entworfen, damit eventuelle Umbauten leichter zu handhaben sind.

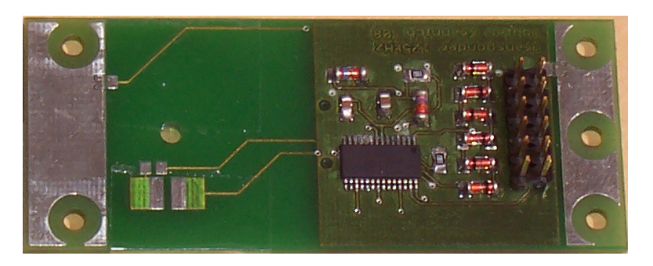

Bild 59: Foto von der bestückten Transponderplatine (Vorderseite)

<span id="page-71-1"></span>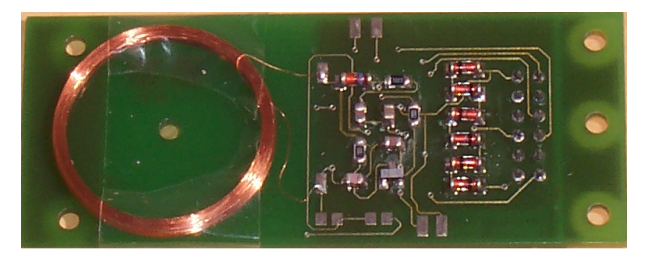

Bild 60: Foto von der bestückten Transponderplatine (Rückseite)

<span id="page-71-2"></span>Damit eine Aussage über die mögliche Entfernung zwischen Readerspule und Transponderspule in Bezug auf die ausreichende Energieversorgung getroffen werden kann, wird die Messung aus dem Unterabschnitt zur Spannungserzeugung, bei der der Abstand zwischen Reader und Transponder variiert, mit der Transponderplatine wiederholt. Damit die Verluste in der Gleichrichtung berücksichtigt werden, wird die Spannung hinter
dem Gleichrichter gemessen, also die Versorgungsspannung des MSP430F1232. Zusätzlich wird notiert, ob der Mikrocontroller für die eingestellte Entfernung ordnungsgemäß arbeitet.

In der Tabelle [11](#page-72-0) sind die Spannungen in Bezug auf die Entfernungen zwischen Readerspule und Transponderspule aufgenommen. Zusätzlich ist vermerkt, ob der Controller richtig arbeitet, also mit ausreichend Energie versorgt ist und ob die Datenübertragung in Richtung Reader fehlerfrei funktioniert.

| Entfernung/cm    | $\overline{0}$ | $\mathbf b$   | 10   | 15   | 20        | 25   | 30   | 35   | 40    | 45   | 50   |
|------------------|----------------|---------------|------|------|-----------|------|------|------|-------|------|------|
| Spannung/V       | 3,46           | 3, 26         | 2,82 | 2,18 | 1.5       | 1,34 | 1,06 | 0,78 | 0, 54 | 0.26 | 0.22 |
| $\mu C$ arbeitet | Ja             | <sub>Ja</sub> | Ja   | Ja   | wechselnd | nein | nein | nein | nein  | nein | nein |
| Datenübetr.      | <sub>Ja</sub>  | Ja            | nein | nein | nein      | nein | nein | nein | nein  | nein | nein |
| erfolgreich      |                |               |      |      |           |      |      |      |       |      |      |

<span id="page-72-0"></span>Tabelle 11: Transponderparameter in Abhängigkeit zur Entfernung zur Readerspule

Bei der Auswertung der Daten aus Tabelle [11](#page-72-0) wird deutlich, dass die maximal erreichbare Arbeitsentfernung durch die Datenübertragung beeinträchtigt wird.

Bei geringen Entfernungen bis ca. 10cm wird die Spannung durch die in Reihe geschalteten Dioden zum Schutz des Digitalteils begrenzt. Ab einer Entfernung von 20cm nimmt die Spannung nur noch langsam ab. Dies liegt daran, dass der Mikrocontroller nicht mehr läuft und sich somit der Ersatzwiderstand für diesen erhöht.

### **3.2 Software**

Die Software für den Transponder ist modular aufgebaut. Bei der Softwareentwicklung werden die Module zunächst einzeln erstellt und getestet. Teile der Software, bei denen die Hardwareplattform keine Rolle spielt, werden zunächst im Visual Studio geschrieben und getestet. Bei der Erstellung der Softwareroutinen muss darauf geachtet werden, dass der Mikrocontroller nur sehr begrenzten Speicherplatz zur Verfügung stellt. Trotz der geringen Speicherkapazität wird bei der Entwicklung der Transponder-Software für das Experimentalsystem Wert darauf gelegt, dass der Funktionsablauf klar und einfach nachzuvollziehen ist, damit ein leichter Einstieg in die Funktionsweise des Transponders gegeben ist. Für die Weiterführung des Projektes gibt es viel Spielraum zur Komprimierung des Codes.

An die Software für das Experimentalsystem werden die folgenden stichpunktartig zusammengefassten Anforderungen gestellt.

- Gesamte Software muss mit geringem Systemtakt arbeiten
- Empfang und Decodierung von seriellen Datenströmen
- Umgebungstemperatur ermitteln
- Betriebsspannung ermitteln
- Externe Sensorspannung bestimmen
- Verifizierungsdaten für die Sendedaten erstellen
- Codierung der Sendedaten
- Serielle Ausgabe der Daten

Die Abbildung [61](#page-74-0) zeigt den Programmablaufplan für die Transpondersoftware. Das Programm besitzt nur zwei Abzweigungen. Ansonsten läuft das Programm in einem festen Ablauf innerhalb der Hauptschleife ab. Für zukünftige Weiterentwicklungen können weitere Betriebsmodi erstellt werden, wie sie, später zu sehen, in der Readersoftware implementiert sind. Zur Zeit wird ein 2 Bit Kommando vom Reader an den Transponder gesendet und vom Transponder empfangen, aber nicht weiterverwendet. Dieses Kommando könnte zum Umschalten der Betriebsmodi genutzt werden.

Im weiteren Verlauf der Softwarebeschreibung wird das Hauptaugenmerk auf den Datenempfang gerichtet, da dieser den kompliziertesten Teil der Transpondersoftware darstellt. Für die Beschreibung der übrigen Softwarekomponenten wird auf den kommentierten Quellcode im Anhang [A.2](#page-116-0) verwiesen.

**Datenempfang** Die vom Reader gesendeten Daten werden analog demoduliert. Anschließend werden sie über einen Spannungsüberhöhungsschutz an einen Port des Mikrocontrollers gelegt. Als Eingang sollte ein Timer Input Capture Eingang verwendet werden. Aber auf Grund eines Fehlers beim Leiterplattendesign ist die Datenleitung an einen normalen Port gelegt worden, so dass die Daten über einen Portinterrupthandler eingelesen werden müssen. Auf die Funktionalität des Einlesevorganges hat dies keinen Einfluss. Jedoch wird mit der Timer Input Capture Methode der Quellcode vereinfacht und die Genauigkeit erhöht. Deshalb sollte bei der nächsten Transponderversion die Datenleitung auf einen Timereingang umgelegt werden.

Das Einlesen und Decodieren der Daten wird komplett im Interrupthandler des Portinterrupts abgehandelt. Der Interrupt wird bei einer steigenden Flanke aktiviert. Die lange Ausführungszeit des Interrupthandlers stört in diesem Fall nicht, da keine weiteren Aufgaben parallel verarbeitet werden müssen und keine weiteren asynchronen Ereignisse auftreten. Nach dem Empfang eines kompletten Datensatzes wird das Empfangen gesperrt, indem der Interrupt ausgeschaltet wird. Anschließend läuft die Datenverarbeitung, Messwertaufnahme, Codierung und das Senden der Daten. Erst nach dem Senden der Daten wird das Empfangen wieder freigegeben. Daraufhin wartet das Hauptprogramm, bis ein weiterer Datensatz empfangen wird.

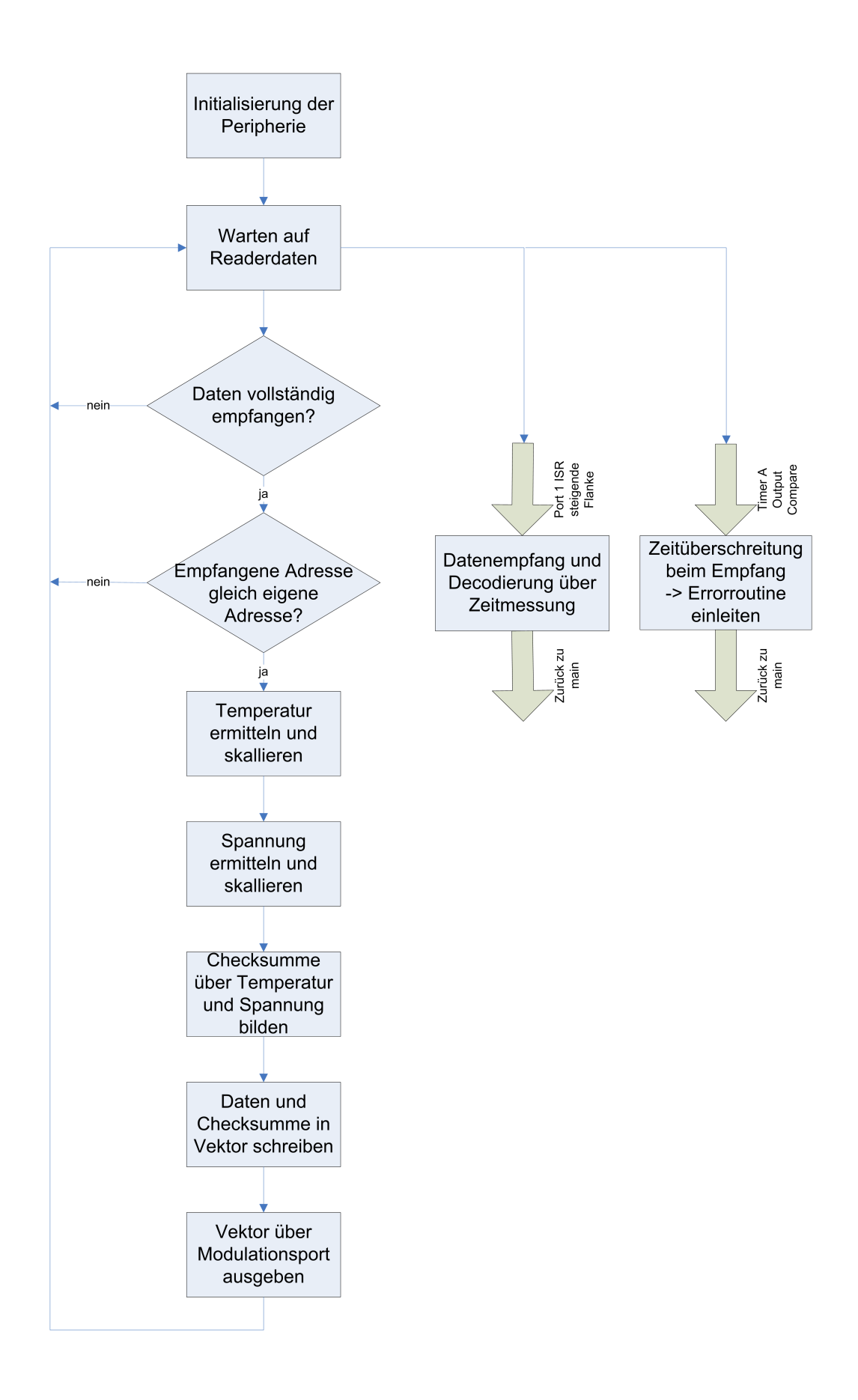

<span id="page-74-0"></span>Bild 61: Programmablaufplan der Transpondersoftware

Für die Decodierung beim Einlesen der Daten wird die Zeit zwischen zwei steigenden Flanken bestimmt. Da der Reader die Daten mit einem festgelegten genauen Takt moduliert, kann auf ein Preamble verzichtet werden. Die Run-In-Sequenz wird zu einer Starteins zusammengefasst, da keine Störungen auf dem Übertragungskanal in Richtung Transponder auftreten. Die Starteins ist notwendig, um den Empfang zu starten. Zusätzlich wird bei der hier entwickelten Decodierungsmethode die Kenntnis benötigt, ob das erste Zeichen eine 0 oder eine 1 ist, um die weiteren Daten zu decodieren.

Nachdem die Starteins erkannt wurde, werden die Nutzdaten eingelesen. Dafür wird mit Hilfe eines Timers die Zeit zwischen der letzten und der aktuellen steigenden Flanke gemessen und einem von fünf Zeitintervallen zugeordnet. Die Zeitintervalle werden vor der Laufzeit mit der Erkenntnis der Modualtionsfrequenz im Reader (100 $Hz \rightarrow 10ms$ ) festgelegt. Zusätzlich werden die Zeitintervalle an die Manchastercodierung angepasst, bei der drei verschieden Zeiten zwischen zwei steigenden Flanken möglich sind. Die Abbildung [62](#page-75-0) zeigt die fünf Zeitintervalle und deren Bedeutung. Zusätzlich wird die Demodulation an einem Beispielframe, bei dem die Transponderadresse 11 und das Kommando 0 ist, gezeigt.

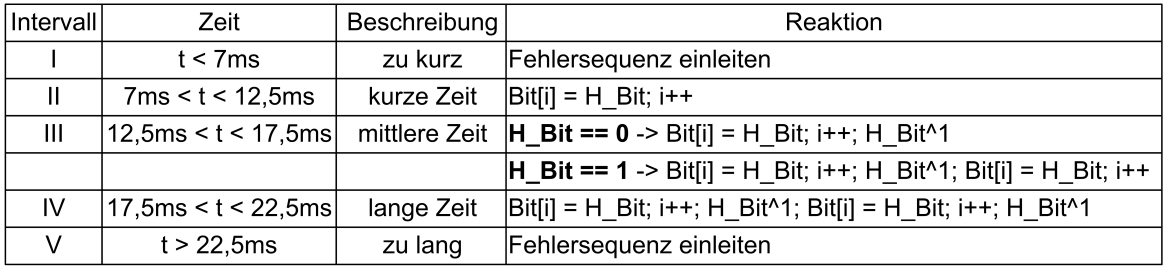

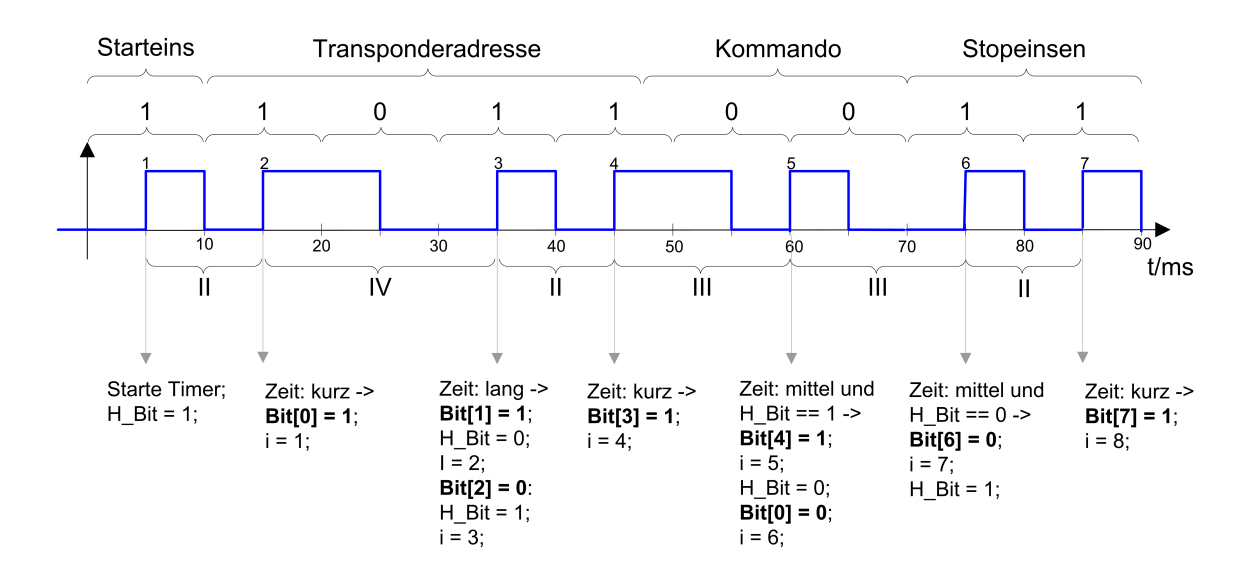

<span id="page-75-0"></span>Bild 62: Datendemodulation im Transponder

## **4 Implementierung Reader**

Bei der Entwicklung des Readers wird zunächst eine Baugruppe einzeln entworfen und auf Funktion getestet, bevor die nächste Baugruppe entwickelt wird und letztendlich die einzelnen Komponenten zusammengeführt werden und auf korrekte Funktion geprüft werden. Für den Leiterplattenentwurf wird wie schon für den Transponder das Cad-Programm Eagle verwendet. Während der Entwicklungszeit wurden diverse Prototypen auf Lochrasterplatinen aufgebaut, deren Schaltungen als Grundlage für die endgültige Readerplatine dienen. Zusätzlich zu der selbsterstellten Readerplatine wird ein Evaluierungsboard von Olimex für den Reader verwendet. Im Kapitel zur Hardwarebeschreibung wird ein genauer Aufbau des Readers dargestellt.

Der Aufbau dieses Kapitels lehnt sich an den Aufbau des Kapitels zur Implementierung des Transponders an. Es wird in die Entwicklung der Hardware und Software aufgeteilt.

### **4.1 Hardware**

In dem Unterkapitel zur Hardwarebeschreibung des Readers wird zunächst ein Überblick der entwickelten Komponenten im System gegeben. Die Abbildung [63](#page-77-0) zeigt die einzelnen Komponenten und deren Schnittstellen zueinander. In der Komponentenübersicht werden nicht alle Baugruppen des Evaluierungsboards dargestellt, da dies das Blockschaltbild unübersichtlich gestalten würde, sondern es werden nur die Komponenten dargestellt, die verwendet werden. Für eine weitere Version der Readerplatine wäre es erstrebenswert, auf das Evaluierungsboard zu verzichten und die benötigten Komponenten separat auf der Readerplatine zu integrieren. Der komplette Schaltplan der Readerplatine ist im Anhang [B.2](#page-199-0) zu finden. Die Abbildung [64](#page-77-1) zeigt ein Foto von dem entwickelten Reader.

In den folgenden Unterabschnitten werden Signalflüsse, Amplitudengänge und Spektren an geeigneten Schnittstellen im System aufgenommen und diskutiert.

#### **4.1.1 Erzeugung des elektromagnetischen Feldes**

Für die Erzeugung des elektromagnetischen Feldes wird, wie in dem Kapitel zur Planung des Readers beschrieben, ein Reihenschwingkreis über Treiberbausteine mit einem Rechtecksignal in seiner Resonanzfrequenz angeregt. Damit eine höhere Leistung am Schwingkreis zur Verfügung steht und damit der Schwingkreis feiner abgeglichen werden kann, werden mehrere Treiberbausteine parallel geschaltet. Die genauen Anordnungen der Bauelemente sind dem Schaltplan aus dem Anhang [B.2](#page-199-0) zu entnehmen.

Damit ein Optimum in Bezug auf die Bandbreite und die Feldstärke für das System ge-

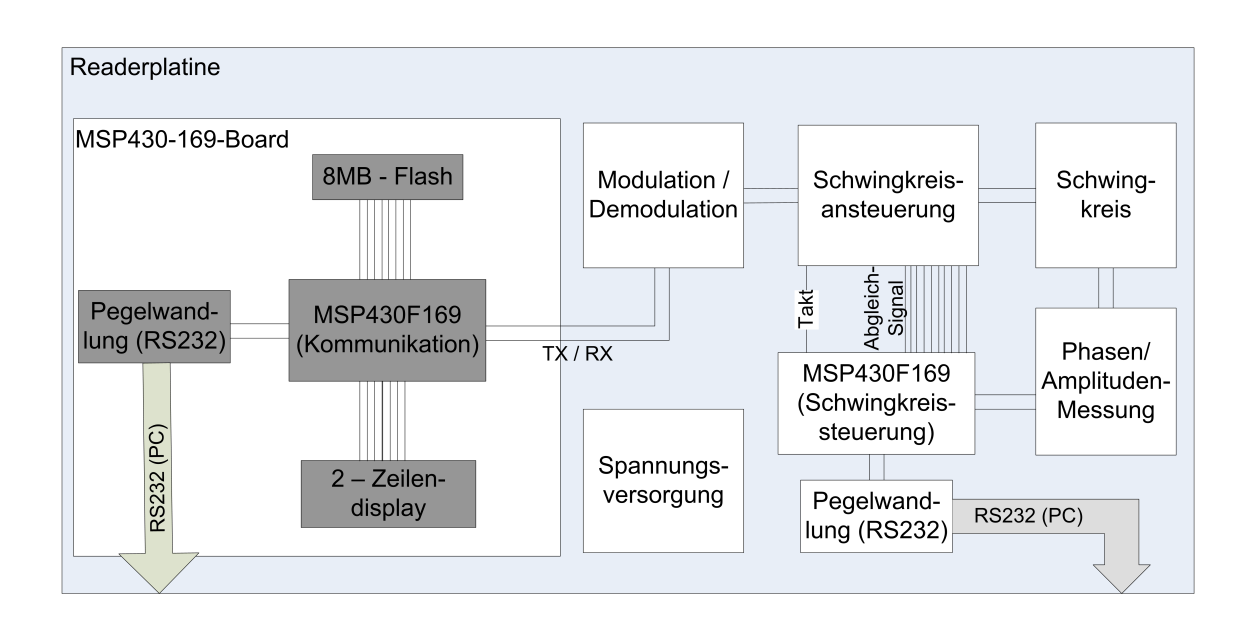

<span id="page-77-1"></span><span id="page-77-0"></span>Bild 63: Komponentenübersicht im Reader

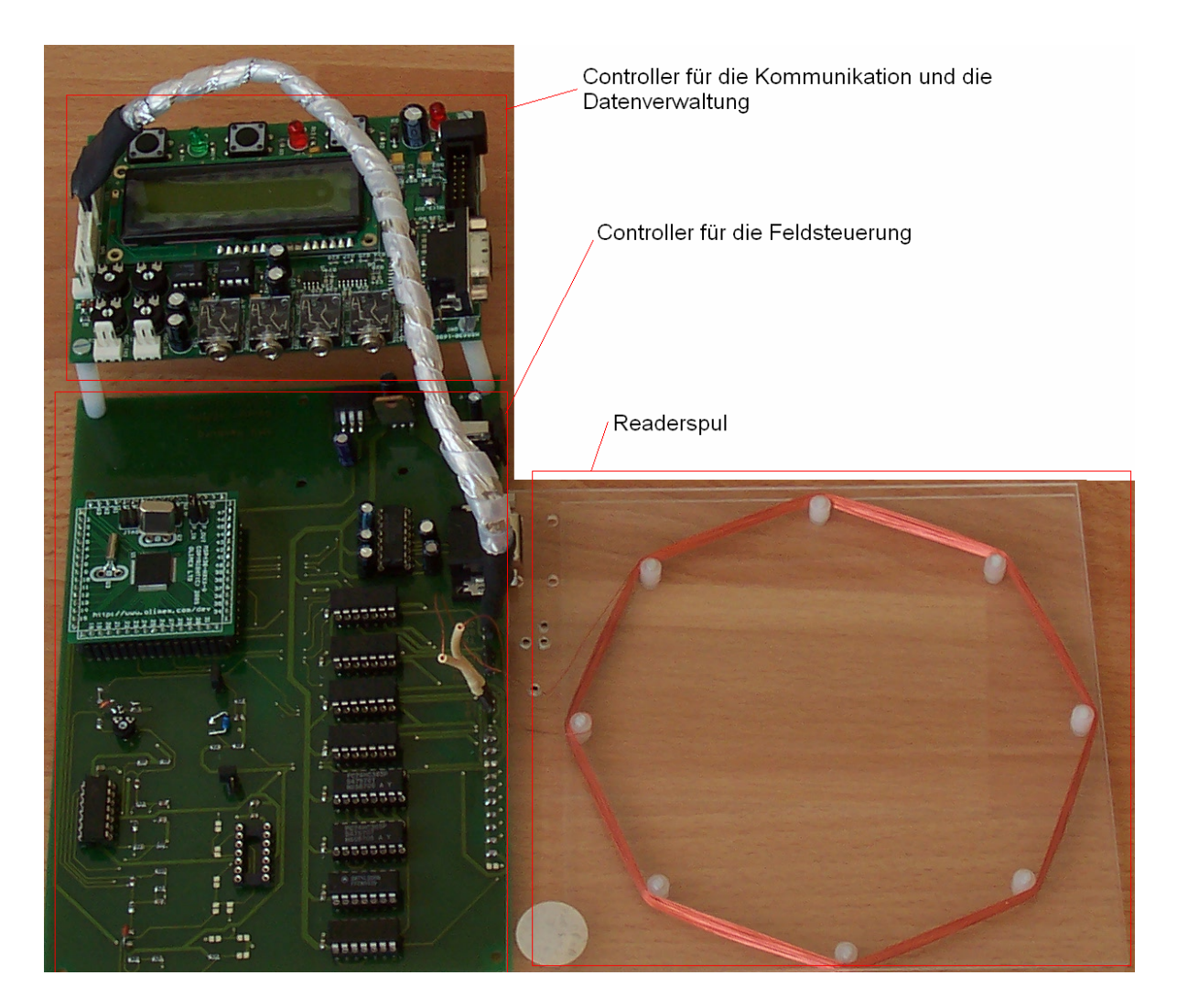

Bild 64: Foto vom Reader

funden werden kann, wird für den Serienwiderstand ein variabler Widerstand im Bereich von 0Ω bis 50Ω eingesetzt. Durch die Variation des Widerstandswertes können Feinabstimmungen vorgenommen werden.

Die Abbildung [65](#page-78-0) zeigt das Oszilloskopbild mit den Amplitudenverläufen von der Spannung im Resonanzpunkt des Reihenschwingkreises und den beiden gegensätzlichen Anregespannungen am oberen und unteren Anschluss des Schwingkreises.

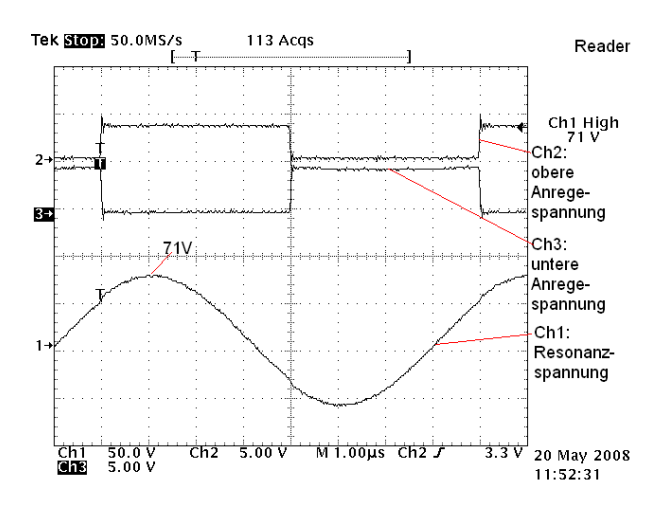

<span id="page-78-0"></span>Bild 65: Resonanz- und Anregespannung im Reader

#### **4.1.2 Schwingkreisabgleich**

Für den Resonanzabgleich werden in der Theorie zwei Methoden beschrieben. Einerseits ist es möglich, die Anregefrequenz auf die Schwingkreisparameter anzupassen und somit den Schwingkreis in Resonanz zu bringen, oder es werden die Schwingkreisparameter auf die Taktfrequenz angepasst. Für die Bestimmung auf Resonanz können die Amplitudenhöhe und der Phasenwinkel herangezogen werden. Die Schaltungen zur Bestimmung der Parameter werden nachfolgend beschrieben.

Bei der ersten Methode, bei der die Frequenz des Anregetaktes geändert wird, ist es zusätzlich möglich, die Kapazität mit zu verändern. So kann die Anregefrequenz im Bereich von 120kHz bis 130kHz durchgeschaltet werden und mit Hilfe der Kapazitätsanpassung in Resonanz gebracht werden. So kann die Readerresonanzfrequenz an unabgeglichenen Transponderresonanzfrequenzen angepasst werden. Für die Realisierung ist es allerdings notwendig, dass der Mikrocontroller für die Felderzeugung eine Rückmeldung über die Energieversorgung des zur Zeit angesprochenen Transponders benötigt. Dazu müsste der Mikrocontroller für die Kommunikation (der diese Information besitzt) und der für die Felderzeugung Daten miteinander austauschen können. Diese Verbindung kann über die serielle Schnittstelle der Controller hergestellt werden. Dies wurde im Rahmen dieser Diplomarbeit nicht mehr realisiert, so dass auch das eben beschriebene Verfahren noch nicht implementiert werden konnte. Für eine Weiterentwicklung wäre diese Ergänzung erstrebenswert, da so ein aufwändiger Abgleich der Transponder wegfallen würde. Auf der aktuellen Readerplatine sind die Schaltung zur Bestimmung des Phasenwinkels, die Schaltung zur Bestimmung der Amplitudenhöhe und die Beschaltung der Treiber zum Kapazitätsabgleich implementiert.

Die Einstellung der Schwingkreiskapazität wird wie in der Planung beschrieben mit der Beschaltung der Enable-Eingänge der Treiberbausteine erreicht. Es werden insgesamt 11 Leitungen aus dem Controller für die Felderzeugung zu den Enable-Eingängen der Treiberbausteine gelegt, mit denen es möglich ist, 2048 verschiedene Kapazitäten im Bereich von  $C_{min} = 0pF$  bis  $C_{max} = 1876, 9pF$  mit einer Schrittweite von  $1pF$  einzustellen. Die Kapazität der Kondensatoren  $C_1$  bis  $C_{11}$  wurde so ausgelegt, dass sie nach einer Zweierpotenz steigen. Da es in der Standard-Reihe für Kondensatoren nicht die benötigten Werte gibt, wurden die Kapazitäten so gewählt, dass sie den berechneten möglichst genau entsprechen. Die Tabelle [12](#page-80-0) zeigt die berechneten und die verwendeten Kapazitäten für die Kondensatoren.

Die Auswahl und Auswertung der Kapazitäten wird in dem Unterabschnitt zur Implementierung der Software für den Feldsteuerungungs-Controller erläutert.

In den folgenden Oszilloskopbildern werden die Amplitudengänge an den Schaltungen für die Amplitude- und Phasenwinkelmessung dargestellt. Die Abbildung [66](#page-79-0) zeigt die gleichgerichtete, geglättete und heruntergeteilte Spannung im Resonanzpunkt des Reihenschwingkreises, die an einen ADC-Eingang vom Controller für die Feldsteuerung angelegt ist. Mit Hilfe des Spannungswerts im Vergleich zu anderen, kann eine Aussage über den Resonanzabgleich getroffen werden.

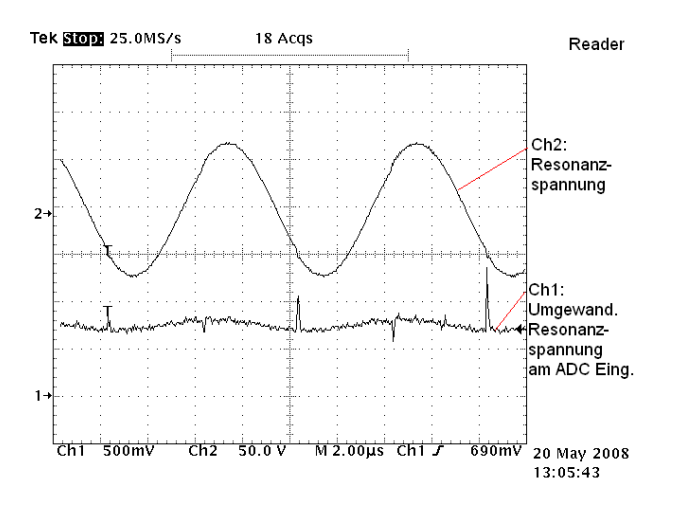

<span id="page-79-0"></span>Bild 66: Gleichgerichtete, geglättete und runtergeteilte Spannung im Resonanzpunkt des Reihenschwingkreises des Readers

Für den Resonanzabgleich über die Bestimmung des Phasenwinkels wird die Spannung im Resonanzpunkt des Reihenschwingkreises zunächst über einen Spannungsteiler heruntergeteilt und mit einer Summierschaltung um $\frac{V_{CC}}{2}$ angehoben. Der Ausgang der Summierschaltung wird an einen Komparatoreingang des Feldsteuerungs-Controllers gelegt.

| Kondensator     | Berechnete Kapazität | Gewählte Kapazität |
|-----------------|----------------------|--------------------|
| $C_1$           | 1000pF               | 1000pf             |
| $C_2$           | 500pF                | 470pf              |
| $C_3$           | 250pF                | 220pf              |
| $C_4$           | 125pF                | 100pf              |
| $C_5$           | 62,5pF               | 47pf               |
| $C_6$           | 31, 25pF             | 22pf               |
| $\mathcal{C}_7$ | 15,625pF             | 10pf               |
| $C_8$           | 7,8125pF             | 4,7pf              |
| $C_9$           | 3,90625pF            | 2, 2pf             |
| $C_{10}$        | 1,953125pF           | 1pf                |
| $C_{11}$        | 0,9765625pF          | 0pf                |

<span id="page-80-0"></span>Tabelle 12: Kapazitäten des Readerschwingkreises

Die interne Schwellspannung des Komparators im Mikrocontroller wird auf  $\frac{V_{CC}}{2}$  gelegt. Diese Einstellung und Beschaltung hat zur Folge, dass der Komparatorinterrupt im Controller ausgelöst wird, wenn die Spannung im Nulldurchgang ist. Zusätzlich ist eine Kompensation gegenüber Schwankungen in der Betriebsspannung gegeben, da die Schwellspannung und die Anhebespannung im Summierer von  $V_{CC}$  abhängig sind und sich somit Änderungen gleichwertig auf beide Komponenten auswirken. Die Abbildung [67](#page-80-1) zeigt den Spannungsverlauf der Anregung und den der Spannung im Resonanzpunkt des Reihenschwingkreises. In der gezeigten Abbildung ergibt sich ein Phasenwinkel von  $\varphi = 135^{\circ}$ . Da der Phasenwinkel über 90° beträgt, weist dies auf eine zu kleine Schwingkreiskapazität hin. Infolge dessen müsste die Kapazität vom Controller erhöht werden, damit der Schwingkreis abgeglichen wird.

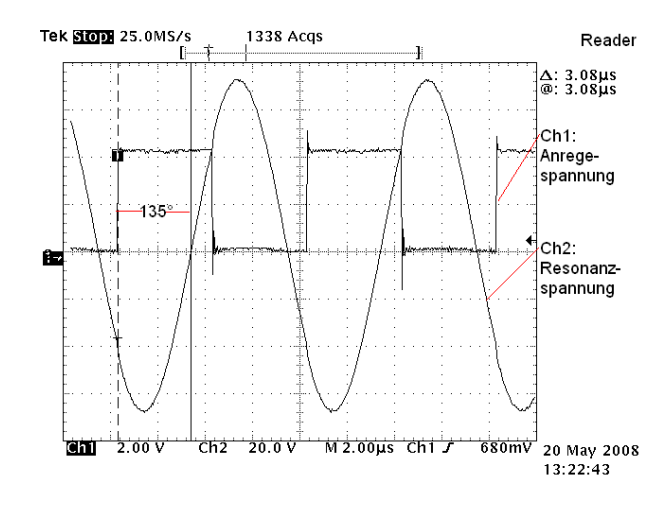

<span id="page-80-1"></span>Bild 67: Bestimmung des Phasenwinkels im Readerschwingkreis

#### **4.1.3 Modulation**

Die Modulation des Schwingkreises erfolgt durch das Ab- und das Zuschalten des Anregetaktes an die Treiberbausteine. Der Anregetakt wird von dem Mikrocontroller für die Feldsteuerung im Bereich von 125kHz erzeugt. Das Modulationssignal wird vom Mikrocontroller für die Kommunikation im Bereich von 1kHz erzeugt. Zur Modulation werden diese beiden Signale auf die Eingänge eines UND-Gatters gelegt. Der Ausgang des UND-Gatters wird mit den Eingängen der Treiberbausteine verbunden. Diese Beschaltung sorgt dafür, dass der Anregetakt von 125kHz nur am Treiber ankommt, wenn das Modulationssignal 1 ist. Bei dem Modulationssignal ist darauf zu achten, dass der Idle-Zustand 1 ist, da das elektromagnetische Feld während Kommunikationspausen sonst abgeschaltet wäre und somit die Energieversorgung der Transponder fehlen würde. In der Abbildung [68](#page-81-0) wird die Modulation anhand des Oszilloskopbildes deutlich. Auf Grund der großen Frequenzunterschiede ist das Taktsignal von  $125kHz$  nicht mehr deutlich darzustellen.

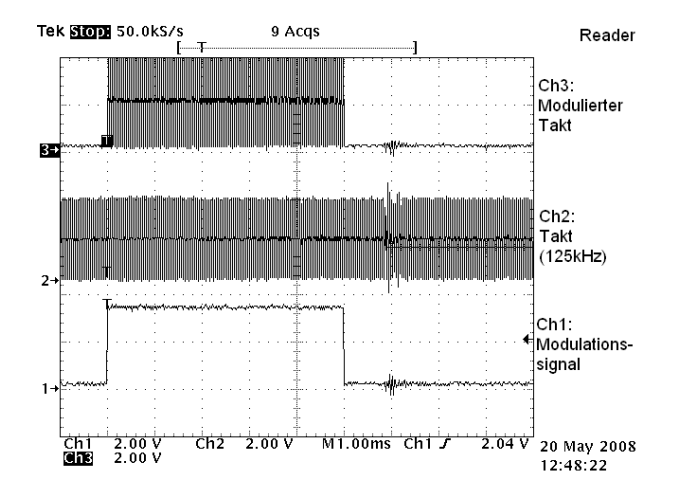

<span id="page-81-0"></span>Bild 68: Modulation des Taktsignals der Treiberbausteine

Um die Ein- und Abschwingdauer des Schwingkreises bei der Modulation zu bestimmen, wird zusätzlich eine Oszilloskopbild von der Modulationsspannung und der Spannung im Resonanzpunkt des Reihenschwingkreises bei der steigenden und bei der fallenden Flanke des Modulationssignals aufgenommen. In den Abbildungen [69](#page-82-0) und [70](#page-82-1) wird deutlich, dass der Schwingkreis schnell genug anschwingt und wieder abklingt, so dass keine weiteren schaltungstechnischen Änderungen wie zum Beispiel das Kurzschließen des Schwingkreises bei der Modulation getroffen werden müssen.

#### **4.1.4 Demodulationsschaltung**

Die Demodulationsschaltung entspricht der Schaltung aus der Simulink-Simulation im Kapitel zur Planung des Readers. Die Realisierung der Pässe und der weiteren Bau-

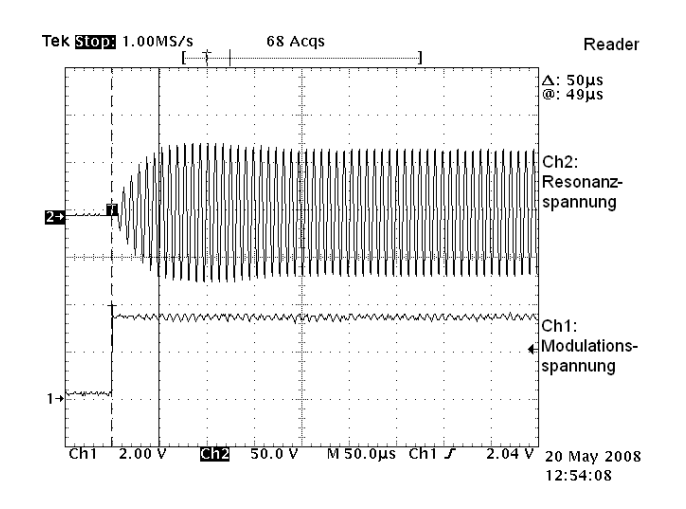

<span id="page-82-0"></span>Bild 69: Anschwingvorgang des Readerschwingkreises bei der Modulation

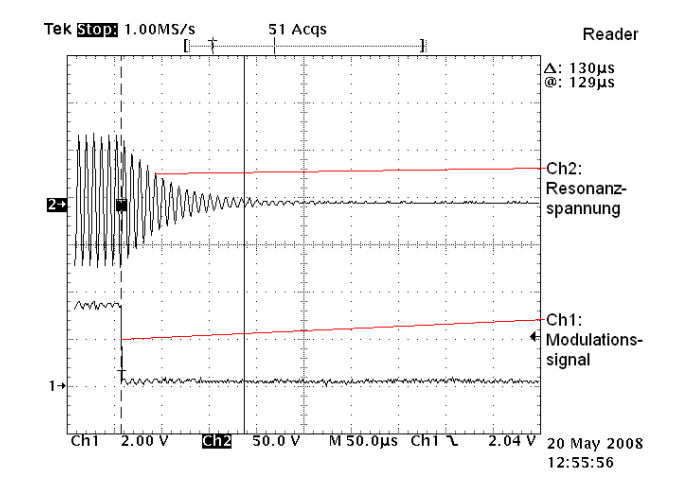

<span id="page-82-1"></span>Bild 70: Abschwingvorgang des Readerschwingkreises bei der Modulation

gruppen sind dem Schaltplan aus dem Anhang [B.2](#page-199-0) zu entnehmen. Die Festlegung der Grenzfrequenzen erfolgte zunächst theoretisch, indem die Grenzfrequenz zwischen die zu trennenden Frequenzen gelegt wurde und mit pSpice optimiert wurde. Beim ersten Aufbau des Filters wurden Widerstandsdekaden und verstellbare Kondensatoren verwendet. Durch Variation der Werte wurde die Filterschaltung weiter optimiert und führte zu den jetzt verwendeten Grenzfrequenzen. Die Grenzfrequenzen sind im Schaltplan notiert. Für die Auslegung des aktiven Tiefpasses wurden die Werte für die Widerstände und Kondensatoren zunächst berechnet. Da sich die Grenzfrequenz im Laufe der Entwicklung häufiger veränderte, um die Schaltung weiter zu optimieren, wurde dazu übergegangen, den Filter mit einem Design-Tool von Analog Devices zu entwerfen. Diese Art der Filterentwicklung hat sich als sehr vorteilhaft erwiesen, da mit Hilfe des Design-Tools Zeit gespart wird und keine Rechenfehler auftreten können. Die Abbildung [71](#page-84-0) zeigt das auf Java basierende Design-Tool mit dem für die Demodulierung entworfenen Filterparametern. Die Abbildung [72](#page-85-0) zeigt den Amplituden- und Phasenverlauf des entworfenen Filters. Die Werte für die Widerstände und Kondensatoren in dem endgültigen Schaltplan weichen wieder auf Grund von Optimierungen in der Entwicklungsphase von den berechneten Werten ab.

Das Ausgangssignal, welches am Filterausgang anliegt, entspricht von der Frequenz her den Daten. Aber da es noch sinusförmig ist, muss es mit einem Schmitttrigger digitalisiert werden. Für die Digitalisierung wird ein nichtinvertierender Schmitttrigger mit vom Nullpunkt abweichenden Schaltschwellen eingesetzt. Die Schaltschwellen können für die Optimierung über das Potenziometer am Schmitttrigger eingestellt werden. Um eine phasengleiche Digitalisierung zu erreichen, müssten die Schaltschwellen auf 0V gelegt werden. Dies würde aber dazu führen, dass es in den Sendepausen ständig zu Flankenwechseln am Ausgang des Schmitttriggers kommen würde. Die ständigen Flankenwechsel würden zwar zu keiner Fehlinterpretation der Daten führen, würden aber den Mikrocontroller, der den seriellen Datenstrom einliest, stark belasten, da dieser bei jeder steigenden Flanke über einen Interrupthandler prüft, ob es sich bei dem ankommenden Signal um die festgelegte Run-In-Sequenz handelt. Mit einem Schmitttrigger, bei dem die Schaltschwelle auf 0V liegt, wird die größte Leseentfernung erreicht.

Andererseits dürfen die Schaltschwellen auch nicht zu weit vom Nullpunkt gelegt werden, da dadurch die Empfangsreichweite geringer wird. Bei größeren Schaltschwellen ist es möglich und wurde im Rahmen dieser Diplomarbeit auch zunächst implementiert, auf die Run-In-Sequenz zu verzichten, da keine Störungen mit übertragen werden. Dies führt zu einer leichteren Softwareimplementierung im Empfangs-Mikrocontroller.

Für die endgültige Implementierung wird ein Kompromiss aus den beiden beschriebenen Lösungen eingesetzt. Die Schaltschwellen werden im laufenden Betrieb so verändert, dass eine große Empfangsreichweite erzielt wird und der Schmitttrigger in den Sendepausen nur wenige Flankenwechsel erzeugt. In der Software für den Empfangsmikrocontroller wird eine Prüfung der Run-In-Sequenz implementiert.

<span id="page-84-0"></span>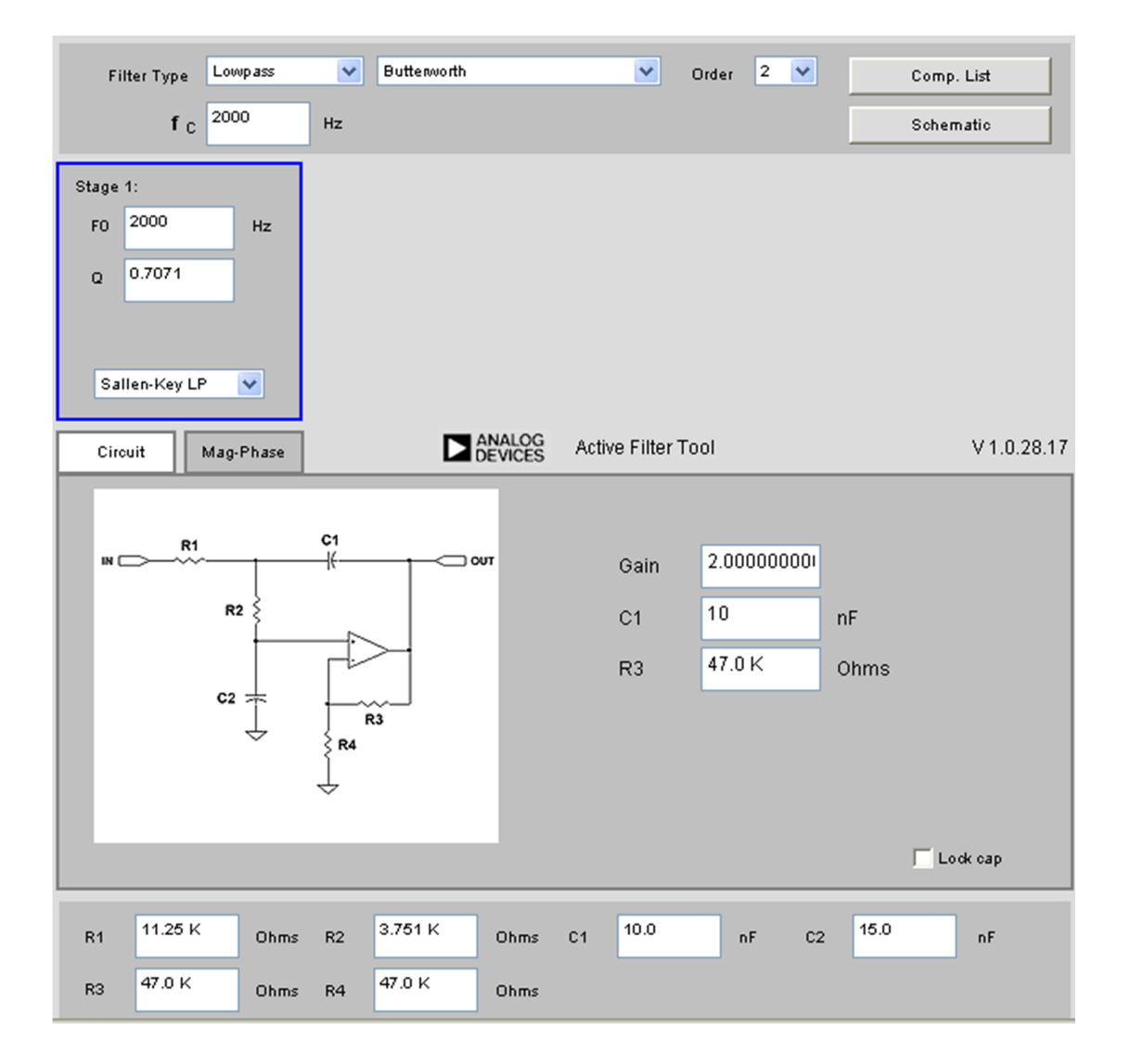

Bild 71: Active Filter Tool V1.0.28.17 von Analog Devices

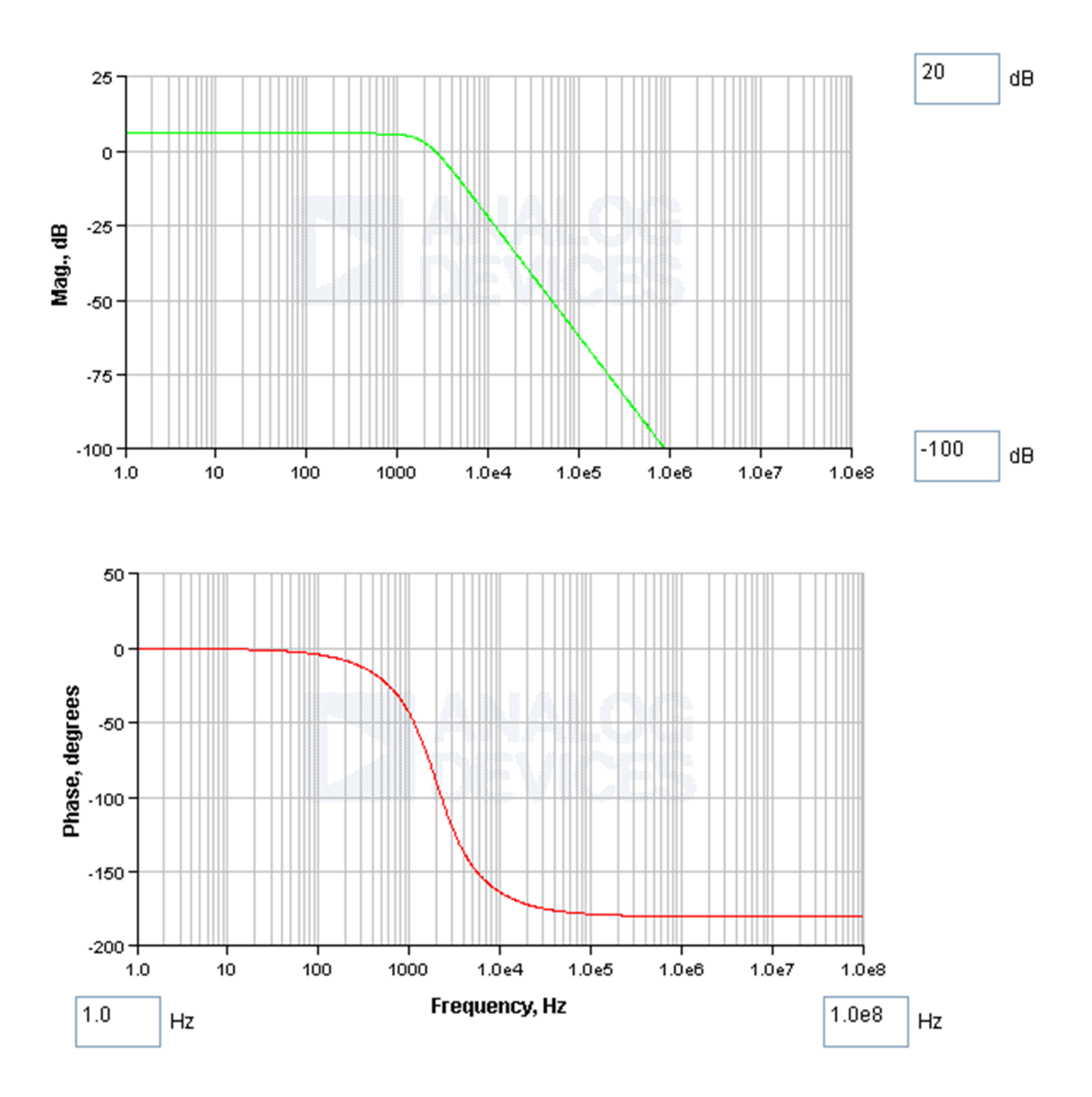

### Magnitude response

<span id="page-85-0"></span>Bild 72: Amplituden- und Phasengang des aktiven Filters

#### **4.1.5 Datenübertragung**

Für die Ermittlung der Zeit, die für die Abfrage eines Transponders benötigt wird, wird ein kompletter Abfragevorgang auf dem Übertragungskanal aufgenommen. Da die Übertragung nach dem Halbduplex-Prinzip abläuft, benutzen der Reader und der Transponder den gleichen Kanal zum Senden. Deshalb ist es möglich, einen kompletten Abfragevorgang auf dem Oszilloskop darzustellen. In Abbildung [73](#page-86-0) ist der Signalverlauf am Ausgang der Demodulationsschaltung im Reader dargestellt. Zu Beginn der Aufzeichnung ist das Anfragepaket, dass der Reader auf dem Kanal sendet zu sehen. Es besteht aus 18 Bits und wird im Bereich von  $50Hz$  bis  $100Hz$  auf dem Kanal gesendet. Anschließend kommt eine Pause. In dieser Zeit ermittelt der angesprochene Transponder die Temperatur und Betriebsspannung und codiert diese. Anschließend werden die 121 Bits vom Transponder mit einer Frequenz im Bereich von  $500Hz$  bis  $1000Hz$  auf dem Kanal gesendet. Aus dem Oszilloskopbild wird die Zeit für eine komplette Transponderabfrage auf 273ms festgelegt. Diese Zeiten werden für die Festlegung von Timeoutzeiten bei der Kommunikation in der Readersoftware verwendet. Zusätzlich werden die Timeoutzeiten der PC-Steuersoftware beim Senden von Abfragebefehlen an den Reader auf diese Zeiten angepasst.

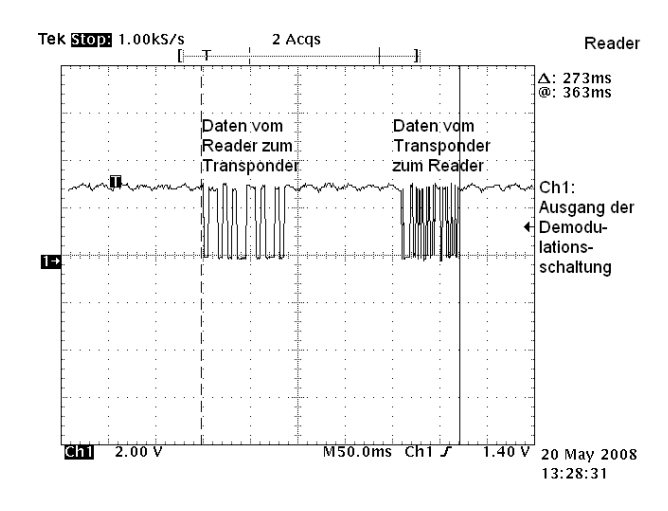

<span id="page-86-0"></span>Bild 73: Signalverlauf von einem kompletten Kommunikationsvorgang

### **4.2 Software Kommunikations-Controller**

Die Software, die für den Reader geschrieben wird, ist deutlich komplexer als die Transpondersoftware. Infolge der großen Codemenge wurde der Quellcode in Funktionsblöcke aufgeteilt, die jeweils in einer eigenen Quelldatei mit zugehörigen Headerfile implementiert werden. Mit diesem modularen Aufbau sind Erweiterungen leicht möglich. Und es können projektspezifisch ausgewählte Funktionsblöcke eingebunden oder entfernt werden. Das main-File ist auf den modularen Aufbau der Funktionsblöcke angepasst, so dass jederzeit weitere Funktionen integriert oder entfernt werden können.

Grundsätzlich werden für das Hauptprogramm mehrere Funktionsmodi zur Verfügung gestellt, die spezifische Aufgaben erledigen. Zur Zeit sind dri verschiedene Modi von 255 möglichen implementiert. Die Steuerung der Modi übernimmt die für den PC entwickelte Steuerapplikation, die in einer grafischen Oberfläche läuft. Der Reader und der PC sind dafür über die RS232-Schnittstelle miteinander verbunden. Für den Betrieb ohne PC ist es möglich, die Funktionsmodi über die Taster am Reader umzustellen. So können aktuelle Temperaturen und Spannungen von Transpondern ermittelt werden oder die zyklische Abfrage der Transponder eingeleitet werden, ohne dass ein PC angeschlossen ist. Die Abbildung [74](#page-88-0) zeigt den Programmablaufplan des Programms auf der höchsten Abstraktionsebene. Die Realisierung der einzelnen Blöcke wird in den folgenden Abschnitten erläutert. Im Programmablaufplan wird die einfach und modular gehaltene Struktur aufgezeigt, die mögliche Erweiterungen erleichtert.

Zu Beginn des Programmes werden Initialisierung für die interne Hardware des MSP430F-169 und für externe Hardware auf dem Evaluierungsboard vorgenommen. Anschließend wird in der Initialisierung der Defaultzustand hergestellt. Dies beinhaltet das Einstellen der Parameter für den Adressraum für abzufragende Transponder, Abfrageraten und weitere Programmparameter. Anschließend läuft das Programm in der Hauptschleife. Zu Beginn der Hauptschleife wird geprüft, ob eine Anfrage auf einen Modewechsel ansteht. Ist dies der Fall, wird die Anfrage bearbeitet und ein neuer Betriebsmode entgegengenommen. Ansonsten wird der aktuelle Mode beibehalten. Anschließend wird einer der zur Zeit drei implementierten Betriebsmodi ausgeführt. Zusätzlich zu den im Folgenden beschriebenen Funktionen werden modusabhängige Informationen auf dem Display angezeigt.

Im Betriebsmodus 1 [zyklischer Modus] werden periodisch im Abstand der eingestellten Abfragerate die Transponder aus dem eingestellten Adressbereich abgefragt. Die Transponderdaten werden in dem ringspeicher-organisierten Flash geschrieben.

Im Betriebsmodus 2 [azyklischer Modus] wird auf die Datenanfrage der Steuersoftware vom PC gewartet. Nachdem eine Datenanforderung mit einer Transponderadresse vom PC empfangen wurde, wird der entsprechende Transponder ausgelesen und die ermittelten Daten werden über die serielle Schnittstelle an die PC-Steuersoftware gesendet.

Im Betriebsmodus 3 [Abfrage-Modus] wird auf die Anfrage von Systemparametern der Steuersoftware vom PC gewartet. Bei einer empfangenen Anfrage wird der angefragte Systemparameter über die serielle Schnittstelle an die PC-Steuersoftware gesendet. Dies können zum Beispiel Informationen über die Anzahl der Datensätze im Ringspeicher oder die Systemzeit im Mikrocontroller sein.

Für die Realisierung der Funktionen im gezeigten Programmablaufplan werden die folgenden Quellcodedateien erstellt und erweitert. Wie schon bei der Vorgehensweise bei der Softwareimplementierung für den Transponder werden die einzelnen Module zunächst seperat geschrieben und getestet, bevor sie in das Gesamtprojekt integriert werden. Auf

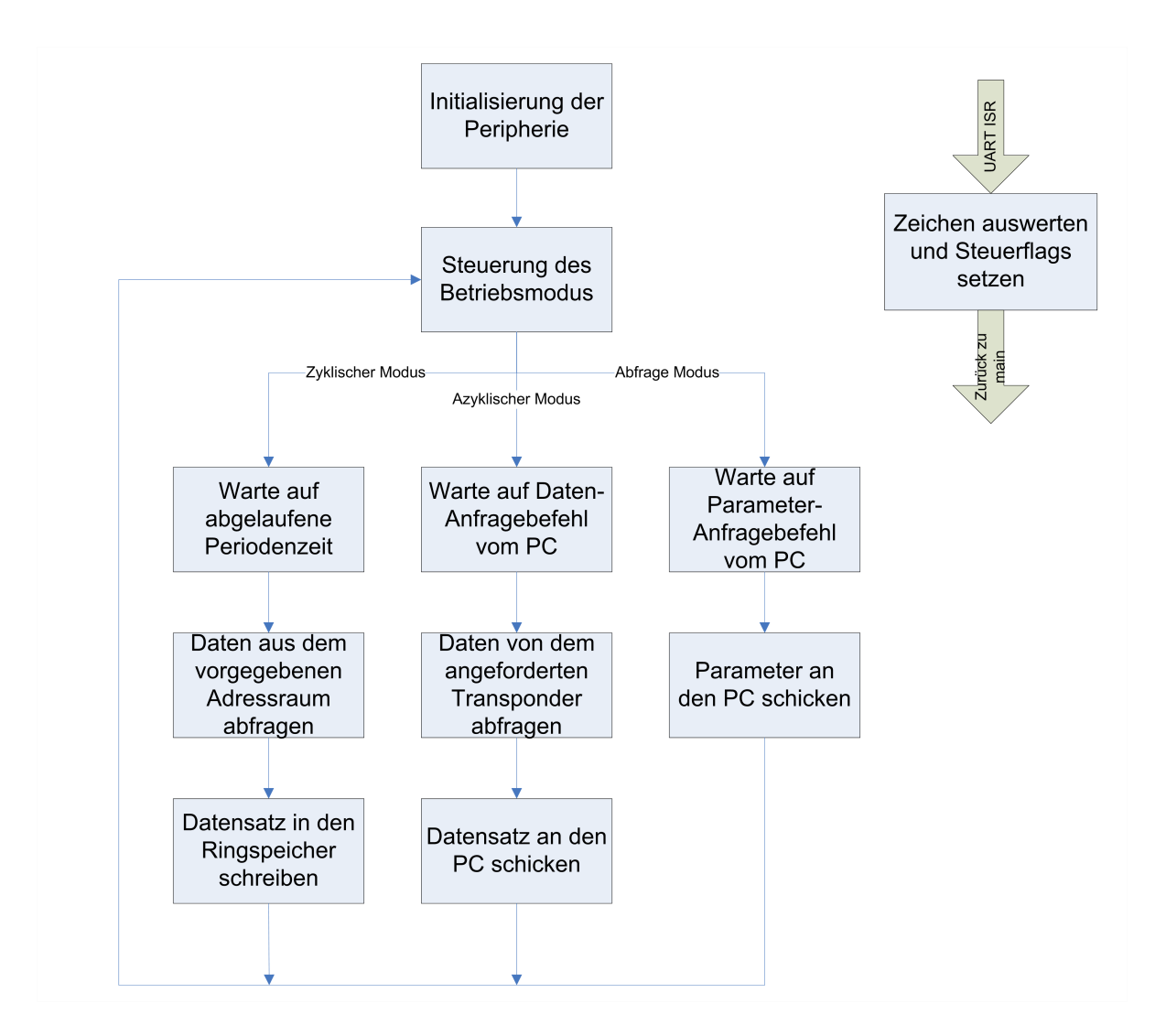

<span id="page-88-0"></span>Bild 74: Programmablaufplan des Reader-Controller-Datenkommunikation

Grund der Komplexität der gesamten Software für den Kommunikationscontroller wird an dieser Stelle nicht auf die Implementierung der einzelnen Funktionen eingegangen, sondern es wird ein Überblick über die Firmware für den Kommunikations-Controller gegeben. Dazu werden die Funktionen der Quellcodedateien kurz beschrieben. Für die Beschreibung der genauen Implementierung wird auf den Quellcode im Anhang [A.3](#page-126-0) verwiesen.

**main.c** In der main-Funktion werden keine Funktionen implementiert, sondern es werden Funktionen aus den weiteren Quellcodedateien, wie im Programmablaufplan dargestellt, aufgerufen.

**ComPC.h/c** Die Dateien ComPC.h und ComPC.c stellen Funktionen für die Kommunikation mit der PC-Steuersoftware zur Verfügung. Das Empfangen von Steuerdaten, die vom PC gesendet werden, wird interruptgesteuert ausgeführt. Im Interrupthandler läuft der Zustandsautomat für die Modisteuerung, ein Echoservice, und zusätzlich werden Steuerdaten an die Betriebsmodi weitergegeben. Weitere Funktionen steuern das Handshakeverfahren bei der Kommunikation zwischen Reader und PC. Zusätzlich zu den Funktionen zur Kommunikation mit dem PC werden Funktionen zur

Ansteuerung des Diplays zur Verfügung gestellt.

**Flash.h/c** Die Dateien Flash.h und Flash.c steuern das Schreiben und das Lesen des 8MB großen, externen Flashspeichers. Für das Speichern von Transponderdaten steht eine 16 Byte große Struktur zur Verfügung, in der Spannung, Temperatur, Transponderadresse und Systemzeit gespeichert werden. Die Datensätze werden in einer Ringstruktur im Speicher abgelegt. Die Adressen des Speichers werden von den Schreib- und Lesefunktionen selbstständig berechnet und verwaltet. Bei der Implementierung der Funktion zum Beschreiben des Speichers muss darauf geachtet werden, dass der Inhalt einer Speicheradresse zunächst gelöscht werden muss, bevor neue Daten in die Adresse geschrieben werden können. Für ein zusätzliches Problem beim Löschen sorgt die Tatsache, dass der Flash nicht byteweise gelöscht werden kann, sondern nur blockweise. Außerdem ist die Adressstruktur des Speichers 3-dimensional angeordent. Diese Eigenschaften führen zu einer komplexen Adressberechnung bei der Schreibfunktion.

Für den Fall, dass die 8MB vollgeschrieben sind, wird der älteste Datenblock gelöscht, damit ein neuer Datensatz gespeichert werden kann. Die Übergänge der Blöcke stellen die größte Herausforderung bei der Implementierung der Schreib- und Lesefunktion dar. Zusätzlich zu den Schreib- und Lesefunktionen und den dafür benötigten Hilfsfunktionen steht eine Funktion zur Verfügung, mit der die Funktion des Speichers getestet werden kann. Auf Grund der langen Ausführzeit von ca. 1/2 Stunde sollte sie nicht bei jedem Programmstart ausgeführt werden, sondern nur bei der ersten in Betriebnahme.

**RadioTXRX.h/c** Die Dateien steuern die Kommunikation zwischen Reader und Transponder. Das Senden und das Empfangen von Daten findet interruptgesteuert statt. Für das Empfangen wird ein Input Capture Interrupt des Timers verwendet. In dem Interrupthandler findet der Empfang und die Decodierung der vom Transponder gesendeten Daten statt. Bevor die Daten im Interruphandler aufgenommen und decodiert werden, muss zunächst eine Run-In-Sequenz erkannt werden. Die Steuerung läuft in einem Zustandsautomaten ab, der die Verhältnisse zwischen den Zeiten zwischen zwei steigenden Flanken auswertet. Bei dem gesamten Datenempfang werden nicht die absoluten Zeiten, sondern die Verhältnisse zwischen den einzelnen Zeiten ausgewertet. Diese Art des Dateneinlesens ermöglicht den Empfang von fast beliebigen Frequenzen. Für diese Art der Datenauswertung ist es notwendig, nach der Run-In-Sequenz eine Preamble-Folge aus zuvor festgelegten Daten zu senden, damit die Sendefrequenz bestimmt werden kann.

Mit der automatischen Frequenzbestimmung beim Einlesen der Daten werden die Systemtaktungenauigkeiten der einzelnen Transponder kompensiert. Zusätzlich ist es möglich, die Datenrate vom Transponder zu ändern, ohne das die Kommunikationssoftware im Reader geändert werden muss.

Die Datendecodierung der empfangenen Daten läuft nach dem gleichen Prinzip wie die Decodierung im Transponder ab.

Für das Senden von Steuerdaten zum Transponder wird zunächst ein Sendevektor beschrieben und anschließend selbstständig über einen Output Compare Interrupt des Timers gesendet.

Zusätzlich zu der eigentlichen Kommunikation werden die Daten mit Hilfe einer Checksumme verifiziert.

**System.h/c** Steuern die Einstellungen der Ports und des Watchdogtimers. Der Watchdogtimer wird periodisch im 1/4 Sekundentakt aufgerufen und inkrementiert die Variable Tick, die für die Zeitsteuerung im System benötigt wird. Mit Hilfe der Tick-Variable ist es möglich, Zeitabstände zwischen den Datensätzen zu erfassen. Die absolute Zeit der Datensätze wird nach der Übertragung im PC ermittelt und als Zeitstempel zum Datensatz in die Datenbank gespeichert.

**CLK.h/c** Die Dateien sind von Stephan Plaschke übernommen. Sie stellen eine Funktion zur Steuerung des internen Taktgenerators zur Verfügung.

### **4.3 Software Feldsteuerungs-Controller**

Die Software, die für den Mikrocontroller geschrieben wird, der für die Feldsteuerung zuständig ist, ist zur Zeit in einem frühen Entwicklungsstadium. Sie ist im Anhang unter

[A.4](#page-162-0) dargestellt. Mit der Erweiterung der Software können die in der Planung beschriebenen Verfahren zum Schwingkreisabgleich durch Bewertung des Phasenwinkels oder die Readerresonanzfrequenzanpassung an die Transponderresonanzfrequenz umgesetzt werden. Die Abbildung [75](#page-91-0) zeigt den Programmablaufplan für die zur Zeit implementierte Software.

Nachdem der Controller initialisiert ist, wird ein Timer gestartet, der automatisch über seine Hardware einen 125kHz-Takt erzeugt und an einem Portausgang ausgibt. Anschließend wird eine Routine zum Schwingkreisabgleich ausgeführt. In der Routine wird die Kapazität vom minimalen Wert bis zum maximalen Wert durchgeschaltet. Die dazugehörige Spannung im Resonanzpunkt des Schwingkreises wird mit dem ADC aufgenommen und mit dem aktuellen Maximum verglichen. Nachdem die Maximalkapazität erreicht ist, wird die Kapazität eingestellt, bei der die maximale Ausgangsspannung im Schwingkreis ermittelt wurde.

Parallel ist es möglich, dem Controller eine Kapazitätsvorgabe über die serielle Schnittstelle zu schicken. Der Controller stellt die vorgegebene Kapazität ein und ermittelt anschließend die Ausgangsspannung im Schwingkreis und sendet diese über die serielle Schnittstelle zurück.

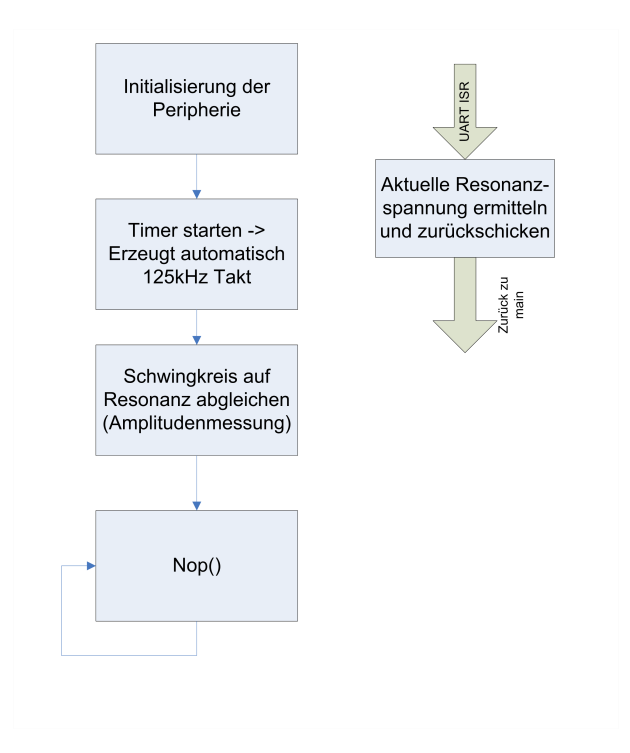

<span id="page-91-0"></span>Bild 75: Ablaufplan der Reader-Controller-Feldansteuerung

## **5 Implementierung Applikation**

Für die Steuerung des Systems und für die Darstellung und Auswertung der Transponderdaten wird eine grafische Oberfläche in C++ mit der MFC erstellt. Die Steuersoftware kommuniziert einerseits mit dem Reader über die serielle Schnittstelle und andererseits über verschiedene APIs mit weiteren Programmen, die auf dem PC laufen und für die bessere Darstellung und Verwaltung der Daten benötigt werden. Die Abbildung [76](#page-92-0) zeigt den Aufbau und das Zusammenspiel der einzelnen Elemente der PC-Applikation. Die selbsterstellten Quellcode-Dateien sind im Anhang [A.5](#page-166-0) dargestellt. Die weiteren benötigten Klassen sind im Anhang nur aufgezählt. Die Quellcode-Dateien zu diesen Klassen befinden sich auf der CD.

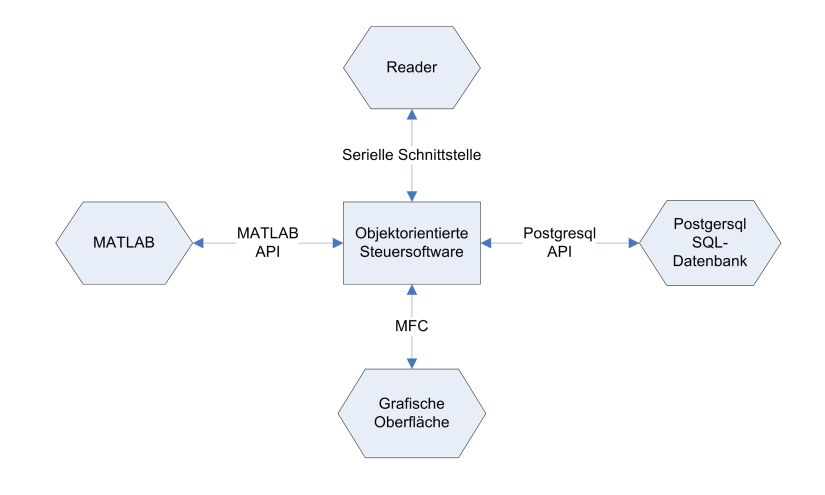

<span id="page-92-0"></span>Bild 76: Aufbau der PC-Applikation

Auf Grund der sehr komplexen Softwarestruktur werden innerhalb dieses Kapitels nur die Möglichkeiten, die die Applikation bietet, beschrieben, da eine ausführliche Beschreibung der einzelnen Komponenten den Rahmen sprengen würde. Deshalb wird für eine ausführliche Beschreibung auf den Quellcode und die sich darin befindenden Kommentare verwiesen.

Grundsätzlich stellt der mittlere Block Steuersoftware aus der Abbildung [76](#page-92-0) den Master bei der Kommunikation im Gesamtsystem dar. Die Steuersoftware initiiert die Kommunikationsvorgänge mit den angeschlossenen Komponenten und steuert die Handshakeverfahren und Timeouts bei fehlerhaften Kommunikationsabläufen. Nachfolgend werden die Funktionalitäten der einzelnen Elemente aus der Steuersoftware beschrieben. Die grafische Oberfläche ist in der Abbildung [77](#page-93-0) dargestellt.

**1. Datentransfer vom Reader-Speicher in die Datenbank** Der Datentransfer wird von der Steuersoftware initiiert. Dafür sendet die Steuersoftware zunächst eine Verfügbarkeits-

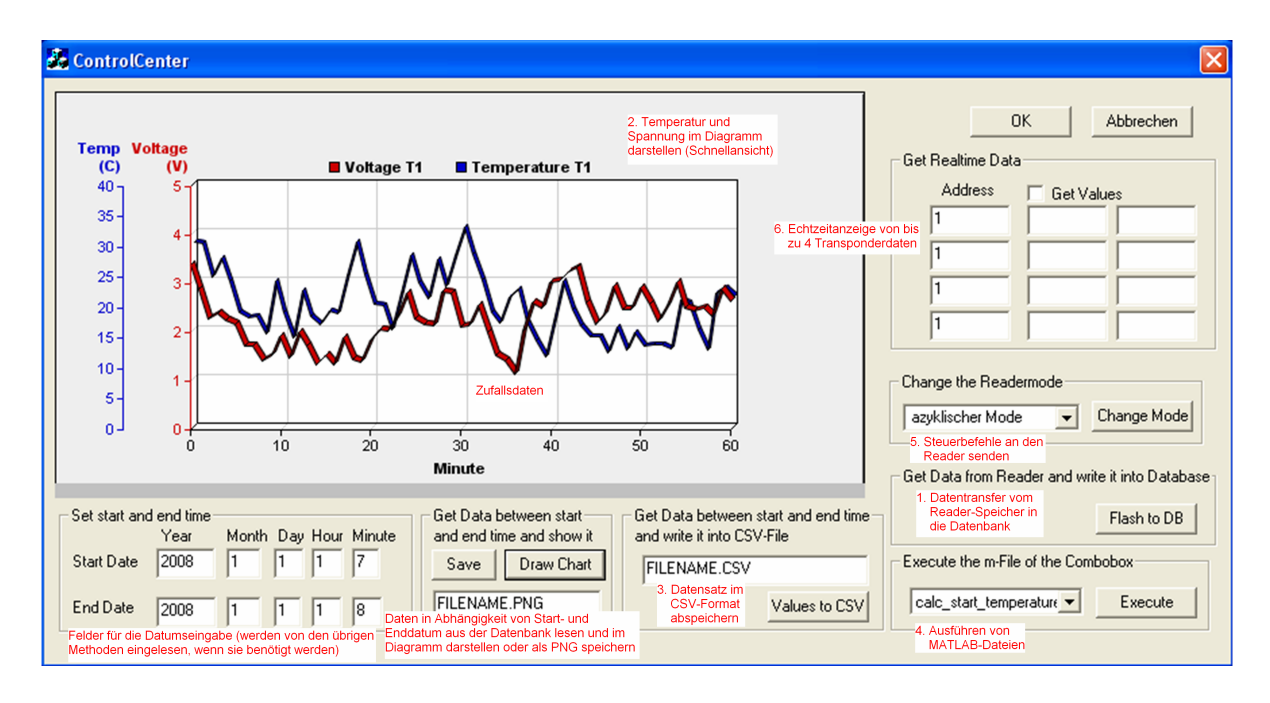

<span id="page-93-0"></span>Bild 77: Grafische Oberfläche der PC-Applikation

Anfrage an den Reader. Zusätzlich wird die aktuelle Systemzeit vom Reader abgefragt. Bei positiver Rückmeldung vom Reader werden die Daten aus dem Ringspeicher vom Reader über die serielle Schnittstelle zur Steuersoftware übertragen. Es werden beginnend mit dem ältesten Datensatz alle Datensätze aus dem Ringspeicher übertragen. Die Datensätze beinhalten die Transponderadresse, Temperatur, Spannung und die Systemzeit vom Reader.

Aus der zu Beginn der Übertragung ermittelten aktuellen Systemzeit des Readers und dem Eintrag der Systemzeit des jeweiligen Datensatzes wird ein Zeitstempel mit Datum für den jeweiligen Datensatz erstellt. Um den Zeitstempel zu erstellen, wird auf die Systemzeit des Betriebssystems zurückgegriffen.

Die Transponderadresse, die Temperatur, die Spannung und der Zeitstempel werden über eine API in eine SQL Datenbank geschrieben. Für die Implementierung der Datenbank wurde PostgreSQL verwendet, da diese Datenbank frei verfügbar und weit verbreitet ist. Die Verbindung zwischen der Steuerapplikation und der Datenbank wird über die IP-Adresse und den Port der Datenbank realisiert. Die Kommunikation findet mit Hilfe von TCP Paketen statt.

Beim Tabellendesign zur Speicherung der Transponderdaten wurde die 3. Normalform nach Boyce Codd angestrebt. Diese Form erleichtert zukünftige Erweiterungen oder Änderungen der Tabellen. Die Tabellen sind im Anhang [A.5.12](#page-198-0) dargestellt. Für die Kontrolle und administrative Eingriffe wird das Datenbanktool pgAdmin verwendet, mit dem die Struktur der Datenbank visualisiert werden kann und Daten eingesehen und verändert werden können.

**2. Temperatur und Spannung im Diagramm darstellen** Damit die ermittelten Datensätze eingesehen werden können, ist es möglich die Temperatur und die Spannung für einen Transponder in einem Diagramm darzustellen. Die Daten können über einen beliebigen Zeitraum, der über die Oberfläche einzugeben ist, dargestellt werden. Die Datensätze werden mit Hilfe einer SQL-Abfrage aus der Dantenbank ermittelt. Damit ist die Erweiterbarkeit für spätere Weiterentwicklungen gegeben. So können zum Beispiel SQL-Abfragen integriert werden, die nur bestimmte Werte aus der Datenbank extrahieren. Zusätzlich können Minima und Maxima über einen bestimmten Zeitraum über SQL-Abfragen ermittelt werden.

Die erstellten Diagramme können für die Dokumentation von Messreihen im png-Format abgespeichert werden. Die Abbildung [78](#page-94-0) zeigt ein Beispiel für ein gespeichertes Diagramm.

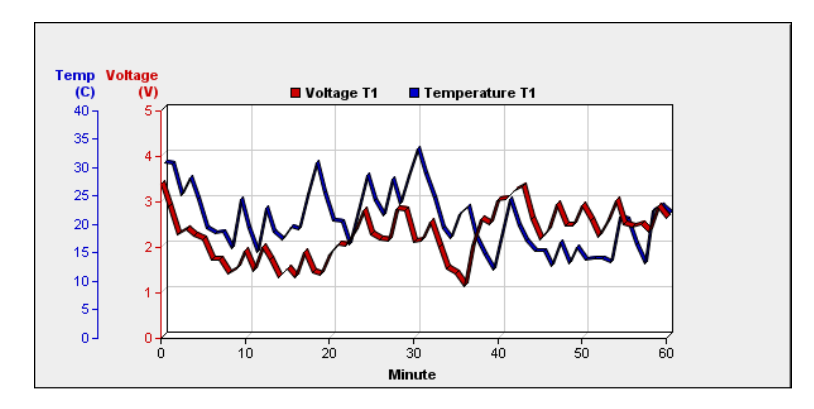

<span id="page-94-0"></span>Bild 78: Temperatur-Spannungs-Diagramm mit Zufallsdaten

**3. Datensatz im CSV Format abspeichern** Für die Auswertung der Datensätze mit anderen Programmen können die Daten im CSV-Format in eine Datei geschrieben werden. Dafür muss zunächst das Start- und das Enddatum der Messreihe über die Oberfläche eingegeben werden. Anschließend wird der Dateiname festgelegt und die Daten in diese Datei geschrieben.

**4. Ausführen von MATLAB-Dateien** Damit die Daten noch besser dargestellt und ausgewertet werden können ist es möglich, beliebige m-Files auszuführen. Die m-Files werden über die Oberfläche ausgewählt und gestartet. Für das Ausführen der m-Files wurde eine Klasse erstellt, die über die engine-API mit MATLAB kommuniziert. Die Datensätze können entweder über zuvor erstellte Dateien in den m-Files eingelesen werden oder direkt über die API zu MATLAB übertragen werden.

Mit der Möglichkeit, die Datensätze mit MATLAB-Funktionalitäten zu bearbeiten, sind der Auswertung und Darstellung kaum noch Grenzen gesetzt. Für die Entwicklung einer neuen MATLAB-Routine kann diese zunächst in der MATLAB-Umgebung entwickelt und geprüft werden. Anschließend kann diese MATLAB-Routine in die Steuersoftware-Umgebung kopiert und bei der Oberfläche angemeldet werden und steht dem Anwender ab diesem Zeitpunkt zur Verfügung.

In der aktuellen Version der Steuersoftware ist bisher nur eine MATLAB-Routine integriert. Mit Hilfe dieser Routine wird die Starttemperatur von abkühlenden Stoffen ermittelt. Die Ermittlung der Starttemperatur über die Abkühlfunktion ist notwendig, wenn die Starttemperatur über der spezifizierten maximalen Temperatur des MSP430F1232 (85◦C) liegt, oder wenn eine Messung an dem Ort der Erwärmung nicht möglich ist. Für die Auswertung muss über die Oberfläche die Startzeit des Abkühlvorgangs eingegeben werden. Anschließend zieht sich die Steuersoftware Temperaturproben zu Zeitpunkten nach der Startzeit aus der Datenbank, zu der der Mikrocontroller wieder im spezifizierten Bereich gearbeitet hat. Mit Hilfe dieser Temperaturproben und der MATLAB-Routine wird die Starttemperatur ermittelt und die Abkühlkurve graphisch dargestellt. Das mFile für die Berechnung ist im Anhang [A.5.11](#page-197-0) dargestellt. Die Abbildung [79](#page-95-0) zeigt ein Beispiel für die erstellte Abkühlkurve.

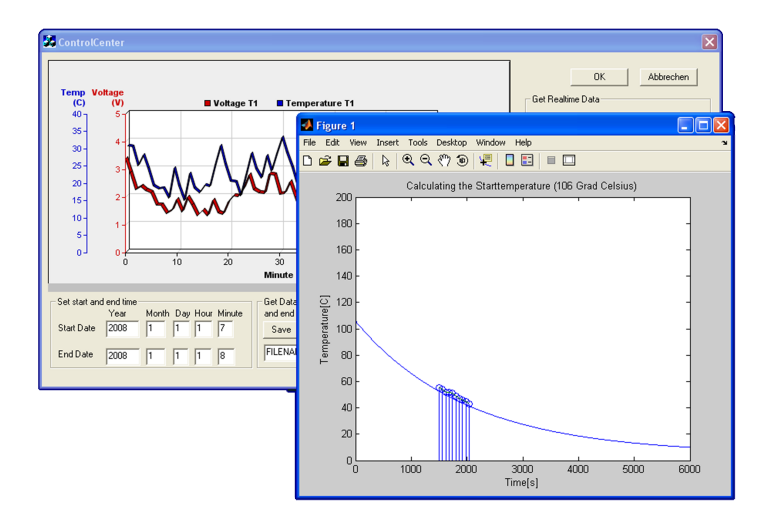

<span id="page-95-0"></span>Bild 79: Abkühlkurve zur Bestimmung der Starttemperatur mit Testdaten

**5. Steuerbefehle an den Reader senden** Bei den meisten Aktionen werden Steuerbefehle an den Reader gesendet. Diese veranlassen den Reader, in einen bestimmten Betriebsmodus zu wechseln, oder bestimmte Parameter im System umzustellen.

Die einzige Möglichkeit, einen direkten Steuerbefehl an der Reader zu senden, besteht mit der Aktion, den Betriebsmodus im Reader umzustellen. Dabei kann über die Oberfläche betimmt werden, in welchem Modus der Reader laufen soll. Mit Hilfe dieser Funktion kann der Reader nach einer Echtzeitanzeige von Daten wieder in den zyklischen Modus versetzt werden, bei dem periodisch Datensätze in den Speicher des Readers geschrieben werden.

**6. Echtzeitanzeige von bis zu 4 Transponderdaten** Bei der Echtzeitanzeige von Transponderdaten sendet die Steuersoftware zunächst eine Anfrage zum Reader, die diesen dazu veranlassen soll, in den azyklischen Modus zu wechseln. Bei positiver Rückmeldung werden periodisch Anfragepakete mit der über die Oberfläche einzugebenden Transponderadresse an den Reader geschickt. Der Reader liest auf Grund dieser Anfrage den Transponder mit der übergebenen Adresse aus und sendet die empfangenen Daten an die Steuersoftware auf dem PC. Diese wandelt die skalierten Daten in Gleitkommazahlen um und stellt sie auf der Oberfläche dar.

Zusätzlich ist es möglich, die aktuell empfangenen Daten grafisch in dem Diagramm darzustellen. Das Diagramm wird periodisch aktualisiert und zeigt die Daten der letzten 60 Sekunden an.

## **6 Funktionsnachweis des Gesamtsystems**

Damit die Funktion des Gesamtsystems nachgewiesen wird, wird ein Messaufbau zur Bestimmung der Starttemperatur von Kunststoffplatten mit Hilfe der Abkühlkurve realisiert.

In diesem Fall könnte die Starttemperatur auch direkt ermittelt werden, da die Starttemperatur der Kunststoffplatten unter der spezifizierten Höchsttemperatur des Controllers liegt. Jedoch zeigt dieser relativ einfache Messaufbau die Funktionsweise für die Berechnung der Starttemperatur anhand von nachträglich aufgenommenen Temperaturproben. Für die Messung werden die Kunststoffplatten in einem Wasserbad auf 56◦C erwärmt und in einer vor Zugluft geschützten Kunststoffbox abgekühlt. Ein Transponder wird in die Box zwischen den Kunststoffplatten platziert. Die Kunststoffbox wird auf die Readerspule gestellt, so dass der sich zwischen den erwärmten Kunststoffplatten befindliche Transponder ausgelesen werden kann.

Der Reader wird mit der Steuersoftware in den zyklischen Abfragemode versetzt. Innerhalb der nächsten 30 Minuten fragt der Reader im Sekundentakt die Temperatur und Betriebsspannung des Transponders ab und schreibt die erhaltenen Daten in den Flash. Anschließend initiiert die Steuersoftware auf dem PC den Datenaustausch. Die 1800 Datensätze werden über die serielle Schnittstelle an den PC übertragen und dort mit einem wie beschrieben berechneten Zeitstempel in die SQL-Datenbank geschrieben. Anschließend wird das m-File für die Berechnung der Starttemperatur ausgeführt. Die 10 Temperaturproben und die Zeit zwischen Abkühlbeginn und der ersten Temperaturprobe (20 Minuten) werden über die MATLAB-API in den MATLAB-Workspace übertragen. Nachdem die Berechnung abgeschlossen ist, wird der berechnete Temperaturverlauf grafisch dargestellt. Die berechnete Starttemperatur wird im Diagrammtitel notiert.

Die Abbildung [80](#page-98-0) zeigt einen Auszug aus der SQL-Datenbank. In der Spalte "temperature" kann die Temperatur zur Zeit des Abkühlbeginns am 2008-05-27 um 14:54:00 Uhr abgelesen werden. Sie beträgt 55.97◦C. Mit einem Thermometer, dessen Sensor am Transponder befestigt ist, wurde eine Temperatur von 56◦C ermittelt. Zusätzlich werden während des gesamten Abkühlvorgangs die Temperaturen im Minutentakt mit dem Thermometer aufgenommen. Die Temperaturen, die vom Transponder ermittelt werden und die, die mit dem Thermometer aufgenommen werden, weisen eine maximale Differenz von einem Grad Celsius auf.

Die über die Abkühlkurve berechnete Starttemperatur beträgt 57◦C. In der Abbildung [81](#page-98-1) ist die PC-Steuersoftware mit der über MATLAB berechneten Abkühlkurve dargestellt.

Für den Vergleich des berechneten und des mit dem Transponder aufgenommenen Temperaturverlaufs werden die Temperaturdaten für den Abkühlvorgang in eine CSV-Datei

|              |                  | Datei Bearbeiten Abfrage Lesezeichen Makros Anzeigen Hilfe |                  |                                                                                |                                     |              |  |
|--------------|------------------|------------------------------------------------------------|------------------|--------------------------------------------------------------------------------|-------------------------------------|--------------|--|
| 23<br>n      | Я                | െര<br>◇                                                    | ρ<br>Þ           | <b>BBI</b><br>п<br><b>Da</b>                                                   | postgres on postgres@localhost:5432 | $\checkmark$ |  |
|              |                  | SELECT * FROM test. neasurement.                           |                  |                                                                                | Notizbogen                          |              |  |
|              |                  |                                                            |                  |                                                                                |                                     |              |  |
|              |                  |                                                            |                  |                                                                                |                                     |              |  |
|              |                  |                                                            |                  |                                                                                |                                     |              |  |
| ∢            | m                |                                                            |                  |                                                                                | $\rightarrow$<br>K                  |              |  |
| Ausgabefeld  |                  |                                                            |                  |                                                                                |                                     |              |  |
| Datenanzeige |                  | Zerlegung Meldungen                                        | Historie         |                                                                                |                                     |              |  |
|              | id               | voltage                                                    | temperature date |                                                                                | transponder                         |              |  |
| <b>3UZ3U</b> | integer<br>30229 | 3.086                                                      | 55.285           | double precis double precis timestamp without time zone<br>ZUU6-U5-Z7 19153159 | integer<br>т                        |              |  |
| 30231        | 30230            | 3.086                                                      | 55.97            | 2008-05-27 14:54:00                                                            | ٠                                   |              |  |
| 30232        | 30231            | 3.086                                                      | 55.283           | 2008-05-27 14:54:01                                                            | ١                                   |              |  |
| 30233        | 30232            | 3.086                                                      | 55.97            | 2008-05-27 14:54:02                                                            | ١                                   |              |  |
| 30234        | 30233            | 3.086                                                      | 55.283           | 2008-05-27 14:54:03                                                            | ĭ                                   |              |  |
| 30235        | 30234            | 3.086                                                      | 55.97            | 2008-05-27 14:54:04                                                            | ١                                   |              |  |
| 30236        | 30235            | 3.091                                                      | 55.283           | 2008-05-27 14:54:05                                                            | ١                                   |              |  |
| 30237        | 30236            | 3.086                                                      | 55.97            | 2008-05-27 14:54:06                                                            | ١                                   |              |  |
| 30238        | 30237            | 3.086                                                      | 55.283           | 2008-05-27 14:54:07                                                            | ĭ                                   |              |  |
| 30239        | 30238            | 3.081                                                      | 55.283           | 2008-05-27 14:54:08                                                            | ĭ                                   |              |  |
| 30240        | 30239            | 3.086                                                      | 55.283           | 2008-05-27 14:54:09                                                            | ١                                   |              |  |
| 30241        | 30240            | 3.086                                                      | 55.97            | 2008-05-27 14:54:10                                                            | f                                   |              |  |
| 30242        | 30241            | 3.086                                                      | 55.283           | 2008-05-27 14:54:11                                                            | ĭ                                   |              |  |
| 30243        | 30242            | 3.086                                                      | 55.283           | 2008-05-27 14:54:12                                                            | f                                   |              |  |
| 30244        | 30243            | 3.091                                                      | 55.283           | 2008-05-27 14:54:13                                                            | f                                   |              |  |
| 30245        | 30244            | 3.091                                                      | 55.283           | 2008-05-27 14:54:14                                                            | f                                   |              |  |
| 30246        | 30245            | 3.091                                                      | 55.283           | 2008-05-27 14:54:15                                                            | f                                   |              |  |
| 30247        | 30246            | 3.091                                                      | 55.283           | 2008-05-27 14:54:16                                                            | f                                   |              |  |
| 30248        | 30247            | 3.086                                                      | 55.283           | 2008-05-27 14:54:17                                                            | f                                   |              |  |
| 30249        | 30248            | 3.091                                                      | 55.283           | 2008-05-27 14:54:18                                                            | f                                   |              |  |
| 30250        | 30249            | 3.091                                                      | 55.283           | 2008-05-27 14:54:19                                                            | f                                   |              |  |
| 30251        | 30250            | 3.091                                                      | 55.283           | 2008-05-27 14:54:20                                                            | f                                   |              |  |
| 30252        | 30251            | 3.091                                                      | 55.283           | 2008-05-27 14:54:21                                                            | f                                   |              |  |
| 30253        | 30252            | 3.091                                                      | 55.283           | 2008-05-27 14:54:22                                                            | f                                   |              |  |
| 30254        | 30253            | 3.086                                                      | 55.283           | 2008-05-27 14:54:23                                                            | f                                   |              |  |
| 30255        | 30254            | 3.091                                                      | 55.283           | 2008-05-27 14:54:24                                                            | f                                   |              |  |
| 30256        | 30255            | 3.096                                                      | 55.283           | 2008-05-27 14:54:25                                                            | f                                   |              |  |

<span id="page-98-0"></span>Bild 80: Auszug aus der SQL-Datenbank zum Beginn des Abkühlvorgangs

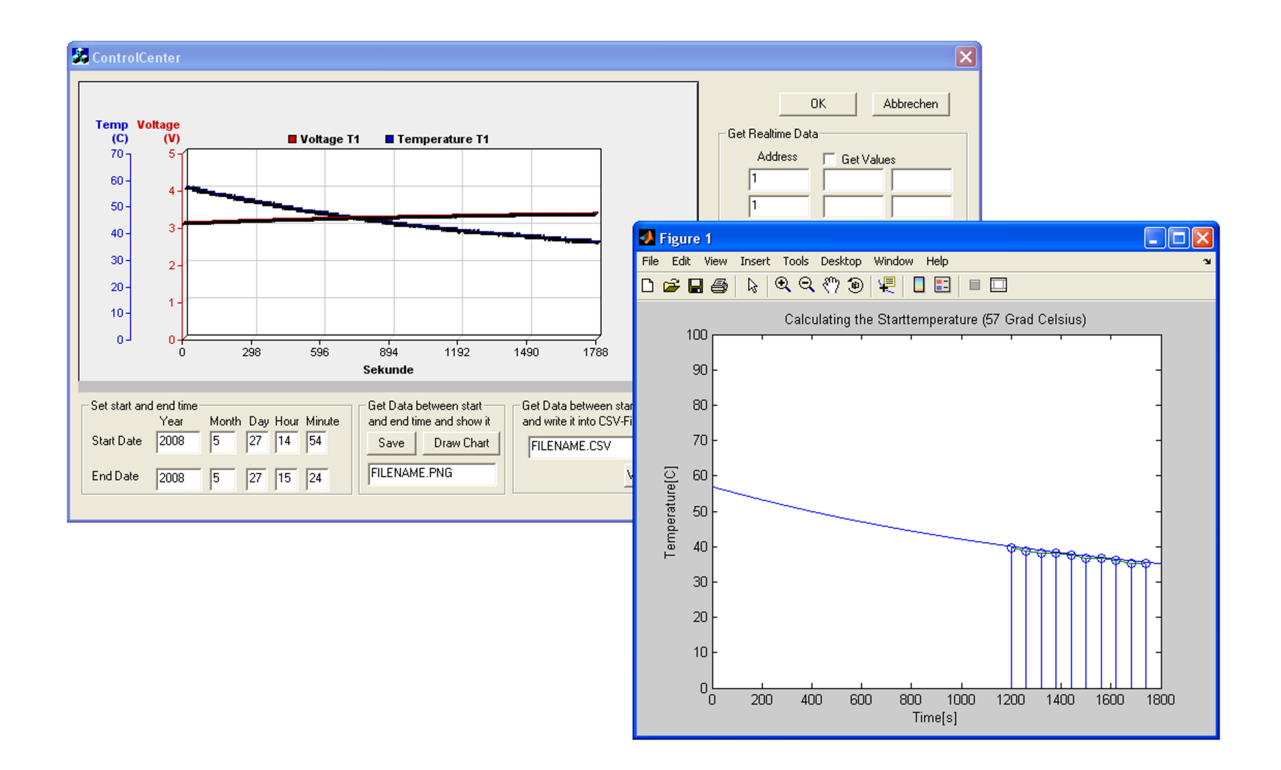

<span id="page-98-1"></span>Bild 81: PC-Steuersoftware mit der Abkühlkuve aus MATLAB

gespeichert. Die CSV-Datei wird mit Hilfe der PC-Steuersoftware erstellt. Zum Darstellen der Temperaturverläufe wird die CSV-Datei mit MATLAB eingelesen und die eingelesenen Temperaturdaten werden zusammen mit dem berechneten Verlauf in einem Diagramm dargestellt. Das m-File für die Darstellung ist im Anhang [A.1.6](#page-115-0) dargestellt. In der Abbildung [82](#page-99-0) ist der berechnete Temperaturverlauf blau dargestellt und der vom Transponder aufgenommene rot. Auf Grund der fast identischen Kurvenverläufe ist die Funktionalität des gesamten Systems nachgewiesen, da für die korrekte Berechnung alle Baugruppen im System funktionieren müssen.

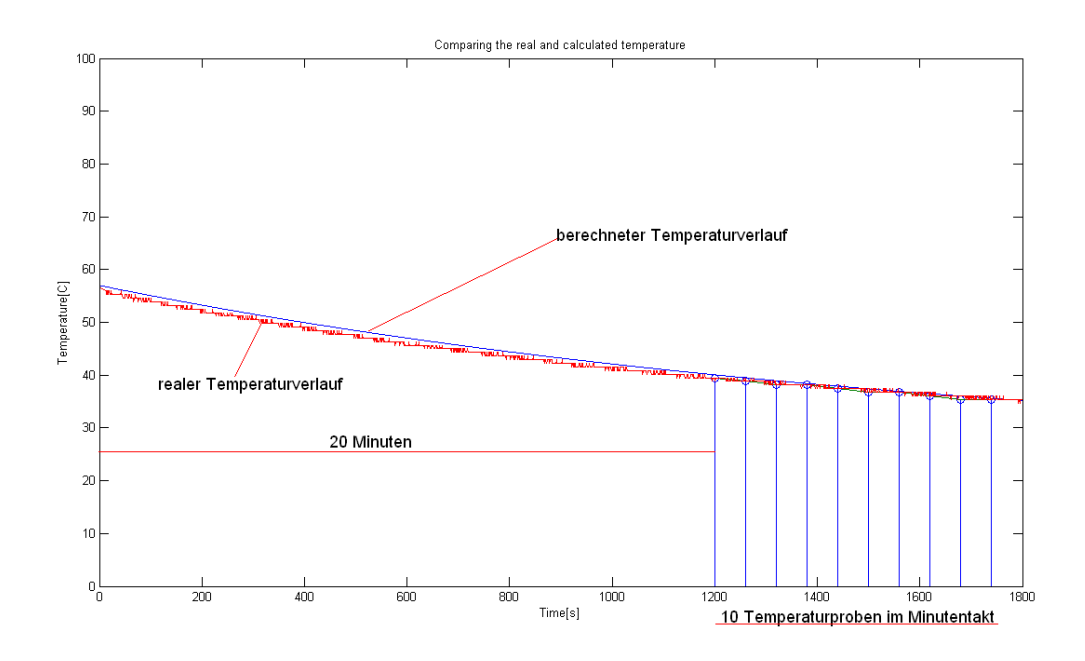

<span id="page-99-0"></span>Bild 82: Vergleich des berechneten und des realen Temperaturverlaufs

# **7 Fazit**

Zusammenfassend kann über das im Rahmen dieser Diplomarbeit entwickelte System für drahtlose Sensortechnik gesagt werden, dass alle vor Projektbeginn festgelegten Anforderungen an das System erfüllt wurden. Wie schon in den einzelnen Kapiteln vermerkt gibt es an fast jeder Komponente im System die Möglichkeit, Verbesserungen vorzunehmen. Aber auf Grund der zeitlichen Einschränkung und des komplexen Themas konnten diese Verbesserungen oder Erweiterungen zur Entwicklungszeit nicht durchgeführt oder implementiert werden. Infolge der vielen Erweiterungsmöglichkeiten wäre die Weiterführung dieses Projektes sehr wünschenswert. Insbesondere, da sich die Sensorik mit drahtloser Energie- und Datenübertragung noch im frühen Entwicklungsstadium befindet und somit die Möglichkeit gegeben ist, die Entwicklung in diesem Nieschengebiet voranzutreiben. Die Abbildung [83](#page-101-0) zeigt die festgelegten Anforderungen und deren Umsetzung.

Da für die Implementierung dieses Systems Wissen aus den verschiedensten Fachgebieten, die von der analogen Schaltungstechnik mit Modulation und Funkübertragung über die digitale Schaltungstechnik bis zur Programmierung in verschiedenen Sprachen benötigt wird, konnte das erlernte Wissen aus dem Studium gut angewendet und erweitert werden.

Eine große Motivation stellte die eigenständige Entwicklung eines kompletten, funktionsfähigen Produktes dar, da somit die eigene Leistungsfähigkeit getestet werden konnte. Zusätzlich ist die Fertigstellung ein großes Erfolgserlebnis.

Nachfolgend werden die Verbesserungen und Erweiterungen, die im Rahmen dieser Diplomarbeit nicht durchgeführt werden konnten, aber aufgefallen sind, stichpunktartig dargestellt.

- Evaluierungsboard auf dem Reader durch eigene Entwicklung ersetzen.
- Kommunikation zwischen den Mikrocontrollern auf dem Reader ermöglichen, damit die Frequenz vom Readerfeld an die Resonanzfrequenzen von den Transpondern angepasst werden kann.
- Eine externe Hardware für die Messung des Phasenwinkels aufbauen, da auf Grund der niedrigen Taktfrequenz des Controllers für die Feldsteuerung die Auflösung bei der Messung des Phasenwinkels zu ungenau ist.
- Software für den Controller für die Feldsteuerung erweitern. (Frequenz an Resonanzfrequenz vom Transponder anpassen, extern ermittelten Phasenwinkel auswerten)
- Versorgungsspannung für die Operationsverstärker auf der Readerplatine erzeugen.

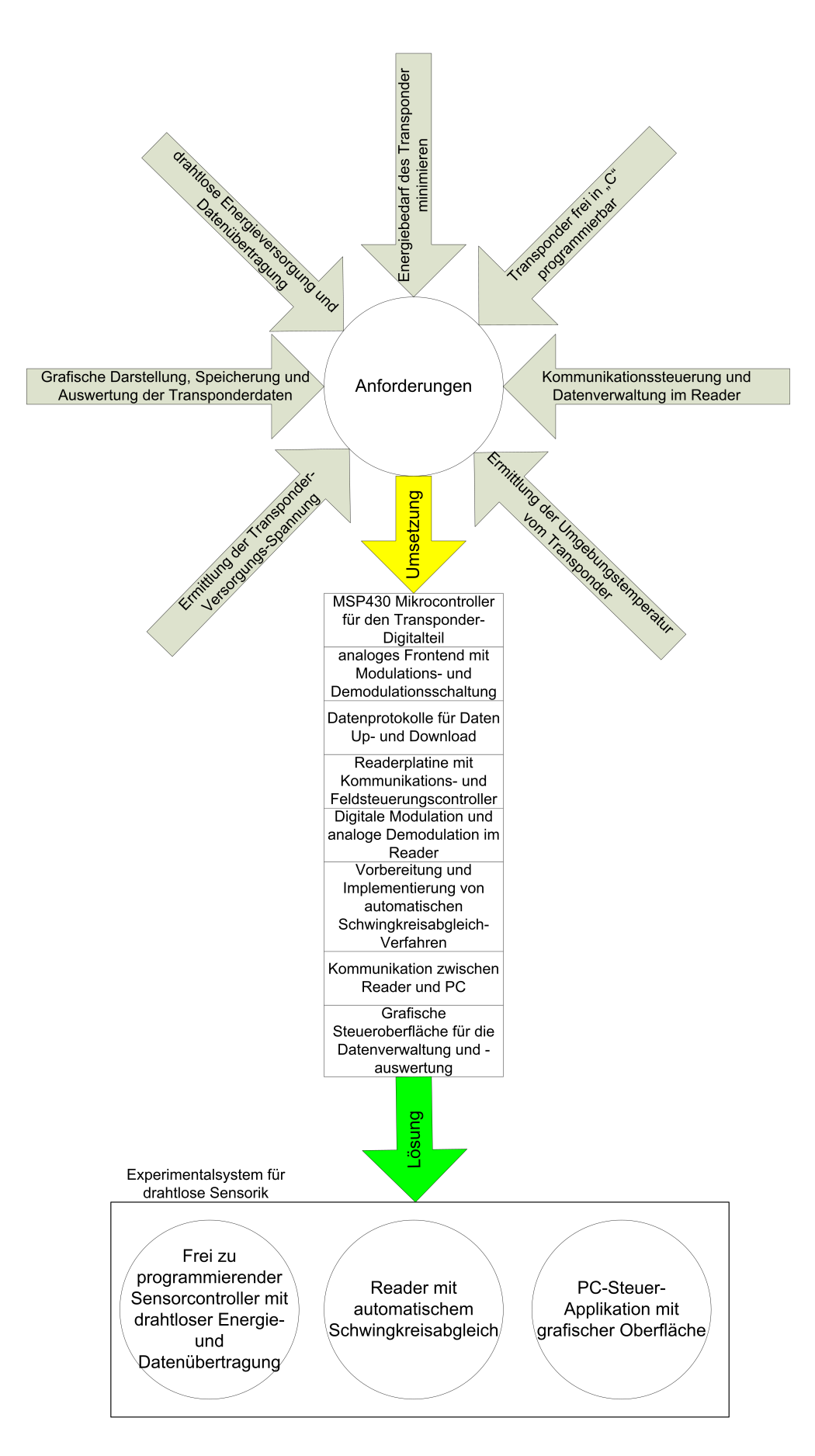

<span id="page-101-0"></span>Bild 83: Anforderungen an das System und deren Umsetzungen

# **Literatur**

- [1] Texas Instruments: MSP430x12x2 Datasheet
- [2] Texas Instruments: MSP430x16x Datasheet
- [3] Texas Instruments: MSP430x16x User Guide
- [4] Microchip: RFID Coil Design Datasheet
- [5] Finkenzeller: RFID-Handbuch, 3. Auflage, Hansa-Verlag, 2002
- [6] Tietze, U., Schenk, Ch.: Halbleiter Schaltungstechnik, 12. Auflage, 2002
- [7] Patrick J. Sweeney: RFID für Dummies, 1. Auflage, 2005
- [8] Robert Schoblick und Gabriele Schoblick: RFID Radio Frequency Identification, 1. Auflage, 2005
- [9] Lutz Bierl: Das große MSP430 Praxisbuch , 1. Auflage, 2004
- [10] Matthias Sturm: Mikrocontrollertechnik. Am Beispiel der MSP 430-Familie , 2. Auflage, 2007
- [11] Fieldbus Foundation: Profibus Technik
- [12] A. Angermann, M. Beuschel, M. Rau, U. Wohlfarth: Matlab Simulink Stateflow , 5. Auflage, 2007
- [13] Robert Heinemann: PSpice, Einführung in die Elektroniksimulation, 5. Auflage, 2007

# **Abkürzungsverzeichnis**

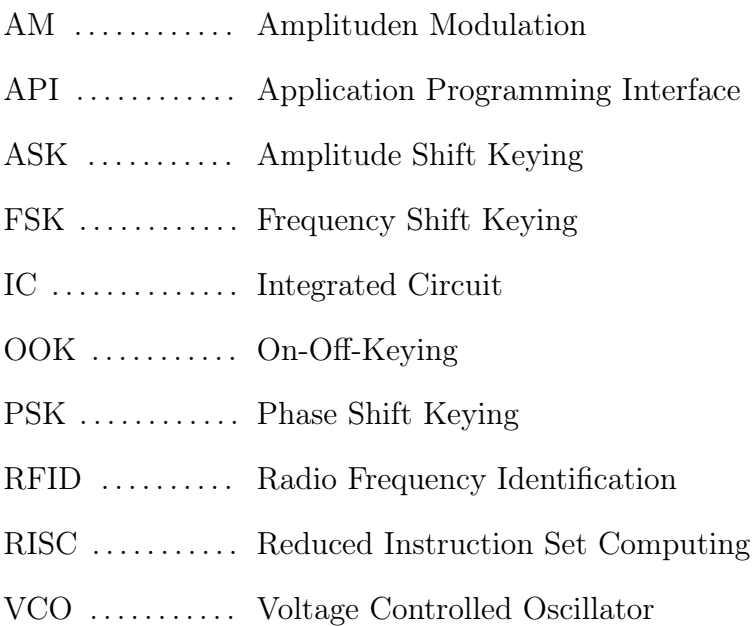

# **Bildverzeichnis**

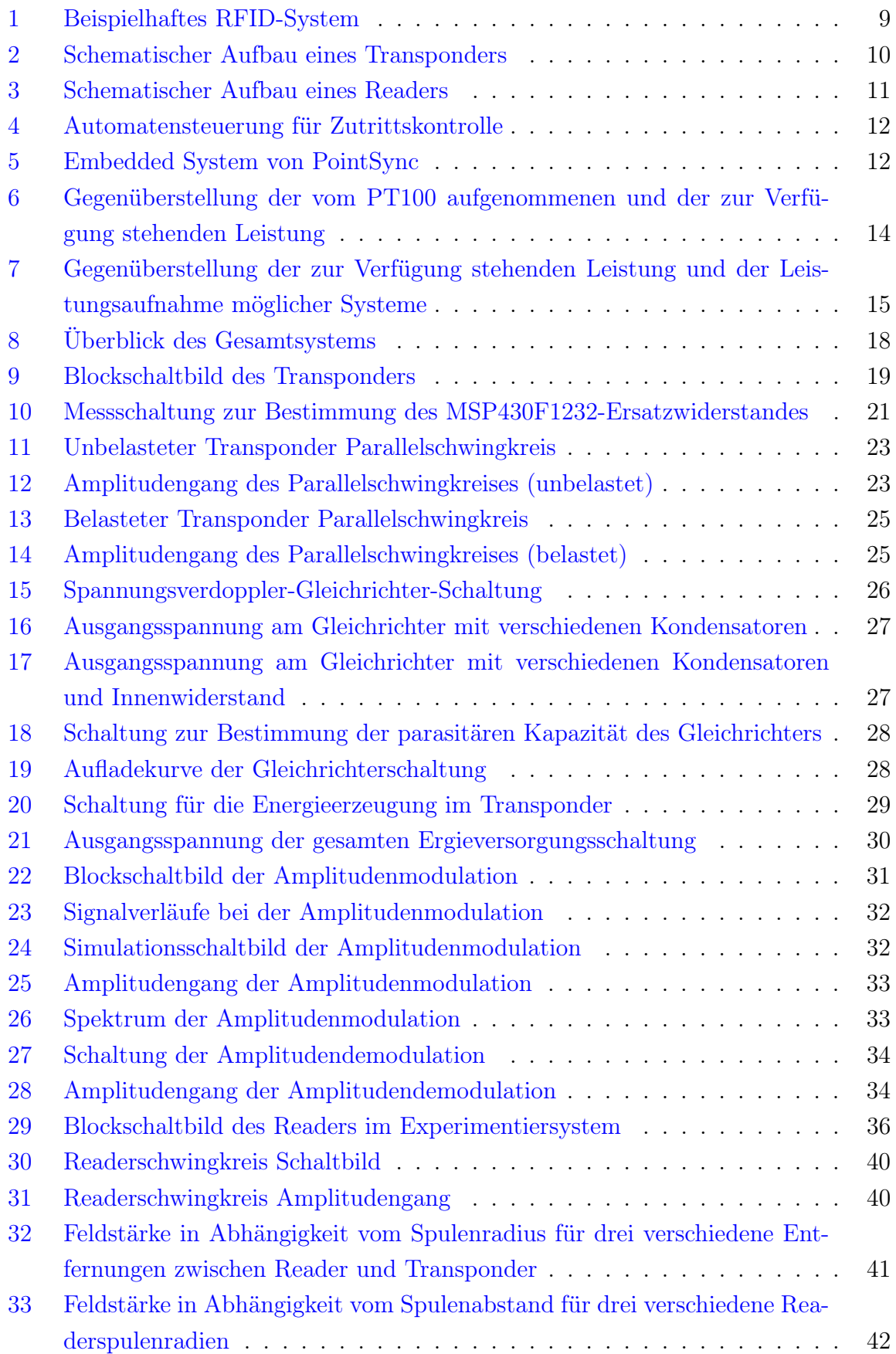

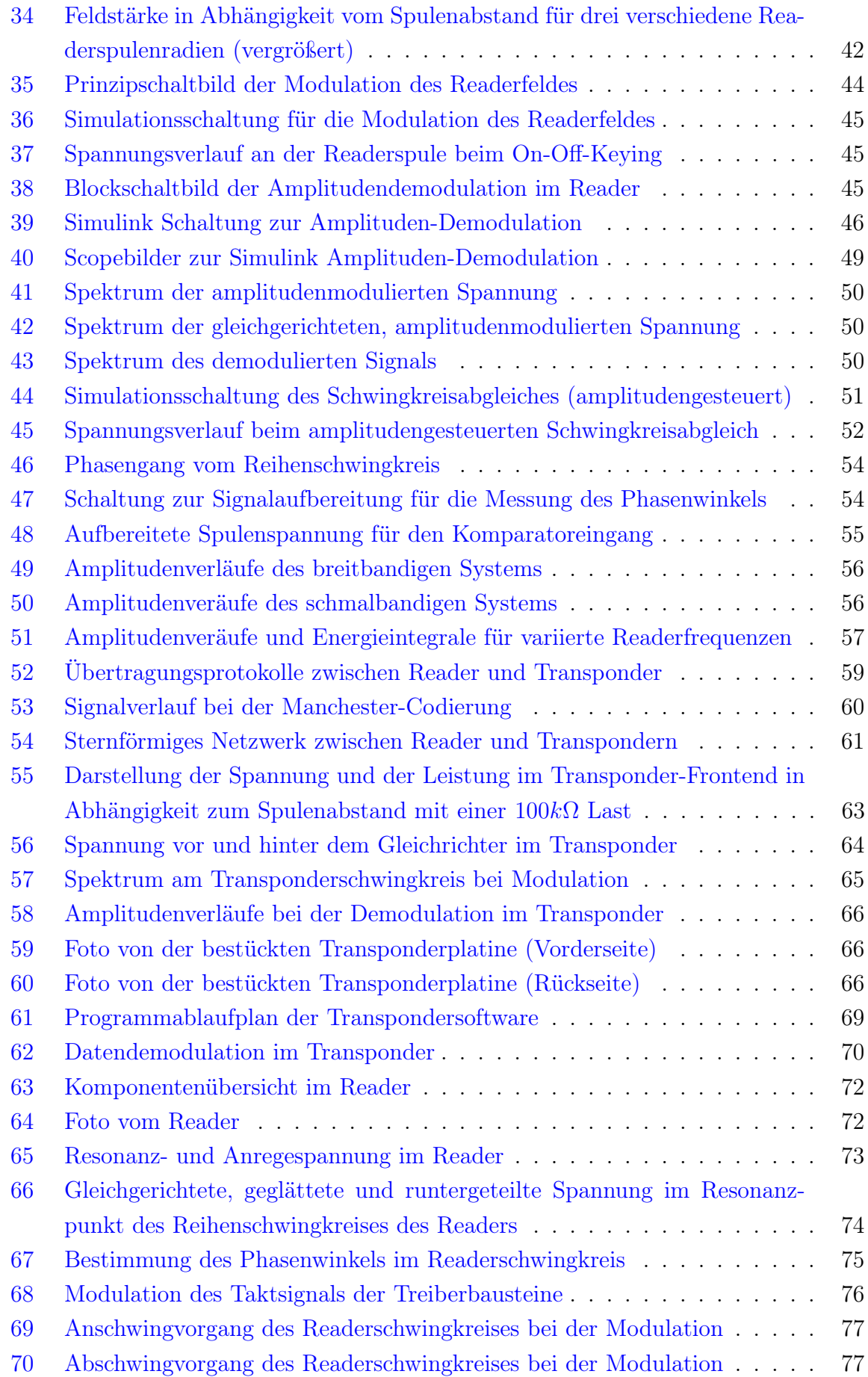

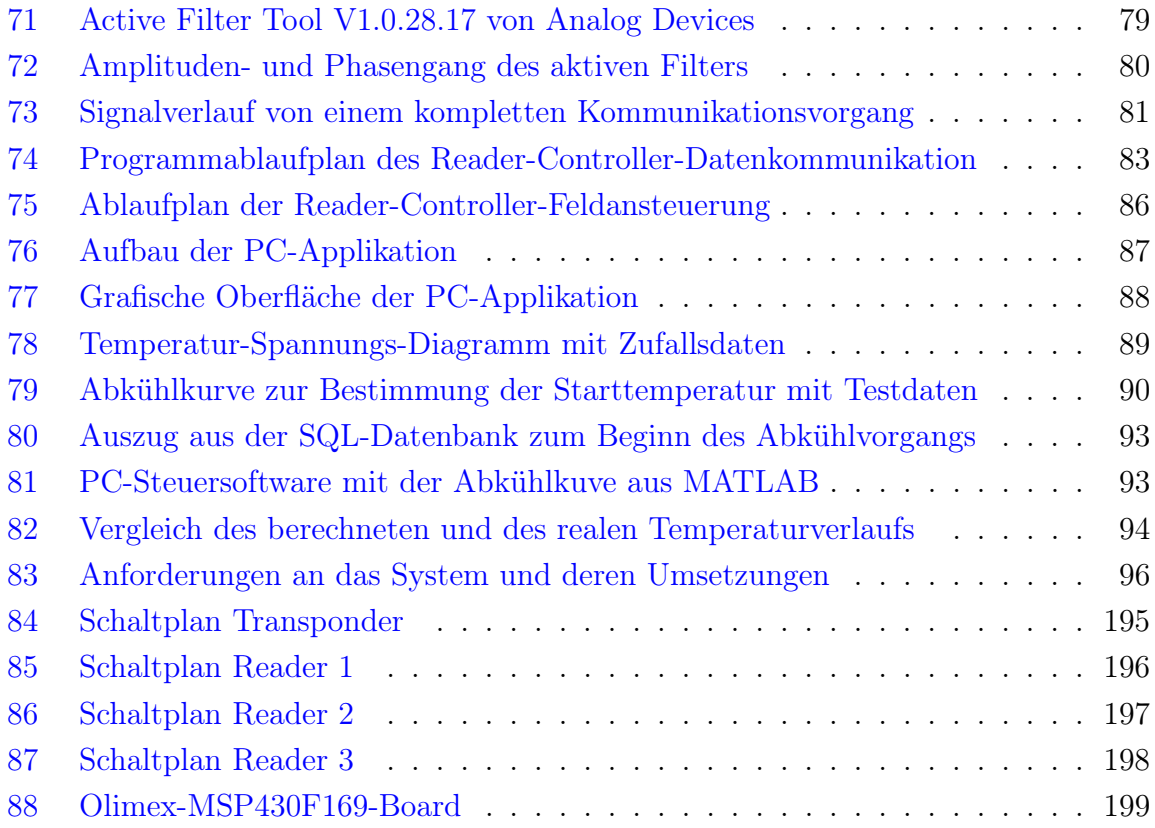

# **Tabellenverzeichnis**

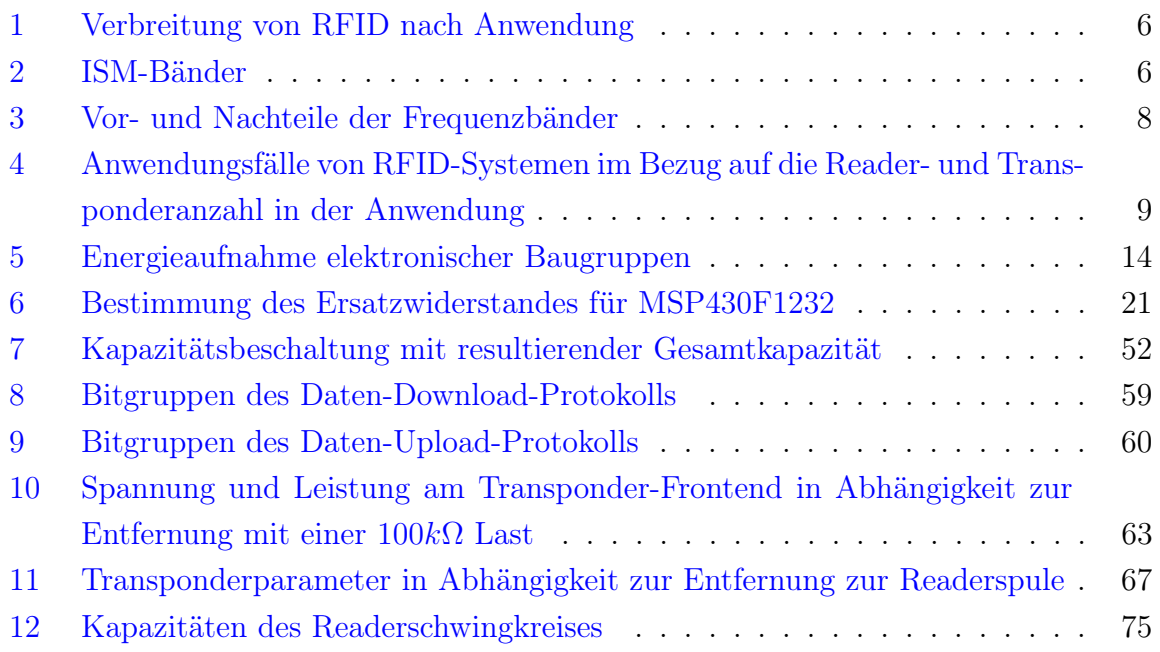
# **Anhang**

# **A Quellcode**

# **A.1 MATLAB Code**

### **A.1.1 Darstellung der Amplitudengänge bei der AM**

```
Listing 1: M-File für die Darstellung der Amplitudenmodulation
```
 $\begin{pmatrix} 1 & 0 & 0 \\ 0 & 0 & 0 \\ 0 & 0 & 0 \\ 0 & 0 & 0 \\ 0 & 0 & 0 \\ 0 & 0 & 0 \\ 0 & 0 & 0 & 0 \\ 0 & 0 & 0 & 0 \\ 0 & 0 & 0 & 0 \\ 0 & 0 & 0 & 0 \\ 0 & 0 & 0 & 0 & 0 \\ 0 & 0 & 0 & 0 & 0 \\ 0 & 0 & 0 & 0 & 0 & 0 \\ 0 & 0 & 0 & 0 & 0 & 0 \\ 0 & 0 & 0 & 0 & 0 & 0 & 0 \\ 0 & 0 & 0 & 0 & 0 & 0 & 0 \\ 0 &$ 

```
1 clear ('t', 'Traeger', 'Data', 'Signal', 'Index');
2 Samples_per_Period = 20;
3 \mid F_{\text{integer}} = 5000;4 \mid F_{}Mod = 1000;5 Modulation = 0.4;
6
7 \mid Data = [1 \ 0 \ 1 \ 1 \ 0];8
9 \mid F_{A}btast = F_{T}raeger * Samples_per_Period;
10
11
12 % Berechnung der Abtastzeitschritte
13 \mid t = 0:1/F\_Abtask:50*Samples\_per\_Period/F\_Abtask;14 [M, N] = size(t); %N ist die Länge
15
16 % Berechnung des Trägers
17 Traeger = sin(2 * pi * F_Traeger * t);
18
19 % Berechnung des modulierten Signals
20 \mid Sinal = zeros (N);
21 Index = 0;
22 for i=1:N23 Index = ceil((i / (N/5)));
24
25 if (Data(Index) == 0)
26 Signal (i) = Traeger (i) * Modulation;
27 elseif (Data (Index) == 1)
28 Signal(i) = Traeger(i);29 end:
30 \mid end:31
32
33 figure
34 \mid \text{subplot}(3,1,1);35 stairs (0:4, Data);
36 title ('Daten');
37 axis ([0 5 0 1.5])
38
39 \mid \text{subplot}(3,1,2);40 plot (t, Traeger);
41 title ('Träger');
42
43 subplot (3, 1, 3);
44 plot (t, Signal);
45 title ('Moduliertes Signal');
```
#### **A.1.2 Darstellung der Feldstärke in Abhängigkeit von Radius und Distanz**

```
Listing 2: M-File für die Darstellung der Feldstaerke
```

```
1 \vert clear ('H1', 'H2', 'H3', 'x', 'XMAX', 'RMAX', 'I', 'N', 'r', 'x_opt', 'H1Max', 'H2Max',
        'H3Max', 'H', 'text_figure1_1', 'text_figure1_2', 'text_figure1_3', 'text_figure2_1
        ', 'text_figure2_2', 'hline');
\Omega3 RMAX = 1000;
4 XMAX = 750;
5 \mid x \_opt_1 = 0.075;6 \mid x \_opt_2 = 0.10;7 \mid x \_ \text{opt13} = 0.125;8 | I = 0.243:
9 \mid N = 45;
10
11 %%%%%%%%%%%%%%%%%%%%%%%%%%%%%%%%%%%
12 %% Figure 1 Feldstaerke in Abhaengigkeit zum Radius
13 %%%%%%%%%%%%%%%%%%%%%%%%%%%%%%%%%%%
14
15 for i=1: RMAX
16 r=i/1000:
17 \vert H1(i) = (I*N*power(r,2)) / (2*(sqrt( power((power(r,2) + power(x_opt_1,2)),3) )));
18 \vert H2(i)= (I*N*power(r,2)) / (2*(sqrt( power((power(r,2) + power(x_opt_2,2)),3) )));
19 H3(i)= (I * N * power(r, 2)) / (2 * (sqrt (power(r, 2) + power(x_2, 2) - 3, 2));
20 end
21
22 % Maximum ermitteln
23 | H1Max = find (H1 == max (H1));
24 | H1Max = H1Max (1);
25
26 | H2Max = find (H2 == max (H2));
27 | H2Max = H2Max (1);
28
29 | H3Max = find (H3 == max (H3));
30 | H3Max = H3Max (1) :
31
32
33 clear ('r');
34 \mid r = 1:1: \text{RMAX}:35 \mid \text{plot}(r, H1, r, H2, r, H3), grid on
36 title ( ' Feldstärke in Abhängigkeit des Spulenradius ')
37 | ylabel('H/(A/m)')38 \mid \texttt{xlabel('r/mm')}\39 | 11 = strcat ('x =', num2str (x_opt_1*100), 'cm');
40 | 12 = strcat ('x =', num2str (x_opt_2*100), 'cm');
41 | 13 = strcat ('x =', num2str (x_opt_3*100), 'cm');
42 | legend (11, 12, 13, 0);
43 \vert text_figure1_1 = strcat('| Max H = ', num2str(H1(H1Max)), 'A/m bei r = ', num2str(r(
        H1Max ) / 10.0), 'cm')
44 | text (r (H1Max), H1 (H1Max), text_figure1_1, 'FontSize', 13)
45 | text_figure1_2 = strcat('| Max H = ', num2str(H2(H2Max)), 'A/m bei r = ', num2str(r(
        H2Max) / 10.0, 'cm')
46 | text (r (H2Max), H2 (H2Max), text_figure1_2,'FontSize',13)
47 | text_figure1_3 = strcat('| Max H = ', num2str(H3(H3Max)), 'A/m bei r = ', num2str(r(
        H3Max) / 10.0, 'cm')
48 | text (r (H3Max), H3 (H3Max), text_figure1_3,'FontSize',13)
49
50
51 %%%%%%%%%%%%%%%%%%%%%%%%%%%%%%%%%%%
52 %% Figure 2 Feldstaerke in Abhaengigkeit zur Distanz zwischen Readerspule
```

```
53 %% und Transponder
54 %%%%%%%%%%%%%%%%%%%%%%%%%%%%%%%%%%%
55 \mid r1 = x \_opt_1 * sqrt(2);56 | r2 = x \n}57 | r3 = x \_opt_3 * sqrt(2);58
59 clear ('x', 'i', 'H1', 'H2', 'H3', 'H1Max', 'H2Max', 'H3Max');
60 for i=1: XMAX61 hline (i) = 1.12;
62 \mid x=i/1000;63 H1(i)= (I * N * power(r1, 2)) / (2 * (sqrt (power('power(r1, 2) + power(x, 2)), 3))));
64 H2(i)= (I*N*power (r2,2)) / (2*(sqrt( power ((power (r2,2) + power (x,2)),3) )));
65 H3(i)= (I*N*power(r3,2)) / (2*(sqrt( power((power(r3,2) + power(x,2)),3) )));
66 \left| \right| if (H1(i) > H2(i))
67 SP_H1_H2 = i;
68 end
69 if(H2(i) > H3(i))70 SP_H2_H3 = i;
71 end
72 end
73
74 clear('x');75 \mid x = 1:1: XMAX;76 figure(2);
77 \mid \text{plot}(x, H1, x, H2, x, H3, x, h1ine), grid on
78 zoom on ;
79 title ( ' Feldstärke in Abhängigkeit vom Spulenabstand ')
80 ylabel('H/(A/m)')81 xlabel('x/mm')82 \mid 11 = \text{strcat}('r = ', \text{ num2str}('r1*100), 'cm');
83 | 12 = strcat ('r =', num2str (r2*100), 'cm');
84 \mid 13 = \text{strcat}('r = ', \text{ num2str}('r3*100) , 'cm' );
85 legend (11, 12, 13, 0);
86
87 | text_figure2_1 = '';
88 | text_figure2_1 = strcat('| H = ', num2str(H1(SP_H1_H2)), 'A/m bei x = ', num2str(x(
        SP_H1_H2 /10.0 , /cm ')
89 text(x(SP_H1_H2), H1(SP_H1_H2), text_f1(gure2_1, 'FontSize', 13)90
91 \vert text_figure2_2 = '';
92 \text{text-figure2}_2 = \text{struct} / H = ', num2str (H2(SP_H2_H3)), 'A/m bei x = ', num2str (x (
        SP_H2_H3) / 10.0), 'cm')
93 \mid \texttt{text(x(SP_H2_H3), H2(SP_H2_H3), text\_figure2_2, 'FontSize', 13)}94
95 %%%%%%%%%%%%%%%%%%%%%%%%%%%%%%%%%%%
96 %% Figure 3 Feldstaerke in Abhaengigkeit zum Radius und Distanz zwischen
97 | %% Readerspule und Transponder
98 %%%%%%%%%%%%%%%%%%%%%%%%%%%%%%%%%%%
99
100 clear ('x', 'r', 'H', 'i', 'n');101
102 [x, r] = meshgrid ([0:1:10]);
103
104 for i = 10:50105 for n = 10:50106 r = (60-i) / 100;107 x = (60-n) / 100;
108 H(i, n) = (I*N*power(r, 2)) / (2*sqrt(power((power(r, 2)+power(x, 2)), 3))));
109 end
110 end
111
```
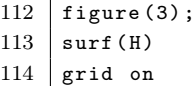

#### **A.1.3 Darstellung der Amplitudengänge beim OOK des Readerfeldes**

```
Listing 3: M-File für die Darstellung der Signalverläufe beim OOK des Readerfeldes
```

```
1 % m - File zur Darstellung der Signale beim On - Off - Keying im Reader
\overline{2}3 \vert clear ('t', 'Traeger', 'Data', 'Signal', 'Signal_inv', 'Index');
4 Samples_per_Period = 100;
5 \mid F_{\text{r}}Traeger = 100;
6 F Abtast = 10000;
7 Anz_Perioden = 10;
8 Modulation = 0; % entspricht 100%
9
10 Data = [1 \ 0 \ 1 \ 0];11
12
13
14
15 % Berechnung der Abtastzeitschritte
16 \mid t = 0:1/F\_Abtask: Anz\_Perioden*Samples\_per\_Period/F\_Abtask;17 \mid [M, N] = size(t) %N ist die Länge
18
19 % Berechnung des Trägers
20 Traeger = ((square(sin(2*pi*F_Traeger*t)) + 1) / 2);21
22 % Berechnung der invertierten Trägers
23 for i=1:N24 if(Traeger(i) == 1)25 Traeger_inv(i) = 0;
26 else
27 Traeger_inv(i) = 1;
28 end :
29 end \cdot30
31 % Berechnung des modulierten Signals
32 \mid Sinal = zeros (N);
33 Index = 0;
34 for i=1:N35 Index = ceil((i / (N/3)));
36
37 if (Data (Index) == 0)
38 S_1 Signal (i) = Traeger (i) * Modulation;
39 Signal_inv(i) = Traeger_inv(i) * Modulation;
40 elseif (Data (Index) == 1)
41 \left| \right| Signal (i) = Traeger (i);
42 \vert Signal_inv(i) = Traeger_inv(i);
43 end ;
44
45 end;
46
47 % Ausgabe der Diagramme
48 figure
49 \mid \text{subplot}(4,1,1);50 stairs (0:3, Data);
51 title ('serielle Daten [1 0 1] vom Mikrocontroller 1 (Datenübertragung)');
```

```
52 axis ([0 3 0 1.5])
53
54 \mid \text{subplot}(4,1,2);55 plot (t, Traeger);
56 title ( ' Rechtecksignel variabler Frequenz vom Mikrocontroller 2 ( Schwingkreissteuerung ) '
        );
57 \mid axis([0 \ 0.1 \ 0 \ 1.5])58
59 \ \text{subplot}(4,1,3);60 plot (t, Signal);
61 title ('Ausgangssignal Treiberbaustein 1');
62 \mid axis([0 0.1 0 1.5])63
64 subplot(4,1,4);65 plot (t, Signal_inv);
66 title ('Ausgangssignal Treiberbaustein 2');
67 \mid axis([0 \ 0.1 \ 0 \ 1.5])
```
#### **A.1.4 Darstellung der Amplitudengänge mit Resonanzabweichung**

Listing 4: M-File für die Darstellung der Amplitudengänge mit Resonanzabweichung

 $\sqrt{2\pi}$   $\sqrt{2\pi}$   $\sqrt{2\pi}$ 

```
1 % mFile zur Darstellung der Amplitudengänge für abgeglichene und
2 % nichtabgeglichen Systeme ( schmal -/ breitbandig )
3
4 % Grundkurve berechnen
5 \mid x1 = -10:0.01:9.99;6 \mid size(x1)7 \mid amplitude_reader = exp(-x1.*x1/20)/1.267; % schmal 10)/1
8 \text{ amplitude_transform} = \text{exp}(-x1.*x1/15)/1.267; % schmal 5)/1
9
10 % Berechnung der Amplitudenverläufe für abgeglichene Schwingkreise
11 \mid x = 100000:10:149990;12 \mid v1 = zeros(1.5000):
13 | y2 = zeros (1,5000);14
15 start_index_y1 = (125000 - 99990) /10 -1000;
16 start_index_y2 = (125000 - 99990) /10 -1000;
17
18 for i =1:2000
19 \vert y1(i+start_index_y1) = amplitude_reader(i);
20 | y2(i+start_index_y2) = amplitude_transponder(i);
21 end:
22
23 figure (1)24
25 \mid \text{subplot}(2,2,1);26 plot (x, y1, x, y2);
27 title ({ ' Amplitudenverläufe des Reader - und Transponderschwingkreise ' ,' Reader : fo =125
        kHz','Transponder: fo=125kHz'})
28 | legend ('Reader', 'Transponder');
29 | xlabel ('Frequenz / Hz');
30 \mid ylabel ('Spannung');
31 \mid axis([100000 \quad 150000 \quad 0 \quad 1])32
33 % Produkt aus Readerspannung und Transponderspannung bilden und Integral
34 % aufnehmen
35
36 integral = zeros(1,1);
```

```
37 \mid \text{product} = \text{zeros} (1, 5000);
38 for i=1:500039 produkt (i) = y1(i) * y2(i);40 integral = integral + product(i);
41 end:
42 integral_text = sprintf ('Integral (Energie am Transponder: \lambda.2f)', integral);
43 subplot (2, 2, 3);
44 plot (x, \text{ product});
45 title ({ 'Produkt der Amplitudengänge', integral_text});
46 xlabel ('Frequenz / Hz');
47 \mid vlabel ( 'Energie');
48 axis ([100000 150000 0 1])
49
50 % Berechnung der Amplitudenverläufe für NICHT abgeglichene Schwingkreise ( Transponder :
         f_0 = 120 kHz)
51 start_index_y1 = (125000 - 99990) /10 -1000;
52 \text{ start_index}_y2 = (120000 - 99990) /10 -1000;
53
54 | y1 = zeros (1,5000);
55 \mid y2 = zeros(1,5000);
56
57 for i=1:200058 y1(i+start_index_y1) = amplitude_reader(i);59 y2(i+start_index_y2) = amplitude_transponder(i);
60 end ;
61
62 subplot(2, 2, 2);63 | plot (x, y1, x, y2);
64 title ({ ' Amplitudenverläufe des Reader - und Transponderschwingkreise ' ,' Reader : fo =125
         kHz','Transponder: fo=120kHz'})
65 | legend ('Reader', 'Transponder');
66 | xlabel ('Frequenz / Hz');
67 ylabel ('Spannung');
68 axis ([100000 150000 0 1])
69
70
71
72 % Produkt aus Readerspannung und Transponderspannung bilden und Integral
73 % aufnehmen
74
75 integral = 0;
76 | produkt = zeros (1, 5000);
77 for i=1:500078 | produkt (i) = y1(i) * y2(i);
79 integral = integral + product(i);80 end ;
81
82 integral_text = sprintf ('Integral (Energie am Transponder: \frac{1}{2}.2f)', integral);
83
84 \mid \text{subplot}(2,2,4);85 plot (x, \text{product});
86 title ({'Produkt der Amplitudengänge', integral_text});
87 xlabel ('Frequenz / Hz');
88 ylabel ('Energie');
89 axis ([100000 150000 0 1])
    \overline{\phantom{a}} \overline{\phantom{a}} \overline{\
```
## **A.1.5 Darstellung der Amplitudengänge bei unterschiedlichen Readerfrequenzen**

Listing 5: M-File für die Darstellung der Amplitudengänge bei unterschiedlichen

```
Readerfrequenzen
```

```
1 % mFile zur Darstellung der Energieübertragung für verschiedene
2 \frac{1}{6} Readerfrequenzen
3 \mid x1 = -10:0.01:9.99;4 \text{ size (x1)}5 amplitude_reader = exp(-x1.*x1/10);
6 amplitude_transponder = exp(-x1.*x1/5);
7 \mid \text{\%figure (1)}8 \mid \text{\%plot(x1, amplitude_reader)};9
10 \mid x = 100000:10:149990;
11
12 \mid y1_1 = zeros(1,5000);
13 | y1_2 = zeros (1,5000);
14 \mid y1 - 3 = zeros(1, 5000);
15 \mid y2 = zeros(1,5000);
16
17
18 % Berechnung der Amplitudenverläufe für unterschiedliche Frequenzen
19 start_index_y1_1 = (120000 - 99990) /10 -1000;
20 start_index_y1_2 = (125000 - 99990) /10 -1000;
21 \sigma start_index_y1_3 = (130000 - 99990) /10 -1000;
22 start_index_y2 = (129000 - 99990) /10 -1000;
23
24 for i=1:2000
25 \vert y1_1(i+start_index_y1_1) = amplitude_reader(i);
26 y1_2(i+start_index_y1_2) = amplitude_reader(i);
27 y1_3(i+start_index_y1_3) = amplitude_reader(i);28 y2(i+start_index_y2) = amplitude_transponder(i);
29 end;
30
31 figure (1)
32
33 \mid \text{subplot}(2.1.1):
34 \vert plot(x, y1_1, x, y1_2, x, y1_3, x, y2);35 title ({ ' Amplitudenverläufe des Reader - und Transponderschwingkreise ' ,' Reader : fo =120
        kHz-130 kHz', 'Transponder: fo = 129 kHz'})
36 | legend ('Reader (120 kHz)', 'Reader (125 kHz)', 'Reader (130 kHz)', 'Transponder');
37 | xlabel ('Frequenz / Hz');
38 | ylabel ('Spannung');
39 axis ([100000 150000 0 1])
40
41 % Produkt aus Readerspannung und Transponderspannung bilden und Integral
42 % aufnehmen
43 | integral_1 = zeros(1,1);
44 | integral_2 = zeros(1,1);
45 integral_3 = zeros(1,1);
46
47 \text{ product}_1 = \text{zeros}(1, 5000);
48 \mid \text{product}_2 = \text{zeros}(1, 5000);
49 \mid \text{product}_3 = \text{zeros}(1, 5000);
50
51 for i=1:5000
52 produkt_1(i) = y1_1(i) * y2(i);53 produkt_2(i) = y1_2(i) * y2(i);54 produkt_3(i) = y1_3(i) * y2(i);
```

```
55
56 integral_1 = integral_1 + product_1(i);57 integral_2 = integral_2 + produkt_2(i);
58 integral_3 = integral_3 + prod.3 (i);
59 end:
60 integral_text = sprintf ('Integral (Energie am Transponder: %.2f, %.2f, %.2f [323 für
           abgeglichenes System])', integral_1, integral_2, integral_3);
61 subplot(2,1,2);62 plot (x, produkt_1, x, produkt_2, x, produkt_3);
63 title ({'Produkt der Amplitudengänge', integral_text});
64 xlabel ('Frequenz / Hz');
65 | ylabel ('Energie');
66 | legend ( 'Reader (120 kHz ) ', 'Reader (125 kHz ) ', 'Reader (130 kHz ) ');
67 \mid \text{axis} ([100000 150000 0 1])
    \overline{\phantom{a}} \overline{\phantom{a}} \overline{\
```
#### **A.1.6 Vergleich vom realen und berechneten Temperaturverlauf**

Listing 6: M-File für den Vergleich vom realen und berechneten Temperaturverlauf

```
Readerfrequenzen
```
 $1$  clear 'all'

```
\overline{2}3 % Variablen für die Berechnung anlegen
4
5 \mid t = 0:1:(60*30); % 30 Minuten
6 \vert c= 0.000541525; % wird in der Schleife variiert
7 RT =20; % wird in der Schleife variiert
8 % Quadratischen Fehler mit großer Zahl initialisieren
9 Smalest_Error = 99999999999;
10
11 % Reale Temperaturdaten einlesen
12 \vert real_data_read = textread ('Val_abkuehl.CSV', '', 'delimiter', ',', 'emptyvalue', NaN);
13 real_data = zeros (1, 1801);
14 for i = 1:180115 real_data(i) = real_data_read(i);
16 end :
17
18 % zum einlesen von Temperaturdaten aus einer CSV-Datei
19 \text{ data} = \text{zeros}(1.11):
20 data = textread ('temperature_data.csv', '', 'delimiter', ',','emptyvalue', NaN);
21
22 % Temperaturdaten Kopieren
23 | Temperature_Samples = zeros(1,10);
24 for i=1:10
25 Temperature_Samples (i) = data(i);
26 end ;
27
28 \frac{1}{6} Startindex wird momentan fest auf 22 Minuten gelegt
29 \int \text{XStart\_Index} = 60 * data(11);30
31 % Indexe für die Temperaturproben berechnen
32 Start_Index = 20 * 60;
33 | Index_Measurements = Start_Index:60: (Start_Index + 540);
34
35
36 % In den folgenden 3 Schleifen werden die 3 Parameter
37 % Starttemperatur , RT und c variiert und mit diesen Parametern
38 % ein Temperaturverlauf nach der e - Funktion berechnet .
```

```
39 % Der Temperaturverlauf wird mit den Temperaturproben verglichen
40 % und der quadratische Fehler berechnet . Für die Parameter bei denen
41 % der quadratische Fehler am geringsten ist wird der Temperaturverlauf
42 \frac{1}{6} und die Starttemperatur berechnet.
43
44 for j = 1:1045 c = j/10000;
46 for n = 1:50
47 RT = n;
48 for i = 20:200
49 StartTemperature switch = i;
50 Temperature = (StartTemperature_switch-RT)*exp(-c*t)+RT;
51 Error = 0;
52 for n=1:1053 Error = Error + power ((Temperature (Start_Index + 60*n-1) -
                     Temperature_Samples (n) ) ,2) ;
54 end \cdot55 if (Error < Smalest_Error)
56 Smalest_Error = Error;
57 Start_Temperature = i;
58 RT_min = RT;
59 c_min = c;
60 end ;
61 end;
62 end;
63 end ;
64
65
66 % Darstellung des berechneten Temperaturverlaufes und der Temperatur -
67 % proben.
68 Temperature = (Start_Temperature - RT=min) * exp(-c,min*t) + RT,min;69 | figure (1)
70 stem (Index_Measurements, Temperature_Samples);
71 hold on
72 plot (t, Temperature, Index_Measurements, Temperature_Samples, t, real_data);
73 hold off
74 \text{ axis} ( [0 1800 0 100]);
75 | Title_Text = sprintf ('Comparing the real and calculated temperature');
76 | title (Title_Text)
77 \mid xlabel ('Time [s]');
78 | ylabel ('Temperature [C]');
```
## **A.2 Firmware Transponder**

**A.2.1 main.c**

```
\sum_{n=1}^{\infty} \sum_{n=1}^{\infty} \sum_{n=1}^{\infty} \sum_{n=1}^{\infty} \sum_{n=1}^{\infty} \sum_{n=1}^{\infty} \sum_{n=1}^{\infty} \sum_{n=1}^{\infty} \sum_{n=1}^{\infty} \sum_{n=1}^{\infty} \sum_{n=1}^{\infty} \sum_{n=1}^{\infty} \sum_{n=1}^{\infty} \sum_{n=1}^{\infty} \sum_{n=1}^{\in1 /* **************************************************************************** */
2 /* Projekt: Transponderquellcode */* */
3 /* Dateiname: main.c *4 /* Autor : Tobias Krannich */
5 /* Kurzbeschreibung: Die komplette Firmeware vom Transponder. */
6 /* Der Code beinhaltet die folgenden Funktionen */
7 /* 1. Steuerdaten mit Adresse einlesen */
8 /* 2. Temperatur und Sensorspannung einlesen */
9 /* 3. Daten codieren und Chacksumme anhängen */
```

```
10 /* 3. Seriellen Datenstrom ausgeben */
11 /* * */
12 /* **************************************************************************** */
13
14
15
16
17 // Defines
18 # define CRC32POLY 0x1021 // CRC-16 Polynom
19
20 // Wartezeit zwischen den einzelnen Bits für das serielle Senden der Daten
21 // Wartezeit + Setzen des Ausgangs entspricht 500 us
22 # define MY_WAIT nop () ; nop () ; nop () ; nop () ;
23 | nop(); nop(); nop(); nop();
24 nop(); nop(); nop(); nop();
25 | nop(); nop(); nop(); nop();
26 | nop(); nop(); nop(); nop(); nop();
27 | nop(); nop(); nop(); nop(); nop();
28 nop(); nop(); nop(); nop(); nop();
29 nop(); nop(); nop(); nop(); nop();
30 | nop(); nop(); nop();
31
32 // Wartezeit zwischen den einzelnen Bits , wenn die seriellen Daten in
33 // einer Schleife ausgegeben werden .
34 // Wartezeit + Schleifenaufruf + Setzen des Ausgangs = 500 us
35 # define MY_WAIT_SHORT nop(); nop(); nop(); nop();
36 | nop(); nop(); nop(); nop(); nop();
37 | nop (); nop (); nop (); nop (); nop ();
38 nop (); nop (); nop (); nop (); nop ();
39 nop(); nop(); nop(); nop();
40 # define MY_ADDRESS (0x02)
41
42
43 // Includes
44 # include < msp430x12x2 .h > // Register , ... für den MSP430F1232
45 # include < signal .h > // Für die Interrupts
46
47
48 // Prototypen ( die Beschreibung der Funktionen erfolgt bei den einzelen
49 // Implementierungen )
50 void init_System (void);
51 void init_SendVector (void);
52 void get_Address (void);
53 | unsigned short get_Temperature (void);
54 unsigned short get_Vss(void);
55 void build_DataVector ((void);
56 void calc_crc16 (unsigned char);
57 unsigned short calc_crc16Vector ( unsigned char [] , unsigned char );
58 void build_CRC16Vector (void);
59 void build_SendVector (void);
60 void send_SendcVector (void);
61
62
63 // Globale Variablen ( Daten die im Interrupt gestzt werden als volatile deklarieren )
64 volatile unsigned char Command; // Vom Reader gesendetes Steuerkommando wird
      in
65 // Command gespeichert
66 | unsigned short Temperatur = 0; \frac{1}{10} Aufgenommene Temperatur
67 | unsigned short AD\_Wert = 0; // Aufgenommene Sensorspannung
68 unsigned char DatenVektor [32]; // Temperatur und Spannung in Bits zerlegt
69 // ( MSB bei Index = [0])
```

```
70 unsigned char CRC16Vektor [16]; // Ckecksumme in Bits zerlegt
71 unsigned char SendeVektor [108]; // Kompletter Sendevektor in Bits zerlegt
72 // (16 + 32) * 2 + 8 + 4 = 10873 unsigned short SendeCRC16 ; // CRC16 Checksumme
74 unsigned short crc16 ; // CRC16 Schieberegister
75 volatile unsigned char ReceiveReady ; // Flag gibt an , dass Empfang beendet ist
76 volatile unsigned char Address ; // Vom Reader gesendete Adresse
77 volatile unsigned char AddressRight; // Flag, dass angibt, ob die eigene Adresse
78 // mit der vom Reader gesendeten Adresse
79 // übereinstimmt ( bin ich angesprochen ?)
80 volatile unsigned char DataIndex ; // Feldindex für den Datenempfang
81
82
83 // Die Interrupt Service Routine wird aktiviert , wenn der Transponder bereit
84 // ist Steuerdaten vom Reader zu empfangen . Es wird die Zeit zwischen zwei
85 // steigenden Flanken gemessen und auf Grund dieser Zeiten und den vorherig
86 // gemessenen Zeiten werden die manchester Codierten Daten empfangen und dekodiert .
87 // Die empfangenen Daten beinhalten die vom Reader angesprochene Adresse und
88 // ein Kommando . Diese Daten werden in die globalen Variablen Address und Command
89 // gespeichert .
90 interrupt (PORT1_VECTOR) isr_Port1_1 (void)
91 \mid \{92 unsigned short Time = 0; // Speichert Zeit zwischen 2 steigenden
93 // Flanken
94 static unsigned short Data [9] = {0}; // Zwischenspeicher für die empfangenen
95 // Zeichen
96 static unsigned char Bit = 0; // Für die Ermittlung der Datenbts
97 // ( speichert Information über das
98 // vorige Datenbit )
99 unsigned char i = 0; \frac{1}{1 + i} Für for ()
100
101 Time = TAR; \frac{1}{2} Time = TAR;
102 TAR = 0; // Zählregister zurücksetzen
103
104
105 if(DataIndex == 0) // Erste steigende Flanke?
106 \uparrow107 | TACTL |= MC1 ; // Starte Timer im upMode
108 Bit = 1; All the Manchesterdecodierung
109 // auf 1 setzen
110 DataIndex ++; \frac{1}{2} Datenindex erhöhen
111 DataIndex ++; \frac{1}{10} DataIndex ++; \frac{1}{10} Datenindex erhöhen
112 }
113 else else // Einleseforgang ist gestartet?
114 {
115 if( Time < 70) // Zeit < 7ms? Keine gültigen Daten ->
116 { // Errorbehandlung einleiten
117 | TACTL k = \text{C} (MCO + MC1); // Stoppe Timer
118 \vert TAR = 0; \vert // Zählregister = 0
119 P1IE \&= BITO; // Interrupt sperren
120 DataIndex = 0; https:// Datenindex zurücksetzen
121 ReceiveReady = 2; // Empfangen mit Fehler abbrechen
122 Address = 0; // Keine gültige Adresse empfangen
123 }
124 else if(Time < 125) // 2 kurze Bits?
125 \uparrow126 Data [ Data Index -1 ] = Bit; // Voriges Datenbit übernehmen
127 DataIndex ++; // Datenindex hochsetzen
128 }
129 else if(Time < 175) // 1 kurzes 1 langes Bit?
130 {
```

```
131 if(Bit == 1) // Voriges Datenbit ist 1
132 {
133 Data [ DataIndex - 1] = Bit; // Voriges Datenbit übernehmen
134 DataIndex ++; \frac{1}{2} DataIndex hochsetzen
135 Bit ^{\sim} Bit ^{\sim} 0 x01; // Bit für die Berechnung des
136 // nächsten Datenbits vorbereiten
137 }
138 else
139 {
140 Data [ DataIndex - 1] = Bit; // Voriges Datenbit übernehmen
141 DataIndex ++; \frac{1}{10} Datenindex hochsetzen
142 Bit ^= 0 x01 ; // Bit für die Berechnung des
143 // nächsten Datenbits vorbereiten
144 Data [ Data Index - 1 ] = Bit; // Datenbit übernehmen
145 DataIndex ++; // Datenindex hochsetzen
146 }
147 }
148 else if(Time < 225) // 2 lange Bits
149 die 149 februarie 12 februarie 149 februarie 149 februarie 149 februarie 149 februarie 149 februarie 149 februarie 149 februarie 149 februarie 149 februarie 149 februarie 149 februarie 149 februarie 149 februarie 149 
150 // Bit für die Berechnung anpassen
151 Data [DataIndex - 1] = Bit;
152 DataIndex ++;
153 Bit \approx 0 x01;
154 Data [DataIndex - 1] = Bit;
155 DataIndex ++;
156 Bit \approx 0 \times 01;
157 }
158 else // Zeit > 22.5 ms? Keine gültigen Daten
159 { // Errorbehandlung einleiten
160 \vert TACTL k = \infty (MCO + MC1); // Stoppe Timer
161 TAR = 0; 161 TAR = 0; 161 TAR = 0; 161 TAR = 0; 161 TAR = 0; 161 TAR = 0; 161 TAR = 0; 161 TAR = 0; 161 TAR = 0; 161 TAR = 0; 161 TAR = 0; 161 TAR = 0; 161 TAR = 0; 161 TAR = 0; 161 TAR = 0; 161 TAR = 0; 161 TAR = 0; 
162 P1IE k = \infty BITO; \frac{1}{2} Interrupt sperren
163 DataIndex = 0; // Datenindex zurücksetzen
164 ReceiveReady = 3; // Empfangen mit Fehler abbrechen
165 Address = 0; Address = 0; Addresse empfangen
166 }
167 }
168
169 if(DataIndex >= 8) // Daten vollständig empfangen?
170 {
171 | TACTL &=~ (MCO + MC1); // Stoppe Timer
172 | TAR = 0; // Zähler zurücksetzen
173 P1IE k = \infty BITO; (a) interrupt sperrent
174 DataIndex = 0; // Datenindex zurücksetzen
175 ReceiveReady = 1; // Empfangen erfolgreich abgeschlossen
176 Address = 0; 11.12 Address auf 0 setzen, damit die
177 // Datenbits , die die Adresse darstellen
178 // in die Variable geschoben werden können
179 for (i =0; i <4; i ++) // Datenbits 1 -4 in die Adressvariable
180 // schieben
\begin{array}{ccc} 181 & \end{array}182 | Adress |= (Data[i+1]) << (3-i);183 Data [i+1] = 0;184 }
185 Command = 0; // Command auf 0 setzen , damit die
186 // Datenbits , die das Kommando darstellen
187 // in die Variable geschoben werden können
188
189 // Datenbits 5 -6 in die Kommandovariable schieben
190 Command = (Data [6] \le 1) Data [5];
191 }
```

```
192 P1IFG k = \infty BIT0; \frac{1}{2} reset ISR-Flag
193
194 }
195
196
197 // Dieser Interrupthandler wird ausgeführt , wenn ein Empfang gestartet wurde , aber
198 // innerhalb von 50ms keine weitere steigende Flanke erkannt wird. Dies ist notwendig,
199 // damit bei falsch übertragenden Signalen die Errorroutine eingeleitet werden kann
200 // und auf das nächste gültige Signal gewartet wird . Die ISR stellt den Grundzustand
201 // zum empangen von Daten her und bricht das aktuelle Empfangen mit einen Fehler ab.
202 interrupt (TIMERAO VECTOR) isr TimerA0 (void)
203 \mid f204 TACTL k = \text{C} (MCO + MC1); // Stoppe Timer
205 TAR = 0; // Zähler zurücksetzen
206 P1IE k = \infty BITO; // Interrupt sperren
207 DataIndex = 0; // Datenindex zurücksetzen
208 ReceiveReady = 4; // Empfang mit Fehler 4 abbrechen
209 Address = 0; // Keine gültige Adresse empfangen
210 | }
211
212
213 // In der Hauptfunktion werden zunächst das System und die Variable
214 // initialisiert . Anschließend läuft das Programm in der Endlos -
215 // Hauptschleife . Zu Beginn der Schleife wartet das Programm auf den
216 // Empfang von Readerdaten . Ist der Empfang erfolgreich abgeschlossen
217 // und die Empfangene Adresse stimmt mit der eigenen überein werden
218 // die folgenden Punkte abgearbeitet :
219 // - Temperatur über die interne Diode bestimmen
220 // - Betriebsspannung über den ADC einlesen
221 // - Datenvektor aus Temperatur und Spannung erstellen
222 // - Checksumme über den Datenvektor bilden
223 // - Sendevektor erstellen
224 // \qquad \qquad + [(Preamble + Daten + CRC16) Manchester codieren]
225 // - Daten seriell über einen Port ausgeben
226 int main (void)
227 \mid \in228 DataIndex = 0; // Datenindex für das erste
229 // Empfangen auf 0 setzen
230 init_System (); https:// System intialisieren (Register, ...)
231 init_SendVector (); \frac{1}{2} // Datenvektor vorbereiten
232 / (Preamble, Stopbits)
233 while (1) and the contract of the contract of the contract of the contract of the contract of the contract of the contract of the contract of the contract of the contract of the contract of the contract of the contract
234 {
235 get_Address () ; // Empfangen der Daten Starten
236 // Adresse und Kommando in der
237 // isr_Port1_1 decodieren
238 // Empfangende Adresse mit eigener
239 // vergleichen
240 if(AddressRight == 1) // Eigene Adresse empfangen?
241 {
242 Temperatur = get_Temperature(); // Temperatur ermitteln
243 AD_Wert = get_Vss(); // Betriebsspannung ermitteln
244 build_DataVector (); // Datenvektor aus Spannung und
245 // Temperatur bilden
246
247 // Checksumme über den Datenvektor bilden ;
248 SendeCRC16 = calc_crc16Vector (DatenVektor, 32);
249 build_CRC16Vector (); // CRC16 Checksumme in Bits zerlegen
250 build_SendVector (); // Sendevektor erstellen
251 // [(Preamble + Daten + CRC16)
252 / / Manchester codieren ]
```

```
253 send_SendVector () ; // Sendevektor über Port ausgeben
254 }
255 }
256 return 0;
257 \mid }
258
259
260 // ///////////////////////////////////////////////////////////
261 // //////////// Funktionen /////////////////////////////////////
262 // ///////////////////////////////////////////////////////////
263
264 // Die Funktion init_system nimmt die Initialisierung des
265 // Systems über das setzen der entsprechende Register vor .
266 void init_System (void)
267 \mid \{268
269 // Watchdogtimer ausschalten
270 WDTCTL = WDTPW + WDTHOLD;
271
272 // Den internen Taktgenerator (DCO) auf 80 kHz setzen
273 // RSEL = 0 DCO = 0 MOD = 0 DCOR = 0274 DCOCTL = 0;
275 BCSCTL1 = 0;
276 BCSCTL2 = 0;
277
278 // Modulationsausgang (TX)
279 | P3SEL k = 0 x 40;
280 P3DIR |= 0x40;
281 P30UT = 0 \times 00;
282
283 // Dateneingang (RX)
284 P1SEL k = \infty BIT0;
285 P1DIR k = \infty BITO;
286
287
288 // Initialisierung des Timers
289 TACTL = TASSEL1 + TAIE; \frac{1}{289} // SMCLK, clear TAR
290 TACCTLO = CCIE; \frac{1}{290} TACCTLO = CCIE;
291 | TACTL |= IDO | ID1; // Divider = 8 -> 10kHz
292 TACCRO = 500; \frac{1}{2} TACCRO = 500;
293 \mid \}294
295
296 // Die Funktion get_Temperature ermittelt die Temperatur über eine
297 // interne Diode und gibt sie als 16 Bit Rückgabewert zurück , wobei
298 // OxFFFF 200 Grad Celsius entspricht.
299 // T = Temperatur * 200/0xFFFF
300 unsigned short get_Temperature (void)
301 {
302 unsigned short AD_Wert = 0; // Spannung über der Diode
303 unsigned short Temperatur = 0; // Rückgabewert für die
304 // Temperatur
305
306 // Diodenspannung am ADC anlegen
307 ADC10CTL1 = INCH_10;
308
309 // /*VREF = 2.5V*/1.5V, ADC anschalten, Sample- and Holdtime = 640 ADC_CLK's,
310 // Interne Referenzspannung benutzen
311 ADC10CTL0 = /*REF2_5V*/ + REFON + ADC100N + ADC10SHT_3 + SREF_1;
312
313 // ADC freigeben
```

```
314 | ADC10CTL0 |= ENC;
315
316 // Starte AD Umsetzung
317 ADC10CTL0 |= ADC10SC;
318
319 // Warten bis Umsetzung abeschlossen ist und Spannung übernehmen
320 while ((ADC10CTL1 & ADC10BUSY) == 1);
321 AD_Wert = ADC10MEM;322
323 ADC10CTLO x = r ENC; // ADC ausschalten. ENC muss zuerst und
324 // alleine gelöscht werden
325 ADC10CTL0 = 0; // sonst schaltet der ADC nicht richtig
326 // ab (" verbraucht " Strom )
327 ADC10CTL1 = 0;
328
329 // 1.5 V
330 // Temperatur_f = ((AD_Wert * 2.5 / 1024.00) - 0.986 ) / 0.00355;
331 // Temperatur = ( unsigned short ) (65535.00 * Temperatur_f / 200.00) ;
332
333
334 // die obere Rechnung ausmultipliziert
335 // sonst braucht der so viel Speicher und
336 // überschreibt globale Variablen
337 // Temperatur = 225* AD_Wert - 91010; // V_REF = 2 ,5V
338 Temperatur = 135* AD_Wert - 91010; // V_REF = 1 ,5V
339
340
341 // Temperatur auf 200 Grad Celsius skaliert zurückgeben
342 return Temperatur;
343 }
344
345
346 // Die Funktion init_SendVector setzt 4 Einsen als Preamble zu Beginn
347 // des SendVector und fügt am Ende des SendVector 2 Stopbits ein
348 void init_SendVector (void)
349 \mid \text{\textsterling}350 SendeVektor [0] = 0 \times 40351 SendeVektor [1] = 0 \times 00;
352 SendeVektor [2] = 0x40;
353 SendeVektor [3] = 0 \times 00;
354 SendeVektor [4] = 0 x 40;
355 SendeVektor [5] = 0 \times 00;
356 SendeVektor [6] = 0x40;
357 SendeVektor [7] = 0x00;
358
359
360 SendeVektor [104]=0 x40 ;
361 SendeVektor [105]=0 x00 ;
362 SendeVektor [106] = 0x40;
363 SendeVektor [107] = 0 x00;
364 \downarrow }
365
366
367 // Die Funktion get_Vss ermittelt die Betriebsspannung des
368 // MSP430F1232 und gibt sie als 16 Bit Rückgabewert zurück .
369 // V = V_ss * 2.5/0 xFFFF
370 // Durch das Umschalten des ADC Kanals kann auch die externe
371 // Sensorspannung ermittelt werden. Es muss evt. noch das
372 // Spannungsteilerverhältnis berücksichtigt werden
373 unsigned short get_Vss (void)
374 \mid \in
```

```
375 unsigned short AD_Wert = 0; // ADC Registerwert
376 | unsigned short Vss = 0; // Betriebsspannung auf 2.5V skaliert
377
378 // Betriebsspannung an den ADC anlegen
379 ADC10CTL1 = INCH_11; // INCH_11: VCC INCH_2 V_RC
380
381 \vert // /*VREF = 2.5V*/ 1,5V, ADC anschalten, Sample- and Holdtime = 640 ADC_CLK's,
382 // Interne Referenzspannung benutzen
383 ADC10CTL0 = /*REF2_5V*/ + REFON + ADC100N + ADC10SHT_3 + SREF_1;
384
385 // ADC freigeben
386 ADC10CTLO = ENC;
387
388 // Starte AD Umsetzung
389 ADC10CTL0 I = ADC10SC:
390
391 // Warten bis Umsetzung abeschlossen ist und Spannung übernehmen
392 while ((ADC10CTL1 & ADC10BUSY) == 1);
393 AD_Wert = ADC10MEM;
394
395 | ADC10CTLO k = \infty ENC; // ADC ausschalten. ENC muss zuerst und
396 // alleine gelöscht werden
397 ADC10CTL0 = 0; // sonst schaltet der ADC nicht richtig
398 // ab ("verbraucht" Strom)
399 ADC10CTL1 = 0;400
401 // 1.5 V
402 //Vss_f = AD_Wert * 2.5 * 2 / 1024;
403 //Vss = (unsigned short) (65535.00 * Vss_f / 5);
404
405 Vss = AD_Wert * 38;
406 // Vss = AD_Wert * 64; // die obere Rechnung ausmultipliziert
407 // sonst braucht der so viel Speicher und
408 // überschreibt globale Variablen
409
410 // Betriebsspannung auf 5V skaliert zurückgeben
411 return Vss:
412 \mid \}413
414
415 // Die Funktion build_DataVector erzeugt ein 32 Byte langes
416 // Feld , bei dem jedes Byte einem Bit von der Temperatur oder
417 // der Spannung entspricht . In den unteren 16 Byte liegt der
418 // Temperaturwert und in den oberen 16 Byte der Spannungswert
419 // Das MSB vom Temperaturwert liegt bei Index = 0
420 // Das MSB vom Spannungwert liegt bei Index = 16
421 void build_DataVector (void)
422 {
423 int i = 0;
424
425 for (i=0; i<16; i++)426 {
427 DatenVektor [i] = (Temperatur >> (15-i)) & 0x01;
428 }
429 for (i=0; i<16; i++)430 {
431 DatenVektor [i+16] = (AD_Wert \gt(15-i)) & 0x01;
432 }
433
434 }
435
```

```
436
437 // Die Funktion calc_crc16 berechnet die Ckecksumme für die
438 // übergebenen Bits. Das Ergebnis der CRC16 bildet sich
439 // in dem Schieberegister crc16
440 void calc_crc16 (unsigned char bit)
441 {
442 int hbit ;
443
444 hbit=(crc16 & 0x8000) ? 1 : 0;
445 if (hbit != bit)
446 crc16=(crc16 < < 1) \sim CRC32POLY ;
447 else
448 crc16=crc16 <<1;
449 | }
450
451 // Die Funktion calc_crc16Vector ruft die Funktion calc_crc16 in einer
452 // Schleife auf und übergiebt ihr die 32 Datenbits . Anschließend
453 // wird die Chacksumme invertiert und zurückgegeben
454 unsigned short calc_crc16Vector ( unsigned char Data [] , unsigned char lenght )
455 {
456 int i;
457 crc16 = 0xFFFF;
458 f for (i=0; i < lenght; ++i)
459 {
460 calc_crc16 (Data [i]);
461 }
462 crc16 \sim = 0 xFFFF;
463
464 return crc16;
465 }
466
467 // Die Funktion build_CRC16Vector teilt die 16 Bit Checksumme
468 // auf ein 16 Byte großes Feld auf
469 void build_CRC16Vector (void)
470 \mid \text{\&}471 int i = 0;
472
473 for (i=0; i<16; ++i)474 {
475 | CRC16Vektor [i] = (SendeCRC16 >> (15-i)) & 0x01;
476 }
477 }
478
479 // Die Funktion build_SendVector codiert die Daten ( Temperatur , Spannung )
480 // und die Checksumme in Manchestercode und Speichert sie im SendVector
481 void build_SendVector (void)
482 {
483 int i = 0;
484
485 for (i=0; i<32; i++) // Daten (Temperatur, Spannung)
486 {
487 if( DatenVektor [i] == 1)
488 {
489 SendeVektor [(2 * i) + 8] = 0x40;490 SendeVektor [(2 * i + 1) + 8] = 0x00;
491 }
492 else
493 {
494 | SendeVektor [(2*i) + 8]=0x00;
495 SendeVektor [(2* i +1) + 8]=0 x40 ;
496 }
```

```
497 }
498
499 for (i=0; i<16; i++) // CRC16
500 {
501 if (CRC16Vektor [i] == 1)
502 {
503 SendeVektor [(2 * i) + 72] = 0x40;504 SendeVektor [(2 * i + 1) + 72] = 0x00;
505 }
506 else
507 {
508 SendeVektor [(2*i) + 72]=0x00;
509 SendeVektor [(2 * i + 1) + 72] = 0 \times 40;510 }
511 }
512 \mid \lambda513
514 // Die Funktion send_SendVector sendet zunächst ein Startbit
515 // und anschließend eine Runinsequenz . Am Ende folgen die
516 // manchester codierten Nutzdaten mit der Checksumme .
517 void send_SendVector (void)
518 {
519 int i = 0;
520
521 // Die folgenden Bits gehören noch zum Sendevektor
522 // -> noch in die Vektorinitialisierung einbringen
523
524 // Startbit ( wird für das RunIn benötigt , wenn nicht
525 // genügend Störungen ( steigende Flanken ) auf dem
526 // Kanal sind.
527 P30UT = 0x40;
528 MY_WAIT
529 P30UT = 0x00;
530 MY_WAIT
531
532 // RunIn Senden
533 // Die folgenden Komentare dienen dem Verständnis
534 // der Run In Sequenz im Reader und müssen daher
535 // mit der Readersoftwere zusammen betrachtet
536 // werden
537 P30UT = 0 \times 40; //
538 MY_WAIT //
539 P30UT = 0x00; //
540 MY_WAIT //
541 P3OUT = 0 x40 ; // kurze Zeit (1) wird bei dieser steigenden erkannt
542 MY_WAIT //
543 P30UT = 0x40; // case 0
544 MY_WAIT //
545 P30UT = 0x00; //
546 MY_WAIT //
547 P30UT = 0x00; //
548 MY_WAIT //
549 P3OUT = 0 x40 ; // lange Zeit (2) wird bei dieser steigenden erkannt
550 MY_WAIT // -> case 1
551 P30UT = 0x40; //
552 MY_WAIT //
553 P30UT = 0x00; //
554 MY_WAIT //
555 P3OUT = 0 x40 ; // mittlere Zeit (1 ,5) wird bei dieser steigenden erkannt
556 MY_WAIT // -> case 2
557 P30UT = 0x00; //
```

```
558 MY_WAIT //
559 P3OUT = 0 x40 ; // RunInOK wird bei diese steigenden gesetzt
560 MY_WAIT // -> case 0
561 P30UT = 0x00; //
562 MY_WAIT //
563
564 // Vektor Senden
565 for (i=0; i <108; i ++)
566 {
567 P30UT = SendeVektor [i];
568 MY WAIT SHORT
569 }
570 \mid \}571
572 // Die Funktion get_Address leitet die Empfangsroutine ein und
573 // wartet bie das Empfangen abgeschlossen ist . Anschließend wird
574 // geprüft , ob das Empfangen Fehlerhaft war und welcher Fehler
575 // aufgetreten ist
576 | void get_Address (void)
577 {
578 ReceiveReady = 0; // Vor dem empfangen auf 0 setzen, damit
579 // in der while - Schleife gewartet wird bis
580 // dasempfangen abgeschlossen ist
581 AddressRight = 0; // Zurücksetzen , da es vom vorigen Empfang
582 // noch gesetzt sein kann
583
584 P1IE |= BITO; // Port Interrupt freigeben
585 P1IES |= BITO; // Interrupt auf fallende Flanke
586 _EINT () ; // Interrupts global freigeben
587 // Warten bis Empfangen beendet
588 while (ReceiveReady == 0)
589 {
590 nop () ;
591 }
592 // Prüfen , ob die empfangene Adresse mit der eigenen übereinstimmt
593 if (Address == MY ADDRESS)
594 {
595 AddressRight = 1;
596 }
597 // Hier die Fehlerauswertung einfügen (switch (ReceiveReady))
598 DINT(); \frac{1}{2} DINT(); \frac{1}{2} DINT(); \frac{1}{2} DINT(); \frac{1}{2} DINT(); \frac{1}{2} DINT(); \frac{1}{2} DINT(); \frac{1}{2} DINT(); \frac{1}{2} DINT(); \frac{1}{2} DINT(); \frac{1}{2} DINT(); \frac{1}{2} DINT(); \frac{1}{2} DI
599
600 }
```
## **A.3 Firmware Reader Controller-Kommunikation**

**A.3.1 main.c**

Listing 8: main.c

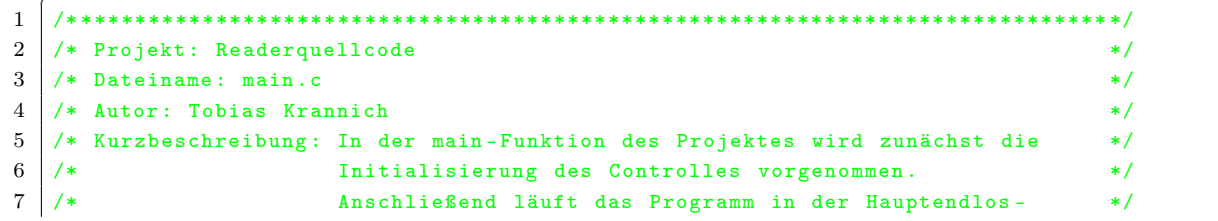

```
8 /* schleife. In der Endlosschleife wird geprüft, ob in */
9 /* einem neuen Betriebsmodus gewechselt werden soll . */
10 /* Anschließend wird in einen von den implementierten */
11 /* Betriebsmodi gewechselt . Zur Zeit sind die folgenden */
12 /* 3 Betriebsarten umgesetzt . Durch den modularen Aufbau */
13 /* können weitere Modi in die switch case integriert */
14 /* werden. */15 /* Betriebsmode 1: ( zyklische Abfrage ) */
16 /* Es wird zklisch ein festgelegter Adressraum von Trans - */
17 /* pondern abgefragt und die zurückempfangenen Daten */
18 /* werden in den externen Flash gespeichert. */
19 /* Betriebsmode 2: (azyklische Abfrage) */
20 /* Es wird auf Datenanfragen von der PC-Steuersoftware */
21 /* gewartet . Sendet die Stewuersoftware eine Datenanfrage */
22 /* mit einer Adresse , werden die Daten von diesem Trans - */
23 /* ponder abgehohlt und über die serielle Schnittstelle */
24 /* an den PC geschickt. * */
25 /* Betriebsmode 3: (Statusabfrage) */* */
26 /* Über zuvor festgelegte Kommandos können von der Steuer - */
27 /* software Daten und Information abgefragt werden. */
28 /* **************************************************************************** */
29
30 // Includes
31 #include <msp430x16x.h>
32 #include <signal.h>
33 #include <stdio.h>
34 | #include "CLK.h"
35 # include " System .h "
36 # include " Com_PC .h "
37 #include "Radio_TX_RX.h"
38 #include "Flash.h"
39
40 // Globale Variabeln
41 volatile unsigned char State; // Aktueller Betriebsmodi
42 volatile unsigned char get_new_State ; // 1: Zustandswechsel vom PC empfangen
43 // 0: kein Zustandswechsel
44 extern volatile unsigned long Tick; // Wird in der Watchdog-ISR (250ms)
45 // inkrementiert
46 extern volatile unsigned short Count_Ring ; // Anzahl der im Flash gespeicherten
47 // Datensätze
48 extern volatile unsigned char Order_Code ; // Anfrage Code wird von der Steuer -
49 // software vom PC gesendet
50
51
52 int main (void)
53 {
54 int i = 0; \frac{1}{2} int i = 0;
55 unsigned long Sample_Rate = 4; // Zeit (x *250 ms) zwischen den
56 // zyklischen Transponderabfragen
57 unsigned long Last_Tick = 0; // für die Prüfung der zyklischen
58 // Wartezeit
59 int Number_Transponders = 1; // Anzahl der Transponder , die zyklisch
60 // abgefragt werden sollen
61 int Index_Number_Transponders ; // Für das durchlaufen der Transponder -
62 // adressen im zyklischen Modus
63 DATA_STRUCT Data_to_Flash; // Zwischenpuffer zur Speicherung (Flash)
64 // der Transponderdaten
65 DATA_STRUCT *pRead; \frac{1}{2} // Für den Zeigerzugriff aufs struct
66
67 // Adressraum für die zyklische Abfrage
68 unsigned char Adresses [16] = \{0x01, 0x02\};
```

```
69 | unsigned short Temperature; // Zwischenpuffer für die vom Trans-
70 // ponder empfangene Temperatur
71 unsigned short Voltage ; // Zwischenpuffer für die vom Trans -
72 // ponder empfangene Spannung
73 unsigned char Address ; // Adresse wird von der Steuersoft -
74 // ware bei der azyklischen Abfrage
75 // gesetzt
76
77 XT2_set ( MHZ_8 ) ; // Internen CLK auf 8 MHz
78 init_Radio_TX_RX () ; // Vorbereitungen für die
79 // Kommunikation zwischen Reader und
80 // Transponder
81 init_Com_PC(); \frac{1}{2} // Initialisierung der seriellen
82 / Schnittstelle
83 init_System (); https:// Restlichen System Initialisierungen
84 // (Ports, WDT)
85 InitLCD(); This incomposite the set of the set of the set of the set of the set of the set of the set of the set of the set of the set of the set of the set of the set of the set of the set of the set of the set of th
86 init_Flash (); // Ports die an den Flash angeschlossen
87 // sind setzen
88
89 EINT(); (anable Interrupts)
90 use_Display (1 ,0) ; // printf - Ausgabe auf die 1. Zeile im
91 // Diplay umleiten
92 printf ("Mode waehlen-> 0"); // Ausgabe auf dem Diplay erzeugen
93 use_Display (0 ,0) ; // printf - Ausgabe auf die serielle
94 / Schnitstelle (putchar) umleiten
95
96
97 while (1) while (1) and the set of the set of the set of the set of the set of the set of the set of the set of the set of the set of the set of the set of the set of the set of the set of the set of the set of the set 
98 {
99 get_State (); \frac{1}{2} // Prüfen, ob ein Befehl zum Zustands -
100 // wechsel von der Steuersoftware
101 // empfangen wurde . J: neuen Zustand
102 // anfordern und quittieren .
103 // Informationen zum Zustandswechsel
104 // auf dem Display ausgeben
105 switch (State) // Betriebsmodus prüfen
106 {
107 case 0: \frac{1}{2} case 0: \frac{1}{2} Modus 0 wird nicht vergeben, da 0
108 // das Sonderzeichen für das Kommando
109 // zum Zustandswechsel ist
110 break;
111
112 case 1: \frac{12}{7 \times 111} case 1:
113 // Warten bis die Zeit zwischen 2 zyklischen
114 // Abfragen abgelaufen ist
115 while ( (Tick - Last_Tick) < Sample_Rate)
116 {
117 if (get_new_State == 1) // Zustandswechsel empfangen?
118 \left\{119 break; // Modus abbrechen und Zustand
120 // wechseln
121 }
\begin{array}{c|c}\n 122 & \rightarrow \end{array}123 Last_Tick = Tick ; // Für die Messung der Wartezeit
124
125 // Für den festgelegten Adressraum Daten von den Transpondern
126 // abholen und in den Flash schreiben
127 | Index_Number_Transponders = 0;
128 while ( Index_Number_Transponders < Number_Transponders )
129 \left\{
```

```
130 if (get_new_State == 1) // Zustandswechsel empfangen?
131 {
132 break ; // Modus abbrechen und in den
133 // Folgezustand wechseln
134 }
135 // Adresse und Kommando senden
136 Send_Address (Adresses [Index_Number_Transponders]);
137
138 // Auf die Antwort vom angesprochenen Transponder
139 // warten (750 ms).
140 // Falls eine Antwort kommt werden die Daten decodiert
141 // und verifiziert und anschließend in die
142 // übergebenen Variablen gespeichert .
143 ReceiveData (& Temperature, & Voltage);
144
145 // Empfangene Daten in das Datenformat für die
146 // Speicherung im Flash umwandeln
147 Vals_To_Data (& Data_to_Flash, Tick, Temperature, Voltage,
                        Adresses [ Index_Number_Transponders ]) ;
148
149 // Datensatz in den Ringspeicher einfügen
150 Write_Ring_Flash (& Data_to_Flash);
151 | Index_Number_Transponders ++;
152 }
153
154 use_Display (1,2);
155 | printf ("Anzahl We.: %u", Count_Ring);
156 use_Display (0,2);
157
158 break:
159
160 // Auf Anfrage des PC 's Werte vom Transponder anfordern
161 // und zum PC senden
162 case 2:
163
164 // Funktion wartet , dass über die serielle Schnittstelle
165 // eine Adresse von der PC - Steuersoftware empfangen wird .
166 // -> Schreibt die empfangene Adresse in die Variable .
167 address = get_Address__from_PC();
168
169 // Sendet die zuvor empfangene Adresse und ein Steuer -
170 // befehl über den Kanal an alle sich im Feld befindenen
171 | // Transponder. Der Steuerbefehl wird noch nicht genutzt,
172 // da zur Zeit nur eine Betriebsart auf den Transpondern
173 // Implementiert ist. Später soll der Steuerbefehl zum
174 // Umschalten der Betriebsmodi verwendet werden . Dann
175 // sollte die Funktion in Send_Data () umbenannt werden .
176 Send_Address (Address);
177
178 // Zustandswechsel empfangen ?
179 if (get_new_State == 1)
180 {
181 // Modus abbrechen und in den Folgezustand wechseln
182 break;
183 }
184
185 // Daten vom angesprochenen Transponder
186 | \frac{1}{\sqrt{1}} innerhalb von 750ms empfangen?
187 | if(ReceiveData (& Temperature, & Voltage) == 1)
188 {
189 // Ja: Empfangene Daten an die PC - Steuersoftware
```

```
190 // senden
191 Send_Data_to_PC ( Temperature, Voltage );
192 }
193 else
194 {
195 // nein : gar nichts an die PC - Steuersoftware
196 // senden . Zuvor wurde ein Error - Zeichen
197 // (0 xFFFF , 0 xFFFF ) an die PC - Steuersoftware
198 // gesendet. -> PC-Steuersoftware ist so um-
199 // geschrieben , dass sie über ein Timeout ,
200 // dass an das Timeout vom Reader (750 ms)
201 // angepasst ist , den Empfang fehlerhaft
202 // ( keine Transponderdaten erhalten -> noch -
203 | \frac{1}{20} mal Anfragen ) abbricht.
204
205 // Send_Data_to_PC (0 xFFFF , 0 xFFFF);
206
207
208 }
209
210 // Empfangenen Werte auf dem Display ausgeben
211 Display_Vals (Address, Temperature, Voltage);
212 break:
213
214 case 3: // Auf Anfrage der PC - Steuersoftware Systemparameter
215 // zurücksenden . Kann um beliebige Parameter
216 // erweitert werden.
217
218 // Auf eine Anfrage von der PC - Steursoftware warten
219 // Order_Code wird in der USART -ISR auf 1 gesetzt ,
220 // wenn ein Anfrage empfangen wurde .
221 while (0rder_Code == 0)
222 \vert223 // Zustandswechsel empfangen ?
224 if(get_new_State == 1)
225 \left\{226 // Warten abbrechen und in den
227 | \sqrt{3} // Folgezustand wechseln.
228 break;
229 }
230 }
231
232 // Zustandswechsel empfangen ?
233 if(get_new\_State == 1)
234 {
235 // Modus abbrechen und in den
236 // Folgezustand wechseln .
237 break;
238 }
239
240 // Anfrage auf die Anzahl der im Flash gespeicherten
241 // Datensätze .
242 else if(Order\_Code == 1)
243 {
244 putchar ( ( Count_Ring >> 8) & 0 xFF);
245 | putchar ( (Count_Ring ) & 0xFF );
246 }
247
248 // Aktueller Tick - Wert wird zurückgegeben . Wird beim Auslesen
249 // des Flashspeicher benötigt , um die Uhrzeit und das
250 // Datum des jeweiligen Datensatzes zu ermitteln .
```

```
251 else if(Order\_Code == 2)
252 \vert253 putchar ( (Tick >> 24) & 0xFF);
254 putchar ( (Tick >> 16) & 0xFF);
255 putchar ( (Tick >> 8) & 0xFF);
256 putchar ( (Tick >> 0) & 0xFF);
257 }
258
259 // Sendet den " ältesten " Datensatz aus dem Ringspeicher des
260 // Flash und dessen Position im Ringspeicher zurück .
261 else if(0rderCode == 3)
262 {
263 pRead = Read_Ring_Flash ();
264
265 putchar ( ( Count_Ring >> 8) & 0xFF);
266 putchar ( (Count_Ring ) & OxFF);
267
268 // Weiter Datensätze im Ringspeicher ?
269 if (pRead != NULL)
270 | \qquad \qquad271 | putchar ( pRead - > CO );
272 putchar (pRead - > C1);
273 putchar (pRead - > C2);
274 putchar (pRead ->C3);
275 putchar (pRead - > C4);
276 putchar ( pRead - > C5 );
277 putchar (pRead - > C6);
278 putchar (pRead - > C7);
279 putchar ( pRead - > C8 );
280 putchar (pRead - > C9);
281 putchar ( pRead - > C10 );
282 putchar (pRead -> C11);
283 putchar (pRead - > C12);
284 putchar ( pRead - > C13 );
285 putchar ( pRead - > C14 );
286 putchar ( pRead - > C15 );
287 | }
288 else // Ringspeicher ist leer.
289 {
290 \vert for (i=0; i < 16; i++)291 putchar (0 x00);
292 }
293 nop () ;
294
295 }
296 Order_Code = 0; // Order_Code zurücksetzten , damit die
297 // Anfrage nicht mehrmals ausgeführt wird .
298 break;
299 default:
300 break ;
301 } \frac{1}{301} } \frac{1}{301} switch (State)
302 } \frac{1}{2} // while (1)
303 return 0;
304 }
  \sqrt{2\pi} \sqrt{2\pi} \sqrt{2\pi} \sqrt{2\pi} \sqrt{2\pi} \sqrt{2\pi} \sqrt{2\pi} \sqrt{2\pi} \sqrt{2\pi} \sqrt{2\pi} \sqrt{2\pi} \sqrt{2\pi} \sqrt{2\pi} \sqrt{2\pi} \sqrt{2\pi} \sqrt{2\pi} \sqrt{2\pi} \sqrt{2\pi} \sqrt{2\pi} \sqrt{2\pi} \sqrt{2\pi} \sqrt{2\pi}
```

```
Listing 9: System.h ✞ ☎
1 /* **************************************************************************** */
2 /* Projekt: Readerquellcode */
3 \mid \mathcal{X} Dateiname: System .h \mathcal{X}4 /* Autor : Tobias Krannich */
5 /* Kurzbeschreibung: Heder für System.c */
6 /* **************************************************************************** */
7
8 # ifndef SYSTEM_H_
9 # define SYSTEM_H_
10
11 // Für die LED - Ansteuerung
12 \# define LED1_AN (P30UT &=~ BIT6);
13 \# define LED1_TOGGLE (P30UT \cap = BIT6);
14 \# define LED1_AUS (P30UT |= BIT6);
15 \# define LED2_AN (P30UT &=~ BIT7);
16 \mid #define LED2_AUS (P30UT |= BIT7);
17 # define LED2_TOGGLE (P30UT \hat{=} BIT7);
18
19
20 // Prototypen
21 \vert void init_System (void);
22
23 // Globale Variablen
24 extern volatile unsigned long Tick;
25
26 #endif /*SYSTEM_H_*/
```
#### **A.3.3 System.c**

 $\sqrt{2\pi}$   $\sqrt{2\pi}$   $\sqrt{2\pi}$ 

```
Listing 10: System.c ✞ ☎
1 /* **************************************************************************** */
2 \big| /* Projekt: Readerquellcode */
3 /* Dateiname: System.c */4 /* Autor: Tobias Krannich */
5 /* Kurzbeschreibung : Initialisierung für das System . WDT -ISR , die Tick alle */
6 /* 250ms inkrementiert */* */
7 /* **************************************************************************** */
8
9 \mid \text{\#include} \leq msp430x16x.h>
10 #include < signal.h>
11 | #include "System.h"
12
13
14 void init_System (void)
15 \mid \{16
17 // WatchdogTimer auf 250ms stellen und Interrupt freigeben
18 WDTCTL = WDTPW | WDTTMSEL | WDTCNTCL | WDTSSEL | WDTIS_1;
19 IE1 |= WDTIE;
20
21
22
23 | ME1 |= UTXE0 + URXE0; // enable UART0 RX&TX
24 UCTLO &= ~ SWRST; // clear SWRST
25 | IE1 |= URXIE0; // enable RX interrupt
26
```

```
28 P3DIR |= BIT4 | BIT6 | BIT7; // TX USARTO, LED1, LED2<br>
29 P3DIR &=~ BIT5; // RX USARTO<br>
29 P3SEL |= BIT4 | BIT5; // TX, RX USARTO
29 P3DIR k = \infty BIT5;
30 P3SEL = BIT4 | BIT5;
31 | P3SEL k = \infty (BIT6 | BIT7);
32 LED1_AUS
33 LED2_AUS
34 }
35
36 // Inkrementiert die Variable Tick alle 250 ms. Tick wird im System
37 // Für Zeitmessungen und Timeouts benötigt .
38 interrupt (WDT_VECTOR) isr_WDT (void)
39 \mid f40 Tick ++;
41 }
```
### **A.3.4 RadioTXRX.h**

27

 $\sqrt{2\pi}$   $\sqrt{2\pi}$   $\sqrt{2\pi}$ 

```
Listing 11: RadioTXRX.h ✞ ☎
1 /* **************************************************************************** */
2 \mid /* Projekt: Readerquellcode \mid /* Projekt: Readerquellcode \mid3 \mid \ast Dateiname: RadioTXRX.h \ast/4 /* Autor : Tobias Krannich */
5 /* Kurzbeschreibung : Heder für RadioTXRX .c */
6 /* **************************************************************************** */
7
8
9 \pm \text{ifndef} RADIO_TX_RX_H_
10 # define RADIO_TX_RX_H_
11
12 # define CRC32POLY 0x1021 // CRC-16 Polynom
13
14 // Prototypen
15 void init_Radio_TX_RX (void);
16 void Send_Address (unsigned char);
17 unsigned char ReceiveData (unsigned short*, unsigned short*);
18 \vert void calc_crc16 (unsigned char bit);
19 unsigned short calc_crc16_vector (unsigned char Data [], unsigned char lenght);
20
21 // Globale Variablen
22 extern volatile unsigned long Tick;
23 \#endif /*RADIO_TX_RX_H_*/
```
#### **A.3.5 RadioTXRX.c**

Listing  $12: \text{RadioTXRX.c}$ 

```
1 /* **************************************************************************** */
2 /* Projekt : Readerquellcode */
3 \mid \star Dateiname: RadioTXRX.c \star/4 /* Autor : Tobias Krannich */
5 /* Kurzbeschreibung : Stellt Funktion für die Kommunikation zwischem Reader */
6 /* und Transponder zur Verfügung */
7 /* **************************************************************************** */
```

```
8
9 \mid#include <msp430x16x.h>
10 #include < signal.h>
11 #include "Radio_TX_RX.h"
12 #include "System.h"
13
14 volatile unsigned short Time_Average ; // Durchschittszeit zwischen 2
15 // steigenden Flanken der Preambles
16 volatile unsigned char DataIndex ; // Index der empfangenen Bits
17 volatile unsigned char SendData [18]; // 18 Bit Übertragungsprotokoll
18 // für den Daten -Up - Load .
19 // (Reder -> Transponder)
20 volatile unsigned short CRC; \frac{1}{20} Variable für die empfangene Check-
21 // summe aus den Transponderdaten .
22 / Checksumme
23 volatile unsigned char Data [49]; \frac{1}{2} Feld für die empfabgenen Daten,
24 // die vom Transponder gesendet wurden .
25 volatile unsigned char SendReady; // Flag, das angibt, ob das Senden
26 // zum Transponder abgeschlossen ist .
27 volatile unsigned char ReceiveReady; // Flag, das angibt, ob der Empfang
28 // von Transponderdarten abgeschlossen
29 // ist.
30 volatile unsigned short crc16 ; // Schieberegister für die CRC16
31 volatile unsigned short CRC_calc ; // Variable für die auf Basis der
32 // empfangenen Daten berechneten
33 // Chaecksumme.
34 volatile unsigned char Run_In_State ; // Speichert den Status des Run -In -
35 // Zustandsautomaten .
36 volatile unsigned char RunInOK; // Gibt an, ob eine gültige Run-In-
37 // Sequenz empfangen wurde .
38 volatile unsigned char Command ; // In Command kann ein Kommando
39 // an den Transponder gesendet
40 // werden . Das Kommando wird zur Zeit
41 // im Transponder noch nicht aus -
42 / gewährtet.
43
44 \vert void init_Radio_TX_RX (void)
45 \mid f46
47 / / Initilisierung Timer A (Daten empfangen)
48 TACTL = TASSEL1 + TACLR ; // SMCLK , lösche TAR
49 | TACCTLO = CMO + CAP; // steigende Flanken, Capture
50 TACTL |= ID_3 ; // Divider = 8
51
52 // Initialisierung Timer B ( Daten senden )
53 TBCTL = TBSSEL1 + TBCLR ; // SMCLK , lösche TAR
54 | TBCCTLO = CCIE; // CCRO Interrupt freigeben, Compare
55 TBCTL |= ID_3 ; // Divider = 8
56 TBCCR0 = 0 x1388 ; // Compare Register setzen
57
58
59
60 // Initialisierung der Ports
61
62 P1SEL |= BIT1; // Port 1.1 TimerA input Capture
63 P1DIR k = \infty BIT1;
64
65 P1SEL &=~ BIT2 ; // Port 1.2 Daten zum Transponder
66 P1DIR |= BIT2 ;
67 }
68
```

```
69
70 // Die Funktion Send_Address sendet die übergebene Adresse und ein Kommando
71 // an die Transponder . Das senden des Kommandos wurde nachträglich implementiert ,
72 // so dass der Name der Funktion in Send_Data geändert werden muss , wenn für
73 // Weiterentwicklungen das Kommando genutzt wird .
74 // Für die Kommunikation in Richtung Transponder wird keine Run -In - Sequenz
75 // benötigt , da durch das On -Off - Keying keine Störungen am Transponder
76 // ankommen .
77 // Die Preambles können durch ein Startbit (1 -> [10]) ersetzt werden , da
78 // die Taktfrequenz im Readercontroller konstant 8 Mhz beträgt , so dass für
79 // die Bitbreiten mit einer festen Frequenz (100 Hz) gearbeitet werden kann .
80 void Send_Address (unsigned char Adress)
81 \mid f82 unsigned char i = 0;
83 SendData [0] = 1;
84 SendData [1] = 0;
85
86 | for (i=0; i<4; i++) // Adresse Manchester codieren
87 {
88 if( (Adress >> (3-i)) & 0x01 )
89 {
90 SendData [2*i + 2] = 1;91 SendData [2 * i + 1 + 2] = 0;92 }
93 else
94 {
95 SendData [2 * i + 2] = 0;96 SendData [2 * i + 1 + 2] = 1;97 }
98 }
99
100
101 if(Command == 0) // Kommando Manchester codieren
102 {
103 SendData [10] = 0; // LSB104 SendData [11] = 1;
105 SendData [12] = 0; //MSB
106 | SendData [13] = 1;
107 }
108 else if (Command == 1)
109 {
110 \vert SendData [10] = 1; //LSB
111 | SendData [11] = 0;
112 SendData [12] = 0; // MSB113 | SendData [13] = 1;
114 }
115 else if (Command == 2)
116 \uparrow117 \vert SendData [10] = 0; //LSB
118 SendData [11] = 1;
119 \vert SendData [12] = 1; //MSB
120 | SendData [13] = 0;
121 }
122 else if (Command == 3)
123 {
124 SendData [10] = 1; //LSB
125 | SendData [11] = 0;
126 | SendData [12] = 1; //MSB
127 SendData [13] = 0;
128 }
129
```

```
130
131 SendData [14] = 1; Run-Out-Sequenz
132 SendData [15] = 0;
133 | SendData [16] = 1;134 | SendData [17] = 0;
135
136 SendReady = 0; // Senden der Daten starten
137 | TBCTL |= MC1; // Start Timer_A in continuous mode
138
139 while (SendReady == 0); // Warten bis der Daten-Upload beendet ist
140
141 | TBCTL k = - (MC1 | MC0); // TimerB stop
142
143 \mid }
144
145 // Die Funktion ReceiveDate steurt den Datenempfang . Nähere Information
146 // in der Funktion .
147 unsigned char ReceiveData ( unsigned short * Temperature_Ret , unsigned short * Voltage_Ret
      )
148 \mid f149
150 unsigned short j = 0; // for
151 unsigned long Time_Start = 0; // Für die Messung der Timeout Zeit
152 unsigned short Temperature = 0; // Empfagene Temperatur
153 unsigned Voltage= 0; // Empfangene Spannung
154
155 for (j=0; j <200; j ++) // Kurz warten, damit keine Signale vom
156 // zuvor gesendeten Up -Load - Paket mehr
157 // auf der Leitung sind.
158 {
159 nop () ;
160 }
161
162 // Datenempfang vorbereiten
163 ReceiveReady = 0;
164 DataIndex = 0:
165 Run_In_State = 0;
166 RunInOK = 0;
167 | TACCTLO k = \infty CCIFG;
168 TACCTLO |= CCIE;
169
170
171 | Time_Start = Tick; // Zeit für die Messung des Time Outs speichern
172 while (ReceiveReady == 0) // Warten bis der Empfang abgeschlosseen ist
173 {
174 if ( (Tick - Time_Start) > 3) // Time Out?
175 {
176 ReceiveReady = 3; // Empfang mit Fehler 3 abbrechen
177 }
178 }
179 | TACCTLO &=~ CCIE; // Capture ISR sperren
180
181 // Nächsten Datenempfang vorbereiten
182 DataIndex = 0;
183 RunInOK = 0;
184 Run_In_State = 0;
185
186 if(ReceiveReady == 1) // Daten vollständig ohne Fehler empfangen?
187 {
188 // Daten decodieren und verifizieren
189 Temperature = 0;
```

```
190 | Voltage= 0;
191 CRC = 0;
192 \vert for (j=1; j<49; j++)
193 {
194 if(j <17) // Wert für die Temperatur extrahieren
195 {
196 Temperature | = Data[j] \ll (16 - j);197 }
198 else if(j <33) // Wert für die Spannung extrahieren
199 {
200 Voltage |= Data [i] << (32 - i);
201 }
202 else // Wert für die Checksumme extrahieren
203 {
204 CRC |= Data [j] << (48 - j);
205 }
206 }
207
208 // CRC16 - Checksumme über die empfangenen Daten bilden
209 CRC\_calc = calc\_crc16\_vector (kData[1], 32);210 if (CRC_calc != CRC) // Berechnete Checksumme != empfangener?
211 {
212 ReceiveReady = 4; // Empfang mit Fehler 4 abbrechen
213 }
214 }
215
216 * Temperature_Ret = Temperature;
217 | *Voltage_Ret = Voltage;
218
219
220 return ReceiveReady; // 1: Alles OK
221 // 2: Daten unvollständig empfangen
222 // 3: Keine Antwort
223 // 4: Checksummen Fehler
224 }
225
226 // Die Funktion calc_crc16Vector ruft die Funktion calc_crc16 in einer
227 // Schleife auf und übergiebt ihr die 32 Datenbits . Anschließend
228 // wird die Chacksumme invertiert und zurückgegeben
229 void calc_crc16 (unsigned char bit)
230 { int hbit;
231
232 hbit=(crc16 & 0x8000) ? 1 : 0;
233 if (hbit != bit)
234 \vert crc16 = ( crc16 < < 1) \sim CRC32POLY ;
235 else
236 crc16=crc16 <<1;
237 \mid }
238
239 // Die Funktion build_CRC16Vector teilt die 16 Bit Checksumme
240 // auf ein 16 Byte großes Feld auf
241 unsigned short calc_crc16_vector ( unsigned char Data [] , unsigned char lenght )
242 \mid \in243 int i;
244 crc16 = 0xFFFF;
245 \vert for (i=0; i < lenght; i + +)
246 {
247 calc_crc16 (Data [i]);
248 }
249 \vert crc16 \sim 0 xFFFF;
250
```

```
251 return crc16;
252
253 }
254
255
256 // !!!!!!!!!! Bitte erst die Beschreibung in der Dokumentation Lesen !!!!!!!!!!
257 // !!!!!!!!!! bevor der folgende Quelltext analysiert wird !!!!!!!!!!!!!!!!!!!!
258 // 8000000Mhz / (1/1000us) = 8000000/1000 = 8000 CLK's Zeit
259
260 // Input Capture Interrupt des Timer A. Mist und bewertet Zeiten für den
261 // Empfang der seriellen Transponderdaten .
262 // Für diese Art der Datedecodierung wird nur die zeit zwischen den steigenden
263 // Flanken ausgewährtet . Die genaue Beschreibung des Decodierungsablaufs kann
264 // der Dokumentation entnommen werden , da eine ausführliche Beschreibung an
265 // dieser Stelle ohne Grafiken nicht möglich ist .
266 //
267 // Für eine Datenfrequenz von 1 kHz ergibt sich für die maximale Ausführzeit
268 // der ISR ohne das sie sich selbst unterbricht ( oder Pending entsteht /
269 // ISR - Anfragen verloren gehen ) eine Zyklenzahl von 8000 Takten . Die ISR
270 // Fall einen großen Zeitumfang ( bis 8000 CLK 's) haben , da keine weitere
271 // kann in diesem Funktionalität während der Empfangsphase im Programm abläuft .
272 // Der Interrupt ist in die folgenden 5 Hauptabschnitte geteilt :
273 // 1. Erkennung der Run -In - Sequenz mit Hilfe eines Zustandsautomaten
274 | interrupt (TIMERAO_VECTOR) isr_TimerAO (void)
275 {
276 static unsigned char n = 0; // for()277 static unsigned short Time; // Zeitdifferenz zur letzten
278 // steigenden Flanke
279 static unsigned short Time_Preamble [3]; // Feld für die 3 Preamble
280 static unsigned short Time_1; // Entspricht der Durchschnitts-
281 // zeit der 3 Preamble
282
283 // Die folgenden 4 Zeiten werden für die Decodierung benötigt .
284 // Mit Hilfe dieser Zeitabschnitte kann die Zeit zwischen
285 // 2 steigenden Flanken in 3 Abschnitte eingeteilt werden
286 // Mit Hilfe dieser Einteilung und der Kenntnis des vorigen
287 // Datenbits ist eine Decodierung möglich .
288 static unsigned short Time_0_8;
289 static unsigned short Time_1_3;
290 static unsigned short Time_1_8;
291 static unsigned short Time_2_3;
292293 static unsigned char Bit = 0; // Enthält Information über den
294 // vorigen Empfang ( siehe Code )
295 static unsigned short LastTime = 0; // Für die Zeitmessung bei
296 // der Run -In - Sequenz
297
298
299 | Time = TACCRO; // Zeit aus dem Register auslesen
300 TACTL k = \text{C} (MC1 | MC0); // TimerA stop
301 TAR = 0; // Zähler löschen
302 TACTL |= MC1; \frac{1}{2} / Starte Timer_A in continuous mode
303
304 // RunIn Zustandsautomat
305 // Für die Prüfung auf die Run -In - Sequenz werden auf Grund der
306 // Taktschwankungen im Transponder keine ablosluten Zeiten geprüft ,
307 // sondern die Verhältnisse zwischen den gemessenen Zeiten .
308 // Hierfür muss nur gewährleistet werden , dass der Transpondertakt
309 // innerhalb eines Frames konstant bleibt .
310 switch (Run_In_State)
311 {
```

```
312 case 0: // Prüfe ob die aktuelle Zeit ca. 3/4 so lang ist
313 // wie die letzte Zeit .
314
315 // Zeit entspricht 3/4 der vorigen Zeit ?
316 if ( (Time <LastTime *17) & & (Time >LastTime *13) )
317 {
318 // Ersten beiden Zeiten der Run -In - Sequenz erkannt !
319 // -> Übergang in den Folgezustand .
320 Run_In_State = 1;
321
322 // Zeit auf gemeinsamen Nenner bringen
323 LastTime = (unsigned short) (Time / 15);
324
325 }
326 else // Zeit enspricht nicht 3/4 der vorigen Zeit
327 {
328 // Run -In - Suche neu starten
329
330 // Zeit auf gemeinsamen Nenner bringen
331 LastTime = (unsigned short) (Time / 20);
332 }
333 break ;
334
335 case 1: // Prüfe ob die aktuelle Zeit ca. 3/4* so lang ist
336 // wie die letzte Zeit .
337
338 // Zeit entspricht 3/4 der vorigen Zeit ?
339 if ( (Time <LastTime *12) && (Time >LastTime *8) )
340 {
341 // Komplette (3) Run -In - Sequenz erkannt !
342 // -> Übergang in den Folgezustand.
343 Run_In_State = 2;
344 LastTime = 0; // Löschen zur Vorbreitung für die
345 // nächste Run -In - Suche
346
347 }
348 else // Zeit enspricht nicht 3/4 der vorigen Zeit
349 {
350 // Run -In - Suche neu starten
351 Run_In_State = 0;
352
353 // Zeit auf gemeinsamen Nenner bringen
354 LastTime = (unsigned short) (Time / 20);
355 }
356 break ;
357 case 2: // Flag für die erfolgreich abgeschlossene
358 // setzenRun -In - Suche
359 RunInOK = 1;
360 Run_In_State = 3; // Verhindert weiters Suchen der Run -
361 // In - Sequenz während des Datenempfangs
362
363 break ;
364 }
365
366
367 if( RunInOK == 1) // Run -In - Suche erfolgreich abgeschlossen ?
368 {
369 // Mit dem Einlesen der Daten beginnen .
370
371 if(DataIndex <1) // Erste steignede Flanke nach
372 // der Run -In - Sequenz ?
```

```
373 {
374 TACTL |= MC1; // Starte Timer_A in continuous mode
375 Bit = 1; // Startbit = 1 ( wissen wir) -> Bit = 1
376 LED2_AN // Zeigt die Dauer der Datenübertragung an
377 DataIndex ++;
378 }
379 else if(DataIndex <4) // Preamles einlesen (3+1 = 4)380 {
381 Time_Preamble [DataIndex -1] = Time;
382 if( DataIndex ==3) // Alle Preambles empfangen ?
383 {
384 // Durchschnittszeit pro Bit berechnen
385 Time 1 = 0:
386 for (n=0; n<3; n++)387 {
388 Time_1 += Time_Preamble [n ];
389 }
390 Time_1 /= 3;
391
392 // Zeitabschnitte für die folgende Decodierung berechnen .
393 // Auch hier wird wie bei der Run -In - Suche nur mit Zeit -
394 // verhältnisen gerechnet . ( ungenauer Transpondertakt )
395 Time_0_8 = (unsigned short)((Time_1 * 8) / 10);
396 Time<sub>11</sub> = (unsigned short) ((Time<sub>1</sub> * 13) / 10);
397 Time<sub>-1-8</sub> = (unsigned short) ((Time<sub>-</sub>1 * 18) / 10);
398 Time_2_3 = (unsigned short)((Time_1 * 23) / 10);
399 }
400 DataIndex ++;
401 }
402
403
404 else if( DataIndex <53) // Daten einlesen (1+3+48+1 = 53)
405 {
406 // In diesem Abschitt werden die Datenbits eingelesen
407 // unmittelbar decodiert . Das Funktionsprinzip ist
408 // der Dokumentation zu entnehmen .
409
410
411 | if(Time < Time_0_8) // Gemessene Zeit zu kurz
412 { // Empfang mit Fehler 2 abbrechen
413 ReceiveReady = 2;
414 TACTL &=~ (MC1 | MC0); // TimerA stop
415 | TACCTLO &=~ CCIE; // Capture ISR sperren
416 TAR = 0; // Zähler löschen
417 DataIndex = 0; // DatenIndex für das
418 // nächste Empfangen
419 // zurücksetzen
420 }
421 else if(Time < Time_1_3) // ca. 1 * Durchschnittszeit?
422 {
423 Data [ DataIndex -4] = Bit ; // Bit übernehmen
424 DataIndex ++;
425 }
426 else if(Time < Time_1_8) // ca. 1,5 * Durchschnittszeit?
427 {
428 if (Bit == 1) // Bit == 1?
429 {
430 // 1 Datenbit empfangen !
431
432 Data [ DataIndex -4] = Bit ; // Bit übernehmen
433 DataIndex ++;
```

```
434 | Bit \approx 0x01; // Bitwechsel einleiten
435 }
436 else // Bit == 0;
437 {
438 // 2 Datenbits empfangen !
439
440 Data [ DataIndex -4] = Bit ; // Bit übernehmen
441 DataIndex ++;
442 Bit \text{P} = 0 \times 01; // Bitwechsel einleiten
443 Data [ DataIndex -4] = Bit ; // Bit übernehmen
444 DataIndex ++;
445 }
446 }
447 else if(Time < Time_2_3) // ca. 2 * Durchschnittszeit?
448 {
449 // 2 Datenbits empfangen !
450
451 Data [ DataIndex -4] = Bit ; // Bit übernehmen
452 DataIndex ++;
453 Bit ^{\sim} Bit ^{\sim} 0 x01; // Bitwechsel einleiten
454 Data [ DataIndex -4] = Bit ; // Bit übernehmen
455 DataIndex ++;
456 Bit ^{\sim} Bit ^{\sim} 0 x01; // Bitwechsel einleiten
457 }
458 else // Gemessene Zeit zu lang
459 { // Empfang mit Fehler 2 abrechen
460 ReceiveReady = 2;
461 | TACTL &=~ (MC1 | MC0); // TimerA stop
462 TACCTL0 &=~ CCIE ; // Capture ISR sperren
463 TAR = 0; // Zähler löschen
464 DataIndex = 0; // Datenindex für das nächste
465 // Empfangen zurücksetzen
466 }
467 }
468 else // alles Empfangen
469 {
470 \vert TACTL k = \text{C} (MC1 | MC0); // TimerA stop
471 TAR = 0; // Zähler löschen
472 DataIndex = 0; // Datenindex für das nächste
473 // Empfangen zurücksetzen
474 ReceiveReady = 1; All Empfang ohne Fehle beendet!
475 RunInOK = 0; // Run -In vorbereiten
476 Run_In_State = 0; // Starten der Suche nach der
477 // nächsten Run -In - Sequenz vorber .
478 | TACCTLO &=~ CCIE; // Capture ISR sperren
479 }
480 }
481
482 TACCTLO &=~ CCIFG; // Flag löschen
483 | }
484
485
486
487
488
489 // Output Compare ISR des Timer B. Wird für die Ausgabe der Uploaddaten
490 // benötigt . Der Timer wird gestartet , wenn Daten an den Transponder
491 // gesendet werden sollen . Sendet die 18 Bits aus SendData [] mit einer
492 // Frequenz von 100 Hz über Port 1 an die Modulationsschaltung.
493 interrupt (TIMERBO_VECTOR) Timer_B (void)
494 {
```

```
495 static unsigned char OutDataIndex = 0;
496 TBCCR0 += 0 x1388 ; // Compareregister um "0 ,01s" erhöhen
497 if(SendData [OutDataIndex] == 0) // == 0 statt == 1 um das Signal zu
498 // invertieren (1 entspricht dem
499 // Idlezustand auf Transponderseite .
500 // 0 kann nicht als Idlezustand gewählt
501 // werden , da dem Transponder sonst
502 // die Verorgung Fehlen würde .)
503 // [ OOK -> siehe Schaltplan ]
504 {
505 P1OUT |= BIT2 ;
506 }
507 else
508 {
509 P10UT k = \degree BIT2;
510 }
511
512 OutDataIndex ++;
513 if (OutDataIndex >= 18) // Alle Bits (18) gesendet?
514 {
515 // Datenindex für das nächste Senden vorbereiten
516 OutDataIndex = 0;
517
518 // Senden erfolgreich abgeschlossen
519 SendReady = 1;
520 }
521
522 }
```
### **A.3.6 ComPC.h**

Listing 13: ComPC.h

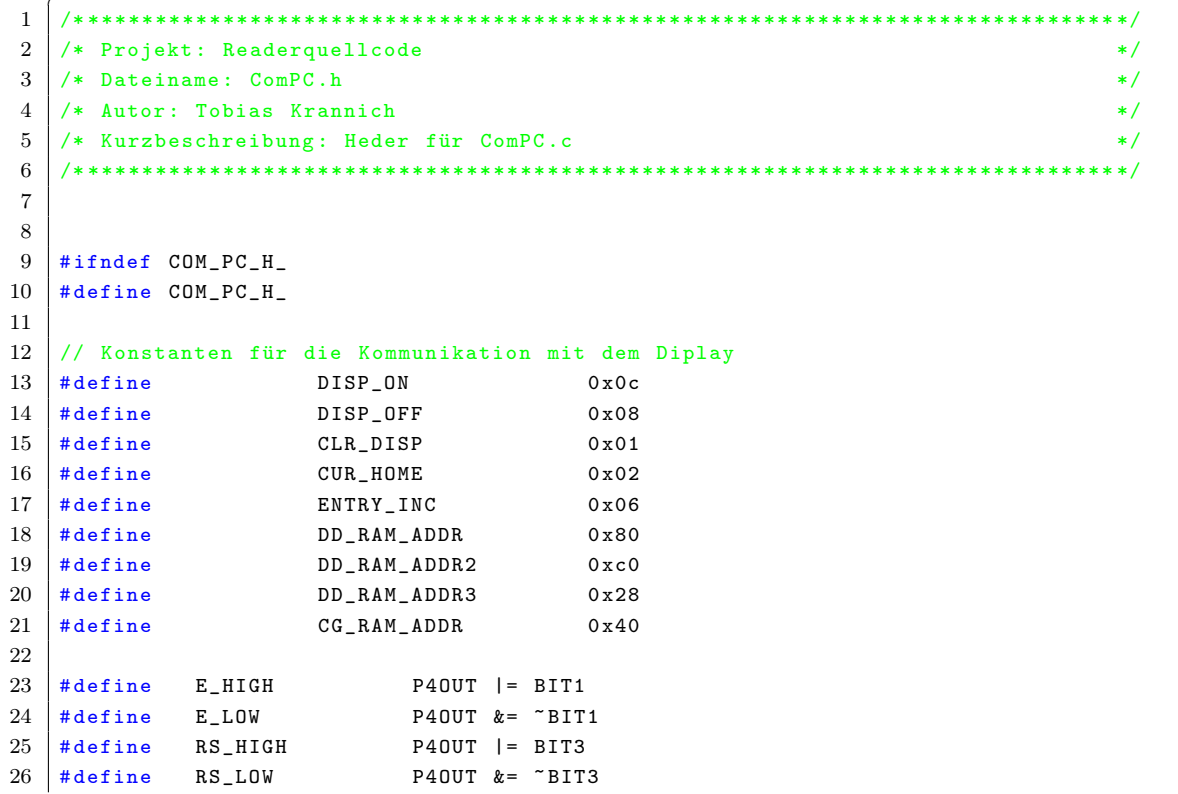

```
27 # define LCD_Data P40UT
28 # define LCD_LIGHT_ON P4OUT |= BIT0
29 \mid # define LCD_LIGHT_OFF P40UT k= "BITO
30 # define _100us 7
31
32 // Baudrate für die PC - Kommunikation
33 # define BAUDRATE 115200
34
35 // Prototypen
36 \vert void Delay (unsigned int a);
37 \vert void Delayx100us (unsigned char b);
38 \mid \text{void} \quad E (\text{void});
39 \vert void SEND_CHAR (unsigned char d);
40 void SEND_CMD (unsigned char e);
41 \vert void InitLCD (void);
42 void use_Display (unsigned char, unsigned char);
43 \mid \text{void init\_Com\_PC (void)};
44 int putchar (int);
45 void get_State (void);
46 unsigned char get_Address__from_PC (void);
47 void Send_Data_to_PC (unsigned short, unsigned short);
48 void Display_Vals (unsigned char, unsigned short, unsigned short);
49
50 // Globale Variablen
51 extern volatile unsigned char State ;
52 extern volatile unsigned short Temperatur;
53 extern volatile unsigned short Spannung;
54 extern volatile unsigned char get_new_State ;
55
56
57 #endif /*COM_PC_H_*/
    \overline{\phantom{a}} \overline{\phantom{a}} \overline{\
```
#### **A.3.7 ComPC.c**

```
✞ Listing 14: ComPC.c ☎
1 /* **************************************************************************** */
2 \mid \mathcal{X} Projekt: Readerquellcode \mathcal{X}3 \mid \mathscr{F} Dateiname: ComPC.c \mathscr{F}4 /* Autor : Tobias Krannich */
5 /* Kurzbeschreibung : Stellt Funktionen für die Kommunikation mit der PC - */
6 /* Steursoftware zur Verfügung . Funktionen zum Ansprechen */
7 / * des Displays */8 /* **************************************************************************** */
9
10 #include <msp430x16x.h>
11 \#include \lesignal.h>
12 #include <stdio.h>
13 | #include "Com_PC.h"
14 #include "CLK.h"
15
16
17 // Diplay
18 volatile unsigned char Display ; // 1: printf - Ausgabe auf dem Display
19 // 0: printf - Ausgabe über die serielle
20 / Schnittstelle
21
22 volatile unsigned char temp; // Zwischenpuffer bei der Ausgabe
23 // auf dem Display
```
```
24
25 // Zustandsautomat
26 volatile unsigned char new_State; // Zeigt an, ob ein Zustandswechselbefehl
27 // von der PC - Steuersoftware empfangen wurde .
28
29 // Mode 2: azyklische Abfrage
30 volatile unsigned char Address ; // Adresse für die azyklische Abfrage
31 volatile unsigned char get_new_Address ; // Zeigt an , ob eine neue Adresse für
32 // die azyklische Abfrage von det PC -
33 // Steursoftware empfangen wurde .
34
35 // Mode 3: Informationsanfrage
36 volatile unsigned char Order_Code ; // Order_Code gibt an , welche Daten die
37 // PC - Steuersoftware angeforedert hat :
38 // 1: Anzahl der im Flash gespeicherten
39 // Datensätze .
40 // 2: Tick . Wird für die Ermittlung
41 // der Zeit und des Datums der Daten -
42 // sätze beim Auslesen des Flashs
43 | benötigt.
44 // 3: " Ältesten " Datensatz im Ring -
45 / speicher . \frac{1}{2} speicher .
46
47
48 // Initialisierung der seriellen Schnittstelle , des Zustandsautomaten
49 // und des Displays
50 void init_Com_PC (void)
51 {
52 unsigned short BaudRegister = 0;
53
54 // Initialisierung UART (auf das Modulationsregister
55 // kann bei 8MHz verzichtet werden )
56 UCTLO = SWRST + CHAR; \frac{7}{8} // 8N1
57 UTCTLO |= SSEL1; \frac{1}{\sqrt{8MCLK}} ist USARTO_CLK
58 BaudRegister = CLK/BAUDRATE; // Wert für das Bautratenregister
59 // berechnen
60 UBR00 = BaudRegister & 0 xFF ; // Wert in das Register schreiben
61 | UBR10 = (BaudRegister >> 8) & 0xFF;
62 | UMCTLO = 0 x 00;
63
64 // Initialiesierung des Zustandsautomats und des Displays
65 State = 0; // Mode 0 -> fordert die Modeeingabe auf
66 get_new_State = 0; // Anfrage auf Zustandsänderung zurück setzen
67 Display = 1; // printf - Ausgabe auf das Display weiterleiten
68 }
69
70
71 int putchar (int out_char)
72 \mid 173 if( Display == 0) // Ausgabe über die serielle Schnitstelle
74 {
75 while (( IFG1 & UTXIFG0 ) != UTXIFG0 ); // Letztes Zeichen fertig gesendet
76 TXBUF0 = out_char ; // Neus Zeichen zum Senden
77 // übernehmen
78 return 0;
79 }
80 else // Ausgabe über das Display
81 {
82 SEND_CHAR ( out_char ); // Buchstaben auf das Display schreiben
83 return 0;
84
```

```
85 }
86 }
87
88
89 // ISR für das Empfangen von Zeichen über die serielle Schnittstelle .
90 // Zeichen werden eingelesen und bewertet . In Folge dessen werden Flags
91 // für die Steuerung des Zustandsautomaten oder dem Datenaustausch
92 // mit der PC-Steuersoftware gesetzt.
93 interrupt ( USARTORX_VECTOR ) isr_UART_RX (void)
94 {
95 unsigned char Zeichen ; // Puffer für das empfangene Zeichen
96 | Zeichen = RXBUF0; // Empfangsregister auslesen
97 RXBUF0 = 0x00; // Empfangsregister löschen
98
99 if( Zeichen == 0 xFF ) // Sendet die PC - Steuersoftware 0 xFF wird
100 // das Zeichen 0 xAA zurückgesendet . Diese
101 // Antwort benötigt die PC - Steuersoftware zum
102 // automatischen Verbindungsaufbau (COM - Suche )
103 {
104 putchar (0 x AA);
105 }
106 else // Steurzeichen empfangen
107 \uparrow108 // ///////// Steuerung des Zustandsautomaten ///////////////////////
109 if (get_new_State == 0) // Programm läuft in einem Betriebs-
110 // Modus ( keine aktuelle Zustandsänderung )
111 {
112 if( Zeichen == 0) // Anfrage auf Zustandsänderung
113 {
114 get_new_State = 1; // Funktion get_State wird auf
115 // eine folgende Zustandsänderung
116 // vorbereitet.
117 }
118 }
119 else if( get_new_State == 2) // get_State hat die Zustands -
120 // änderung vorbereitet und kann
121 // neuen Zustand entgegennehmen .
122 {
123 new_State = Zeichen; // Folgezustand, der von der PC-
124 // Steuersoftware gesendet wurde
125 // wird global gespeichert.
126 | get_new_State = 3; // Funktion get_State wird mitgeteilt,
127 // dass ein neuer Folgezustand
128 // empfangen wurde
129 }
130
131 // //////////// Steuerung der Informationsabfrage //////////////////
132
133 // Prüfen, ob keine laufende Zustandsänderung aktiv ist.
134 // Anschließend das Zeichen auswerten . In Folge der angefragten
135 // Information Flags setzen , die das zurücksenden der
136 // angeforderten Information einleiten.
137 if(Zeichen != 0 & kget_new\_State != 3)138 {
139 switch (State)
140 {
141 case 0: // Initialisierungsmode nimmt keine Anfragen
142 // entgegen
143 break;
144
145 case 1: // Zyklischer Mode nimmt keine Anfragen
```

```
146 // entgegen
147 break:
148
149 case 2: // Azyklischer Mode nimmt die Transponderdresse
150 // entgegen , für die Daten angefordert werden .
151 Address = Zeichen;
152 get_new_Address = 1;
153 break:
154
155 case 3: // Informationsmodus nimmt Order_Code entgegen .
156 // Der Order_Code gibt an , welche Informatiom
157 // angefragt wird .( siehe deklaration Order_Code )
158 | Code = Zeichen:
159 break
160
161 default:
162 break;
163 }
164 }
165 }
166
167 \mid }
168
169 // Die Funktion get_State steuert die Modeänderung im Zustandsautomat .
170 void get_State (void)
171 \mid f172 if(get_new_State == 0) // Keine Modeänderung empfangen
173 {
174 State = State; // Mode beibehalten
175 }
176 else if( get_new_State == 1) // Anfrage auf Modeänderung von der PC -
177 | 177 | COVID-2014 | 177 | COVID-2014 | 177 | COVID-2014 | 177 | COVID-2014 | 177 | COVID-2014 | 178 | COVID-2014 | 179 | COVID-2014 | 179 | COVID-2014 | 179 | COVID-2014 | 179 | COVID-2014 | 179 |
178 {
179 use_Display (1,0); // Modeanfrage auf dem Diplay ausgeben.
180 // Die Ausgabe auf dem Diplay wird gemacht ,
181 // Damit die Modeänderung auch ihne die
182 // PC - Steuersoftware über ein Terminal -
183 // Programm vorgenommen werden kann .
184 | printf ("Mode eingeben!");
185 use_Display (0,0); // Untere Zeile des Displays löschen
186 use_Display (1,1); // (alte Ausschriften)
187 printf (" ");
188 use_Display (0,0); // printf-Ausgabe auf die serielle Schitt-
189 // stelle umleiten.
190 get_new_State = 2;
191 putchar (0 x00); // Bestätigung für die Zustandwechelanfrage
192 // an die PC - Steuersoftware senden .
193 while (get_new_State == 2); // Warten bis der neue Zustand von der PC-
194 // Steuersoftware gesendet und in der
195 // UART - ISR empfangen wurde .
196
197 if(new_State == 0) // 0 ist kein gültiger neuer Zustand.
198 // Neue Zustandsanfrage wird eingeleitet
199 // und mit dem Zeichen 0xFF quittiert .
200 {
201 putchar (0 xFF);
202 get_new_State = 1;
203 }
204 else // Gültigen Folgezustand empfangen . ( hier könnte
205 // auch eine Bereichsprüfung hinsichtlich der implemen -
206 // tierten Modi stattfinden, ist aber nicht nötig, der bei
```

```
207 // der Wahl eines nichimplematierten Modi der default -
208 // Mode eingeschaltet wird , der das Programm in den
209 // Leerlauf versetzt)
210 {
211 putchar (new_State); // Empfangenen Folgezustand quittieren
212 get_new_State = 0; // Zustandwechsel als beendet makieren
213 State = new_State; // Folgezustand übernehmen
214 use_Display (1 ,0) ; // Zustand auf dem Diplay ausgeben
215 printf ("Mode: %d", State);
216 use_Display (0,0);
217 }
218 }
219
220
221 }
222
223 // Die Funktion wartet auf dem Empfang einer von der PC - Steuersoftware
224 // gesendeten Adresse . Funktion wird entweder mit Rückgabe der empfangenen
225 // Adresse beendet . Oder durch die unterbrechung auf Grund einer
226 // Zustandsänderunganfrage mit 0 beendet .
227 | unsigned char get_Address__from_PC (void)
228 {
229 get_new_Address = 0; // Flag zurücksetzen
230 while (get_new_Address == 0) // Warten bis neue Adresse empfangen ist
231 {
232 if( get_new_State == 1) // Zustandsänderunganfrage empfangen?
233 {
234 break; \sqrt{234} break; \sqrt{234} Funtion abbrechen
235 }
236 }
237 return Address;
238 }
239
240
241 // Die Funktion sendet die zuletzt empfangene Temperatur und Spannung
242 // an die PC - Steuersoftware
243 void Send_Data_to_PC (unsigned short Temperatur, unsigned short Spannung)
244 {
245 | putchar ( (unsigned char) ((Temperatur >> 8) & 0xFF) );
246 putchar ( (unsigned char) ((Temperatur >> 0) & 0xFF) );
247 | putchar ( (unsigned char) ((Spannung >> 8) & 0xFF) );
248 putchar ( (unsigned char) ( (Spannung >> 0) & 0xFF) );
249 \mid }
250
251
252 // Die Funktion use_Display steuert die Ausgabe auf dem Display mit printf .
253 void use_Display (unsigned char use_Display, unsigned char Zeile)
254 {
255 Display = use_Display ; // 0: RS232 , 1: Display
256
257 if(use_Display == 1) // Ausgabe über das Diplay?
258 {
259 if( Zeile == 0) // Obere Zeile des Diplays löschen
260 {
261 SEND_CMD (DD_RAM_ADDR);
262 printf (" ");
263 SEND CMD ( DD_RAM_ADDR );
264
265 }
266 else // Untere Zeile des Diplays löschen
267 {
```

```
268 SEND_CMD (DD_RAM_ADDR2);
269 | print(' ");
270 SEND_CMD (DD_RAM_ADDR2);
271 }
272 }
273 | }
274
275
276 // Die Funktion Display_Vals stellt die gerundeten Werte für die zuletzt
277 // empfangene Temperatur und Spannung mit der Jeweiligen Transponderadresse
278 // auf dem Diplay dar.
279 void Display_Vals ( unsigned char Address , unsigned short Temperatur , unsigned short
       Spannung )
280 \mid f281 unsigned char Temperature_High = 0;
282 unsigned char Voltage_High = 0;
283
284 // Berechnung der auf 200 Grad und 16 Bit skalierten Temperatur
285 // 0 xFFFF -> 200 Grad
286 // 0x0000 -> 0 Grad
287 Temperature_High = (unsigned char)(((unsigned long)200 * (unsigned long)
             Temperatur) / (unsigned long) 65535);
288
289 // Berechnung der auf 5 Volt und 16 Bit skalierten Spannung
290 // 0 xFFFF -> 5 V
291 // 0x0000 -> 0 V
292 Voltage_High = (unsigned char)(((unsigned long)5 * (unsigned long)Spannung) / (
             unsigned long) 65535);
293
294 // Ausgabe der Transponderadresse , Transpndertemperatur
295 // und der Transponderbertiebsspannung
296 use_Display (1, 2);
297 printf ("%u T: %uGC V: %uV", Address , Temperature_High , Voltage_High);
298 use_Display (0, 2);
299 }
300
301
302
303 // Die folgenden Funktionen für die Ansteuerung des Displays sind aus dem
304 // Beispielcode von Olimex for das Bord MSP430 -169 STK entnommen . Die
305 // Kommentare wurden aus dem Beispielcode beibehalten .
306 void Delay ( unsigned int a)
307 \mid \{308 unsigned char k;
309 for (k=0 ; k != a; ++k);310 }
311
312 void Delayx100us (unsigned char b)
313 \mid \{314 unsigned char j;
315 for (j=0; j!=b; ++j) Delay (_100us);
316 }
317
318 void E(void)319 {
320 E_HIGH; // toggle E for LCD
321 NOP();
322 \blacksquare NOP ();
323 | E_LOW;
324 }
325 void SEND_CHAR (unsigned char d)
```

```
326 {
327 Delayx100us (5); //.5ms
328 temp = d & 0xf0; //get upper nibble
329 LCD_Data \&= 0 \times 0f;
330 LCD_Data |= temp;
331 RS_HIGH; //set LCD to data mode
332 \qquad \qquad \qquad \qquad \qquad \qquad \qquad \qquad \qquad \qquad \qquad \qquad \qquad \qquad \qquad \qquad \qquad \qquad \qquad \qquad \qquad \qquad \qquad \qquad \qquad \qquad \qquad \qquad \qquad \qquad \qquad \qquad \qquad \qquad \qquad \qquad333 temp = d & 0x0f;
334 temp = temp << 4; //get down nibble
335 LCD_Data \&= 0x0f;
336 LCD Data | = temp;
337 RS_HIGH; //set LCD to data mode
338 \qquad \qquad \qquad \qquad \qquad \qquad \qquad \qquad \qquad \qquad \qquad \qquad \qquad \qquad \qquad \qquad \qquad \qquad \qquad \qquad \qquad \qquad \qquad \qquad \qquad \qquad \qquad \qquad \qquad \qquad \qquad \qquad \qquad \qquad \qquad \qquad339 | \lambda340
341 void SEND_CMD (unsigned char e)
342 \mid \in343 Delayx100us (10); //10ms
344 temp = e & 0xf0; //get upper nibble
345 LCD_Data \&= 0x0f;
346 | LCD_Data |= temp; //send CMD to LCD
347 RS_LOW; //set LCD to CMD mode
348 \qquad \qquad \qquad \qquad \qquad \qquad \qquad \qquad \qquad \qquad \qquad \qquad \qquad \qquad \qquad \qquad \qquad \qquad \qquad \qquad \qquad \qquad \qquad \qquad \qquad \qquad \qquad \qquad \qquad \qquad \qquad \qquad \qquad \qquad \qquad \qquad349 temp = e & 0 x 0 f;
350 temp = temp << 4; // get down nibble
351 LCD_Data \&= 0 x 0 f;352 LCD_Data |= temp;
353 RS_LOW; //set LCD to CMD mode
354 \qquad \qquad \qquad \qquad \qquad \qquad \qquad \qquad \qquad \qquad \qquad \qquad \qquad \qquad \qquad \qquad \qquad \qquad \qquad \qquad \qquad \qquad \qquad \qquad \qquad \qquad \qquad \qquad \qquad \qquad \qquad \qquad \qquad \qquad \qquad \qquad355 }
356
357 void InitLCD (void)
358 {
359 P40UT = 0; //LCD ini
360 P4DIR = 0xff;
361 RS_LOW:
362 Delayx100us (250) ; // Delay 100 ms
363 Delayx100us (250) ;
364 Delayx100us (250) ;
365 Delayx100us (250) ;
366 LCD_Data |= BIT4 | BIT5 ; //D7 -D4 = 0011
367 LCD_Data k = ~BIT6 k ~BIT7;
368 \qquad \qquad \qquad \qquad \qquad \qquad \qquad \qquad \qquad \qquad \qquad \qquad \qquad \qquad \qquad \qquad \qquad \qquad \qquad \qquad \qquad \qquad \qquad \qquad \qquad \qquad \qquad \qquad \qquad \qquad \qquad \qquad \qquad \qquad \qquad \qquad369 Delayx100us (100); // 10ms
370 \qquad \qquad \qquad \qquad \qquad \qquad \qquad \qquad \qquad \qquad \qquad \qquad \qquad \qquad \qquad \qquad \qquad \qquad \qquad \qquad \qquad \qquad \qquad \qquad \qquad \qquad \qquad \qquad \qquad \qquad \qquad \qquad \qquad \qquad \qquad \qquad371 Delayx100us (100); //10ms
372 \qquad \qquad \qquad \qquad \qquad \qquad \qquad \qquad \qquad \qquad \qquad \qquad \qquad \qquad \qquad \qquad \qquad \qquad \qquad \qquad \qquad \qquad \qquad \qquad \qquad \qquad \qquad \qquad \qquad \qquad \qquad \qquad \qquad \qquad \qquad \qquad373 Delayx100us (100); // 10ms
374 LCD_Data k = \text{TH4}; 1/\text{DT} - \text{D4} = 0010375 _E () ; // toggle E for LCD
376
377 SEND_CMD (DISP_ON);
378 SEND_CMD ( CLR_DISP );
379 SEND_CMD (DD_RAM_ADDR);
380 }
      \overline{\phantom{a}} \overline{\phantom{a}} \overline{\
```
**A.3.8 Flash.h**

Listing 15: Flash.h  $\,$ 

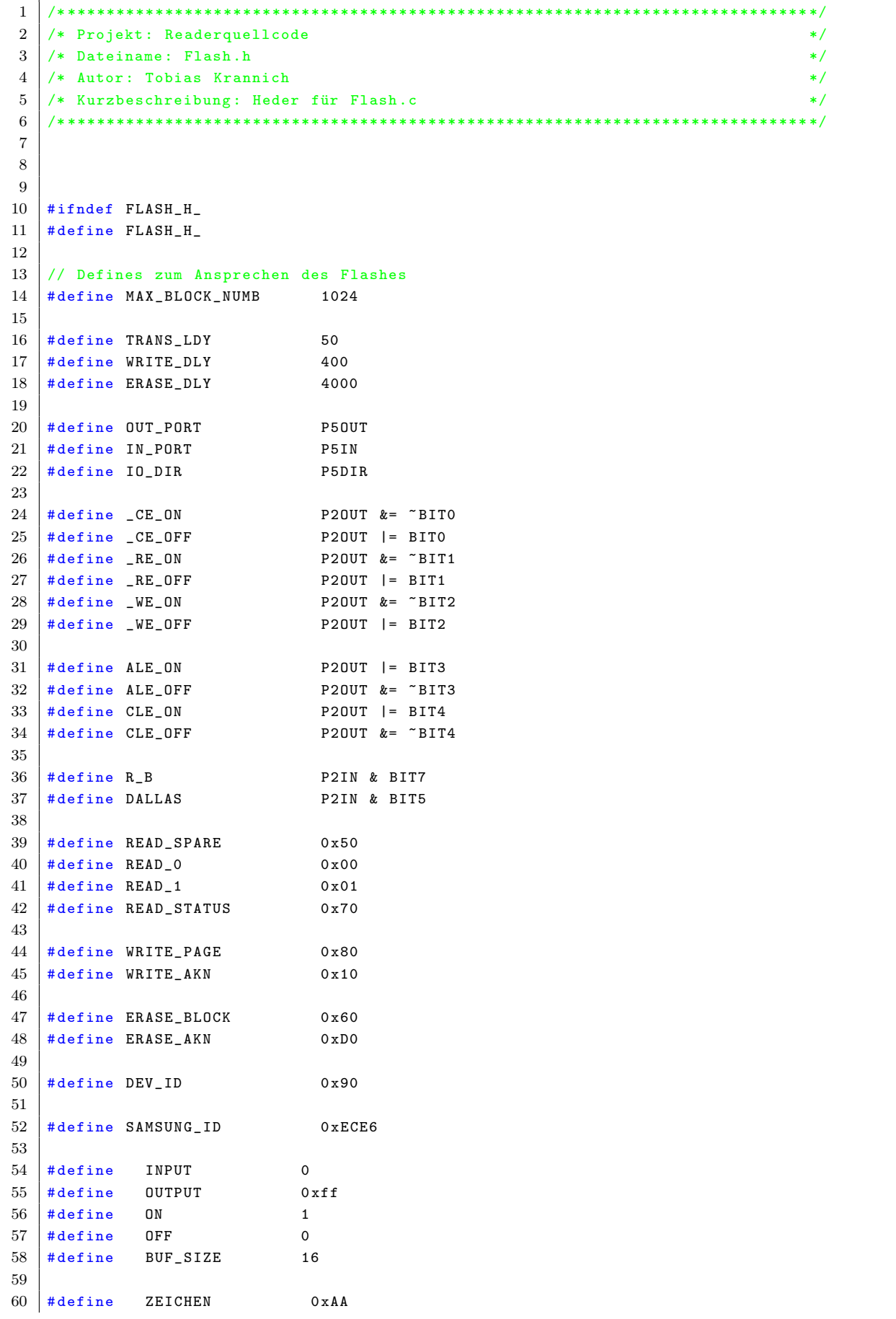

```
61
62
63 // Struktur für die zu speichernden Datensätze
64 typedef struct {
65 unsigned char C0 ;
66 unsigned char C1 ;
67 unsigned char C2 ;
68 unsigned char C3 ;
69 unsigned char C4 ;
70 unsigned char C5 ;
71 unsigned char C6 ;
72 unsigned char C7 ;
73 unsigned char C8;
74 unsigned char C9 ;
75 unsigned char C10;
76 unsigned char C11;
77 unsigned char C12;
78 unsigned char C13 ;
79 unsigned char C14 ;
80 unsigned char C15;
81 } DATA_STRUCT;
82
83 // Prototypen
84 void init_Flash (void);
85 unsigned char Read_Data (void);
86 void Erase_Flash_All (void);
87 void Write_Ring_Flash (DATA_STRUCT *);
88 void Data_Struct_To_Write_Buffer (DATA_STRUCT *);
89 \sqrt{\text{void Val\_To\_Data(DATA\_STRUCT *}, \text{ unsigned long}};
90 void Vals_To_Data (DATA_STRUCT *, unsigned long, unsigned short, unsigned short,
       unsigned char);
91 | DATA_STRUCT * Read_Ring_Flash (void);
92 void MemTest (void);
93
94 // Prototypen zu übernommenen Funktionen ( Beispielapplikation Olimex MSP430 -169 STK)
95 unsigned char Erase_Flash ( unsigned char BLOCK_ADDL , unsigned char BLOCK_ADDH );
96 \sqrt{void Write\_Data(unsigned char a)};
97 void Inactive_Flash (void);
98 unsigned char Programm_Bytes ( unsigned char COL_ADD ,
99 unsigned char ROW_ADDL ,
100 unsigned char ROW_ADDH,
101 unsigned char NUMBER);
102 void Read_Bytes (unsigned char COL_ADD,
103 unsigned char ROW_ADDL,
104 unsigned char ROW_ADDH,
105 unsigned char NUMBER);
106
107
108
109
110 #endif /*FLASH_H_*/
```
## **A.3.9 Flash.c**

Listing  $16:$  Flash.c

 $\sqrt{2\pi}$   $\sqrt{2\pi}$   $\sqrt{2\pi}$ 

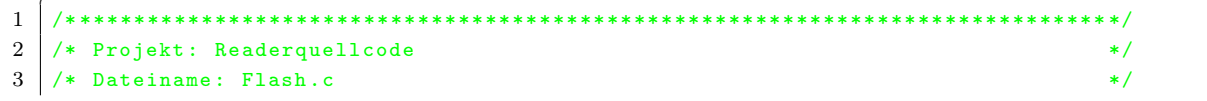

```
4 /* Autor : Tobias Krannich */
5 /* Kurzbeschreibung : Stellt Funktion für das Speichern und Auslesen des im */
6 /* externen Flash realisierten Ringspeichers zur Verfügung */
7 /* **************************************************************************** */
8
9 #include "Flash.h"
10 #include <msp430x16x.h>
11 \#include \ltstdio.h>
12
13
14 volatile unsigned char WRITE BUF [ BUF SIZE ]; // Buffer, der für das Schreiben
15 // des Speichers notwendig ist
16 volatile unsigned char READ_BUF [BUF_SIZE]; // Buffer, der für das lesen
17 // des Speichers notwendig ist
18 volatile unsigned short Index_Ring; // Gibt die aktuelle Speicher-
19 // position im Ringspeicher an
20 volatile unsigned short Count_Ring; // Gibt die Anzahl der gespeich-
21 // erten Datensätze an
22 volatile unsigned char Ring_Full; // Gibt an, ob der Ringspeicher
23 / schon einmal komplett voll-
24 // geschrieben wurde
25 volatile unsigned short Index_Last ; // Zeigt auf den ältesten Daten -
26 // satz im Ringspeicher
27
28
29 // Die Funktion init_Flash initialisiert den Port 2 für die
30 // Kommunikation mit dem Speicherbaustein .
31 void init_Flash (void)
32 \mid \text{\textsterling}33 P20UT=0 x07 :
34 P2DIR=0 x1F;
35 }
36
37
38
39 // Die Funktion Erase_Flash_All löscht den gesamten Flashspeicher
40 void Erase_Flash_All (void)
41 {
42 int i = 0; // for ()
43 unsigned char ADDL; // unteres Adressbyte
44 unsigned char ADDH; // oberes Adressbyte
45
46 \vert for (i=0; i <0x1000; i ++)
47 {
48 ADDL = (unsigned char) (i & 0xFF);
49 ADDH = (unsigned char) ((i>>8) & 0xFF);
50 Erase_Flash (ADDL, ADDH);
51 }
52 }
53
54 // Die Funktion Write_Ring_flash ermittelt automatisch die aktuelle
55 // Speicherposition im Speicher und Schreibt den übergebenen Datensatz
56 // in den Speicher . Zusätzlich werden die Adressen und Speicherfüllstände
57 // aktualisiert .
58 // Zudem wird wenn nötig der nächste Block im Speicher gelöscht .
59 // [ Flash kann nur Blockweise nicht Byteweise gelöscht werden ! 1 Block = 4Kb]
60 // Der genaue Speicheraufbau ist mit Hilfe einer Abbildung in der Dokumentation
61 // dargestellt.
62 void Write_Ring_Flash (DATA_STRUCT * pData)
63 \mid f64 unsigned char ADDL; // unteres Adressbyte
```

```
65 unsigned char ADDH; // oberes Adressbyte
66 unsigned short ADD; // Adresse 16 Bit (Zeile)
67 unsigned char COL; // Spalte (siehe Abbildung in der Dokumentation)
68
69
70 | ADD = Index_Ring / 16; // Berechnung der Adresse (Zeile) [siehe Doku]
71 COL = Index_Ring % 16; // Berechnung der Spalte [ siehe Doku ]
72
73 // Aufteilung in oberes und unteres Adressbyte
74 ADDL = (unsigned char) (ADD & 0xFF);
75 ADDH = (unsigned char) ((ADD>>8) & 0xFF);
76
77
78 if( (Index_Ring%256) == 0) Letze Adresse im Block erreicht?
79 {
80 // Lösche den nächsten Block
81 Erase_Flash (ADDL, ADDH);
82 }
83
84 // Übergebenen Datensatz in den Schreibpuffer kopieren
85 Data_Struct_To_Write_Buffer (pData);
86
87 // Datensatz aus dem Schreibpuffer in die zuvor berechnete Speicher -
88 // position schreiben.
89 Programm_Bytes (COL*16, ADDL, ADDH, BUF_SIZE);
90
91 if (Count_Ring < 65535) // Maximale Speicheranzahl noch NICHT erreicht?
92 {
93 // Anzahl der gespeicherten Datensätze erhöhen
94 Count_Ring ++;
95 }
96 else // Speicher voll?
97 {
98 // Flag setzen , das angibt , dass der Speicher voll ist .
99 // Das Flag wird nie zurück gesetzt! (siehe Read_Ring_Flash)
100 Ring_Full = 1;
101 \quad \lambda102
103 | Index_Ring ++;
104 if(Index_Ring >= 65536) // Letze Speicheradresse überschritten?
105 {
106 // Index_Ring auf die erste Speicheradresse setzen
107 Index_Ring = 0;
108 }
109
110
111 \; | \;112
113
114 // Die Funktion Data_Struct_To_Write_Buffer kopiert den übergebenen
115 // Datensatz in den Schreibpuffer , damit dieser in den Speicher
116 // geschrieben weren kann .
117 void Data_Struct_To_Write_Buffer (DATA_STRUCT *pData)
118 {
119 | WRITE_BUF [0] = pData ->CO;
120 WRITE_BUF [1] = pData -> C1;
121 WRITE_BUF [2] = pData -> C2;
122 WRITE_BUF [3] = pData -> C3;
123 WRITE_BUF [4] = pData->C4;
124 WRITE_BUF [5] = pData -> C5;
125 WRITE_BUF [6] = pData -> C6;
```

```
126 WRITE_BUF [7] = pData -> C7;
127 | WRITE_BUF [8] = pData->C8;
128 WRITE_BUF [9] = pData->C9;
129 | WRITE_BUF [10] = pData -> C10;
130 WRITE_BUF [11] = pData->C11;
131 WRITE_BUF [12] = pData->C12;
132 WRITE_BUF [13] = pData -> C13;
133 WRITE_BUF [14] = pData -> C14;
134 WRITE_BUF [15] = pData -> C15;
135 \mid }
136
137
138 // Die Funktion Val_To_Data schreibt einen 32 Bit langen Wert in die
139 // ersten 4 Datenbytes der Datenstruktur . Die Funktion wird für den
140 // Speichertest benötigt , der den Speicher komplett vollschreibt und
141 // wieder ausließt.
142 void Val_To_Data (DATA_STRUCT *pData, unsigned long i)
143 \mid f144 | pData ->CO = (unsigned char)((i>>0) & OxFF);145 | pData -> C1 = (unsigned char) ((i \rightarrow 8) & 0xFF);
146 pData->C2 = (unsigned char) ((i>>16) & 0 xFF);147 | pData -> CS = (unsigned char) ((i > 24) & 0 x FF);148 | }
149
150 // Die Funktion Vals_To_Data kopiert die übergebenen Werte an die
151 // vorgesehenen Stellen in der Datenstruktur .
152 void Vals_To_Data ( DATA_STRUCT * pData , unsigned long Tick_Index , unsigned short
        Temperature, unsigned short Voltage, unsigned char Adress)
153 \mid f154 pData -> CO = (unsigned char) ((Adress \t) > 0 x FF);155 pData - > C1 = ( unsigned char ) (( Adress > >8) & 0 xFF );
156
157 | pData -> C2 = (unsigned char) ((Tick_Index >> 0) & 0 xFF);
158 \vert pData->C3 = (unsigned char) ((Tick_Index>>8) & 0xFF);
159 | pData->C4 = (unsigned char) ((Tick_Index >>16) & 0xFF);
160 pData->C5 = (unsigned char) ((Tick_Index>>24) & 0xFF);
161
162 pData->C6 = (unsigned char) ((Temperature>>0) & 0xFF);
163 pData->C7 = (unsigned char) ((Temperature >>8) & 0xFF);
164
165 | pData -> \text{CS} = (\text{unsigned char}) ((\text{Voltage} \text{)} \text{ } \text{ } k \text{ } 0 \text{ } \text{ } x \text{ } \text{ } F);
166 pData -> C9 = (unsigned char) ((Voltage >> 8) & 0 xFF);
167
168 // Nicht benötigten Datenbytes 0 setzen
169 | pData -> C10 = 0x00;
170 pData -> C11 = 0x00;
171 pData -> C12 = 0x00;
172 pData -> C13 = 0x00;
173 pData - > C14 = 0x00;174 pData -> C15 = 0x00;
175 \mid \}176
177
178 // Die Funktion Read_Ring_Flash ermittelt selbstständig die Adresse des
179 // ältesten Datensatzes im Speicher und ließt diesen aus . Die Daten
180 // werden in der Struktur von der Funktion zurückgegeben . Zusätzlich
181 // werden die Adressen und Speicherfüllstände aktualisiert .
182 | DATA_STRUCT * Read_Ring_Flash (void)
183 \mid f184 unsigned short ADD = 0; // 16 Bit breite Adresse (Zeile)
185 unsigned char ADDH = 0; // oberes Adressbyte
```

```
186 unsigned char ADDL = 0; // unteres Adressbyte
187 unsigned char COL = 0; // Spalte (siehe Abbildung in der Dokumentation)
188
189 // Struktur für die gelesenen Daten
190 static DATA_STRUCT Data = {0,0,0,0,0,0,0,0,0,0,0,0,0,0,0,0,0,0};
191
192 // Für den Zeigerzugriff auf die Struktur
193 DATA_STRUCT * pData = \& Data;
194
195
196
197 // Letztes Element im Ringbuffer ermitteln
198 | if(Ring_Full == 0) // Ringbuffer hatte noch keinen Überlauf?
199 f
200 // Keine Daten im Ringspeicher ???
201 if(Count\_Ring == 0)202 {
203 // Lesen abbrechen -> NULL - Zeiger zurückgeben
204 return NULL;
205 }
206
207 // Index für die auszulesende Speicherposition berechenen
208 Index_Last = Index_Ring - Count_Ring;
209 }
210 else // Es gab schon einen Überlauf -> lese ab dem ersten Struct
211 {
212 // Keine Daten im Ringspeicher???
213 if ((Count\_Ring - 255) == 0)214 {
215 // Lesen abbrechen -> NULL - Zeiger zurückgeben
216 return NULL;
217 }
218
219 // Index für die auszulesende Speicherposition berechenen
220 Index_Last = Index_Ring - ( Count_Ring + 1 - 256);
221 }
222
223 // Anzahl der gespeicherten Datensätze --1
224 Count_Ring --;
225226 // Adresse aus dem Index berechnen
227 ADD = Index_Last / 16;
228 COL = Index_Last % 16;
229 ADDL = (unsigned char)(ADD & 0xFF);
230 | ADDH = (unsigned char) ((ADD>>8) & OxFF);231
232 // Speicher auslesen
233 Read_Bytes (COL*16, ADDL, ADDH, BUF_SIZE);
234
235 // Read_BUF in das Datenstruct schreiben
236 pData ->CO = READ_BUF [0];
237 pData -> C1 = READ_BUF [1];
238 pData -> C2 = READ_BUF [2];
239 pData -> C3 = READ_BUF [3];
240 | pData -> C4 = READ_BUF [4];
241 pData -> C5 = READ_BUF [5];
242 pData -> C6 = READ_BUF [6];
243 pData -> C7 = READ_BUF [7];
244 | pData -> \cos = READ_BUF [8];
245 pData -> C9 = READ_BUF [9];
246 pData -> C10 = READ_BUF [10];
```

```
247 | pData -> C11 = READ_BUF[11];248 | pData -> C12 = READ_BUF [12];
249 pData - > C13 = RED_BUF[13];250 \rceil pData -> C14 = READ_BUF [14];
251 pData -> C15 = READ_BUF [15];
252
253 return pData; // Datenstruktur zurück geben
254
255
256 }
257
258
259 // Die funktion MemTest wurde zur Überprüfung der geschriebenen
260 // Speicherfunktionen erstellt . Auf Grund der langen Laufzeit (ca. 1 Stunde )
261 // wird die Funktion im laufenden Betrieb nicht eingesetzt . Für
262 // die Erstinbtriebnahme sollte sie aber einmal ausgeführt werden ,
263 // um zu sehen ob der Speicher in Ordnung ist.
264 void MemTest (void)
265 \mid \{266 unsigned long i = 0; // 4 Byte
267
268 DATA_STRUCT Data = {0,0,0,0,0,0,0,0,0,0,0,0,0,0,0,0,0};
269 DATA_STRUCT * pData = & Data;
270 DATA_STRUCT *p_ReceiveData;
271
272 // Init Ring_Flash
273 Ring_Full = 0;
274 for (i=0; i < 16; i++)275 {
276 READ_BUF [i] = 0;
277 WRITE_BUF [i] = 0;
278 }
279 Index_Ring = 0;
280 Count_Ring = 0;
281
282 pData -> CO = ZEICHEN;
283 pData -> C1 = ZEICHEN;
284 pData -> C2 = ZEICHEN;
285 pData -> C3 = ZEICHEN;
286 pData -> C4 = ZEICHEN;
287 pData -> C5 = ZEICHEN;
288 pData -> C6 = ZEICHEN;
289 pData -> C7 = ZEICHEN;
290 pData -> C8 = ZEICHEN;
291 pData -> C9 = ZEICHEN;
292 pData -> C10 = ZEICHEN;
293 pData -> C11 = ZEICHEN;
294 pData -> C12 = ZEICHEN;
295 pData -> C13 = ZEICHEN;
296 pData -> C14 = ZEICHEN;
297 pData -> C15 = ZEICHEN;
298
299 printf (\sqrt{n}\r\ln r\ln r\ln r\ln r);
300
301 printf ("Schreiben\n\r");
302 for (i=0; i <5; i ++)
303 {
304 Val_To_Data (pData, i);
305 | Write_Ring_Flash (pData);
306 }
307
```

```
308 printf ("Lesen \n \r");
309 for (i=0; i <6; i ++)
310 {
311 | p_ReceiveData = Read_Ring_Flash();
312 if(p\_ReceivedData == NULL)313 {
314 printf ("RingBuffer leer!\n\r");
315 }
316 else
317 {
318 printf ("%1d %u %u |||| ", i, Index Ring, Count Ring, Index Last);
319 printf ("%X %X %X %X %X %X %X %X %X %X %X (%1d) \n\r",
                       p_ReceiveData - > C15 , p_ReceiveData - > C14 , p_ReceiveData - > C13 ,
                       p_ReceiveData - > C12 , p_ReceiveData - > C11 , p_ReceiveData - > C10 ,
                       p_ReceiveData - >C9 , p_ReceiveData -> C8 , p_ReceiveData ->C7 ,
                       p_ReceiveData - >C6 , p_ReceiveData -> C5 , p_ReceiveData ->C4 , (
                       unsigned long) ((unsigned long) p_ReceiveData->C3 * (unsigned long)
                       16777216 + ( unsigned long ) p_ReceiveData -> C2 * ( unsigned long )
                       65536 + ( unsigned long ) p_ReceiveData -> C1 * ( unsigned long ) 256 + (
                       unsigned long) p_ReceiveData -> CO) );
320 }
321 }
322
323 pData -> C15 = 0 xBB;324 printf ("Schreiben\ln \rceil");
325 for (i=0; i<7; i++)
326 {
327 Val_To_Data (pData, i);
328 Write_Ring_Flash (pData);
329 }
330
331 printf ("Lesen \n \r");
332 for (i=0; i<4; i++)
333 {
334 p<sup>ReceiveData = Read_Ring_Flash ();</sup>
335 if(p\_ReceivedData == NULL)336 {
337 \vert printf ("RingBuffer leer!\n\r");
338 }
339 else
340 {
341 | printf ("%ld %u %u |||| ", i, Index_Ring, Count_Ring, Index_Last);
342 printf ("%X %X %X %X %X %X %X %X %X %X %X (%1d) \n\r",
                       p_ReceiveData - > C15 , p_ReceiveData - > C14 , p_ReceiveData - > C13 ,
                       p_ReceiveData - > C12 , p_ReceiveData - > C11 , p_ReceiveData - > C10 ,
                       p_ReceiveData - >C9 , p_ReceiveData -> C8 , p_ReceiveData ->C7 ,
                       p_ReceiveData - >C6 , p_ReceiveData -> C5 , p_ReceiveData ->C4 , (
                       unsigned long) ((unsigned long) p_ReceiveData -> C3 * (unsigned long)
                       16777216 + ( unsigned long ) p_ReceiveData -> C2 * ( unsigned long )
                       65536 + (unsigned long)pReceiveData->C1 * (unsigned long)256 + (
                       unsigned long) p_ReceiveData -> C0) );
343 }
344 }
345
346 pData -> C15 = 0xCC;
347 printf ("Schreiben\n\r");
348 for (i=0; i <65546; i ++)
349 {
350 Val_To_Data (pData, i);
351 Write_Ring_Flash (pData);
352 }
```

```
353
354 printf ("Lesen \n \r");
355 \vert for (i=0; i < 65536; i + +)
356 {
357 p_ReceiveData = Read_Ring_Flash ();
358 if(p\_ReceivedData == NULL)359 \uparrow360 printf ("RingBuffer leer!\n\r");
361 }
362 else
363 {
364 printf ("%1d %u %u |||| ", i, Index_Ring, Count_Ring, Index_Last);
365 | printf ("%X %X %X %X %X %X %X %X %X %X %X %X (%1d) \n\r",
                        p_ReceiveData - > C15 , p_ReceiveData - > C14 , p_ReceiveData - > C13 ,
                        p_ReceiveData - > C12 , p_ReceiveData - > C11 , p_ReceiveData - > C10 ,
                        p_ReceiveData - >C9 , p_ReceiveData -> C8 , p_ReceiveData ->C7 ,
                        p_ReceiveData - >C6 , p_ReceiveData -> C5 , p_ReceiveData ->C4 , (
                        unsigned long) ((unsigned long) p_ReceiveData -> C3 * (unsigned long)
                        16777216 + ( unsigned long ) p_ReceiveData -> C2 * ( unsigned long )
                        65536 + ( unsigned long ) p_ReceiveData -> C1 * ( unsigned long ) 256 + (
                        unsigned long) p_ReceiveData -> CO) );
366 }
367 }
368
369 pData -> C15 = 0xDD;
370 printf ("Schreiben\ln \rceil");
371 \int for (i=0; i <280; i ++)
372 {
373 Val_To_Data (pData, i);
374 Write_Ring_Flash (pData);
375 }
376
377 printf ("Lesen\n\r");
378 for (i=0; i < 300; i + +)
379 {
380 p<sup>ReceiveData = Read_Ring_Flash ();</sup>
381 if(p\_ReceivedData == NULL)382 {
383 \vert printf ("RingBuffer leer!\n\r");
384 }
385 else
386 {
387 | printf ("%1d %u %u |||| ", i, Index_Ring, Count_Ring, Index_Last);
388 | printf ("%X %X %X %X %X %X %X %X %X %X %X %X (%1d) \n\r",
                        p_ReceiveData - > C15 , p_ReceiveData - > C14 , p_ReceiveData - > C13 ,
                        p_ReceiveData - > C12 , p_ReceiveData - > C11 , p_ReceiveData - > C10 ,
                        p_ReceiveData - >C9 , p_ReceiveData -> C8 , p_ReceiveData ->C7 ,
                        p_ReceiveData - >C6 , p_ReceiveData -> C5 , p_ReceiveData ->C4 , (
                        unsigned long) ((unsigned long) p_ReceiveData->C3 * (unsigned long)
                        16777216 + ( unsigned long ) p_ReceiveData -> C2 * ( unsigned long )
                        65536 + ( unsigned long ) p_ReceiveData -> C1 * ( unsigned long ) 256 + (
                        unsigned long) p_ReceiveData -> CO) );
389 }
390 }
391 }
392
393
394
395 // Übernommene Funktionen ( Beispielapplikation Olimex MSP430 -169 STK)
396 void Inactive_Flash (void) //pull flash pins to inactive condition
397 \mid \{
```

```
398 | IO_DIR=INPUT; //IO is inputs
399 \angle CE_OFF; //=1400 RE_OFF; //=1401 WE_OFF; //=1402 ALE_OFF; //=0403 CLE_OFF; //=0404 }
405
406 void Write_Data (unsigned char a)
407 {
408 | IO DIR= OUTPUT ; // IO is outputs
409 \text{WE} _ON;
410 OUT_PORT=a;
411 | _WE_OFF; //latch data
412 }
413
414 unsigned char Read_Data ( void )
415 {
416 unsigned char f;
417 | IO_DIR=INPUT; //IO is inputs
418 | _RE_ON;
419 f = IN_PORT;420 RE_OFF; //read data
421 return (f);
422 }
423
424 unsigned char Programm_Bytes ( unsigned char COL_ADD ,
425 unsigned char ROW_ADDL ,
426 unsigned char ROW_ADDH ,
427 unsigned char NUMBER )
428 {
429 unsigned char k, 1;
430 Inactive_Flash ();
431 CLE_ON;
432 _CE_ON ;
433 Write_Data (WRITE_PAGE);
434 CLE_OFF;
435 ALE_ON;
436 Write_Data (COL_ADD);
437 | Write_Data (ROW_ADDL);
438 Write_Data (ROW_ADDH);
439 ALE_OFF ;
440 \vert for (k=0; k != NUMBER; k++)441 {
442 | 1= WRITE_BUF [k];
443 Write_Data (1);
444 }
445 CLE_ON;
446 | Write_Data (WRITE_AKN);
447 while ((R_B) == 0);
448 Write_Data (READ_STATUS);
449 CLE_OFF ;
450 1 = Read\_Data();
451 Inactive_Flash ();
452 return (1);
453 }
454
455 void Read_Bytes (unsigned char COL_ADD,
456 unsigned char ROW_ADDL ,
457 unsigned char ROW_ADDH ,
458 unsigned char NUMBER )
```

```
459 {
460 unsigned char n, r;
461 Inactive_Flash ();
462 CLE_ON;
463 \qquad \qquad \begin{array}{c} \texttt{CE} \texttt{\_ON} \texttt{;} \end{array}464 Write_Data (READ_0);
465 CLE_OFF ;
466 ALE_ON;467 Write_Data ( COL_ADD );
468 Write_Data (ROW_ADDL);
469 Write Data (ROW ADDH) ;
470 ALE_OFF ;
471 while ((R_B) == 0);
472 for (n=0; n != NUMBER; n++)473 {
474 r =Read_Data();
475 READ_BUF [n] = r;
476 }
477 Inactive_Flash ();
478 }
479
480 // Es wird der Block gelöscht , in dem die Adresse liegt
481 unsigned char Erase_Flash ( unsigned char BLOCK_ADDL , unsigned char BLOCK_ADDH )
482 {
483 unsigned char m;
484 Inactive_Flash ();
485 CLE_ON;
486 \qquad \qquad \begin{array}{c} \texttt{CE} \texttt{\_ON} \texttt{;} \end{array}487 Write_Data (ERASE_BLOCK);
488 CLE_OFF;
489 ALE_ON;
490 Write_Data (BLOCK_ADDL);
491 Write_Data (BLOCK_ADDH);
492 ALE_OFF;
493 CLE_ON;
494 Write_Data (ERASE_AKN);
495 while ((R_B) == 0);
496 | Write_Data (READ_STATUS);
497 | CLE_OFF;
498 m = Read_Data();
499 Inactive_Flash ();
500 return (m) ;
501 }
```
## **A.3.10 CLK.h**

 $\overline{\phantom{a}}$   $\overline{\phantom{a}}$   $\overline{\$ 

```
✞ Listing 17: CLK.h ☎
1 /* **************************************************************************** */
2 /* Projekt: Readerquellcode */
3 /* Dateiname: CLK.h */
4 /* Autor : !!! Stephan Plaschke !!! */
5 /* Kurzbeschreibung : Heder für CLK .c */
6 /* **************************************************************************** */
7
8 \mid#ifndef CLK_H_
9 # define CLK_H_
10
11
```

```
12 # define CLK_DIVIDER 1
13 # define CLK 8000000/ CLK_DIVIDER
14
15 /* e.g. 1/(2 \text{MHz}) *488 = 0,000244s = 4098 kHz */
16 # define MHZ_1 244
17 # define MHZ_2 488
18 # define MHZ_4 976
19 # define MHZ_8 1952
20 \# endif /* CLK_H_*/
21
22
23 unsigned char XT2_set (unsigned int);
     \begin{pmatrix} 1 & 0 & 0 \\ 0 & 0 & 0 \\ 0 & 0 & 0 \\ 0 & 0 & 0 \\ 0 & 0 & 0 \\ 0 & 0 & 0 \\ 0 & 0 & 0 & 0 \\ 0 & 0 & 0 & 0 \\ 0 & 0 & 0 & 0 \\ 0 & 0 & 0 & 0 \\ 0 & 0 & 0 & 0 & 0 \\ 0 & 0 & 0 & 0 & 0 \\ 0 & 0 & 0 & 0 & 0 & 0 \\ 0 & 0 & 0 & 0 & 0 & 0 \\ 0 & 0 & 0 & 0 & 0 & 0 & 0 \\ 0 & 0 & 0 & 0 & 0 & 0 & 0 \\ 0 &
```
## **A.3.11 CLK.c**

```
✞ Listing 18: CLK.c ☎
1 /* **************************************************************************** */
2 /* Projekt: Readerquellcode */
3 \mid \ast Dateiname: CLK.c \ast/4 /* Autor : !!! Stephan Plaschke !!! */
5 /* Kurzbeschreibung: Steuerung des internen Taktgenerators */* */
6 /* **************************************************************************** */
7
8 #include "CLK.h" // Header enthält verschiedene Defines für mögliche
9 // einzustellbare Taktraten
10 \mid \text{\#include} \leq msp430x16x.h>
11
12
13
14 // Die Funktion XT2_set setzt den internen Taktgenerator auf die
15 // übergebene Frequenz . Der Rückgabewert der Funktion gibt an ,
16 // ob die Taktfrequenz erfolgreich gesetzt wurde .
17 unsigned char XT2 set (unsigned int clk multi)
18 \mid \{19 unsigned int Max_turns = 1000;
20 unsigned char i, Error_code = 0;
21
22 BCSCTL1 k = \texttt{'}XT20FF; /* XT2on */
23
24 do
25 {
26 IFG1 &= ~ OFIFG; /* Clear OSCFault flag */
27 for (i = 0 \times FF; i > 0; i--); /* Time for flag to set */
28
29 if (!(--Max_turns)) \qquad /* stop after 1k tries, error with ext osc! */
30 {
31 Error_code = 1;
32 break ;
33 }
34 }
35 while ((IFG1 & OFIFG)); \overline{\hspace{1cm}} /* OSCFault flag still set? */
36
37 BCSCTL2 |= SELM_2 | SELS; \frac{1}{2} | SELS ; \frac{1}{2} | SELS ; \frac{1}{2} | SELS ; \frac{1}{2} | SELS ; \frac{1}{2} | SELS ; \frac{1}{2} | SELS ; \frac{1}{2} | SELS ; \frac{1}{2} | SELS ; \frac{1}{2} | SELS ; \frac{1}{2} | SELS ; 
38
39 switch (clk_multi)
40 \uparrow41 case MHZ_8: BCSCTL2 k = \text{CUVS}_3 | DIVM_3); /* SMCLK kMCLK = XT2 / 1 */
42 BCSCTL1 k = \text{DIVA}_3; / * ACLK = XT2 / 1 */
```

```
43 break;
44 | case MHZ_4: BCSCTL2 |= DIVS_1 | DIVM_1; /* SMCLK & MCLK = XT2 / 2 */
45 BCSCTL1 = DIVA<sub>1</sub>; / ACLK = XT2 / 2 */
46 break;
47 case MHZ_2: BCSCTL2 | = DIVS_2 | DIVM_2; /* SMCLK & MCLK = XT2 / 4 */
48 BCSCTL1 = DIVA_2; / ACLK = XT2 / 4 */
49 break:
50 case MHZ_1: BCSCTL2 |= DIVS_3 | DIVM_3; \frac{1}{2} > MCLK = XT2 / 8 */
51 BCSCTL1 |= DIVA_3 ; /* ACLK = XT2 / 8 */
52 break;
53 default: Error code = 2;
54 BCSCTL2 |= DIVS_1 | DIVM_1; /* SMCLK&MCLK = XT2 / 2 */
55 BCSCTL1 |= DIVA_1; / ACLK = XT2 / 2 */
56 break;
57 }
58
59 return (Error_code);
60 \mid \}
```
## **A.4 Firmware Reader Controller-Feldsteuerung**

## **A.4.1 main.c**

Listing 19: main.c

 $\overline{\phantom{a}}$   $\overline{\phantom{a}}$   $\overline{\$ 

```
1 /* **************************************************************************** */
2 /* Projekt : Readerquellcode ( Feldansteuerung */
3 /* Dateiname: main.c */
4 /* Autor : Tobias Krannich */
5 /* Kurzbeschreibung : Steuert die Anregung des Reihenschwingkreises */
6 /* **************************************************************************** */
7
8 # define BAUDRATE 9600
9
10 #include <msp430x16x.h>
11 #include <signal.h>
12 #include "CLK.h"
13 #include "stdio.h"
14
15 int putchar (int);16 \sqrt{\frac{1}{6}} void set_enable (unsigned char);
17 unsigned short sampling_ADC (void);
18 void resonanz_match (void);
19
20 int main (void)
21 \mid \{2223 int BaudRegister = 0;
24
25 WDTCTL = WDTPW + WDTHOLD; // Stop WDT
26 XT2_set (MHZ_8); <br> // CLK = externer 8MHz Takt
27 // -> nur 4MHz , da 4MHz Quartz angeschloessen ist
28
29 // Timer
30 TACTL = TASSEL1 + TACLR; // SMCLK, clear TAR, Divider = 1<br>31 CCTLO = 0UTMOD_4; // Toggle Pin bei Outputcompare
31 | CCTLO = OUTMOD_4; // Toggle Pin bei Outputcompare
32 TACCRO = 15; \frac{1}{1000/250 - 1} = 15
```

```
33 TACTL |= MCO; \frac{1}{3} // Starte Timer im UpMode
34
35
36
37 // Init UART0
38 UCTLO = SWRST + CHAR; // set 8bit, none parity and 1 stoppbit
39 UTCTL0 |= SSEL1 ; // set SMCLK as USART0_CLK
40 BaudRegister = 4000000/ BAUDRATE ;
41 UBR00 = BaudRegister & 0 xFF ; // 4000000/9600 = 0 x01A0
42 UBR10 = (BaudRegister >> 8) & 0xFF;
43 UMCTLO = 0 x 00;
44 ME1 = UTXEO + URXEO; // enable UARTO RX&TX
45 UCTLO &= ~ SWRST; // clear SWRST
46 IE1 |= URXIE0; // enable RX ISR
47
48 // ADC
49 ADC12CTL0 = ADC12ON ; // ADC12ON / reference on Avcc
50
51 // Timer - Ausgang
52 P1DIR |= BIT1 ; // Ausgang für Outputcompare
53 P1SEL |= BIT1; // Timerfunktion für P1.1
54
55
56 // Ausgänge für Enable
57 P3DIR |= BIT0 + BIT1 + BIT2 ;
58 P3OUT = 0;
59 P4DIR = 0 xFF;60 P40UT = 0x1B;
61
62 // Serielle Schnitstelle
63 P3DIR |= BIT4; // TX USART0
64 P3DIR k = \infty BIT5; \frac{1}{100} RX USART0
65 P3SEL |= BIT4 | BIT5 ; // TX , RX USART0
66
67 // ADC Eingang
68 P6SEL |= 0 x01 ;
69
70
71 resonanz_match();
72
73
74 EINT(); // enable Interrupts
75
76 while (1)
77 {
78 nop () ;
79 }
80
81 return 0;
82 \mid \}83
84
85 // Funktion sendet einzelndes Zeichen über die serielle
86 // Schnittstelle
87 int putchar (int out_char)
88 {
89 | while ((IFG1 & UTXIFG0) != UTXIFG0); // Warte auf die Fertigstellung
90 // des vorigen Sendevorgangs
91 TXBUF0 = out_char; // Zu sendenes Zeichen in Ausgangsbuffer schreiben
92 return 0;
93 }
```

```
94
95
96 // ISR für den Empfang von Zeichen über die serielle Schnittstelle
97 | interrupt ( USARTORX_VECTOR ) isr_UART_RX (void )
98 {
99 unsigned char Zeichen;
100 unsigned short ADC_Value = 0;
101
102 // Zeichen einlesen
103 Zeichen = RXBUF0;
104
105 // Empfangene Kapazität einstellen
106 set_enable (Zeichen);
107
108 // Resonanzspannung ermitteln
109 ADC_value = sampling_ADC();
110
111 // Ermittelte Spannung zurücksenden
112 putchar ( (unsigned char) ((ADC_Value >> 8) & 0xFF));
113 putchar ( (unsigned char) ((ADC_Value >> 0) & 0xFF));
114
115 \; | \;116
117 // Die Funktion setzt die Ausgänge für die Treiberansteuerung
118 // Da die Port - Indexe nicht zu den Kondensator - Indexen passen ,
119 // müssen die Buts zunächst gespiegelt werden , bevor sie auf
120 // dem Port ausgegeben werden .
121 // ( Port [0] steuert C [0]) und C [0] ist die größte Kapazität ...
122 void set_enable (unsigned char Val)
123 \mid \{124 unsigned char Reverse = 0;
125 unsigned char i = 0;
126
127 \int \frac{\arctan(x)}{1} for (i=0; i<8; i++)128 f
129 Reverse | = ( (Val \gg i) \& 0x01 ) << (7 - i);130 \mid 3131
132 P40UT = Reverse;
133 | }
134
135 // Funktion ermittelt die Resonanzspannung
136 unsigned short sampling_ADC (void)
137 \mid \{138 | ADC12CTLO |= ADC12SC + ENC;
139 | ADC12CTLO k = \text{ADC12SC};
140 while ((ADC12CTL1 & ADC12BUSY) == 1);
141 return (ADC12MEMO);
142 }
143
144 // Die Funktion stellt verschiedene Kapazitäten für
145 // den Schwingkreis ein. Anschließend wird die
146 // Resonanzspannung über den ADC ermittelt und bewertet .
147 // Nachdem alle Kapazitäten eingestellt wurden, wird die
148 // Kapazität eingestellt , bei der die größte
149 // Resonanzspannung festgestellt wurde
150 void resonanz_match (void)
151 \mid f152 unsigned short i = 0;
153 unsigned short ADC_Voltage = 0;
154 unsigned short ADC_MAX_Voltage = 0;
```

```
155 unsigned short MAX_Index;
156
157 \vert for (i=0; i <0 xFF; i ++)
158 {
159 set_enable(i);
160 ADC_Voltage = sampling_ADC();
161 if(ADC_Voltage > ADC_MAX_Voltage)
162 {
163 ADC_MAX_Voltage = ADC_Voltage;
164 MAX_Index = i;
165 }
166 }
167 | set_enable (MAX_Index);
168 }
     \overline{\phantom{a}} \overline{\phantom{a}} \overline{\
```
## **A.4.2 CLK.h**

### Listing  $20:$  CLK.h

```
1 \mid #ifndef CLK_H2 \mid #define CLK_H_
3
4
5 # define CLK DIVIDER 1
6 # define CLK 8000000/ CLK DIVIDER
7
8 / * e.g. 1/(2 MHz) * 488 = 0,000244 s = 4098 kHz */
9 \mid # \text{define} \quad \text{MHz}_1 \quad 24410 # define MHZ_2 488
11 # define MHZ_4 976
12 # define MHZ 8 1952
13 # endif /* CLK_H_*/
14
15
16 unsigned char XT2_set (unsigned int);
```
## **A.4.3 CLK.c**

```
Listing 21: CLK.c
```
 $\sqrt{2\pi}$   $\sqrt{2\pi}$   $\sqrt{2\pi}$ 

```
1
2 \mid \#include "CLK.h"
3 \mid \text{\#include} \leq msp430x16x.h>
4
5 unsigned char XT2_set ( unsigned int clk_multi )
6 /* ----------------------------------------------------------------------------*/
7 {
8 unsigned int Max_turns = 1000;
9 unsigned char i, Error_code = 0;
10
11 BCSCTL1 &= ~XT20FF; /* XT2on */
12
13 do
14 {
15 | IFG1 &= ~OFIFG; /* Clear OSCFault flag */
```

```
16 \vert for (i = 0xFF; i > 0; i--); /* Time for flag to set */
17
18 if (!(--Max_turns) \qquad /* stop after 1k tries, error with ext osc! */
19 {
20 Error_code = 1;
21 break;
22 }
23 }
24 while ((IFG1 & OFIFG)); \qquad /* OSCFault flag still set? */
25
26 BCSCTL2 |= SELM_2 | SELS: \frac{1}{26} /* MCLK = SMCLK = XT2 (safe) */
27
28 Switch (clk_multi)
29 {
30 case MHZ_8: BCSCTL2 k = \degree(DIVS_3 | DIVM_3); /* SMCLK & MCLK = XT2 / 1
                    */
31 BCSCTL1 k = \text{TVA}_3; /* ACLK
                          = XT2 / 1 */
32 break;
33 case MHZ_4: BCSCTL2 | = DIVS_1 | DIVM_1; /* SMCLK & MCLK = XT2 / 2
                     */
34 BCSCTL1 | = DIVA_1; \angle ACLK
                         = XT2 / 2 */35 break;
36 | case MHZ_2: BCSCTL2 |= DIVS_2 | DIVM_2; /* SMCLK & MCLK = XT2 / 4
                     */
37 BCSCTL1 | = DIVA_2; \angle /* ACLK
                          = XT2 / 4 */
38 break;
39 Case MHZ_1: BCSCTL2 | = DIVS_3 | DIVM_3; /* SMCLK & MCLK = XT2 / 8
                     */
40 BCSCTL1 |= DIVA_3 ; /* ACLK
                          = XT2 / 8 */
41 break:
42 default: Error_code = 2;
43 BCSCTL2 = DIVS_1 | DIVM_1; /* SMCLK & MCLK =
                         XT2 / 2 */
44 BCSCTL1 |= DIVA_1 ; /* ACLK
                          = XT2 / 2 */
45 break;
46 }
47
48 return (Error_code);
49 }
  \sqrt{2\pi} \sqrt{2\pi} \sqrt{2\pi} \sqrt{2\pi} \sqrt{2\pi} \sqrt{2\pi} \sqrt{2\pi} \sqrt{2\pi} \sqrt{2\pi} \sqrt{2\pi} \sqrt{2\pi} \sqrt{2\pi} \sqrt{2\pi} \sqrt{2\pi} \sqrt{2\pi} \sqrt{2\pi} \sqrt{2\pi} \sqrt{2\pi} \sqrt{2\pi} \sqrt{2\pi} \sqrt{2\pi} \sqrt{2\pi}
```
# **A.5 PC-Applikation**

## **A.5.1 ControlCenterDlg.h**

Listing  $22:$  ControlCenterDlg.h

```
1 // Projekt : ControlCenter
2 // Datei: ControlCenterDlg.h
3 // Autor: Tobias Krannich
4 // Beschreiung: Haeder für ControlCenterDlg.cpp
5
6 \mid#include <iostream>
```

```
7
8 #if ! defined (AFX_CONTROLCENTERDLG_H__8EB382AA_1F1B_456C_B3D6_D38C207630DA__INCLUDED_)
9 # define AFX_CONTROLCENTERDLG_H__8EB382AA_1F1B_456C_B3D6_D38C207630DA__INCLUDED_
10
11 \#if _MSC_VER > 1000
12 # pragma once
13 # endif // _MSC_VER > 1000
14
15 // ///////////////////////////////////////////////////////////////////////////
16 // CControlCenterDlg Dialogfeld
17 class CControlCenterDlg : public CDialog
18 {
19 // Konstruktion
20 public:
21 | CControlCenterDlg ( CWnd * pParent = NULL ); // Standard-Konstruktor
22
23 // Dialogfelddaten
24 // { { AFX_DATA (CControl CenterDlg)
25 enum { IDD = IDD_CONTROLCENTER_DIALOG };
26 CChartViewer m_CHART;
27 CString m_EDIT_Temperature;
28 CString m_EDIT_Voltage;
29 CString m_EDIT_Temperature_T2;
30 CString m_EDIT_Temperature_T3 ;
31 CString m_EDIT_Voltage_T2;
32 CString m_EDIT_Temperature_T4;
33 CString m_EDIT_Voltage_T4;
34 CString m_EDIT_Voltage_T3;
35 BOOL m_GET_VALUES;
36 // }} AFX_DATA
37
38 // Vom Klassenassistenten generierte Überladungen virtueller Funktionen
39 // { { AFX_VIRTUAL (CControlCenterDlg)
40 protected :
41 virtual void DoDataExchange ( CDataExchange * pDX ); // DDX/DDV - Unterstützung
42 // }} AFX_VIRTUAL
43
44 // Implementierung
45 protected :
46 HICON m_hIcon;
47
48 // Generierte Message -Map - Funktionen
49 // {{ AFX_MSG ( CControlCenterDlg )
50 virtual BOOL OnInitDialog();
51 afx_msg void OnPaint ();
52 afx_msg HCURSOR OnQueryDragIcon();
53 afx_msg void OnTimer (UINT nIDEvent);
54 // }} AFX_MSG
55 DECLARE_MESSAGE_MAP ()
56 public:
57 afx_msg void OnBnClickedButtonFlashToDb();
58 public:
59 afx_msg void OnBnClickedButtonDrawChart ();
60 int m_START_YEAR ;
61 int m_START_MONTH;
62 int m_START_DAY;
63 int m_START_HOUR;
64 int m_START_MINUTE;
65 int m_END_YEAR ;
66 int m_END_MONTH;
67 int m_END_DAY;
```
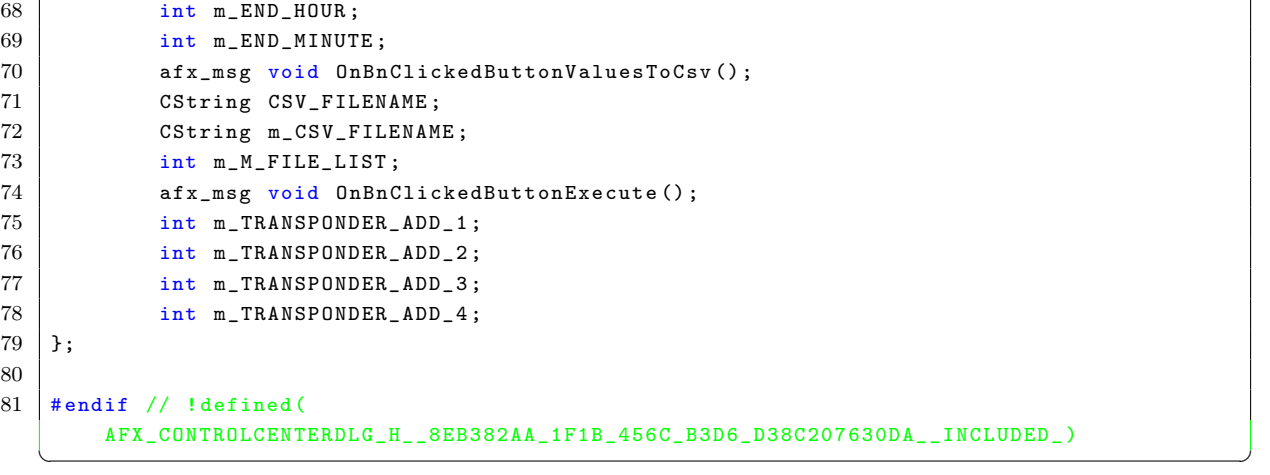

## **A.5.2 ControlCenterDlg.cpp**

Listing  $23:$  ControlCenterDlg.cpp

```
1 // Projekt: ControlCenter
2 // Datei: ControlCenterDlg.cpp
3 // Autor: Tobias Krannich
4 // Beschreiung: Klasse für die Kommunikation mit der
5 // Oberfläche . Eventhandler der einzelnen
6 // 0bjekte sind in dieser Klasse implementiert.
7 // Initialisierungen und Aufbau der Oberfläche .
8
9 // Bindet alle weitern Headerdateien ein
10 #include "stdafx.h"
11
12 #include "ControlCenter.h"
13 #include "ControlCenterDlg.h"
14
15 #ifdef _DEBUG
16 # define new DEBUG_NEW
17 | #undef THIS_FILE
18 static char THIS_FILE [] = \_FILE\_;
19 \quad # \quad \text{and} \quad \text{if}2021 // Globale Variablen
22 | UART my_uart1; // Objekt für die Kommunikation über
23 // die serielle Schnittstelle mit dem Reader
24 Database db1; // Objekt für Datenbankzugriffe (PostgreSQL)
25 CMatlabEng matlab ; // Objekt für die Kommunikation mit MATLAB
26
27 // Anzahl von Transpondern , die vom Timer ausgelesen werden sollen
28 int NumberTransponderRead = 4;
29
30 // ///////////////////////////////////////////////////////////////////////////
31 // CControlCenterDlg Dialogfeld
32
33 // Initialisierung der Membervariblen
34 CControlCenterDlg:: CControlCenterDlg (CWnd* pParent /*=NULL*/)
35 : CDialog (CControlCenterDlg:: IDD, pParent)
36 , m_START_YEAR (2008)
37 , m_START_MONTH (4)
38 , m_START_DAY (24)
39 , m_START_HOUR (16)
```

```
40 , m_START_MINUTE (7)
41 , m_END_YEAR (2008)
42 , m_END_MONTH (4)
43 , m_END_DAY (24)
44 , m_END_HOUR (16)
45 , m_END_MINUTE (8)
46 | , CSV_FILENAME (_T(""))
47 , m_CSV_FILENAME (_T(""))
48 , m_MFILE_LIST (0)
49 , m_TRANSPONDER_ADD_1 (0)
50 , m_TRANSPONDER_ADD_2 (0)
51 | , m_TRANSPONDER_ADD_3(0)
52 , m_TRANSPONDER_ADD_4 (0)
53 \mid f54 // { { AFX_DATA_INIT ( CControl CenterDlg )
55 m_EDIT_Temperature = _T("");
56 m_EDIT_Voltage = _T("");
57 m_EDIT_Temperature_T2 = _T("");
58 m_EDIT_Temperature_T3 = T("");
59 m_EDIT_Voltage_T2 = _T("");
60 m_EDIT_Temperature_T4 = _T("");
61 m_EDIT_Voltage_T4 = _T("");
62 m_EDIT_Voltage_T3 = _T("");
63 m_GET_VALUES = FALSE;
64 // }} AFX_DATA_INIT
65 // Beachten Sie , dass LoadIcon unter Win32 keinen
66 // nachfolgenden DestroyIcon - Aufruf benötigt
67 m_hIcon = AfxGetApp() ->LoadIcon(IDR_MAINFRAME);
68 }
69
70 // Methode für den Datenaustausch zwischem Objekt
71 // und Membervariable .
72 void CControlCenterDlg :: DoDataExchange ( CDataExchange * pDX )
73 \mid \{74 CDialog::DoDataExchange(pDX);
75 // {{ AFX_DATA_MAP ( CControlCenterDlg )
76 DDX_Control (pDX, IDC_STATIC_CHART, m_CHART);
77 DDX_Text (pDX, IDC_EDIT_Temperature, m_EDIT_Temperature);
78 DDX_Text (pDX, IDC_EDIT_Voltage, m_EDIT_Voltage);
79 DDX_Text (pDX, IDC_EDIT_Temperature_T2, m_EDIT_Temperature_T2);
80 DDX_Text (pDX, IDC_EDIT_Temperature_T3, m_EDIT_Temperature_T3);
81 DDX_Text (pDX, IDC_EDIT_Voltage_T2, m_EDIT_Voltage_T2);
82 DDX_Text (pDX, IDC_EDIT_Temperature_T4, m_EDIT_Temperature_T4);
83 DDX_Text (pDX, IDC_EDIT_Voltage_T4, m_EDIT_Voltage_T4);
84 DDX_Text (pDX, IDC_EDIT_Voltage_T3, m_EDIT_Voltage_T3);
85 DDX_Check ( pDX, IDC_CHECK_GET_VALS, m_GET_VALUES );
86 // }} AFX_DATA_MAP
87 DDX_Text (pDX, IDC_EDIT_START_YEAR, m_START_YEAR);
88 DDX_Text (pDX, IDC_EDIT_START_MONTH, m_START_MONTH);
89 DDX_Text (pDX, IDC_EDIT_START_DAY, m_START_DAY);
90 DDX_Text ( pDX, IDC_EDIT_START_HOUR, m_START_HOUR );
91 DDX_Text (pDX, IDC_EDIT_START_MINUTE, m_START_MINUTE);
92 DDX_Text (pDX, IDC_EDIT_END_YEAR, m_END_YEAR);
93 DDX_Text (pDX, IDC_EDIT_END_MONTH, m_END_MONTH);
94 DDX_Text (pDX, IDC_EDIT_END_DAY, m_END_DAY);
95 DDX_Text (pDX, IDC_EDIT_END_HOUR, m_END_HOUR);
96 DDX_Text (pDX, IDC_EDIT_END_MINUTE, m_END_MINUTE);
97 DDX_Text (pDX, IDC_EDIT_CSV_NAME, CSV_FILENAME);
98 DDX_Text (pDX, IDC_EDIT_CSV_FILENAME, m_CSV_FILENAME);
99 DDX_CBIndex (pDX, IDC_COMBO_M_FILES, m_M_FILE_LIST);
100 DDX_Text (pDX, IDC_EDIT2_TRANSPODER_ADD_1, m_TRANSPONDER_ADD_1);
```

```
101 DDX_Text (pDX, IDC_EDIT3_TRANSPONDER_ADD_2, m_TRANSPONDER_ADD_2);
102 DDX_Text (pDX, IDC_EDIT4_TRANSPONDER_ADD_3, m_TRANSPONDER_ADD_3);
103 DDX_Text (pDX, IDC_EDIT5_TRANSPONDER_ADD_, m_TRANSPONDER_ADD_4);
104 }
105
106 // CControlCenterDlg Nachrichten-Handler
107 | BEGIN_MESSAGE_MAP (CControlCenterDlg, CDialog)
108 // { { AFX_MSG_MAP ( CControl CenterDlg )
109 ON_WM_PAINT ()
110 ON_WM_QUERYDRAGICON()
111 ON WM TIMER ()
112 // } } AFX MSG MAP
113 ON_BN_CLICKED (IDC_BUTTON_FLASH_TO_DB, & CControlCenterDlg ::
               OnBnClickedButtonFlashToDb )
114 | ON_BN_CLICKED (IDC_BUTTON_DRAW_CHART, & CControl CenterDlg ::
               OnBnClickedButtonDrawChart )
115 | ON_BN_CLICKED ( IDC_BUTTON_VALUES_TO_CSV, & CControl Center Dlg ::
               OnBnClickedButtonValuesToCsv )
116 ON_BN_CLICKED (IDC_BUTTON_EXECUTE, & CControlCenterDlg:: OnBnClickedButtonExecute)
117 END_MESSAGE_MAP ()
118
119
120
121 // Methode die beim Fensteraufbau aufgrufen wird .
122 // Hier können Initialisierungen vorgenommen werden .
123 BOOL CControlCenterDlg:: OnInitDialog()
124 \mid \in125 CDialog:: OnInitDialog();
126
127 // Symbol für dieses Dialogfeld festlegen . Wird automatisch erledigt
128 // wenn das Hauptfenster der Anwendung kein Dialogfeld ist
129 SetIcon (m_hIcon, TRUE); // Großes Symbol verwenden
130 SetIcon (m_hIcon, FALSE); // Kleines Symbol verwenden
131
132 // ZU ERLEDIGEN: Hier zusätzliche Initialisierung einfügen
133
134 // Parameter für die serielle Schnittstelle festlegen.
135 // Handle auf die serielle Schnittstelle öffnen
136 // COM-Port an dem der Reader angeschlossen ist automatisch suchen
137 my_uart1. Connect ();
138
139 // Verbindung zur lokalen Datenbank aufbauen :
140 // IP - Adresse : 127.0.0.1
141 // Port: 5432
142 // dbname: postgres
143 // user: postgres
144 // password: Saturn06
145 db1. Connect_to_Database ();
146
147 // Interval der Timer Methode auf 1 Sekunde stellen
148 SetTimer (1, 1000, NULL);
149
150 // Verbindung zu MATLAB der API MatlabEng herstellen
151 // Instanz öffnen und im Hintergrund laufen lassen
152 matlab . Open (NULL):
153 matlab . SetVisible (FALSE);
154
155 // TRUE zurück geben , außer ein Steuerelement soll den Fokus erhalten
156 return TRUE;
157 \mid }
158
```

```
159 // Der folgende Code wird benötigt um die Minimieren Schaltfläche zu erstellen .
160 // ( Noch nicht zuende geschrieben -> vielleicht später , wenn Zeit da ist )
161 void CControlCenterDlg:: OnPaint ()
162 \mid \text{f}163 if (IsIconic ())
164 {
165 CPaintDC dc (this); // Gerätekontext für Zeichnen
166
167 SendMessage (WM_ICONERASEBKGND, (WPARAM) dc. GetSafeHdc (), 0);
168
169 // Symbol in Client - Rechteck zentrieren
170 int cxIcon = GetSystemMetrics (SM_CXICON);
171 int cyIcon = GetSystemMetrics (SM_CYICON);
172 CRect rect :
173 GetClientRect (& rect);
174 int x = (rect. Width() - cxIcon + 1) / 2;175 \vert int y = (rect. Height () - cyIcon + 1) / 2;
176
177 // Symbol zeichnen
178 dc. DrawIcon (x, y, m_hIcon);
179 }
180 else
\begin{array}{ccc} 181 & \end{array}182 CDialog:: OnPaint ();
183 }
184 }
185
186 // Die Systemaufrufe fragen die Cursorform ab, die angezeigt werden soll, während der
       Benutzer
187 // das zum Symbol verkleinerte Fenster mit der Maus zieht .
188 HCURSOR CControlCenterDlg :: OnQueryDragIcon ()
189 {
190 return (HCURSOR) m_hIcon;
191 | }
192
193 // Eventhandler vom erstellten Timer . Wird jede Sekunde periodisch
194 \frac{1}{4} aufgerufen.
195 void CControlCenterDlg:: OnTimer (UINT nIDEvent)
196 {
197 double Temperature_D = 0.00 , Voltage_D = 0.00;
198
199 // Damit nur ein Transponder pro Durchgang abgefragt wird
200 static unsigned char Choice = 1;
201 char Temperature_Str [128];
202 char Voltage_Str [128];
203
204 // Dateninhalt aus den Objekten in die Membervariablen kopieren
205 UpdateData (TRUE);
206
207 // Datenabruf aktiviert?
208 if (m_GET_VALUES == TRUE)
209 {
210 // Nachfolgend werden Daten - Anfragen zu den angegebenen
211 // Transponderadressen an den Reader geschickt . Die
212 // empfangenen Daten werden auf die Obefläche geschrieben .
213 if(NumberTransponderRead >= 1 && Choice == 1)
214 \vert215 // Temperatur und Spannung zu der in der Oberfläche
216 // angegebenen Transponderadresse vom Reader abholen
217 my_uart1.Get_TemperatureVoltage (m_TRANSPONDER_ADD_1,
                           Temperature_D, Voltage_D);
```

```
218
219 // Werte in Strings umwandeln . Es werden CString
                        Membervariablen
220 // für die Objekte verwendet , damit die Werte noch weiter
                        formatiert werden
221 // können .
222 sprintf (Temperature_Str, "Xf", Temperature_D);
223 Sprintf (Voltage_Str, "%f", Voltage_D);
224
225 // Datenstrings in die Membervariablen der Objekte kopieren
226 metator method metator metator metator in the metator of the metator of \ln metator in \ln in \ln in \ln in \ln in \ln in \ln in \ln in \ln in \ln in \ln in \ln in \ln in \ln in \ln in \ln in \ln in \227 m_EDIT_Voltage = Voltage_Str;
228
229 // Inhalt der Membervariablen an die Objekte übergeben .
230 UpdateData (FALSE);
231 }
232 if (NumberTransponderRead >= 2 && Choice == 2)
233 {
234
235 // Temperatur und Spannung zu der in der Oberfläche
236 // angegebenen Transponderadresse vom Reader abholen
237 my_uart1.Get_TemperatureVoltage(m_TRANSPONDER_ADD_2,
                        Temperature_D, Voltage_D);
238
239 // Werte in Strings umwandeln . Es werden CString
                        Membervariablen
240 // für die Objekte verwendet , damit die Werte noch weiter
                        formatiert werden
241 // können .
242 sprintf ( Temperature_Str, " \frac{M}{2} , Temperature_D );
243 | Sprintf (Voltage_Str, "%f", Voltage_D);
244
245 // Datenstrings in die Membervariablen der Objekte kopieren
246 | m_EDIT_Temperature_T2 = Temperature_Str;
247 m_EDIT_Voltage_T2 = Voltage_Str;
248
249 // Inhalt der Membervariablen an die Objekte übergeben .
250 UpdateData (FALSE);
251 }
252 if( NumberTransponderRead >= 3 && Choice == 3)
253 {
254 // Temperatur und Spannung zu der in der Oberfläche
255 // angegebenen Transponderadresse vom Reader abholen
256 my_uart1.Get_TemperatureVoltage (m_TRANSPONDER_ADD_3,
                        Temperature_D, Voltage_D);
257
258 // Werte in Strings umwandeln . Es werden CString
                        Membervariablen
259 // für die Objekte verwendet , damit die Werte noch weiter
                        formatiert werden
260 // können .
261 Sprintf (Temperature_Str, "%f", Temperature_D);
262 | sprintf (Voltage_Str, "%f", Voltage_D);
263
264 // Datenstrings in die Membervariablen der Objekte kopieren
265 m_EDIT_Temperature_T3 = Temperature_Str;
266 m_EDIT_Voltage_T3 = Voltage_Str;
267
268 // Inhalt der Membervariablen an die Objekte übergeben .
269 UpdateData (FALSE);
270 }
```

```
271 if (NumberTransponderRead >= 4 && Choice == 4)
272 {
273 // Temperatur und Spannung zu der in der Oberfläche
274 // angegebenen Transponderadresse vom Reader abholen
275 my_uart1.Get_TemperatureVoltage (m_TRANSPONDER_ADD_4,
                        Temperature_D, Voltage_D);
276
277 // Werte in Strings umwandeln . Es werden CString
                        Membervariablen
278 // für die Objekte verwendet , damit die Werte noch weiter
                        formatiert werden
279 // können .
280 sprintf (Temperature_Str, "%f", Temperature_D);
281 Sprintf (Voltage_Str, "%f", Voltage_D);
282
283 // Datenstrings in die Membervariablen der Objekte kopieren
284 m_EDIT_Temperature_T4 = Temperature_Str;
285 m_EDIT_Voltage_T4 = Voltage_Str;
286
287 // Inhalt der Membervariablen an die Objekte übergeben .
288 UpdateData (FALSE);
289 }
290
291 // Transponder - Tooken noch nicht beim letzten Platz ?
292 if (Choice < NumberTransponderRead)
293 {
294 // Tooken an den nächsten Platz übergeben
295 Choice ++;
296 }
297 else // Tooken am letzten Platz?
298 {
299 // Tooken an den ersten Platz übergeben
300 Choice = 0;
301 }
302 }
303 CDialog:: OnTimer (nIDEvent);
304 \frac{1}{2}305
306 // Eventhandler für den Button , der das Auslesen des Readerflashes startet .
307 // Die vom Reader empfangenen Daten werden mit einen Zeitstempel in die Datenbank
      geschrieben
308 void CControlCenterDlg:: OnBnClickedButtonFlashToDb()
309 {
310
311 unsigned short Numbers = 0; // Anzahl der im Flash (Reader)
312 // gespeicherten Datensätze
313 int Numbers_of_Ticks = 0; // Aktueller Tickstand im Reader
314 unsigned long TickIndex = 0; // Tickstand des Datensatzes
315 unsigned char Address = 0 x0000 ; // Adresse des Transponders zum
316 // zugehörigen Datensatz
317 double Temperature = 0.00; // Empfangene Temperatur
318 double Voltage = 0.00; // Empfangene Spannung
319
320
321 // Dateninhalt aus den Objekten in die Membervariablen kopieren
322 UpdateData (TRUE);
323
324 / / Für den Fall, dass keine Daten im Reader-Flash sind,
325 // können die folgenden beiden Zeilen zum Testen eingefügt
326 // werden . Sie veranlassen den Reader 10 Minuten lang Daten vom
327 // Transponder abzuholen und in den Flash zu schreiben .
```

```
328 \frac{1}{1} my_uart1. ChangeMode (1);
329 \frac{1}{1} Sleep (60000 * 10);
330
331 // Aktuellen Tickstand aus dem Reader abfragen .
332 // Wird für die Ermittlung der Zeit und des Datums
333 // desDatensatzes benötigt.
334 Numbers_of_Ticks = my_uart1. GetTick();
335
336 // Anzahl der im Flash gespeicherten Datensätze abfragen .
337 // Falls 0 Werte im Speicher sind vor der Schleife die
338 // Anzahl ermitteln
339 Numbers = my_uart1. GetNumberFlashValues();
340
341
342 // Alle Datensätze aus dem Reader - Speicher abfragen und
343 // mit Zeitstempel In die Datenbank schreiben .
344 while (Numbers > 0)
345 {
346
347 my_uart1 . GetFlashValue ( Numbers , Address , TickIndex , Temperature ,
                      Voltage );
348 db1. Write_to_Database (Address, TickIndex, Numbers_of_Ticks, 1,
                      Temperature, Voltage);
349
350 }
351
352 }
353
354
355 // Der Eventhandler ließt das Start - und das Enddatum aus den Feldern ein .
356 // Anschließend werden die Datensätze für diesen Zeitraum aus der Datenbank
357 // ausgelesen und in einem XY - Diagram dargestellt .
358 void CControlCenterDlg:: OnBnClickedButtonDrawChart ()
359 {
360 int LabelStep = 0; // Inkrement für die X- Achse
361 int Number = 0; // Anzahl der Werte für den angegebenen Zeitraum
362 int i = 0; 1/\text{for})
363
364 // Dateninhalt aus den Objekten in die Membervariablen kopieren
365 UpdateData (TRUE);
366
367 // CTime Objekte mit dem eingestellten Start - und Enddatum erstellen
368 CTime Start (m_START_YEAR, m_START_MONTH, m_START_DAY, m_START_HOUR,
               m_START_MINUTE , 0) ;
369 CTime End ( m_END_YEAR , m_END_MONTH , m_END_DAY , m_END_HOUR , m_END_MINUTE , 0) ;
370
371
372 // Anzahl der Datensätze für den angegebenen Zeitraum ermitteln .
373 // Und Abfrage der Werte starten .
374 Number = db1. Query (Start, End, 1);
375
376 // Dynamischen Speicher für die Anzahl der Werte kaufen
377 double * Temperature = new double [Number];
378 double *Voltage = new double [Number];
379
380 // Abfrageergebnis in den zuvor gekauften Felder ( Temperatur , Spannung )
381 // schreiben .
382 db1. Get_Data ( Temperature, Voltage, Number);
383
384 // Zeigerfeld für die Labels auf der Y- Achse kaufen
385 char **labels = new char*[Number];
```

```
386
387 // 10 Byte breite Speicher zu dem Zeigerfeld dazu kaufen .
388 // So das ein dynamisches 2 - Dimensionales Feld entsteht .
389 for (i=0; i < Number; i + +)
390 {
391 labels [i] = new char [10];
392 sprintf (labels [i], "%u", i);
393 }
394
395 // X- Achsen Inkrement so berechnen , dass 6 Label gesetzt werden .
396 LabelStep = (int)(Number/6):397
398 // Neues Objekt vom Typ XYChart kaufen und über den Konstruktor
399 // Initialisieren .
400 // 600 * 300 Pixel
401 // Grauer Hintergrund (Oxeeeeee)
402 // Schwarzer Rahmen
403 // 1 Pixel 3D- Effekt
404 XYChart *c = new XYChart (600, 300, 0xeeeeee, 0x000000, 1);
405
406 // 100 mm * 70 mm große Zeichenfläche mit weißem Hintergund im Diagramm erstellen
407 // Vertikale und horizontales Grid einstellen
408 c->setPlotArea (100, 70, 400, 180, Oxffffff)->setGridColor (Oxccccccc, Oxcccccc);
409
410 // Legende oben in der Mitte erstellen . Schriftgöße 8 Arial Bold .
411 LegendBox *legendBox = c->addLegend (300, 70, false, "arialbd.ttf", 8);
412 | legendBox->setAlignment (Chart:: BottomCenter);
413
414 // Hintergrund und Rahmen der Legende Transparent setzen -
415 legendBox - > setBackground ( Chart :: Transparent , Chart :: Transparent );
416
417 // Labels auf die X- Achse setzen
418 \vert c -> xAxis () -> setLabels (StringArray (labels, Number));
419
420 // Bei der X- Achse die Werte um LabelStep erhöhen .
421 // (LabelStep = 3 -> 0, 3, 6, 9, ...)
422 c -> xAxis () -> setLabelStep (LabelStep);
423
424 // X- Achse beschriften
425 | c -> xAxis () -> setTitle ("Minute");
426
427 // Y- Achse für die Temperatur beschriften
428 c->yAxis ()->setTitle ("Voltage \n(V)") ->setAlignment (Chart :: TopLeft2);
429
430 / Spannungsachse, Kurve und Label rot darstellen.
431 c -> yAxis () -> setColors (0 xcc0000 , 0 xcc0000 , 0 xcc0000 ) ;
432
433 // Einteilung der Spannungsachse . Von 0 bis 5 mit
434 // dem Inkrement 1.
435 c->yAxis()->setLinearScale(0, 5, 1);
436
437
438
439 // Weiter Y- Achse für die Temperatur hinzufügen .
440 | Axis * leftAxis = c - > addAxis (Chart :: Left, 50);
441
442 // Temperaturachse beschriften
443 leftAxis -> setTitle ("Temp\n (C)") -> setAlignment (Chart :: TopLeft2);
444
445 // Spannungsachse , Kurve , Label blau darstellen
446 leftAxis -> setColors (0 x0000cc , 0 x0000cc , 0 x0000cc ) ;
```

```
447
448 // Werte für die Temperatur einfügen. Kurve 2 Pixel breit darstellen.
449 LineLayer * layer0 = c -> addLineLayer ( DoubleArray ( Voltage ,
450 Number ) , 0 xcc0000 , " Voltage T1 " ,3) ;
451 layer0 -> setLineWidth (2);
452
453 // Werte für die Spannung einfügen . Kurve 2 Pixel breit darstellen .
454 LineLayer * layer2 = c -> addLineLayer ( DoubleArray ( Temperature ,
455 Number), 0x0000cc, "Temperature T1", 2);
456 layer2->setLineWidth (2);
457 layer2 -> setUseYAxis ( leftAxis ) ;
458
459
460 // Diagram über die Membervariable des Bildobjektes darstellen
461 m_CHART.setChart (c);
462
463 // Tool tip für das Diagram einfügen
464 m_CHART . setImageMap (
465 c -> getHTMLImageMap (" " , "" , " title = '{ xLabel }: US$ { value } K '") );
466
467 // Dynamisch gekauftes Objekt löschen .
468 delete c;
469
470 | CClientDC dc (this); // Für die bessere Darstellung...
471 dc . FillSolidRect (8 ,300 ,600 ,11 , RGB (192 , 192 , 192) );
472
473 // Speicher wieder freigeben
474 delete [] Temperature ;
475 delete [] Voltage;
476
477 for (i=0; i < number; i++)478 {
479 delete [] labels [i];
480 }
481 delete [] labels ;
482
483 \mid \}484
485 // Speichert Daten für den angegebenen Zeitraum im CSV - Format ab.
486 void CControlCenterDlg :: OnBnClickedButtonValuesToCsv ()
487 \mid f488 // Dateninhalt aus den Objekten in die Membervariablen kopieren
489 UpdateData (TRUE);
490
491 // CTime Objekte mit dem eingestellten Start - und Enddatum erstellen
492 | CTime Start (m_START_YEAR, m_START_MONTH, m_START_DAY, m_START_HOUR,
               m_START_MINUTE, 0):
493 CTime End (m_END_YEAR, m_END_MONTH, m_END_DAY, m_END_HOUR, m_END_MINUTE, 0);
494
495 // Daten für den angegebenen Zeitraum in eine CSV - Datei mit dem
496 // eingegebenen Namen schreiben .
497 db1. CSV_Export ((char *) (LPCTSTR) m_CSV_FILENAME, Start, End, 1);
498 }
499
500 // Eventhandler führt über die MatlabEng API MATLAB Befehle aus
501 // dem C++ Code aus. Mit der Methode EvalString werden die vorgegebenen
502 // m- Files Zeile für Zeile ausgeführt .
503 void CControlCenterDlg:: OnBnClickedButtonExecute ()
504 {
505 ifstream FileIn ; // Für das Einlesen der m- Files
506 string Line ; // Zwischenpuffer für die einzelnen
```

```
507 // Zeilen aus dem m- File
508
509 // Dateninhalt aus den Objekten in die Membervariablen kopieren
510 UpdateData (TRUE);
511
512 // Erstes m_File aus der Liste ausführen
513 if(m_M_FILE_LIST == 0) // Testfile sin.n
514 {
515 // m- File öffnen
516 FileIn.open ("mFiles/sin.m");
517
518 // Zeile für Zeile lesen und mittels der Methode
519 // EvalString ausführen
520 while (! FileIn.eof () )
521 {
522 getline (FileIn, Line);
523 matlab . EvalString (Line . c_str ());
524 }
525 FileIn.close();
526 }
527
528 // Zweites m_File aus der Liste ausführen
529 else if(m_M_FILE_LIST == 1) // m-File: calc_start_temperature
530 {
531 double Temperature [10]; // 10 Temperaturproben
532 char Query_String [512]; // Für den Datenbankzugriff
533
534 // Für die CSV - Datei mit der die Temperaturwerte
535 // Aus der C++ Umgebung in das m- File kopiert werden
536 f of stream Temperature_Value_File;
537
538 int i = 0; // for ()539
540 // Startwert für den Abkühlungvorgang einlesen
541 CTime Start (m_START_YEAR, m_START_MONTH, m_START_DAY, m_START_HOUR,
                   m_START_MINUTE , 0) ;
542
543 // 22 Minuten Addieren ( als Testbeispiel )
544 Start += 22 * 60;
545
546 // Endzeit 10 Minuten nach der Startzeit -> 10 Temperaturproben
547 CTime End = Start + 10 * 60; // 10 Minuten nach dem Start 16:29
548
549 // String für die Datenbankabfrage erstellen
550 sprintf (Query_String, "SELECT temperature FROM test.measurement WHERE
                   TO_CHAR(date, 'YYYY-MM-DD HH24:MI:SS') BETWEEN '%s' AND '%s' AND
                   transponder_id = ( SELECT DISTINCT id FROM test . transponder WHERE
                   address = 1) AND TO_CHAR(date, 'SS') = '00' ORDER BY date", Start.
                   Format ( "%Y-%m-%d %H:%M:%S" ), End. Format ( "%Y-%m-%d %H:%M:%S"));
551
552 // Abfrage ausführen
553 db1. Query ( Query_String );
554
555 // Abfrageergebnis (10 Temperaturen ) in das Feld für die Temperatur -
556 // proben schreiben .
557 db1. Get_Data (Temperature, 10);
558
559 // 10 Temperaturwerte in Datei Speichern
560 Temperature_Value_File.open ("mFiles/temperature_data.csv");
561 for (i=0; i <10; i ++)
562 {
```

```
563 Temperature_Value_File << Temperature [i] << " ," ;
564 }
565
566 // Zeitdifferenz in Minuten zischen dem Start des Abkühl -
567 // vorgangs und der ersten Temperaturprobe
568 Temperature_Value_File << "22";
569 Temperature_Value_File.close();
570
571
572 // mFile calc_start_temperature ausführen
573 FileIn.open ("mFiles/calc_start_temperature.m") ;
574 while (! FileIn . eof () )
575 {
576 | Solution Retline (FileIn, Line);
577 matlab . EvalString (Line . c_str ());
578 }
579 FileIn.close();
580 }
581
582 }
```
## **A.5.3 UART.h**

Listing 24: UART.h

 $\sqrt{2\pi}$   $\sqrt{2\pi}$   $\sqrt{2\pi}$ 

```
1 // Projekt : ControlCenter
2 // Datei: Class_DB.h
3 // Autor: Tobias Krannich
4 // Beschreiung : Headerdatei für Class_DB .cpp
5
6 \mid#include "stdafx.h"
7
8 class UART {
9
10 private :
11 | HANDLE hCom;
12 DCB dcb:
13 COMMTIMEOUTS timeouts;
14 int ComIndex ·
15 TCHAR COM [5]:
16 int Global_Mode;
17
18 public:
19 UART (); \sqrt{S-CTOR}20 \sim UART(); \sim // DTOR
21 void Connect (void);
22 void Disconnect (void);
23 void SendReceive (unsigned char, unsigned char [], int);
24 void Send (unsigned char);
25 int Receive (unsigned char [], int);
26 int ChangeMode (unsigned char);
27 int Get_TemperatureVoltage (unsigned char, unsigned short &, unsigned short &);
28 int Get_TemperatureVoltage (unsigned char, double &, double &); //überladen
29 unsigned short GetNumberFlashValues (void);
30 int GetTick (void);
31 int GetFlashValue (unsigned short &, unsigned char &, unsigned long &, double &,
             double & ) :
32 int GetCom (void) { return ComIndex; };
33 \mid };
```
## **A.5.4 UART.cpp**

Listing  $25: \text{UART.cpp}$ 

 $\overline{\phantom{a}}$   $\overline{\phantom{a}}$   $\overline{\$ 

```
1 // Projekt : ControlCenter
2 // Datei: Class_DB.cpp
3 // Autor: Tobias Krannich
4 // Beschreiung: Die Klasse stellt Methoden für die
5 // Kommunikation mit dem Reader zur Verfügung .
6
7 \mid#include "stdafx.h"
8 using namespace std;
9
10
11 // Konstruktor der Klasse UART initialisiert die Variablen .
12 // Sucht automatisch den COM - Port an dem der Reader angeschlossen
13 // ist.
14 UART :: UART ()
15 \mid f16 char * ComPort [] = {"COMO", "COM1", "COM2", "COM3", "COM4", "COM5", "COM6", "
              COM7 " , " COM8 " , " COM9 " , " COM10 " };
17 int i = 0;
18 unsigned char Receive [1];
19
20 // Initialisierung von Variablen
21 Global_Mode = -1;
22
23 // Automatische COM -Port - Suche
24 for (i=0; i<11; i++)25 {
26 wsprintf (COM, ComPort [i]);
27 this -> Connect () ;
28 Receive [0] = 0 \times 00;
29 | this -> SendReceive (0xFF, Receive, 1);
30 \left| \right| \left| \right| \left| \left( \right| \right| (Receive [0] == 0xAA) )
31 {
32 this ->Disconnect();
33 ComIndex = i;
34 break:
35 }
36 }
37 \mid \}38
39 // Destruktor trennt die Verbindung zur seriellen Schnittstelle
40 // ( Reader )
41 | UART :: ~ UART ()
42 \mid 143 this -> Disconnect (); // falls es vergessen wird
44 }
45
46
47 // Stellt eine Verbindung über die serielle Schnittstelle zum Reader her .
48 // Die Einstellparameter sind fest eingestellt . Für eien Erweiterung
49 // könnten diese in eine Propertydatei ausgelagert werden .
50 \vert void UART :: Connect (void)
51 \mid \text{\ensuremath{\mathsf{f}}}\xspace52 FillMemory (& dcb, size of (dcb), 0);
```
```
53
54 // Handle auf den aus dem Konstruktor ermittelten
55 // Com - Port öffnen .
56 hCom = CreateFile (COM,
57 GENERIC_READ | GENERIC_WRITE ,
58 0,
59 NULL,
60 OPEN_EXISTING,
61 0,
62 NULL);
63
64 // Parameter für die serielle Schnittstelle
65 // festlegen .
66 dcb. BaudRate = 115200;
67 dcb. ByteSize = 8;
68 dcb . Parity = NOPARITY;
69 dcb. StopBits = ONESTOPBIT;
70 dcb.fDtrControl = DTR_CONTROL_DISABLE;
71 dcb.fInX = FALSE;
72
73 // Parameter einstellen
74 SetCommState (hCom, & dcb);
75
76 // Timeouts festlegen
77 | timeouts . ReadIntervalTimeout=MAXDWORD;
78 timeouts . ReadTotalTimeoutMultiplier=2;
79 timeouts . ReadTotalTimeoutConstant=0;
80
81 // Timeouts einestellen
82 (SetCommTimeouts (hCom, & timeouts));
83 }
84
85 // Handel zum COM - Port schließen . ( Verbindungaabbau )
86 void UART :: Disconnect (void)
87 \mid f88 CloseHandle (hCom);
89 \mid \lambda90
91 // Die Methode SendReceive Sendet das übergebene Zeichen
92 // über die serielle Schnittstelle an den Reader .
93 // Anschließend werden versucht " NumberReceive " Zeichen über
94 // die serielle Schnittstelle einzulesen ( Antwort vom Reader ).
95 // Kann der Reader nicht ( vollständig ) Antworten innerhalb der
96 // vorgegebenen Timeoutzeiten Antworten , wird der Empfang abgebrochen .
97 void UART :: SendReceive (unsigned char SendChar, unsigned char Receive [], int
      NumberReceive )
98 {
99 DWORD Schreiben = 1;
100 DWORD Geschrieben;
101 DWORD BytesRead;
102 int i=0;
103 int Watchdog = 0;
104
105 // Verbindung hergestellt?
106 if (hCom != NULL)
107 {
108 // Zeichen an den Reader Senden
109 WriteFile ( hCom, & SendChar, Schreiben, & Geschrieben, NULL);
110 Sleep (50);
111
112 // Auf die Antwort vom Reader warten und empangene
```

```
113 // Zeichen in das übergebene Feld schreiben
114 // Zeichen von der seriellen Schnittsatelle lesen.
115 // Die Timeout Zeit wird mit der Variablen Watchdog
116 | // realisiert. So ergibt sich für das Empfangen
117 // eines Zeichen in des Schleife eine Timeoutzeit
118 | // von 32 * TimeOutUART + Schleifenzeit.
119 i=0;
120 while ( (i < NumberReceive) & (Watchdog < 0x20) )
121 {
122 Watchdog ++;
123 ReadFile ( hCom, & Receive [i], 1, & Bytes Read, NULL);
124 if (BytesRead >0)
125 {
126 i ++;
127 Watchdog = 0;
128 }
129 }
130 }
131 // Rüchgabewert der empfangenen Zeichen einfügen .
132 \mid }
133
134 // Sendet ein einzelnes Zeichen über die serielle Schnittstelle zum Reader
135 void UART:: Send (unsigned char SendChar)
136 \mid f137 DWORD Schreiben = 1;
138 DWORD Geschrieben;
139
140 // Verbindung herhestellt?
141 if (hCom != NULL)
142 f
143 // Sende Zeichen
144 WriteFile ( hCom, & SendChar, Schreiben, & Geschrieben, NULL);
145 }
146 }
147
148 // Die Methode ließt " NumberReceive " Zeichen über die serielle
149 // Schnittstelle ein. Können diese nicht vollständig innerhalb
150 // der Timeoutzeit empfangen werden , wird die Methode mit dem
151 // Rückgabewert -1 beendet . Werden die Zeichen vollständig empfangen ,
152 // wird die Methode mit dem Rückgabewert 0 beendet .
153 int UART:: Receive (unsigned char Receive [], int NumberReceive)
154 {
155 DWORD BytesRead;
156 int i=0;
157 int Watchdog = 0;
158
159 // Verbindung hergestellt?
160 if (hCom != NULL)
161 f
162 i =0;
163 // Zeichen von der seriellen Schnittsatelle lesen.
164 // Die Timeout Zeit wird mit der Variablen Watchdog
165 // realisiert . So ergibt sich für das Empfangen
166 // eines Zeichen in des Schleife eine Timeoutzeit
167 // von 32 * TimeOutUART + Schleifenzeit.
168 | while ( (i < NumberReceive ) & (Watchdog < 0x20) )
169 {
170 Watchdog ++;
171 ReadFile ( hCom, & Receive [i], 1, & Bytes Read, NULL);
172 if (BytesRead >0)
173 {
```

```
174 i ++;
175 Watchdog = 0;
176 }
177
178 }
179 }
180
181 // Auswerten , ob alle Zeichen empfangen wurden .
182 if(i != NumberReceive)
183 \qquad184 return -1;
185 }
186 else
187 \downarrow188 return 0;
189 }
190 \mid \lambda191
192 // Mit der Methode ChangeMode wird eine Steuersequenz
193 // aus mehreren Zeichen an den Reader gesendet , die diesen
194 // veranlassen , in den übergebenen Betriebsmodus zu wechseln .
195 // Zur Sicherstellung der Modänderung wird diese über ein
196 // Handshake - Verfahren gesichert .
197 int UART:: ChangeMode (unsigned char Mode)
198 {
199 unsigned char Receive [1];
200
201 // Anfrage für eine Modeänderung an den Reader senden .
202 this ->Send (0x00);
203
204 // Befindet sich der Reader zur Zeit in Mode 1?
205 if (Global_Mode == 0x01)
206 {
207 // Zusätzliche Wartezeit einfügen , da der Reader aus diesem
208 // Mode nicht so schnell in die Betriebsmodeänderungsroutine
209 // springen kann .
210 Sleep (1000);
211 }
212 Sleep (200) ;
213
214 // Keine Antwort vom Reader erhalten?
215 if ( this - > Receive (Receive, 1) == -1 )216 return -1; // Methode mit Fehler abbrechen
217
218 // Antwort vom Reader erhalten, das er bereit ist
219 // einen neuen Betriebsmodus entgegen zu nehmen .
220
221 // Übergebenen Mode an den Reader senden .
222 this ->Send (Mode);
223 Sleep (100);
224
225 // Keine Antwort vom Reader erhalten?
226 if (this -> Receive (Receive, 1) == -1)
227 return -1; // Methode mit Fehler abbrechen
228
229 // Antwort vom Reader ( Betriebsmodus in den er gewechselt ist)
230 // prüfen .
231 // Modus in dem der Reader jetzt läuft == übergebener Modus ?
232 if (Receive [0] == Mode)
233 {
234 // Modus vom Reader global speichern
```

```
235 // ( für die Steuerungen der nächstem Modeänderung )
236 Global_Mode = Mode;
237
238 // Methode erfolgreich beenden und den Modus zurückgeben .
239 return Mode;
240 }
241 // Die Modi stimmen nicht überein ?
242 else
243 {
244 // Globalen Mode auf -1 setzen ( Reader Betriebsmodus unbekannt )
245 Global Mode = -1;
246
247 // Mit Fehler abbrechen
248 return -1;
249 }
250 \pm 3251
252 // Die überladene Methode
253 // Get_TemperatureVoltage ( unsigned char , unsigned short & , unsigned short &)
254 // ermittelt die Aktuelle Temperatur und Betriebsspannung von dem Transponder
255 // mit der übergebenen Adresse und übergibt die ermittelten Werte per
256 // Referenz an die übergebenen Adressen für die Temperatur und Spannung .
257 // Für die weitere Verwndung müssen die 16 Bit skallierten Werte noch
258 // umgerechnet werden .
259 int UART :: Get_TemperatureVoltage (unsigned char Address, unsigned short & Temperature,
       unsigned short& Voltage)
260 {
261 unsigned char Receive [4]; // Temperature_highByte / lowByte;
              Voltage_highByte / llowByte
262
263 // Prüfen ob der Reader im Mode 2 laüft.
264 if (Global_Mode != 0x02)
265 {
266 // Nein : -> Reader in den Mode 2 ( azyklischer Mode ) setzen
267 if (this -> ChangeMode (0x02) == -1)268 return -1;
269 }
270
271 // Adresse von dem Transponder an den Reader senden ,
272 // für den die Werte ermittelt werden sollen .
273 this ->Send (Address):
274 Sleep (500);
275
276 // Antwort vom Reader in Receive Speichern.
277 if(this - \gt; Receive (Receive, 4) == -1)278 return -1;
279
280 // Empfangene Daten in den Speicherplatz für die übergebenen
281 // Adressen schreiben .
282 Temperature = ((Receive [0] << 8) & 0xFF00) | (Receive [1] & 0xFF);
283 Voltage = ((\text{Receive [2] << 8) & \text{0xFF00}) | (\text{Receive [3] & \text{0xFF});284
285 return 0;
286 }
287
288 // Die überladene Methode
289 // Get_TemperatureVoltage (unsigned char, unsigned double &, unsigned double &)
290 // ermittelt die Aktuelle Temperatur und Betriebsspannung von dem Transponder
291 // mit der übergebenen Adresse und übergibt die ermittelten Werte per
292 // Referenz an die übergebenen Adressen für die Temperatur und Spannung .
```

```
293 int UART :: Get_TemperatureVoltage (unsigned char Address, double & Temperature_D, double &
       Voltage_D )
294 {
295 unsigned short Temperature_S;
296 unsigned short Voltage_S;
297
298 Temperature_D = 0;
299 Voltage_D = 0;
300
301 // Temperatur und Spannung zu dem Transponder mit der übergebenen
302 // Adresse vom Reader abfragen .
303 if( this -> Get_TemperatureVoltage ( Address , Temperature_S , Voltage_S ) == -1)
304 return -1;
305
306 // Werte in darstellbare Kommazahlen umrechnen
307 Temperature_D = (Temperature_S * 200.00) / 0xFFFF;
308 Voltage_D = (Voltage_S * 5.0) / 0xFFFF;
309
310 return 0;
311 }
312
313
314 // Die Methode ermittelt die Anzahl von Datensätzen ,
315 // die im Reader - Flash gespeichert sind .
316 unsigned short UART:: GetNumberFlashValues (void)
317 {
318 unsigned char Receive [2];
319 unsigned short Number = 0;
320
321 // Prüfen ob der Reader im Mode 3 laüft .
322 if (Global_Mode != 0x03)
323 {
324 // Nein : -> Reader in den Mode 3 ( Informationsabfrage Mode ) setzen
325 if (this -> ChangeMode (0x03) == -1)
326 return -1;
327 }
328
329 // Steuerzeichen senden (1 -> Anfrage auf Anzahl Datenzätze )
330 this ->Send (0x01);
331
332 // Antwort vom Reader in Receive Speichern .
333 if (this -> Receive (Receive, 2) == -1)
334 return -1;
335
336 // H_Byte und L_Byte zusammenfügen
337 Number = (Receive [0] << 8) | Receive [1] & 0 \times FF;
338
339 // Anzahl zurückgeben
340 return Number;
341
342 }
343
344 // Ermittelt die den aktuellen Tick - Wert im Reader .
345 int UART :: GetTick (void)
346 {
347 unsigned char Receive [4];
348 unsigned long Tick = 0;
349
350 // Prüfen ob der Reader im Mode 3 laüft .
351 if (Global_Mode != 0x03)
352 {
```

```
353 // Nein : -> Reader in den Mode 3 ( Informationsabfrage Mode ) setzen
354 if (this -> ChangeMode (0x03) == -1)
355 return -1;
356 }
357
358 // Steuerzeichen senden (2 -> Anfrage auf aktuellen Tick - Wert )
359 this - > Send (0x02);
360
361 // Antwort vom Reader in Receive Speichern .
362 if (this -> Receive (Receive, 4) == -1)
363 return -1;
364
365 // Bytes zu unsigned long zusammensetzen
366 Tick = Receive [0] << 24 | Receive [1] << 16 | Receive [2] << 8 | Receive [3] << 0;
367
368 // Aktuellen Tick - Wert zurückgeben
369 return Tick ;
370 \, \text{J}371
372 // Die Methode fragt den ältesten Datensatz aus dem Readerspeicher ab.
373 // Die vom Reader empfangenen Daten werden per Referenz an die übergebenen
374 // Paramter übergeben .
375 int UART:: GetFlashValue (unsigned short & Numbers, unsigned char & Address, unsigned long &
        TickIndex, double& Temperature, double& Voltage)
376 {
377 unsigned char Receive [18];
378
379 // Prüfen ob der Reader im Mode 3 laüft .
380 if (Global_Mode != 0x03)
381 {
382 // Nein : -> Reader in den Mode 3 ( Informationsabfrage Mode ) setzen
383 if (this -> ChangeMode (0x03) == -1)
384 return -1;
385 }
386
387 // Steuerzeichen senden (3 -> Anfrage auf kompletten Datensatz ( ältester ))
388 this -> Send (0 x 0 3):
389
390 // Antwort vom Reader in Receive Speichern .
391 if(this - \gt; Receive (Receive, 18) == -1)392 return -1;
393
394 // Empfangenen Bytes auf die Variablen aufteilen
395 Numbers = 0;
396 Address = 0;
397 TickIndex = 0;
398 TickIndex = 0;
399 Voltage = 0;
400
401 | Numbers = Receive [1] \lt 0 | Receive [0] \lt 8;
402 Address = Receive [2] << 0 | Receive [3] << 8;
403 TickIndex = Receive [4] << 0 | Receive [5] << 8 | Receive [6] << 16 | Receive [7]
              << 24;
404 Temperature = ( Receive [8] << 0 | Receive [9] << 8) * 200.0/65535;
405 Voltage = ( Receive [10] << 0 | Receive [11] << 8) * 5.0/65535;
406
407
408 return 0;
409 }
```
 $\sqrt{2\pi}$   $\sqrt{2\pi}$   $\sqrt{2\pi}$ 

#### **A.5.5 ClassDB.h**

Listing  $26: ClassDB.h$ 

```
1 // Projekt : ControlCenter
2 // Datei: Class_DB.h
3 // Autor: Tobias Krannich
4 // Beschreiung: Haeder für Class_DB.cpp
5
6 // C:\Programme\PostgreSQL\8.3\include
7 // C:\ Programme \ PostgreSQL \8.3\ lib \ libpq . lib
8
9 #ifndef DATABASE_H
10 # define DATABASE_H
11
12 #include "libpq-fe.h" // Datenbank API
13 #include <iostream> // cout
14 | #include <fstream> // Dateizugriff
15 #include <string> // Zeichenketten
16 #include <iomanip> // cout formatieren
17 \#include \text{tride} . \text{trich} \text{trich} \text{trich}18 \pm include \leq afx.h // CTime
19
20 using namespace std;
21
22
23 // Beschreibung der Klasse in Class_DB . cpp
24 class Database {
25 private:
26 PGconn * conn;
27 PGresult *Result;
28 public:
29 Database (); // CTOR
30 int Connect_to_Database ();
31 void Display_Data();
32 void Query (char*);
33 int Query (CTime, CTime, int);
34 void Generate_Test_Data (int, int);
35 void Query_from_File (char*);
36 int Get_Data (double [], double [], int);
37 int Get_Data ( double [], int );
38 void Write_to_Database (unsigned char, unsigned long, unsigned long, int, double
               , double );
39 void CSV_Export ( char*, CTime, CTime, int);
40
41 };
42
43 # endif
```
### **A.5.6 ClassDB.cpp**

Listing  $27: ClassDB.cpp$ 

 $\overline{\phantom{a}}$   $\overline{\phantom{a}}$   $\overline{\$ 

```
1 // Projekt : ControlCenter
2 // Datei: Class_DB.cpp
3 // Autor: Tobias Krannich
4 // Beschreiung: Die Klasse stellt Methoden für den Zugriff auf eine
5 // Datenbank im Netzwerk zur Verfügung . Es gibt Methoden
```

```
6 // mit vorgegebenen Abfragestrings , die für die Standart -
7 // abfragen genutzt werden können . Zusätzlich besteht die
8 // Möglichkeit zur Laufzeit generierte Abfragestrings aus-
9 // zuführen . Zu dem gibt es Methoden , die den Datenaustausch
10 // zwischen der Datenbank und der C++ Umgebung oder dem File -
11 // system steuern.
12
13
14 #include "Class_DB.h"
15 using namespace std;
16
17 // Der Konstruktor hat noch keine Aufgaben . Es wäre möglich
18 // den Verbindungsaufbau in den Konstruktor einzufügen .
19 Database :: Database ()
20 \mid f21
22 \mid \lambda23
24 // Methode baut eine Verbindung zu einer Datenbank im Netzwerk auf .
25 // Zur Vereinfachung des Programmes sind die Verbindungsparameter
26 // (IP-Adresse, Port, Datenkankname, user, Passwort) fest eingestellt.
27 // Für spätere Weiterentwicklung könnte es Sinvoll sein , diese Werte
28 // als Übergabeparameter zu setzen .
29 int Database:: Connect_to_Database ()
30 \mid f31
32 conn = PQconnectdb ("hostaddr = '127.0.0.1' port = '5432' dbname = 'postgres'
              user = 'postgres' password = 'Saturn06' connect_timeout = '10'");
33
34 if (! conn )
35 {
36 return -1;
37 }
38 else
39 {
40 return 0;
41 }
42
43 \mid \}44
45 // Die Methode Diplay Data gibt mit cout das Abfrageergebnis der
46 // vorigen Abfrage aus .
47 \midvoid Database:: Display_Data()
48 {
49
50 int i = 0;
51 int j = 0;52 int tuples = 0;
53 int column = 0;
54
55 // Anzahl der Datenzätze bestimmen
56 tuples = PQntuples (Result);
57
58 // Anzahl der Spalten bestimmen
59 column = PQnfields (Result);
60
61 // Atributnamen über der Tabelle ausgeben
62 \vert for (i=0; i < column; i + +)
63 {
64 cout \langle setw (14) \langle PQfname (Result, i) \langle " ";
65 }
```

```
66
67 cout << endl << "
               ----------------------------------------------------------------------------
               " << endl ;
68
69 // Werte in einer Tabelle darstellen
70 for (i=0; i < tuples; i + +)
 71 {
72 for (j=0; j < column; j + +)
 73 {
74 cout << setiosflags ( ios :: right ) << setw (10) << PQgetvalue (
                               Result, i, j) << " " << resetiosflags (ios::right);
 75 }
76 cout << endl '77 }
78 cout << endl;
79
80 }
81
82 // Die überladene Methode Query ( char *) führt eine belibige Datenbank -
83 // abfrage aus , die sie aus dem übergebenen String bekommt .
84 // Das Ergebnis der Abfrage wird in Result gespeichert .
85 void Database:: Query (char * Query_String)
86 {
87 Result = PQexec (conn, Query_String);
88 }
89
90 // Die überladene Methode Query (CTime, CTime, int) startet eine Datenbank-
91 // abfrage , in der die Temperaturen und die Spannungen für den übergebenen
92 // Zeitraum und der übergebenen Transponderadresse aus der Datenbank geholt werden .
93 // Das Ergebnis der Abfrage wird in Result gespeichert . Die Anzahl der gelesenen
94 // Datensätze wird zurückgegeben .
95 int Database:: Query (CTime T_Start, CTime T_End, int Address)
96 {
97 char Query_String [1024];
98 int Tuples;
99 sprintf (Query_String, "SELECT temperature, voltage FROM test .measurement WHERE
               TO_CHAR(date, 'YYYY-MM-DD HH24:MI:SS') BETWEEN '%s' AND '%s' AND
               transponder_id = ( SELECT DISTINCT id FROM test . transponder WHERE address =
               %u ) ORDER BY date " , T_Start . Format ( "%Y -% m -% d %H :% M :% S " ) , T_End . Format ( "%Y
               -\%m-\%d %H:\%M:\%S"), Address);
100 Result = PQexec (conn, Query_String);
101 Tuples = PQntuples (Result);
102
103 return Tuples;
104 }
105
106 // Die Methode Generate_Test_Data löscht die komplette
107 // Datenbank und setzt sie neu auf. Zusätzlich werden Pseudo -
108 // daten in die Datenbank geschrieben . Der übergabeparameter
109 // Number stellt die Anzahl der zu erzeugenden Datensätze dar.
110 // Interval gibt das Zeitinkrement in Sekunden für die zu
111 // erstellenden Datensätze an.
112 void Database:: Generate_Test_Data (int Number, int Interval)
113 \mid f114 int i = 0;
115 char Query_Sample [1024] = {"INSERT INTO test.measurement (id, voltage,
               temperature, transponder_id, date) VALUES (<ID>, <VOLTAGE>, <TEMPERATURE>,
               < TRANSPONDER_ID >, '< DATE > '" };
116 char Query [1024];
117 double Temperature;
```

```
118 double Voltage;
119 double Last_Temperature1 = 0;
120 double Last_Voltage1 = 0;
121 double Last_Temperature2 = 0;
122 double Last_Voltage2 = 0;
123 time_t Now;
124 tm *T:
125 char Timestamp [128];
126 CTime ct (2008, 1, 1, 0, 0, 0);
127
128 // Aktuelle Zeit vom Betriebssystem holen
129 Now = ct. GetTime ();
130
131
132 // Datenbank neu aufsetzen
133 this -> Query_from_File ("New_Database.sql");
134
135 // Transponder hinzufügen
136 this ->Query ("INSERT INTO test.transponder (id, address, name) VALUES (1, 1, '
              Transponder_1')");
137 this -> Query ("INSERT INTO test.transponder (id, address, name) VALUES (2, 2, '
              Transponder_2 ')") ;
138 this ->Query ("INSERT INTO test.transponder (id, address, name) VALUES (3, 3, '
              Transponder_3 ')") ;
139 this ->Query ("INSERT INTO test.transponder (id, address, name) VALUES (4, 4, '
              Transponder_4')");
140 this -> Query ("INSERT INTO test. transponder (id, address, name) VALUES (5, 5, '
              Transponder_5')");
141 this -> Query ("INSERT INTO test. transponder (id, address, name) VALUES (6, 6, '
              Transponder_6')");
142 this ->Query ("INSERT INTO test.transponder (id, address, name) VALUES (7, 7, '
              Transponder_7 ')") ;
143 this ->Query ("INSERT INTO test.transponder (id, address, name) VALUES (8, 8, '
              Transponder_8')");
144
145 // Zufallsmesswerte erzeugen
146 \vert srand ( time (NULL) ); // init rand ()
147
148 // T wird für den Zeitstempel auf die aktuelle Uhrzeit gesetzt .
149 T = localtime (\& Now) :
150
151 // Daten für die Temperatur und die Spannung werden erzeugt . Damit die Werte
152 // nicht so stark springen werden die Werte durch eine gewichtete
              Mittelwertbildung
153 // zwischen dem letzen Wert und dem aktuellen Wert bestimmt .
154 for (i=0; i < Number*2; i = i + 2)155 {
156 // Dastensätze für die Transponderadresse 1 erzeugen
157 Temperature = ( ((double)((rand () * 2) % 50000) / 1000.00) + (3 *
                      Last_Temperature1) ) / 4; // [* 2] weil rand () MAX default bei
                      32768 liegt
158 | Last_Temperature1 = Temperature;
159 Voltage = ( ((double) (rand () % 5000) / 1000.00) + (3 * Last_Voltage1)
                      ) / 4;
160 Last_Voltage1 = Voltage;
161 T = localtime (\& Now);
162 Now + Interval:
163 Strftime (Timestamp, sizeof (Timestamp), "%Y-%m-%d %H:%M:%S", T);
164
165 // Die für Transponder 1 erzeugten Datensätze in die Datenbank
                      schreiben .
```

```
166 sprintf (Query, "INSERT INTO test . measurement (id, voltage, temperature
                      , transponder_id, date) VALUES (%d, %.31f, %.31f, 1, '%s' )", i,
                      Voltage , Temperature , Timestamp ) ;
167 this ->Query (Query);
168
169 // Dastensätze für die Transponderadresse 1 erzeugen
170 Temperature = ( ((double) ((rand() * 2) % 50000) / 1000.00) + (3 * 1000.00)Last_Temperature2) ) / 4; // [* 2] weil rand () MAX default bei
                      32768 liegt
171 Last_Temperature2 = Temperature;
172 Voltage = ( ((double) (rand() % 5000) / 1000.00) + (3 * Last Voltage2)) / 4;
173 | Last_Voltage2 = Voltage;
174
175 // Die für Transponder 1 erzeugten Datensätze in die Datenbank
                      schreiben .
176 sprintf (Query, "INSERT INTO test . measurement (id, voltage, temperature
                      , transponder_id, date) VALUES (%d, %.31f, %.31f, 2, '%s' )", (i
                      +1) , Voltage , Temperature , Timestamp );
177 | this ->Query (Query);
178 }
179 \mid \}180
181 // Die Methode Query_from_File führt die Abfragen aus einer SQL - Datei
182 // aus . Das Ergebnis der Abfrage wird in Result gespeichert .
183 void Database:: Query_from_File ( char * SQL_File)
184 {
185 int i = 0;
186 string Line_str;
187 char Line [1024];
188
189 // SQL-Datei öffnen.
190 ifstream pFile (SQL_File);
191 if ( pFile. is_open ( ) )
192 f
193 // Zeile für Zeile aus der Datei auslesen
194 // und mit der Datenbank -API über die
195 | // Memberfunktion Query (char *) ausführen.
196 | while (! pFile.eof () )
197 {
198 getline (pFile, Line_str, ';');
199 strcpy (Line, (Line_str + ';').c_str ());
200 this ->Query (Line);
201 }
202
203 pFile.close();
204 }
205 else cout << "Unable to open file";
206 \pm 1207
208 // Die überladene Memberfunktion Get_Data ( double [] , double [] , int )
209 // schreibt die Temperatur und die Spannung als Kommawerte in die
210 // übergebenen Felder. Lenght stellt die größe der Felder da, so dass
211 // für den Fall , dass die Datenmenge größer als die Felddimension ist
212 // keine Überschreibung über die Feldgrenzen auftritt . Damit Daten
213 // in dem Abfrageergebnis Result sind, muss zuvor mit
214 // Query (CTime, CTime, int) eine Abfrage ausgeführt werden.
215 int Database :: Get_Data ( double Voltage [] , double Temperature [] , int Lenght )
216 {
217 int i;
218 int Tuples;
```

```
219
220 Tuples = PQntuples (Result);
221
222 \vert for (i=0; i < Tuples; i ++)
223 {
224 if(i >= Lenght) // Buffergröße überschritten?
225 return i;
226
227 Voltage [i] = atof (PQgetvalue (Result, i, 0));
228 Temperature [i] = atof (PQgetvalue (Result, i, 1));
229 }
230
231 return i;
232
233
234 }
235
236 // Die überladene Memberfunktion Get_Data ( double [] , int)
237 // schreibt die Temperaturen als Kommawerte in das
238 // übergebene Feld. Lenght stellt die größe des Feldes da, so dass
239 // für den Fall , dass die Datenmenge größer als die Felddimension ist
240 // keine Überschreibung über die Feldgrenzen auftritt . Damit Daten
241 // in dem Abfrageergebnis Result sind, muss zuvor mit
242 // Query (CTime, CTime, int) eine Abfrage ausgeführt werden.
243 int Database:: Get_Data (double Temperature [], int Lenght)
244 {
245 int i:
246 int Tuples;
247
248 Tuples = PQntuples (Result);
249
250 for (i=0; i < Tuples; i++)251 {
252 if(i >= Lenght ) // Buffergröße überschritten ?
253 return i:
254 Temperature [i] = atof ( PQ getvalue ( Result, i, 0) );
255 }
256
257 return i;
258 }
259
260 // Die Methode Write_to Database schreibt den übergebenen
261 // Datensatz in die Datenbank . Die Methode errechnet die
262 // Zeit für den jeweiligen datensatz aus den 3 Parametern :
263 // Tick_Index : Tickwert für den jeweiligen Datensatz
264 // Number_of_Ticks : Anzahl der Ticks zum Zeitpunkt der
265 // Datenübertragung vom Reader zum Transponder
266 // Samplerate : Zeit in Sekunden zwischen zwei Ticks
267 void Database :: Write_to_Database (unsigned char Address, unsigned long Tick_Index,
       unsigned long Numbers_of_Ticks , int SampleRate , double Temperature , double Voltage )
268 \pm 1269 char Timestamp [128];
270 tm *T;
271 time_t Measurement;
272 char Query [1024];
273 unsigned long id;
274
275 // Aktuelle Zeit holen
276 time_t Get_Time;
277 CTime now = CTime:: GetCurrentTime ();
278 Get_Time = now.GetTime ();
```

```
279
280 // Zeit für den übergebenen Datensatz berechnen
281 // Ticksize Zur Zeit immer 1 Sekunde -> für die Weiterentwicklung
282 // variabel setzen
283 Measurement = Get_Time + (int)((Numbers_of_Ticks - Tick_Index)/4);
284
285 // Zeitstempel für den jeweiligen Datensatz erstellen .
286 T = localtime (& Measurement);
287 | strftime (Timestamp, sizeof (Timestamp), "%Y-%m-%d %H:%M:%S", T);
288
289 // Aktuellen Wert des Primary Key erfragen .
290 this -> Query (" SELECT MAX (id) FROM test . measurement");
291 id = \text{atoi(PQgetvalue} (Result, 0, 0)) + 1;292
293 // Datensatz mit Zeitstempel in die Datenbank schreiben .
294 sprintf (Query, "INSERT INTO test.measurement (id, voltage, temperature,
                transponder_id, date) VALUES (\%d, \frac{\%}{3}]f, \frac{\%}{3}]f, \frac{\%}{3}, \frac{\%}{3}, \frac{\%}{3}, \frac{\%}{3}, \frac{\%}{3}, \frac{\%}{3}, \frac{\%}{3}Temperature, Address, Timestamp);
295 this -> Query ( Query );
296 | }
297
298 // Die Methode CSV_Export erstellt eine CSV - Datei mit den Datensätzen
299 // für den übergebenen Zeitraum . Zusätzlich wird eien zweite Datei mit
300 // dem gleichen Namen ( Übergabeparameter : Name ) und den Zusatz Info_ ...
301 // erzeugt , in dem die Information über die CSV - Datei wie folgt stehen .
302 // Erstellungsdatum : 2008 -04 -26 14:48:03
303 // Spalten: temperature voltage
304 // Anzahl Messwerte : 63
305 // Startzeit : 2008 -04 -24 16:07:00
306 // Endzeit : 2008 -04 -24 16:08:00
307 // Transponder Adresse : 1
308 void Database:: CSV_Export ( char * Name, CTime T_Start, CTime T_End, int Address)
309 \mid \{310 int i = 0;
311 int j = 0;312 int tuples = 0;
313 int column = 0;
314 ofstream Value_File;
315 ofstream Info_File;
316 char CSV_Value_Name [128] = "Matlab_Files/a.txt";
317 char CSV_Info_Name [128];
318 | CTime now = CTime:: GetCurrentTime ();
319
320
321 // sprintf ( CSV_Value_Name, "Matlab_Files /% s_Val_% s.txt", now . Format ( "% Y % m % d' % H % M % M % M
                XS'' ), Name);
322 // sprintf ( CSV_Info_Name, " Matlab_Files / % s_Info_ % s.txt", now . Format ( " " % Y %m " % d" A" % M" A
                XS'' ), Name):
323
324 // Dateinamen aus dem Übergabeparameter Name und den Zusätzen
325 // Val/Info bilden.
326 | sprintf ( CSV_Value_Name, " Files / Val_%s.txt", Name );
327 | sprintf ( CSV_Info_Name, " Files / Info_%s. txt", Name );
328
329 // Dateien erstellen
330 Value_File.open (CSV_Value_Name);
331 Info_File.open (CSV_Info_Name);
332
333 // Datenbankabfrage für den übergebenen Zeitraum und Transponder -
334 // adresse ausführen .
335 this -> Query (T_Start, T_End, Address);
```

```
336
337 // Anzahl der Zeilen und Spalten ermitteln
338 tuples = PQntuples (Result);
339 column = PQnfields (Result);
340
341 // Informationsdatei beschreiben
342 Info_File << "Erstellungsdatum: " << (string)now.Format ( "%Y-%m-%d %H:%M:%S")
             << endl ;
343 Info_File << "Spalten: ";
344 for (i=0; i < column; i + +)
345 {
346 Info_File << PQfname (Result, i) << "";
347 }
348 Info_File << endl;
349 Info_File << "Anzahl Messwerte: " << tuples << endl;
350 Info_File << "Startzeit: " << (string)T_Start.Format( "%Y-%m-%d %H:%M:%S") <<
             endl ;
351 Info_File << " Endzeit : " << ( string ) T_End . Format ( "%Y -%m -% d %H :% M :% S" ) << endl
             ;
352 Info_File << " Transponder Adresse : " << Address << endl ;
353
354 // Datensätze in die Wertedatei schreiben .
355 for (i=0; i < tuples; i + +)
356 {
357 \int for (j=0; j < column; j + +)
358 {
359 Value_File << PQgetvalue (Result, i, j);
360 if(j < column -1) Value_File \lt\lt ";";
361 }
362 Value_File << endl;
363 }
364 Value_File << endl;
365 Value_File.close();
366 Info_File.close();
367 }
```
### **A.5.7 StdAfx.h**

Listing  $28:$  StdAfx.h

 $\begin{pmatrix} 1 & 0 & 0 \\ 0 & 0 & 0 \\ 0 & 0 & 0 \\ 0 & 0 & 0 \\ 0 & 0 & 0 \\ 0 & 0 & 0 \\ 0 & 0 & 0 \\ 0 & 0 & 0 \\ 0 & 0 & 0 & 0 \\ 0 & 0 & 0 & 0 \\ 0 & 0 & 0 & 0 \\ 0 & 0 & 0 & 0 & 0 \\ 0 & 0 & 0 & 0 & 0 \\ 0 & 0 & 0 & 0 & 0 \\ 0 & 0 & 0 & 0 & 0 & 0 \\ 0 & 0 & 0 & 0 & 0 & 0 \\ 0 & 0 & 0 & 0 & 0 & 0 & 0 \\ 0 &$ 

```
1 // stdafx .h : Include - Datei für Standard - System - Include - Dateien ,
2 // oder projektspezifische Include - Dateien , die häufig benutzt , aber
3 // in unregelmäßigen Abständen geändert werden .
4 \mid \frac{1}{4}5
6 #if ! defined (AFX_STDAFX_H__D8AE169A_C87D_4DEC_B195_89FB3364ADA3__INCLUDED_)
7 # define AFX_STDAFX_H__D8AE169A_C87D_4DEC_B195_89FB3364ADA3__INCLUDED_
8
9 \mid \text{\#if} _MSC_VER > 1000
10 # pragma once
11 \# endif // MSC VER > 1000
12
13 # define VC_EXTRALEAN // Selten verwendete Teile der Windows - Header nicht
       einbinden
14
15 #include <afxwin.h> // MFC-Kern- und -Standardkomponenten
16 #include <afxext.h> // MFC-Erweiterungen
17 #include <afxdisp.h> // MFC Automatisierungsklassen
```

```
18 #include <afxdtctl.h> // MFC-Unterstützung für allgemeine Steuerelemente von
        Internet Explorer 4
19 # ifndef _AFX_NO_AFXCMN_SUPPORT
20 #include <afxcmn.h> // MFC-Unterstützung für gängige Windows-
        Steuerelemente
21 |#endif // _AFX_NO_AFXCMN_SUPPORT
22
23 #include "ChartViewer.h"
24 #include "UART.h"
25 #include "Class_DB.h"
26 #include "engine.h"
27 #include "mat.h"
28 #include "MatlabEng.h"
29
30
31 #include <winbase.h> // sleep()
32 \pm include \leiostream >
33 #include \lestdio.h>
34 #include <windows.h> // HANDLE, ...
35
36 // {{ AFX_INSERT_LOCATION }}
37 // Microsoft Visual C++ fügt unmittelbar vor der vorhergehenden Zeile zusätzliche
        Deklarationen ein .
38
39 # endif // ! defined ( AFX_STDAFX_H__D8AE169A_C87D_4DEC_B195_89FB3364ADA3__INCLUDED_ )
   \sqrt{2\pi} \sqrt{2\pi} \sqrt{2\pi} \sqrt{2\pi} \sqrt{2\pi} \sqrt{2\pi} \sqrt{2\pi} \sqrt{2\pi} \sqrt{2\pi} \sqrt{2\pi} \sqrt{2\pi} \sqrt{2\pi} \sqrt{2\pi} \sqrt{2\pi} \sqrt{2\pi} \sqrt{2\pi} \sqrt{2\pi} \sqrt{2\pi} \sqrt{2\pi} \sqrt{2\pi} \sqrt{2\pi} \sqrt{2\pi}
```
#### **A.5.8 StdAfx.cpp**

Listing  $29: \text{StdAfx.cpp}$ 

 $\sqrt{2\pi}$   $\sqrt{2\pi}$   $\sqrt{2\pi}$ 

```
1 // stdafx .cpp : Quelltextdatei , die nur die Standard - Includes einbindet
2 // ControlCenter.pch ist die vorcompilierte Header-Datei
3 // stdafx . obj enthält die vorcompilierte Typinformation
4
5 #include "stdafx.h"
```
## **A.5.9 ControlCenter.h**

Listing 30: ControlCenter.h

```
1 // ControlCenter .h : Haupt - Header - Datei für die Anwendung CONTROLCENTER
2 \mid \frac{1}{2}3
4 #if ! defined ( AFX_CONTROLCENTER_H__46BACAA9_11CC_4C47_9D08_1C7D86306553__INCLUDED_ )
5 # define AFX_CONTROLCENTER_H__46BACAA9_11CC_4C47_9D08_1C7D86306553__INCLUDED_
6
7 #if _MSC_VER > 1000
8 # pragma once
9 # endif // _MSC_VER > 1000
10
11 | #ifndef __AFXWIN_H__
12 # # error include 'stdafx.h' before including this file for PCH
13 # endif
14
15 #include "resource.h" // Hauptsymbole
```

```
16
17 // ///////////////////////////////////////////////////////////////////////////
18 // CControlCenterApp:
19 // Siehe ControlCenter . cpp für die Implementierung dieser Klasse
20 //
21
22 class CControlCenterApp : public CWinApp
23 \mid \in24 public:
25 CControlCenterApp();
26
27 // Überladungen
28 // Vom Klassenassistenten generierte Überladungen virtueller Funktionen
29 // { { AFX_VIRTUAL (CControlCenterApp)
30 public:
31 virtual BOOL InitInstance ();
32 // } AFX_VIRTUAL33
34 // Implementierung
35
36 // {{ AFX_MSG ( CControlCenterApp )
37 // HINWEIS - An dieser Stelle werden Member - Funktionen vom Klassen -
                      Assistenten eingefügt und entfernt .
38 // Innerhalb dieser generierten Quelltextabschnitte NICHTS VERÄNDERN
                      !
39 // }} AFX_MSG
40 DECLARE_MESSAGE_MAP ()
41 };
42
43
44 // ///////////////////////////////////////////////////////////////////////////
45
46 // {{ AFX_INSERT_LOCATION }}
47 // Microsoft Visual C++ fügt unmittelbar vor der vorhergehenden Zeile zusätzliche
       Deklarationen ein .
48
49 # endif // ! defined ( AFX_CONTROLCENTER_H__46BACAA9_11CC_4C47_9D08_1C7D86306553__INCLUDED_
       )
```
## **A.5.10 ControlCenter.cpp**

Listing 31: ControlCenter.cpp

 $\overline{\phantom{a}}$   $\overline{\phantom{a}}$   $\overline{\$ 

```
1 // ControlCenter . cpp : Legt das Klassenverhalten für die Anwendung fest .
2 //
3
4 #include "stdafx.h"
5 # include " ControlCenter .h"
6 # include " ControlCenterDlg .h"
7
8 #ifdef _DEBUG
9 # define new DEBUG_NEW
10 #undef THIS_FILE
11 static char THIS_FILE [] = \_ FILE__;
12 # endif
13
14 // ///////////////////////////////////////////////////////////////////////////
15 // CControlCenterApp
16
```

```
17 BEGIN_MESSAGE_MAP ( CControlCenterApp , CWinApp )
18 // { { AFX_MSG_MAP (CControl CenterApp)
19 // HINWEIS - Hier werden Mapping - Makros vom Klassen - Assistenten
                     eingefügt und entfernt .
20 // Innerhalb dieser generierten Quelltextabschnitte NICHTS VERÄNDERN
                     !
21 // }} AFX_MSG
22 ON_COMMAND (ID_HELP, CWinApp:: OnHelp)
23 END_MESSAGE_MAP()
24
25 // ///////////////////////////////////////////////////////////////////////////
26 // CControlCenterApp Konstruktion
27
28 CControlCenterApp:: CControlCenterApp()
29 \mid 130 // ZU ERLEDIGEN : Hier Code zur Konstruktion einfügen
31 // Alle wichtigen Initialisierungen in InitInstance platzieren
32 \mid \}33
34 // ///////////////////////////////////////////////////////////////////////////
35 // Das einzige CControlCenterApp - Objekt
36
37 CControlCenterApp theApp ;
38
39 // ///////////////////////////////////////////////////////////////////////////
40 // CControlCenterApp Initialisierung
41
42 BOOL CControlCenterApp :: InitInstance ()
43 \mid \text{\&}44 AfxEnableControlContainer () ;
45
46 // Standardinitialisierung
47 // Wenn Sie diese Funktionen nicht nutzen und die Größe Ihrer fertigen
48 // ausführbaren Datei reduzieren wollen , sollten Sie die nachfolgenden
49 // spezifischen Initialisierungsroutinen, die Sie nicht benötigen, entfernen.
50
51 # ifdef \overline{AYDLL}52 Enable3dControls () ; // Diese Funktion bei Verwendung von
              MFC in gemeinsam genutzten DLLs aufrufen
53 # else
54 Enable3dControlsStatic () ; // Diese Funktion bei statischen MFC -
              Anbindungen aufrufen
55 # endif
56
57 | CControlCenterDlg dlg;
58 m_pMainWnd = &dlg;
59 int nResponse = dlg. DoModal();
60 if (nResponse == IDOK)
61 {
62 // ZU ERLEDIGEN : Fügen Sie hier Code ein , um ein Schließen des
63 // Dialogfelds über OK zu steuern
64 }
65 else if (nResponse == IDCANCEL)
66 {
67 // ZU ERLEDIGEN : Fügen Sie hier Code ein , um ein Schließen des
68 // Dialogfelds über " Abbrechen " zu steuern
69 }
70
71 // Da das Dialogfeld geschlossen wurde , FALSE zurückliefern , so dass wir die
72 // Anwendung verlassen , anstatt das Nachrichtensystem der Anwendung zu starten
              .
```
73 return FALSE; }

#### **A.5.11 calcstarttemperature.m**

```
Listing 32: calcstarttemperature.m
```
 $\begin{pmatrix} 1 & 0 & 0 \\ 0 & 0 & 0 \\ 0 & 0 & 0 \\ 0 & 0 & 0 \\ 0 & 0 & 0 \\ 0 & 0 & 0 \\ 0 & 0 & 0 & 0 \\ 0 & 0 & 0 & 0 \\ 0 & 0 & 0 & 0 \\ 0 & 0 & 0 & 0 \\ 0 & 0 & 0 & 0 & 0 \\ 0 & 0 & 0 & 0 & 0 \\ 0 & 0 & 0 & 0 & 0 & 0 \\ 0 & 0 & 0 & 0 & 0 & 0 \\ 0 & 0 & 0 & 0 & 0 & 0 & 0 \\ 0 & 0 & 0 & 0 & 0 & 0 & 0 \\ 0 &$ 

```
1 % Variablen für die Berechnung anlegen
\mathfrak{D}3 \mid t = 0:1:(60*100); % 60 Minuten
4 \vert c= 0.000541525; % wird in der Schleife variiert
5 RT =20; % wird in der Schleife variiert
6 % Quadratischen Fehler mit großer Zahl initialisieren
7 \mid Smalest Error = 999999999999:
8
9
10 % zum einlesen von Temperaturdaten aus einer CSV - Datei
11 \mid \text{\%data} = \text{zeros}(1, 11);
12 | % data = textread ('temperature_data.csv', '', 'delimiter', ',','emptyvalue', NaN);
13
14 % Temperaturdaten Kopieren
15 | Temperature_Samples = zeros(1,10);
16 for i =1:10
17 Temperature_Samples (i) = data(i);
18 end;
19
20\, \, % Startindex wird momentan fest auf 22 Minuten gelegt
21 | %Start_Index = 60 * data(11);
22
23 % Indexe für die Temperaturproben berechnen
24 Start_Index = 22 * 60;
25 Index_Measurements = Start_Index:60: (Start_Index + 540);
26
27
28 % In den folgenden 3 Schleifen werden die 3 Parameter
29 \mid \text{\%} Starttemperatur, RT und c variiert und mit diesen Parametern
30\, \, % ein Temperaturverlauf nach der e-Funktion berechnet.
31 % Der Temperaturverlauf wird mit den Temperaturproben verglichen
32 % und der quadratische Fehler berechnet . Für die Parameter bei denen
33 % der quadratische Fehler am geringsten ist wird der Temperaturverlauf
34 % und die Starttemperatur berechnet .
35 for j = 1:1036 c = j/10000;
37 for n = 1:50
38 RT = n;
39 for i = 20:200
40 StartTemperature_switch = i;
41 Temperature = ( StartTemperature_switch - RT )* exp ( -c*t )+ RT ;
42 Error = 0;
43 for n =1:10
44 Error = Error + power ((Temperature (Start_Index + 60*n-1) -
                      Temperature_Samples (n) ) ,2) ;
45 end ;
46 if( Error < Smalest_Error )
47 Smalest_Error = Error;
48 Start_Temperature = i;
49 RT_min = RT;
50 c_min = c;
51 end :
```

```
52 end ;
53 end ;
54 end;
55
56
57 % Darstellung des berechneten Temperaturverlaufes und der Temperatur -
58 % proben.
59 Temperature = (Start_Temperature-RT_min)*exp(-c_min*t)+RT_min;
60 figure (1)
61 stem (Index_Measurements, Temperature_Samples);
62 hold on
63 plot (t, Temperature, Index_Measurements, Temperature_Samples);
64 hold off
65 axis ([0, 6000, 0, 200]);
66 Title_Text = sprintf ('Calculating the Starttemperature (\%d Grad Celsius)',
          Start_Temperature );
67 title (Title_Text)
68 | xlabel ('Time [s]');
69 | ylabel ( ' Temperature [C] ' );
    \begin{pmatrix} 1 & 0 & 0 \\ 0 & 0 & 0 \\ 0 & 0 & 0 \\ 0 & 0 & 0 \\ 0 & 0 & 0 \\ 0 & 0 & 0 \\ 0 & 0 & 0 & 0 \\ 0 & 0 & 0 & 0 \\ 0 & 0 & 0 & 0 \\ 0 & 0 & 0 & 0 \\ 0 & 0 & 0 & 0 & 0 \\ 0 & 0 & 0 & 0 & 0 \\ 0 & 0 & 0 & 0 & 0 & 0 \\ 0 & 0 & 0 & 0 & 0 & 0 \\ 0 & 0 & 0 & 0 & 0 & 0 & 0 \\ 0 & 0 & 0 & 0 & 0 & 0 & 0 \\ 0 &
```
#### **A.5.12 Tabellen.sql**

 $\overline{a}$ 

```
Listing 33: calcstarttemperature.m
```

```
1 - Table: test. measurement
2 -- DROP TABLE test. measurement;
3 CREATE TABLE test . measurement
\boldsymbol{\Lambda}5 id integer NOT NULL,
6 voltage double precision,
7 temperature double precision ,
8 date timestamp without time zone,
9 | transponder_id integer NOT NULL,
10 | CONSTRAINT id_measurement_primary PRIMARY KEY (id),
11 CONSTRAINT transponder_id_foreign FOREIGN KEY ( transponder_id )
12 REFERENCES test.transponder (id) MATCH SIMPLE
13 ON UPDATE NO ACTION ON DELETE NO ACTION
14 )
15 | WITH (OIDS=FALSE);
16 ALTER TABLE test . measurement OWNER TO postgres ;
17
18
19 -- Table: test.transponder
20 \vert -- DROP TABLE test. transponder;
21 CREATE TABLE test.transponder
22 (
23 id integer NOT NULL,
24 address integer,
25 " name" character varying (32),
26 CONSTRAINT id_transponder_primary PRIMARY KEY (id)
27 )
28 WITH (01DS = FALSE);
29 ALTER TABLE test . transponder OWNER TO postgres ;
   \sqrt{2\pi} \sqrt{2\pi} \sqrt{2\pi} \sqrt{2\pi} \sqrt{2\pi} \sqrt{2\pi} \sqrt{2\pi} \sqrt{2\pi} \sqrt{2\pi} \sqrt{2\pi} \sqrt{2\pi} \sqrt{2\pi} \sqrt{2\pi} \sqrt{2\pi} \sqrt{2\pi} \sqrt{2\pi} \sqrt{2\pi} \sqrt{2\pi} \sqrt{2\pi} \sqrt{2\pi} \sqrt{2\pi} \sqrt{2\pi}
```
Weitere Quellcodedateien, die für die PC-Applikation notwendig sind, aber nicht selbst geschrieben wurden, sind in der nachfolgenden Liste dargestellt und auf der beiliegenden CD enthalten:

- $\bullet\,$  Matlab<br>Eng.h
- $\bullet\$ MatlabEng.cpp
- $\bullet\,$  ChartViewer.h
- ChartViewer.cpp

# **B Schaltpläne**

## **B.1 Schaltplan Transponder**

**B.2 Schaltplan Reader**

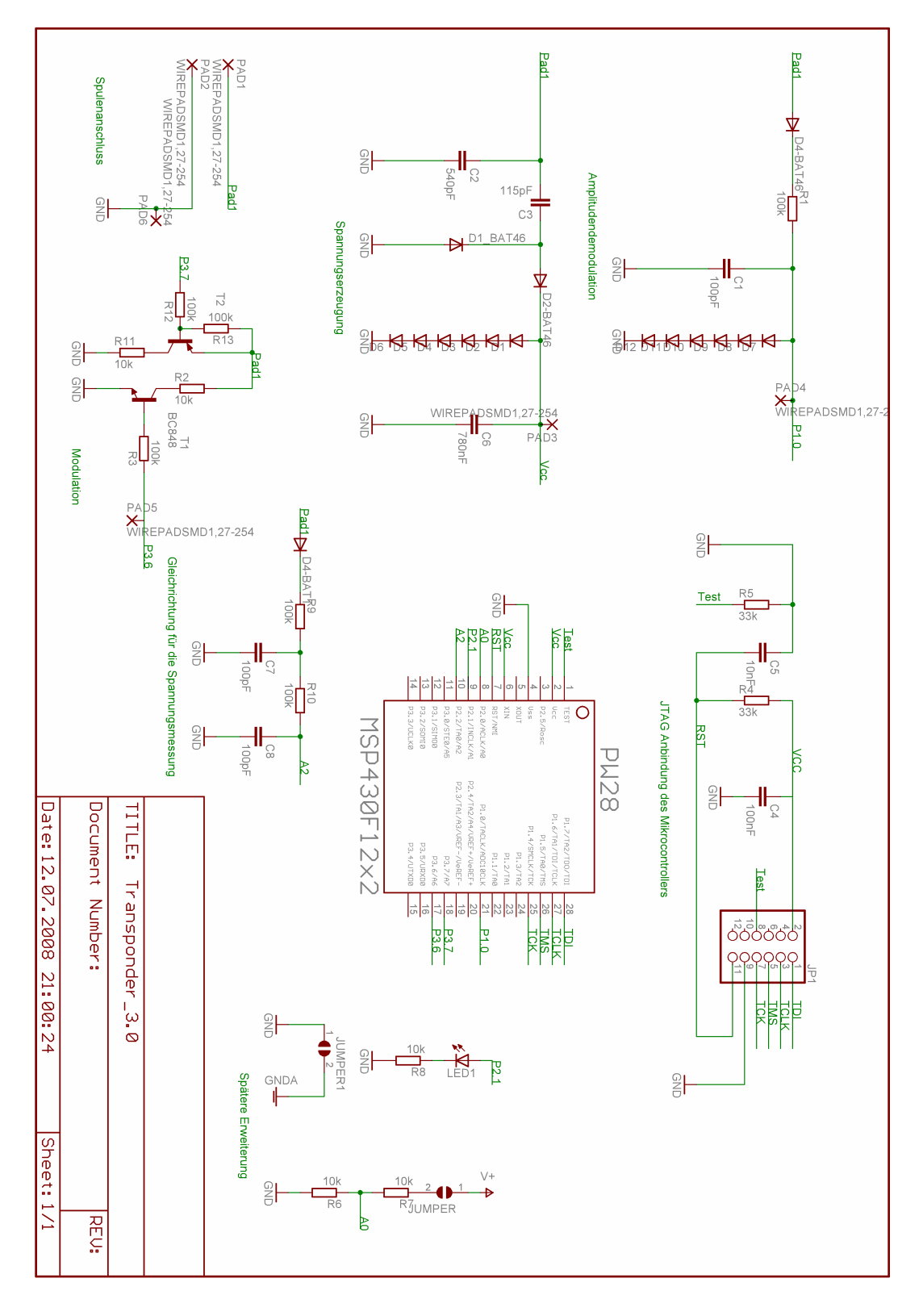

Bild 84: Schaltplan Transponder

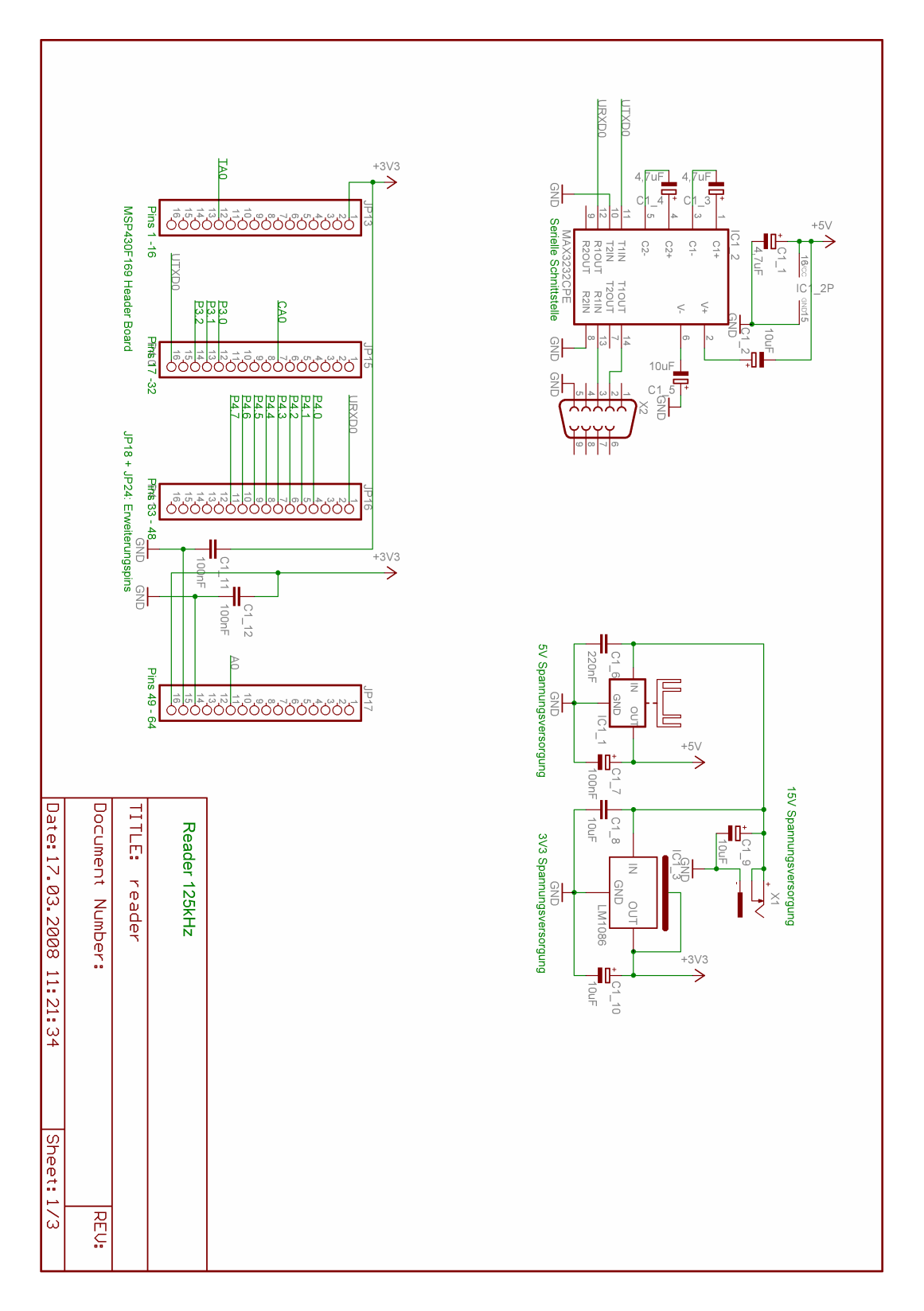

Bild 85: Schaltplan Reader 1

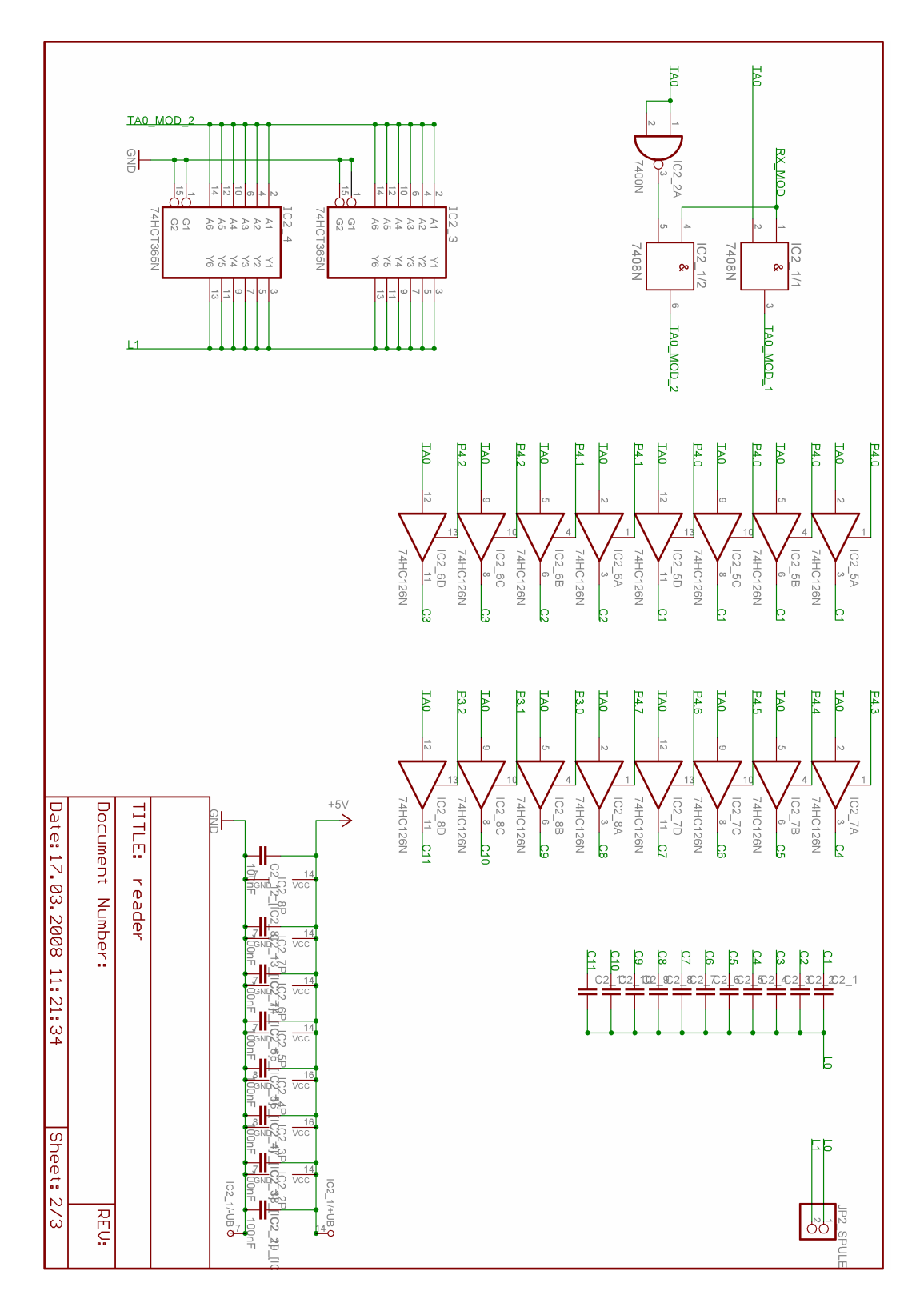

Bild 86: Schaltplan Reader 2

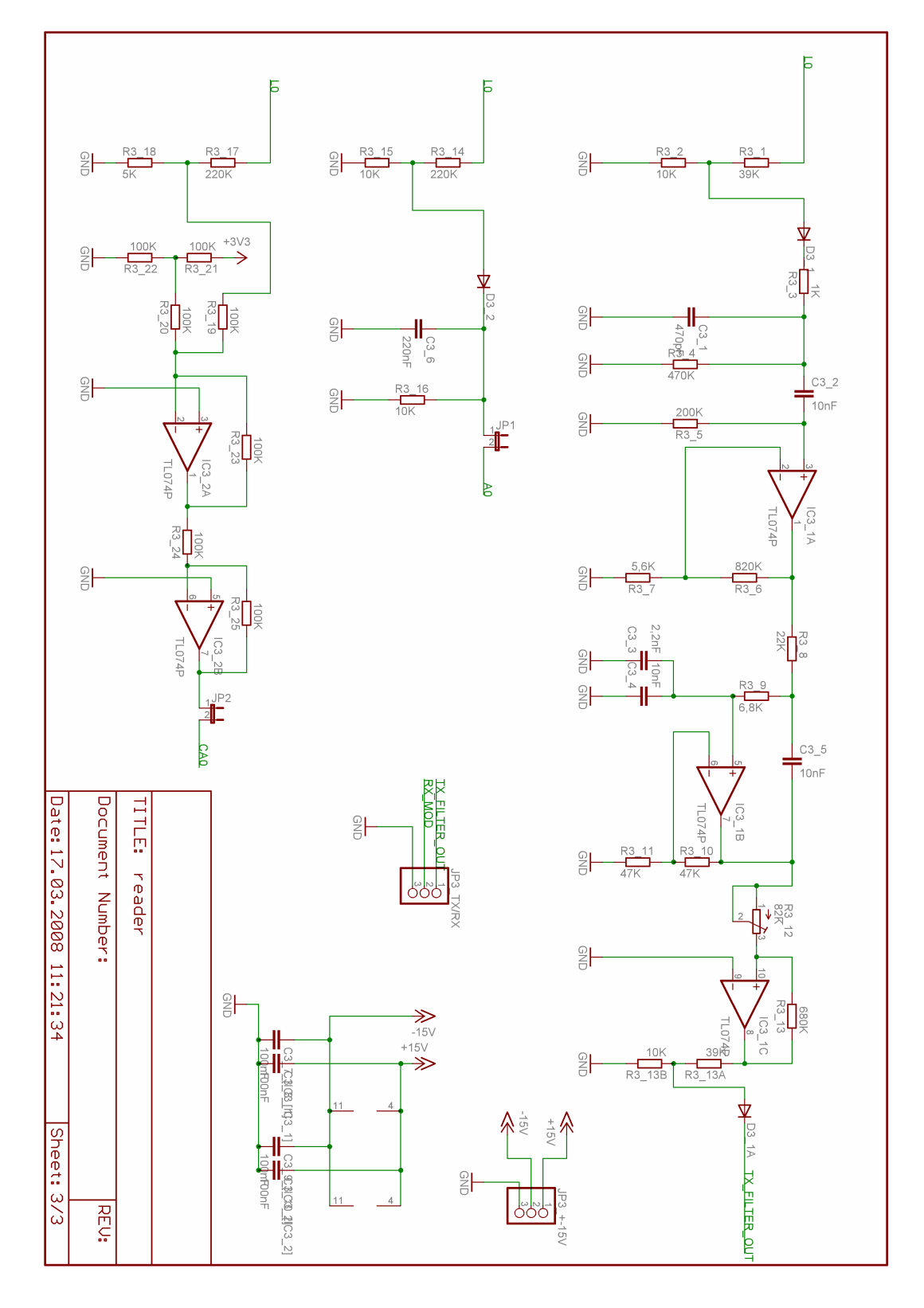

Bild 87: Schaltplan Reader 3

## **B.3 Olimex-MSP430F169-Board**

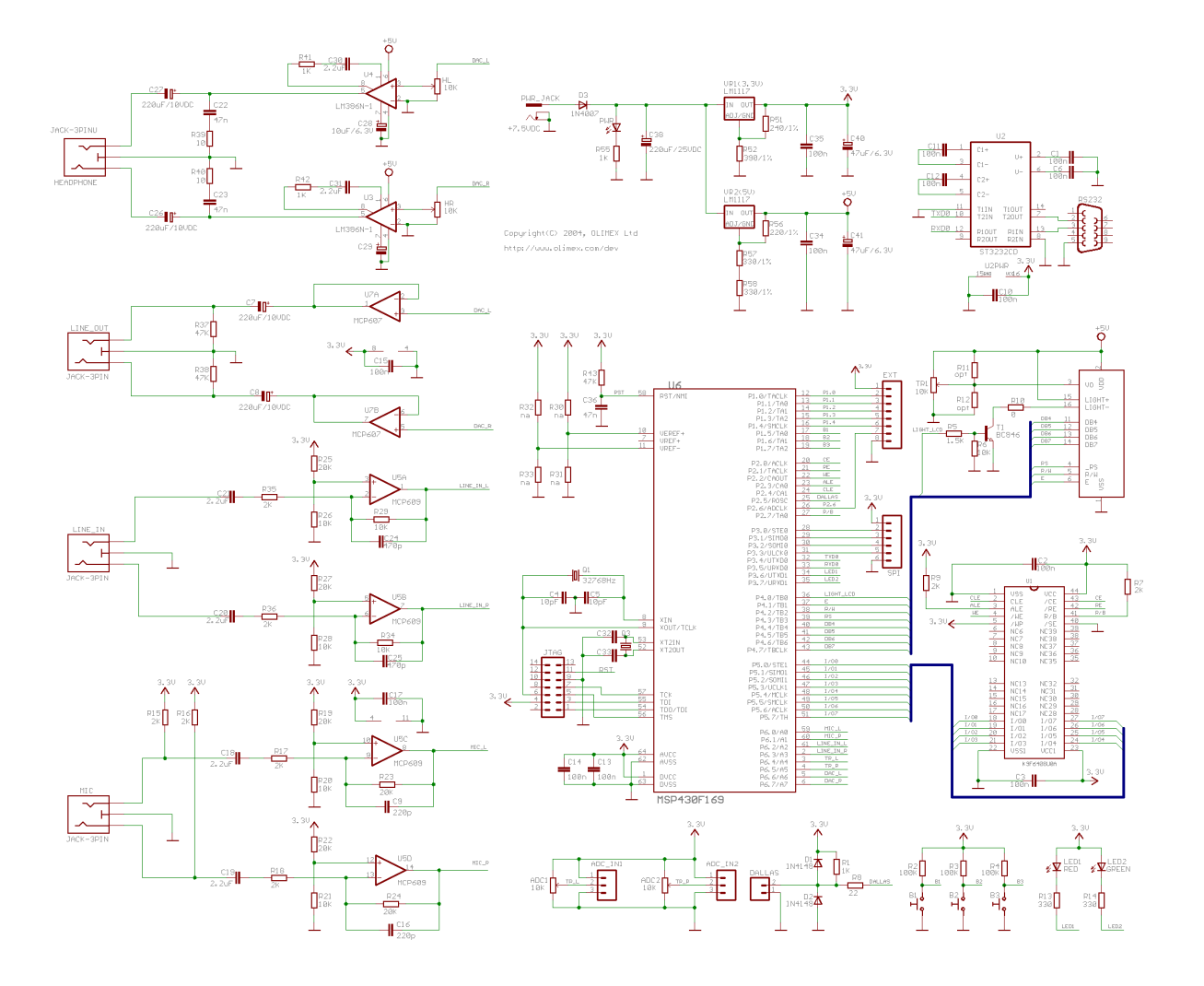

Bild 88: Olimex-MSP430F169-Board

## **VERSICHERUNG ÜBER DIE SELBSTSTÄNDIGKEIT**

Hiermit versichere ich, dass ich die vorliegende Arbeit im Sinne der Prüfungsordnung nach §25(4) ohne fremde Hilfe selbstständig verfasst und nur die angegebenen Hilfsmittel benutzt habe. Wörtlich oder dem Sinn nach aus anderen Werken entnommene Stellen habe ich unter Angabe der Quellen kenntlich gemacht.

Ort, Datum Unterschrift